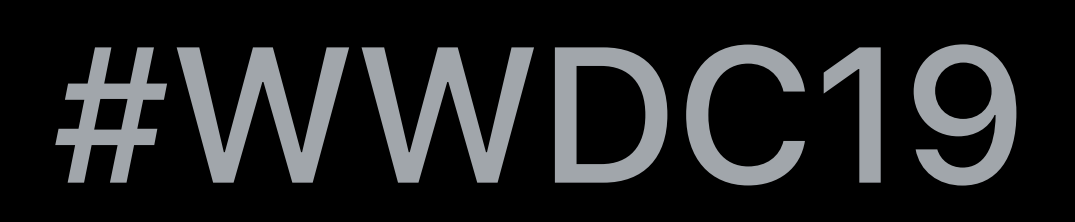

© 2019 Apple Inc. All rights reserved. Redistribution or public display not permitted without written permission from Apple.

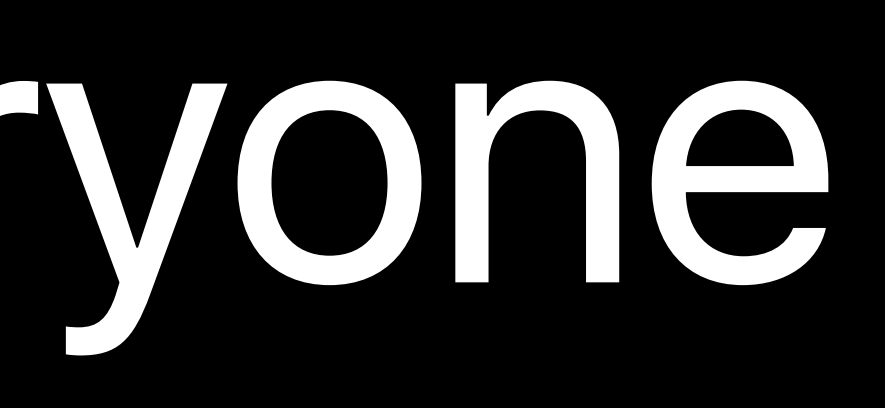

## John Nefulda, Accessibility Engineer Michael Gorbach, Accessibility Engineer

# **Accessibility in SwiftUI**  Building the next generation of apps for everyone

## Introduction to Accessibility

# Introduction to Accessibility Automatic Accessibility with SwiftUI

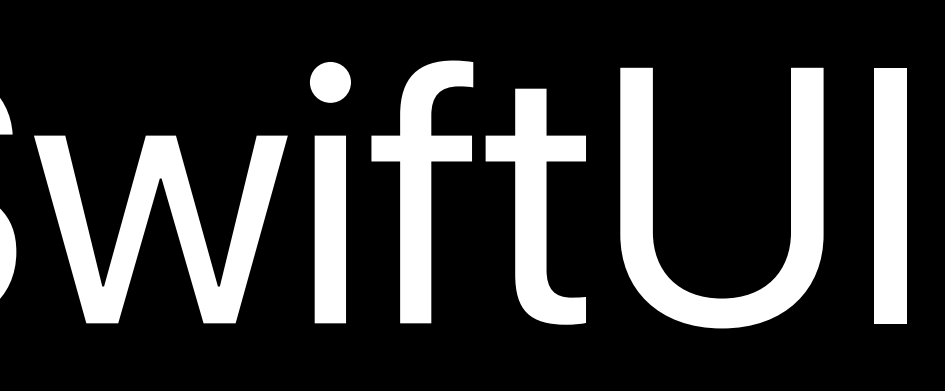

# Introduction to Accessibility Automatic Accessibility with SwiftUI

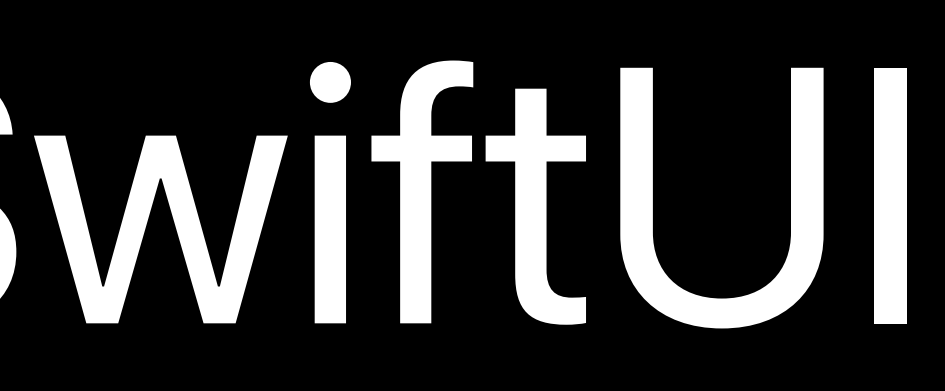

SwiftUI Accessibility API

Introduction to Accessibility Automatic Accessibility with SwiftUI SwiftUI Accessibility API Accessibility Tree

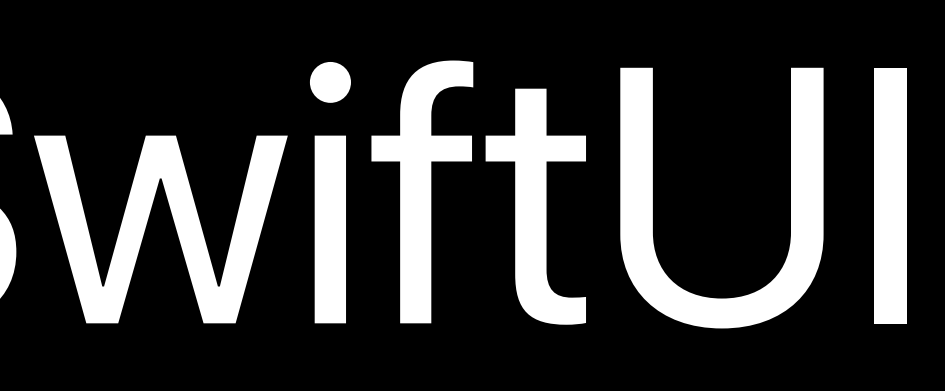

# **Intro to Accessibility**

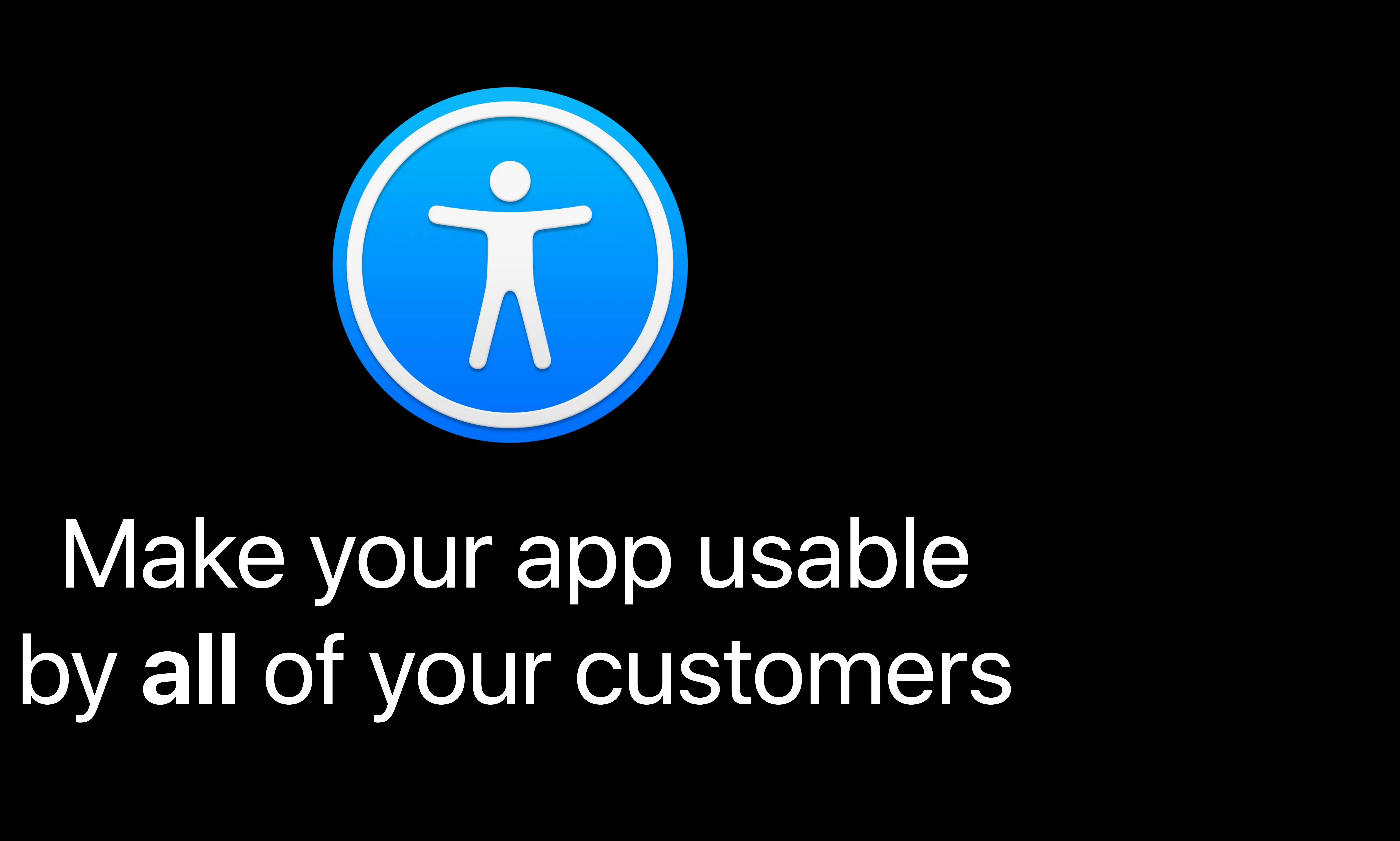

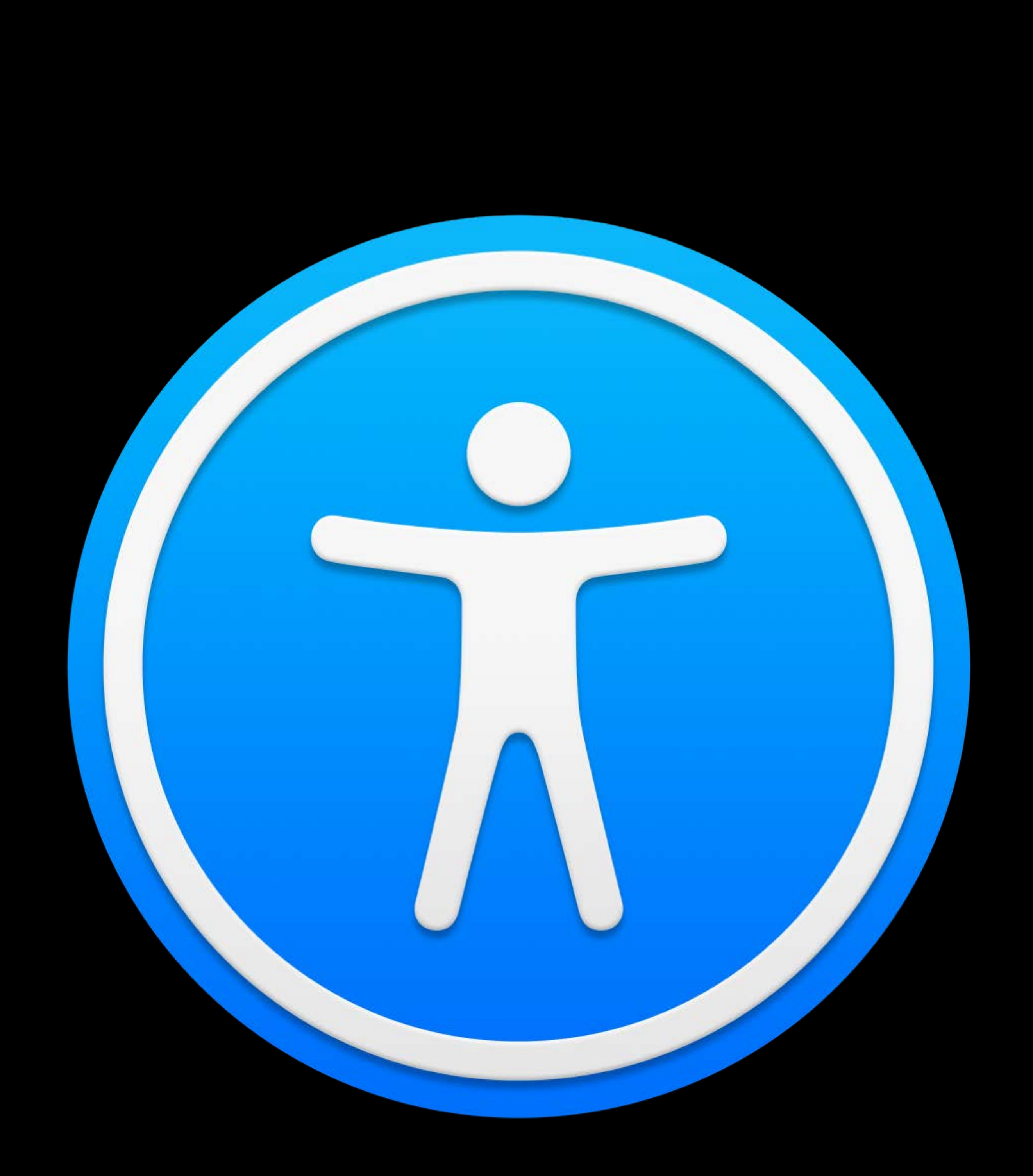

### Display Filter Mono Audio Full Keyboard Access Subtitles Visible Alerts Audio Descriptions Vibrating Alerts Cursor Color Software TTY Button Shapes **Disk Community Controlly and Support** Reduce Motion VoiceOver Magnifier Inver Hover Text **AssistiveTouch** Gestures Larger Text Braille Support Gliding Cursor Speed Dictation Button Shapes Larger Cursor Zoom Subtitle Switch Control Closed Captions Speak Screen Reduce Transparenc Word Prediction Siri Sticky Keys

- 
- 
- 
- 
- 
- 
- 

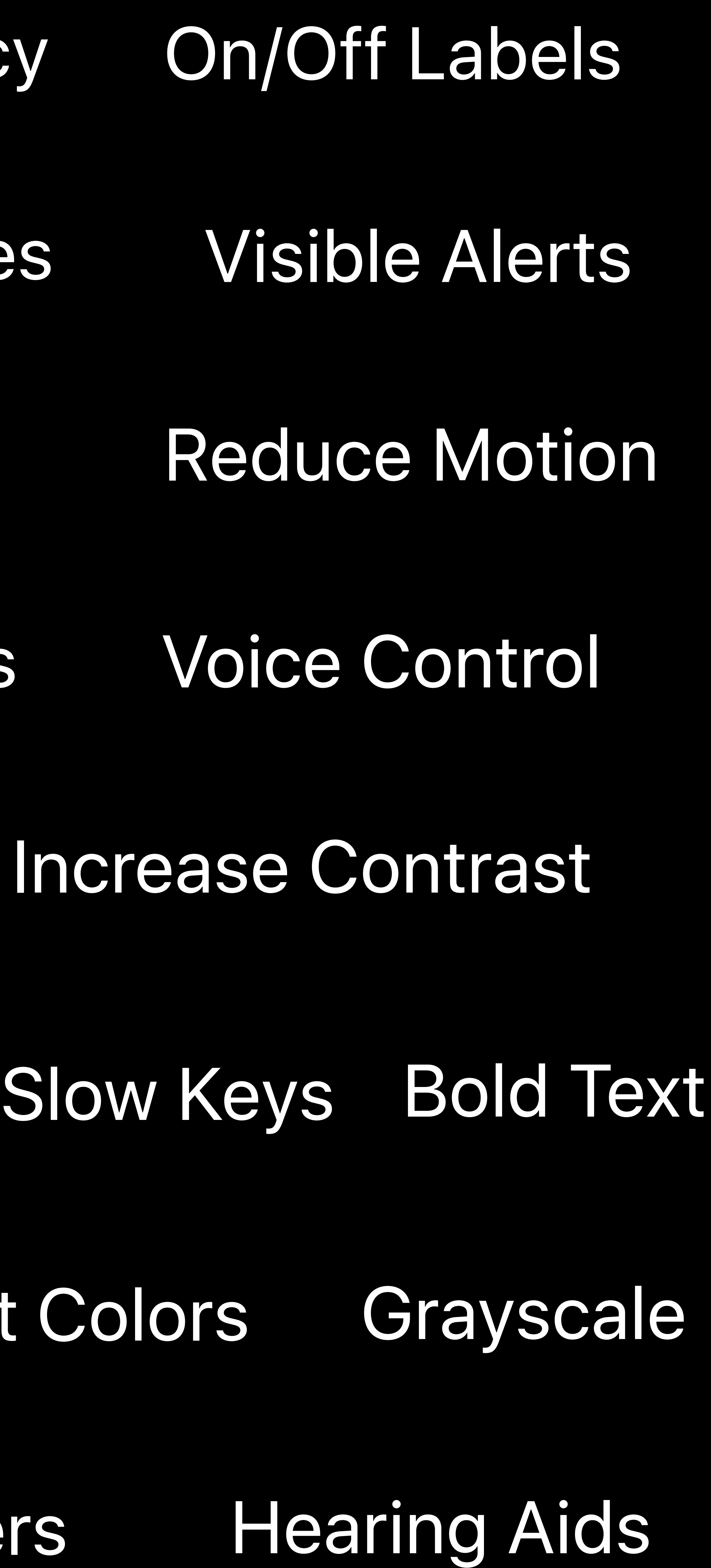

# VoiceOver Word Prediction AssistiveTouch Reduce Transparency On/Off Labels

## Speak Screen Mono Audio

## Increase Contrast Zoom Mono Audio Full Keyboard Access Subtitles Visible Alerts Dwell Support Invert Colors Dictation Slow Keys Bold Text Subtitles Grayscale Hearing Aids Sticky Keys Voice Control Software TTY Button Shapes **Example 20 Deal Support** Reduce Motion

## Vibrating Alerts

### Display Filters Hover Text

## Audio Descriptions Gestures

## Larger Cursor Magnifier

- 
- Button Shapes
- 
- Larger Text
	-
	- Braille Support Cursor Color
	- Closed Captions

## Switch Control

## Gliding Cursor Speed Siri

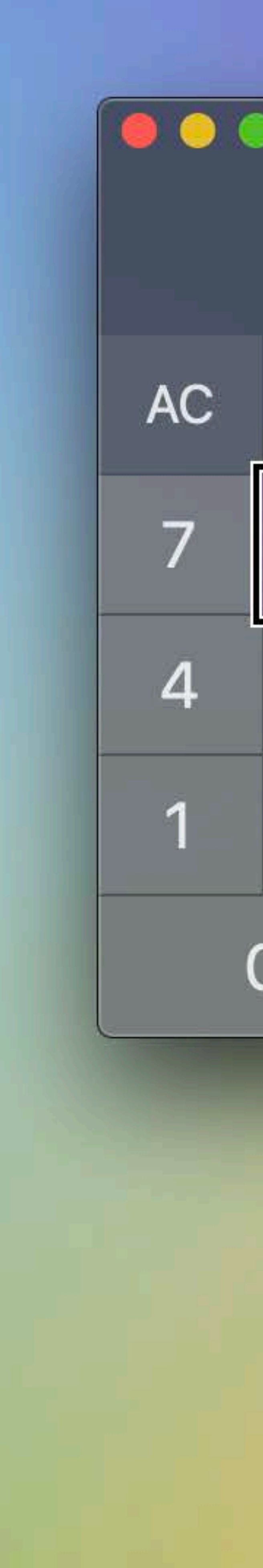

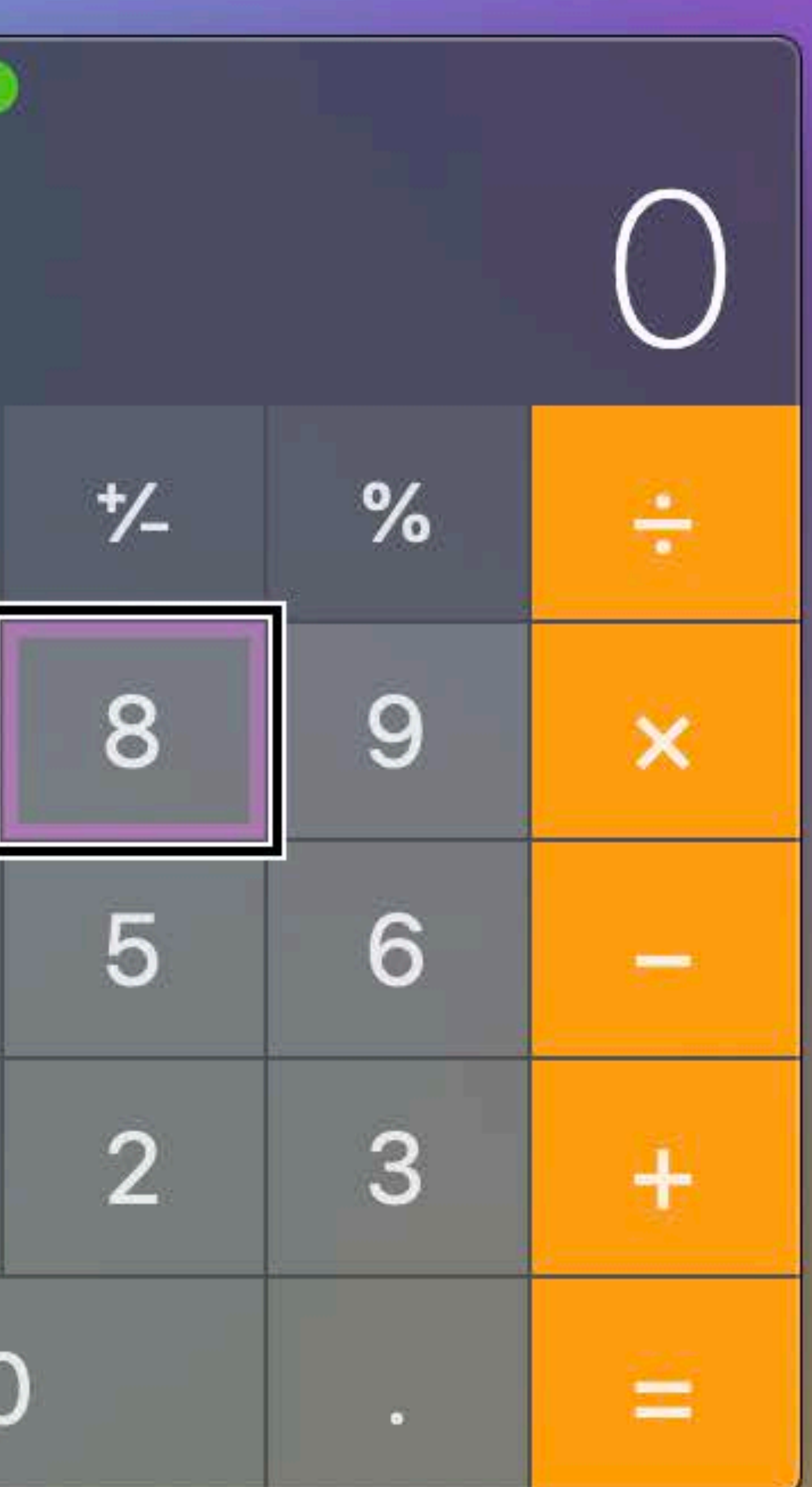

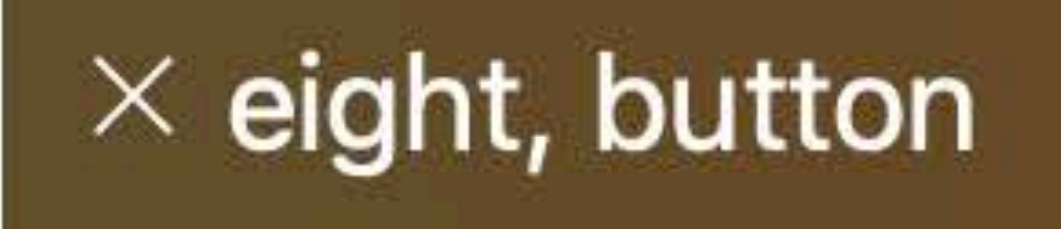

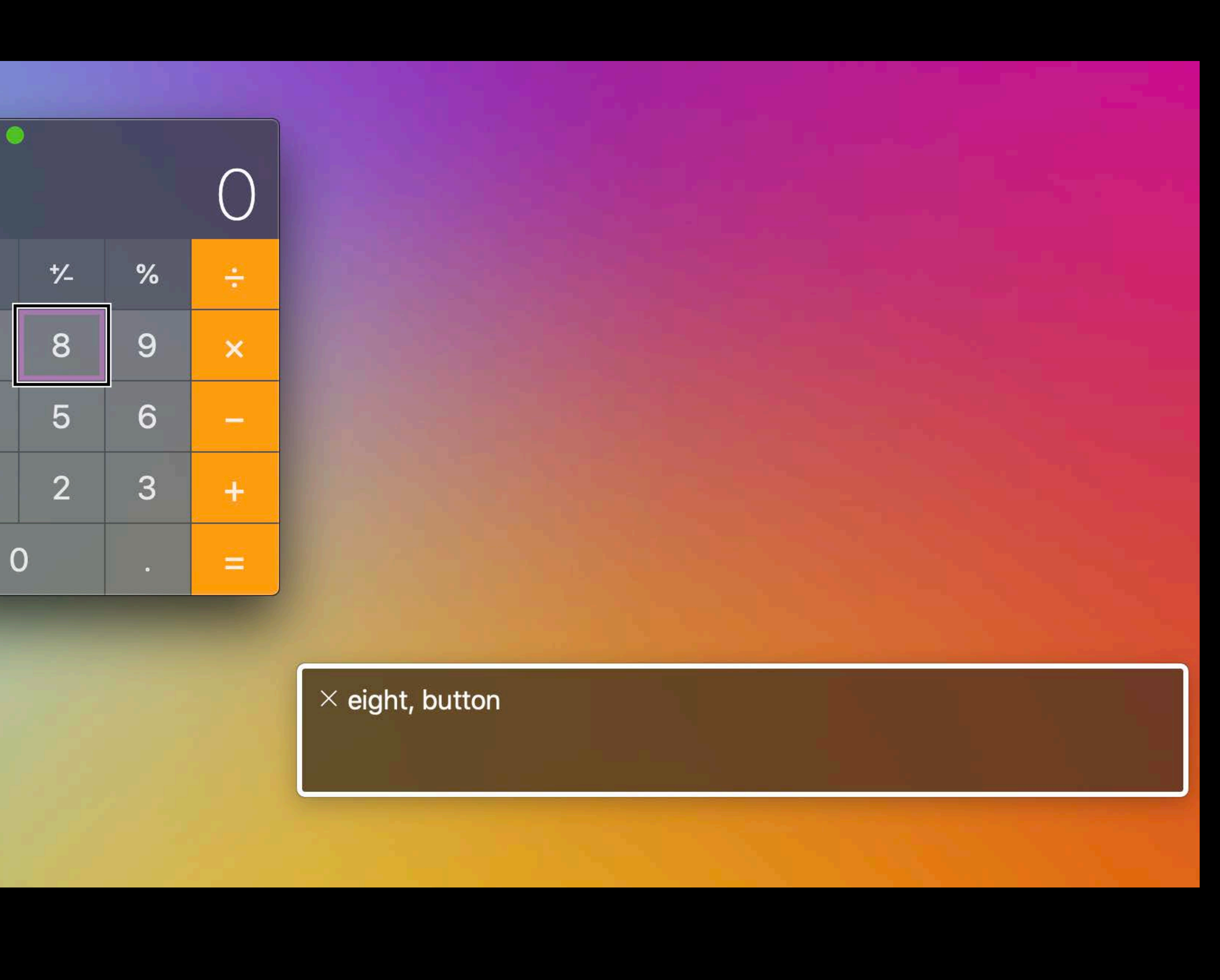

## Display Filters Increase Contrast Zoom Mono Audio Full Keyboard Access Subtitles Visible Alerts Audio Descriptions Gestures Vibrating Alerts Braille Support Cursor Color Dwell Support VoiceOver Word Prediction AssistiveTouch Reduce Transparency On/Off Labels Larger Cursor Magnifier Invert Colors Hover Text Larger Text Gliding Cursor Speed Siri Dictation Slow Keys Bold Text Button Shapes Subtitles Switch Control Closed Captions Grayscale Hearing Aids Speak Screen Mono Audio **Voice Control** Sticky KeysSoftware TTY Button Shapes Dwell Support Reduce Motion

- 
- 
- 
- 
- 
- 
- 

## Display Filters Increase Contrast Zoom Mono Audio Full Keyboard Access Subtitles Visible Alerts Audio Descriptions Gestures Vibrating Alerts Braille Support Cursor Color Dwell Support VoiceOver Word Prediction AssistiveTouch Reduce Transparency On/Off Labels Larger Cursor Magnifier Invert Colors Hover Text Larger Text Gliding Cursor Speed Siri Dictation Slow Keys Bold Text Button Shapes Subtitles Switch Control Closed Captions Grayscale Hearing Aids Speak Screen Mono Audio Sticky Keys Voice Control Software TTY Button Shapes **Example 20 Deal Support** Reduce Motion

- 
- 
- 

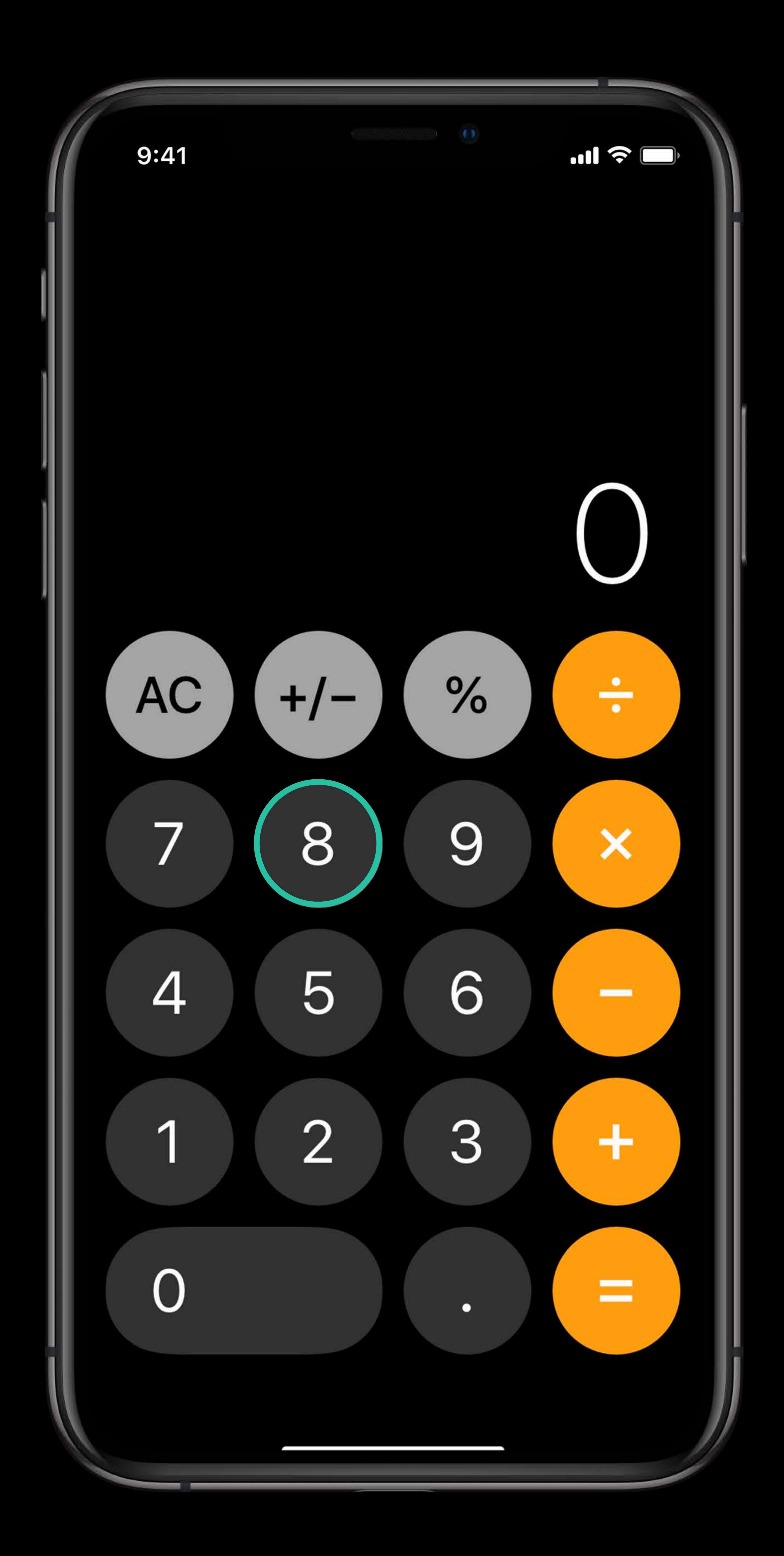

### Display Filter Mono Audio Full Keyboard Access Subtitles Visible Alerts Audio Descriptions Vibrating Alerts Cursor Color Software TTY Button Shapes **Disk Control Control Control Control** Control Control Control Control Control Control Control Control Control Control Control Control Control Control Control Control Control Control Control Cont VoiceOver Magnifier Inver Hover Text AssistiveTouch Gestures Larger Text Braille Support Gliding Cursor Speed Dictation Button Shapes Larger Cursor Zoom Subtitle Switch Control Closed Captions Speak Screen Reduce Transparenc Word Prediction Siri Sticky Keys

- 
- 
- 
- 
- 
- 
- 

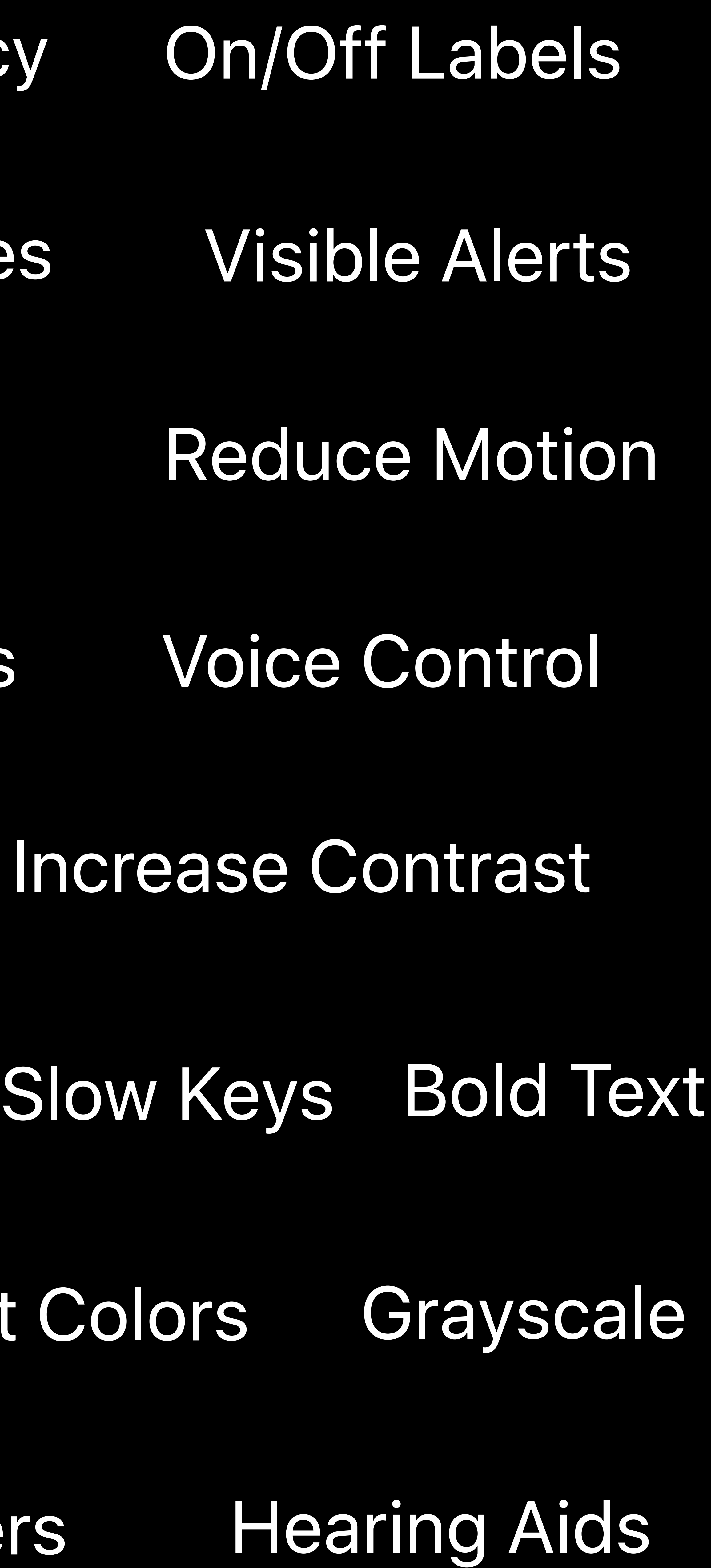

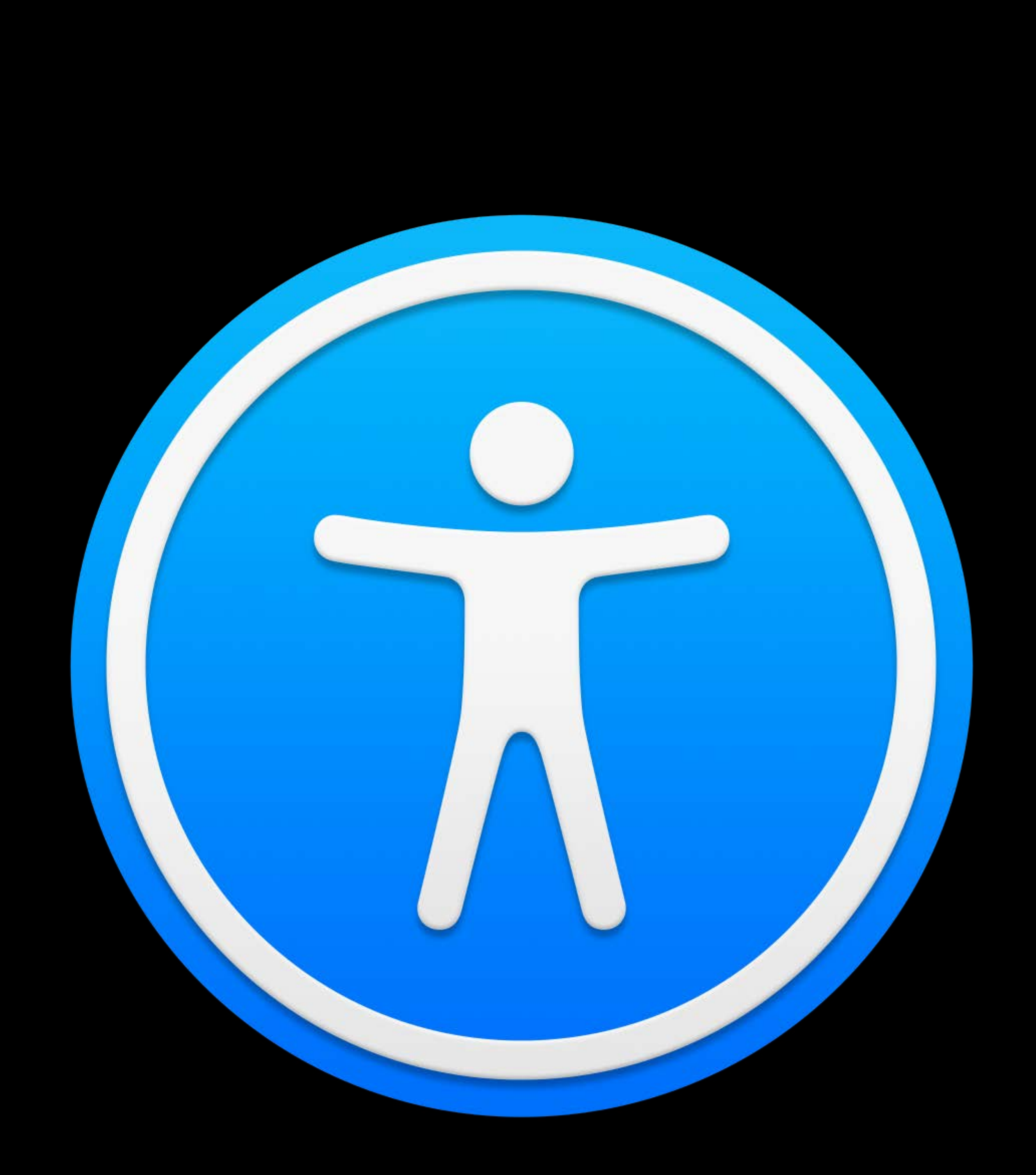

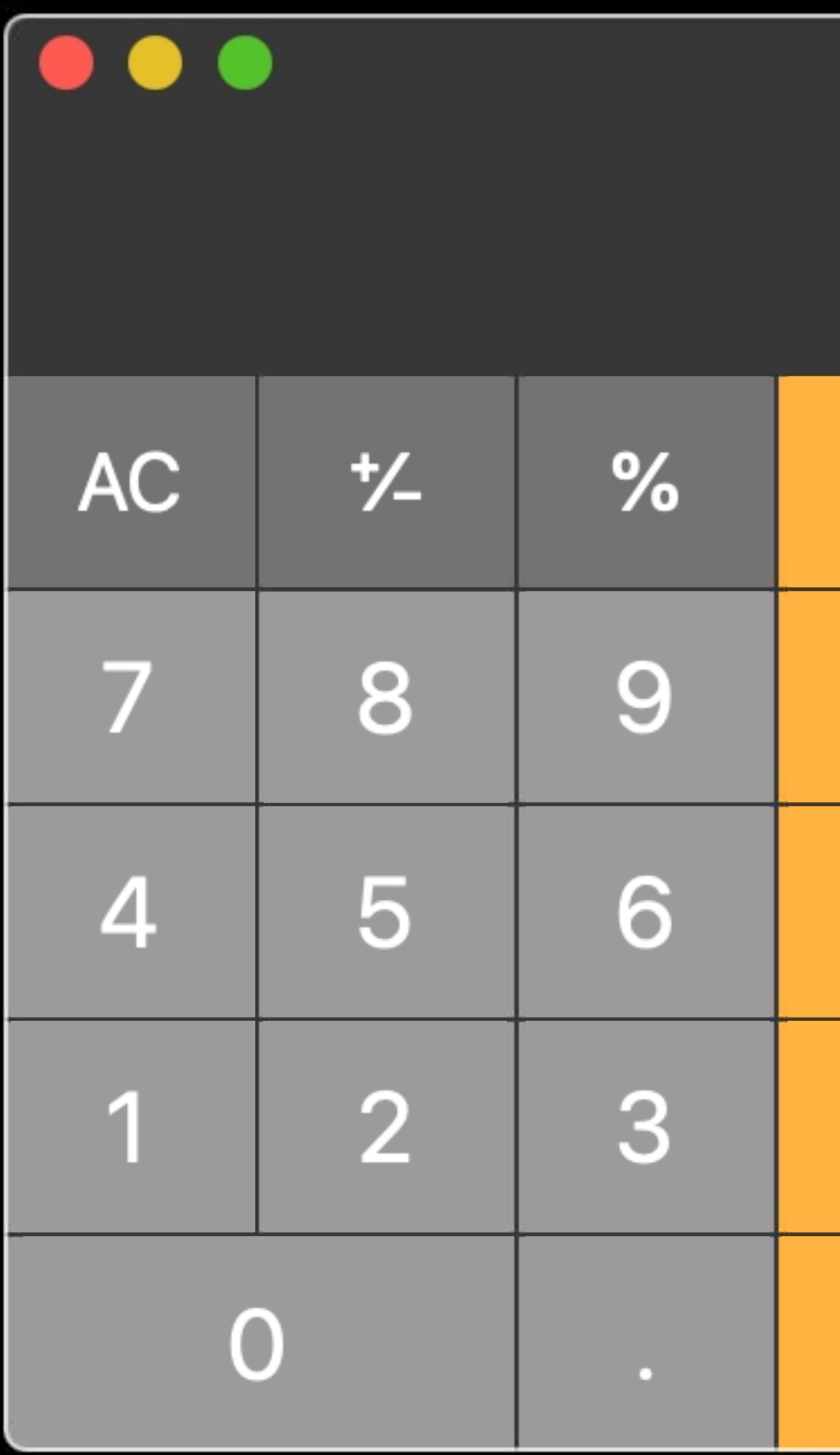

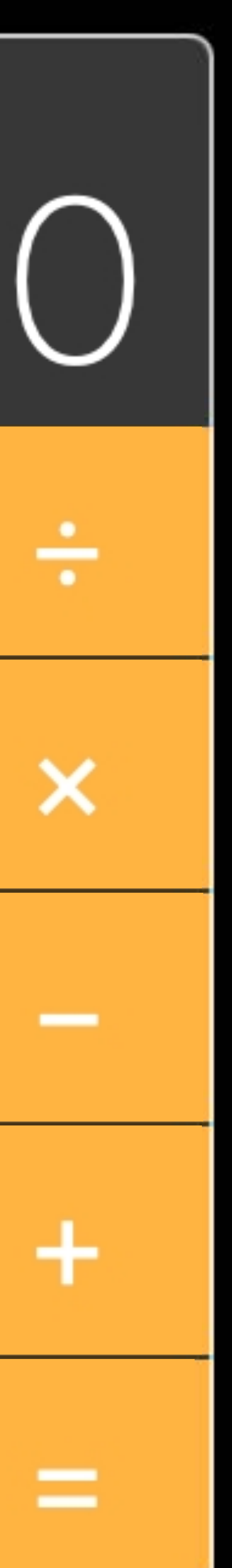

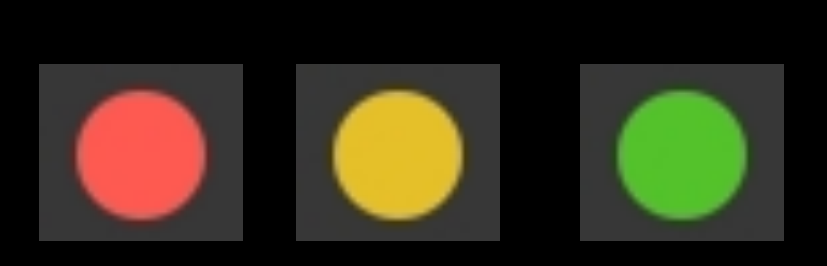

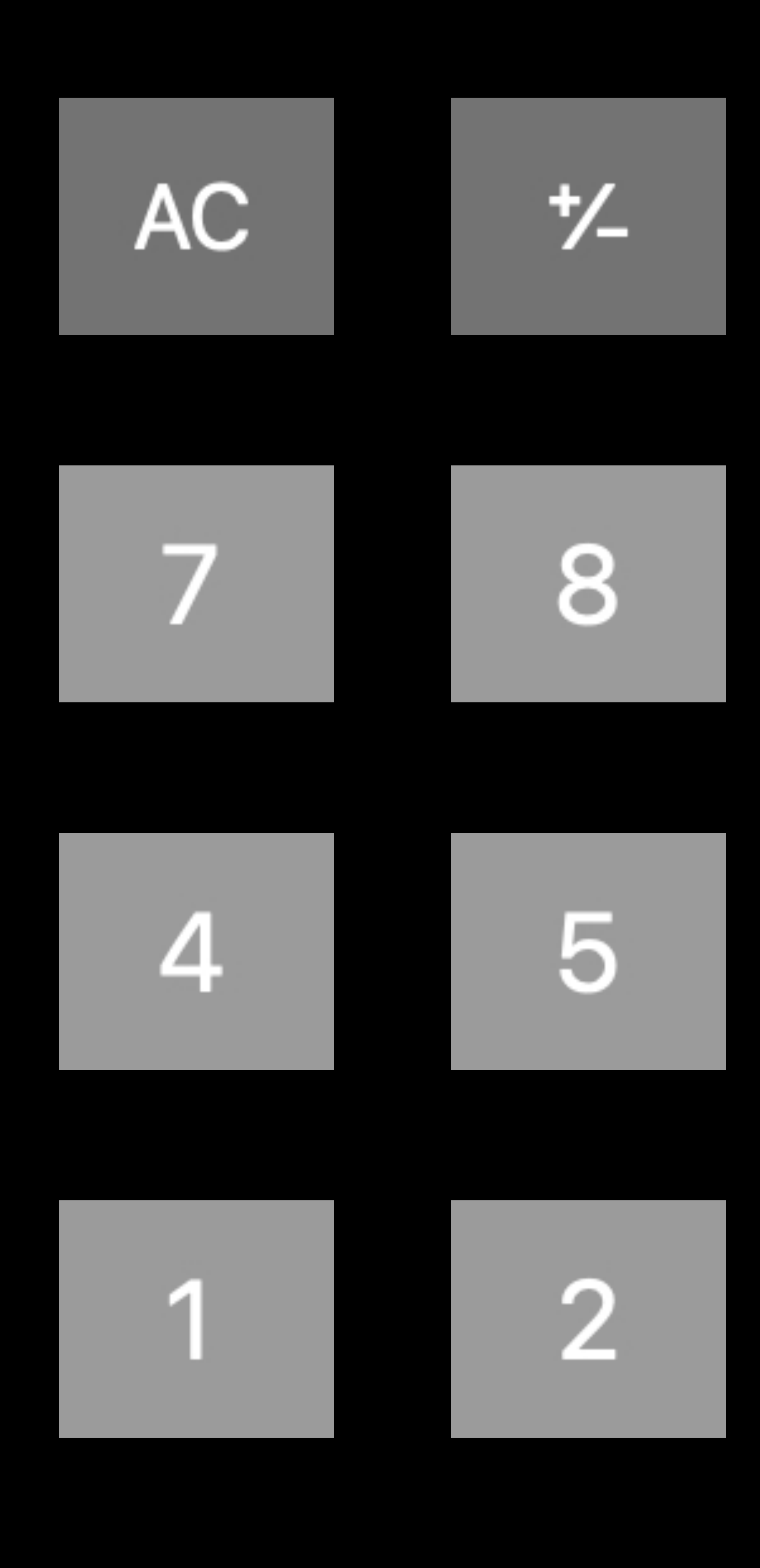

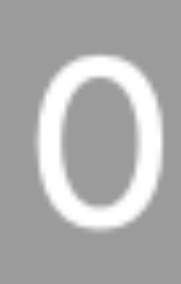

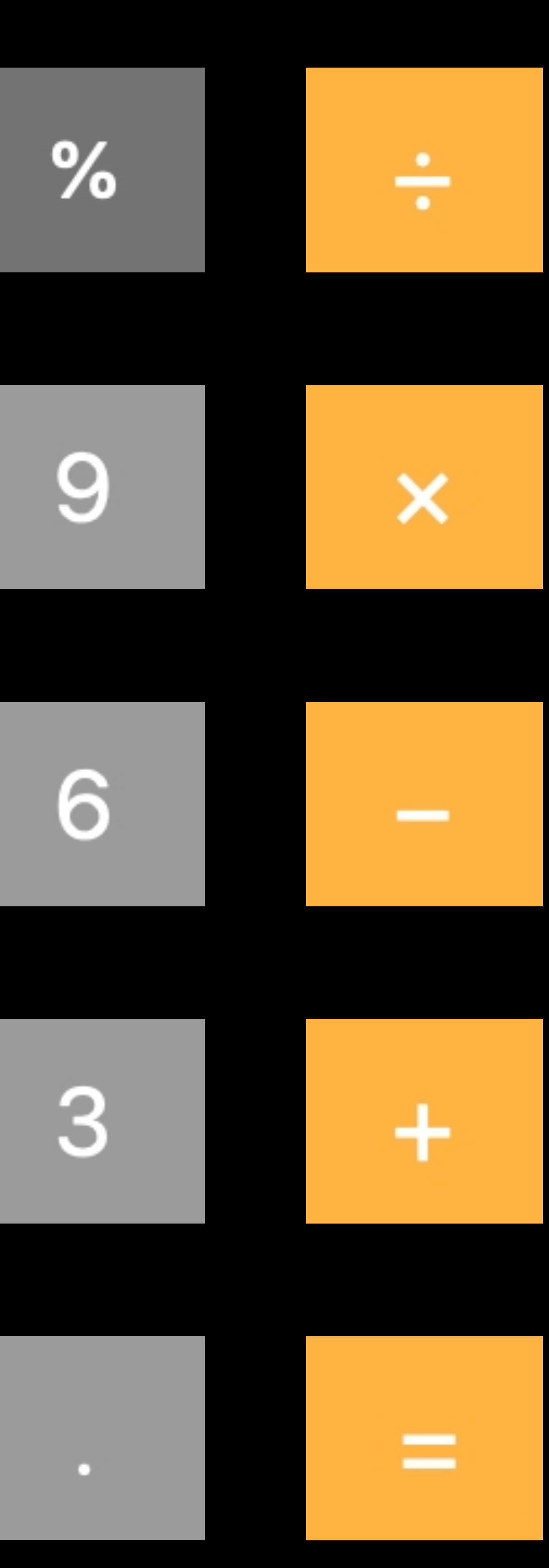

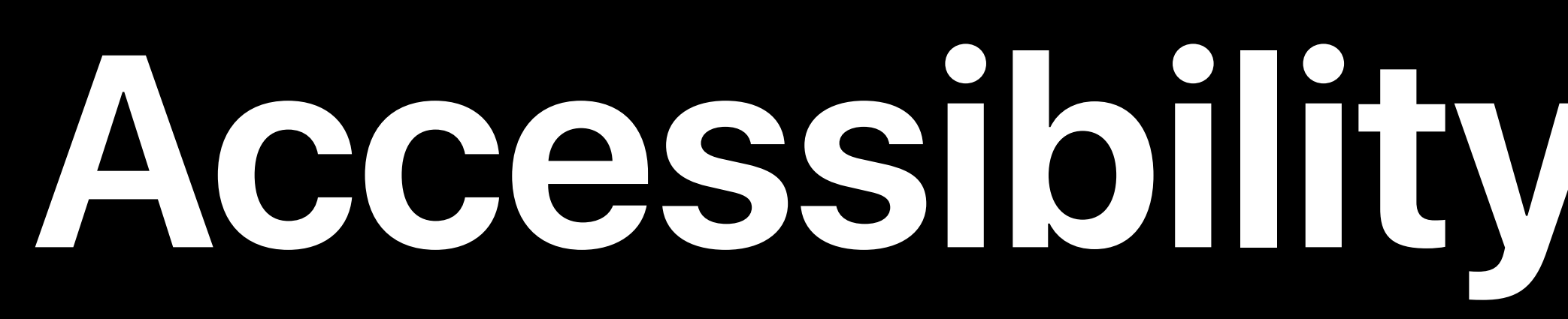

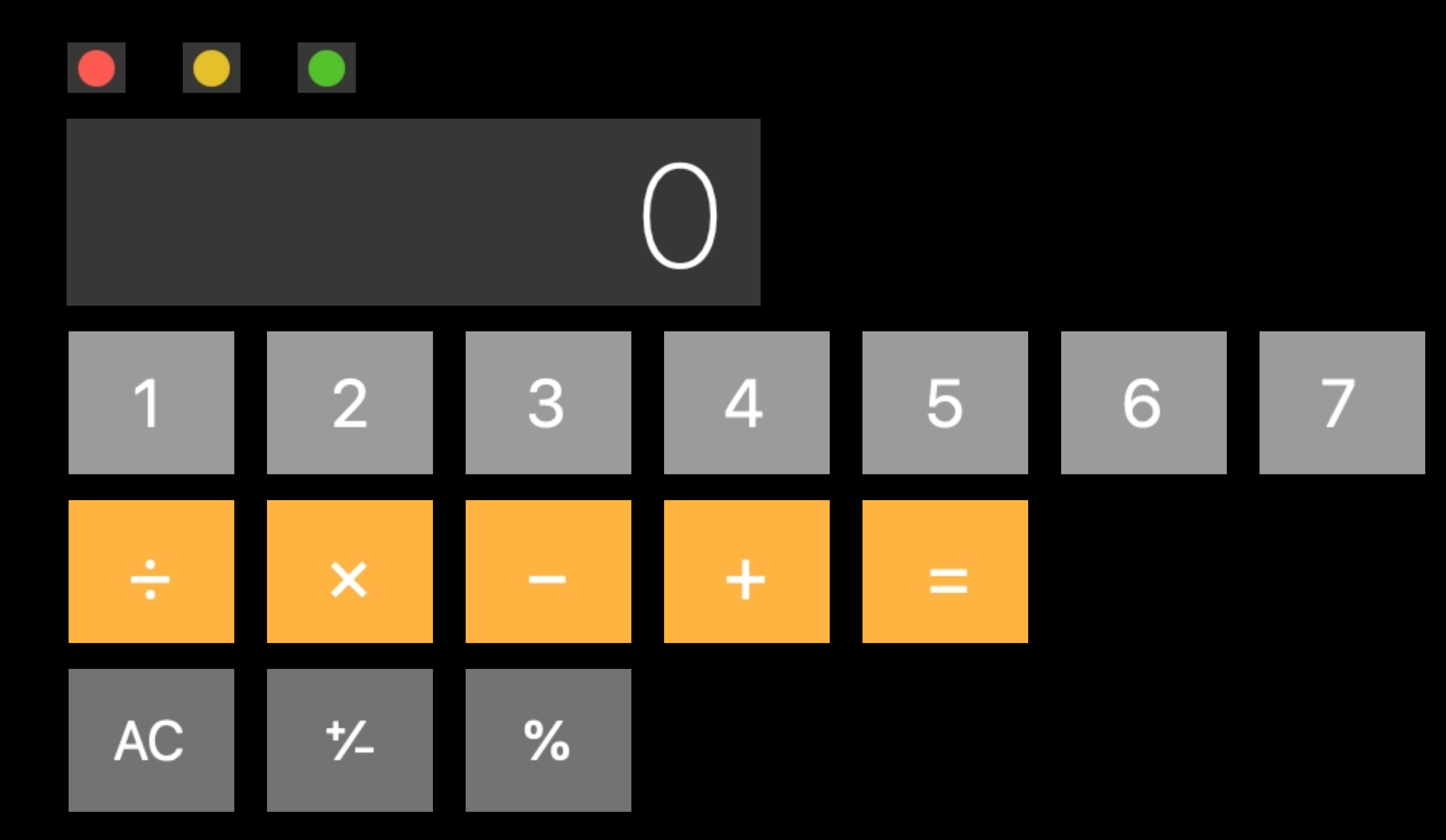

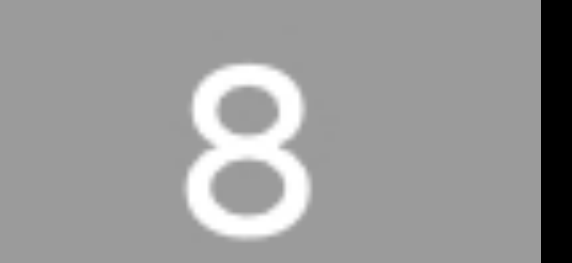

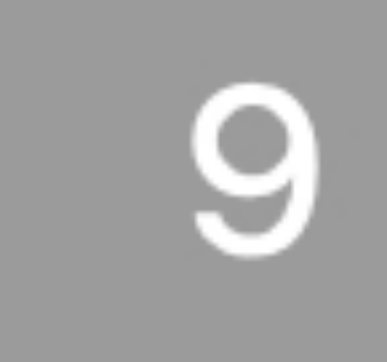

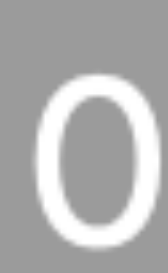

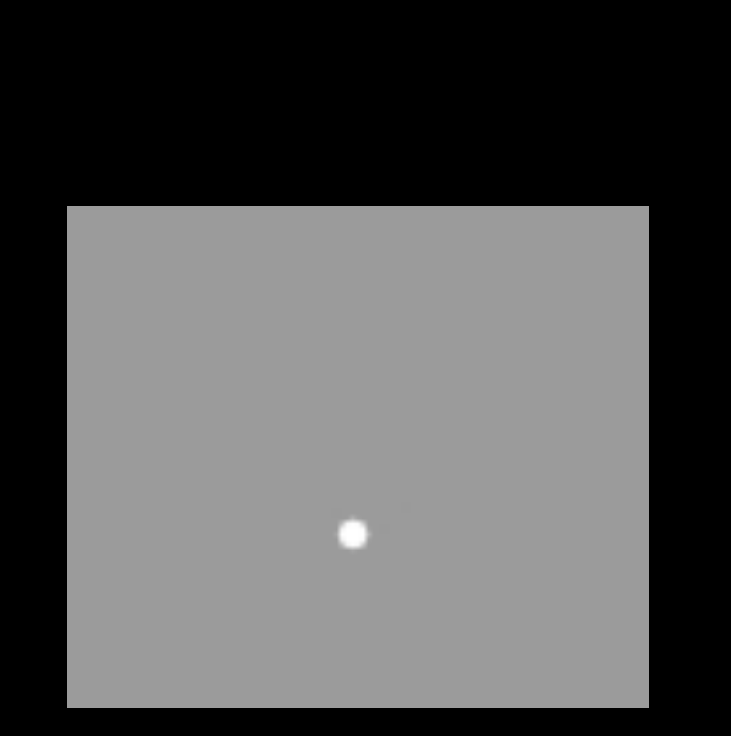

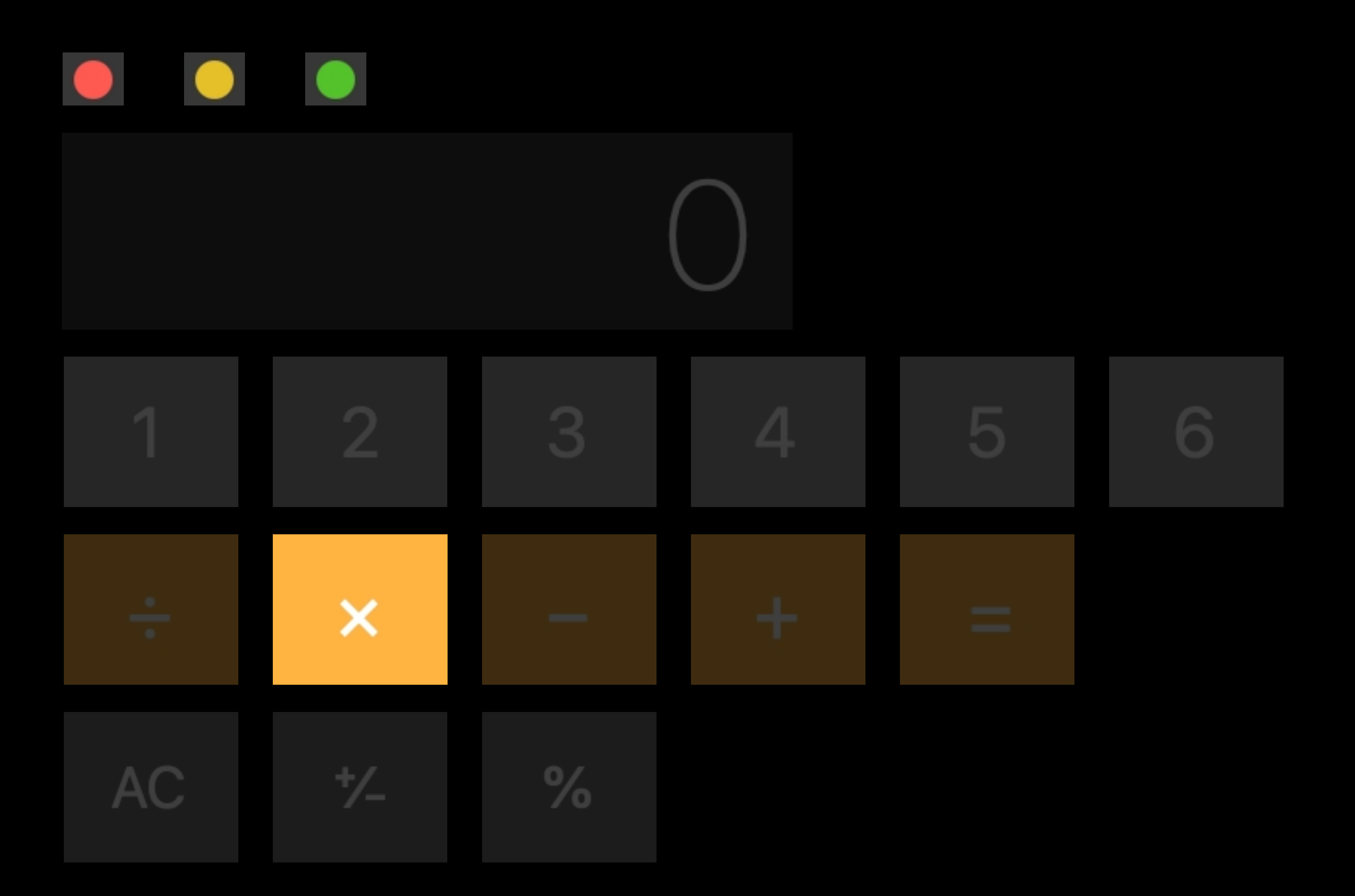

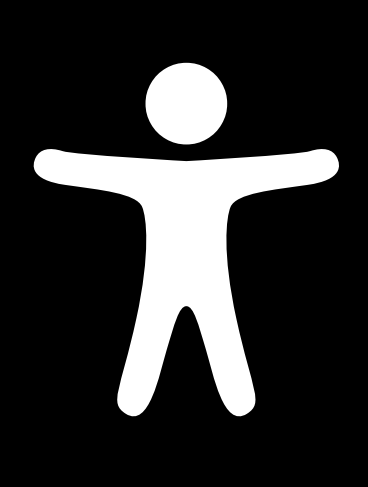

**Label:** "Multiply" **Trait/Role:** Button **Default Action:** Press/Tap

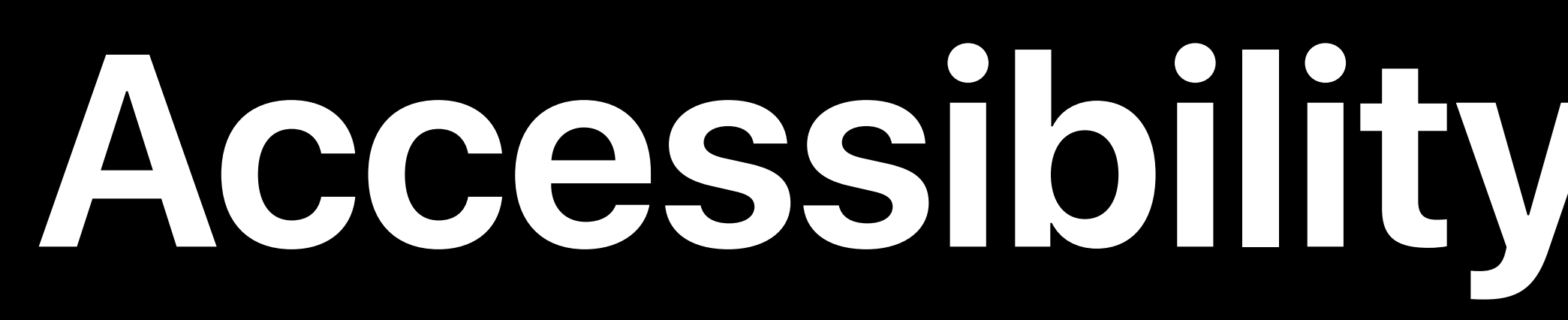

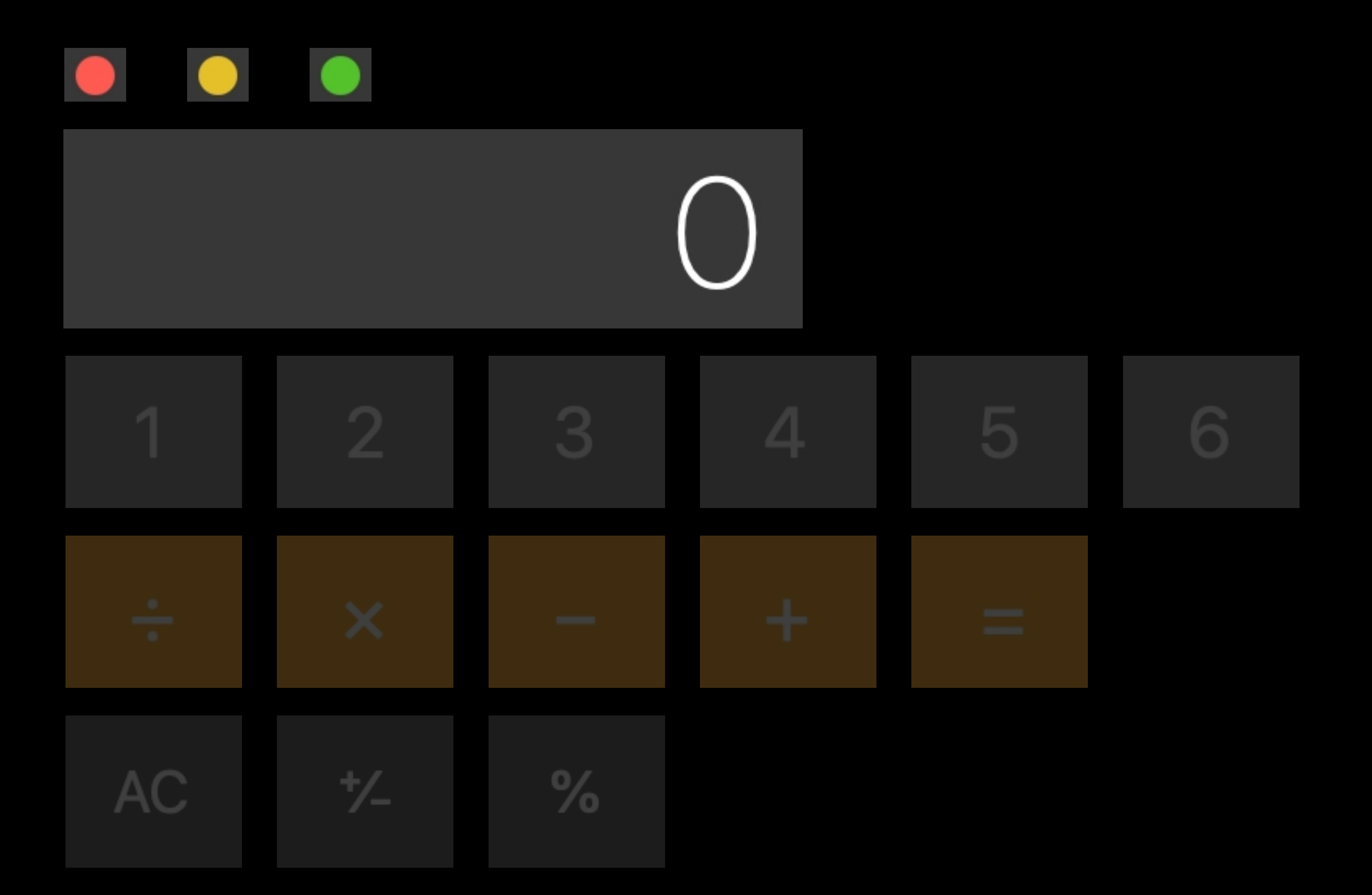

**Label:** "Main Display" **Value:** "0" **Trait/Role:** Static Text **Default Action:** None **Custom Action:** "Clear"

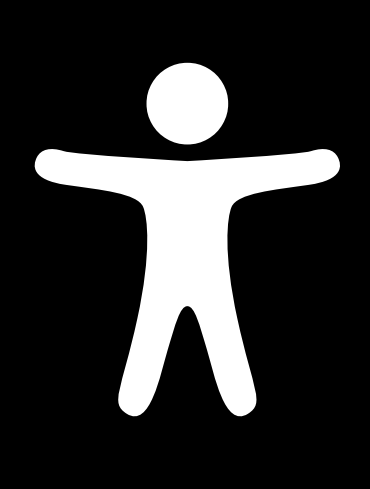

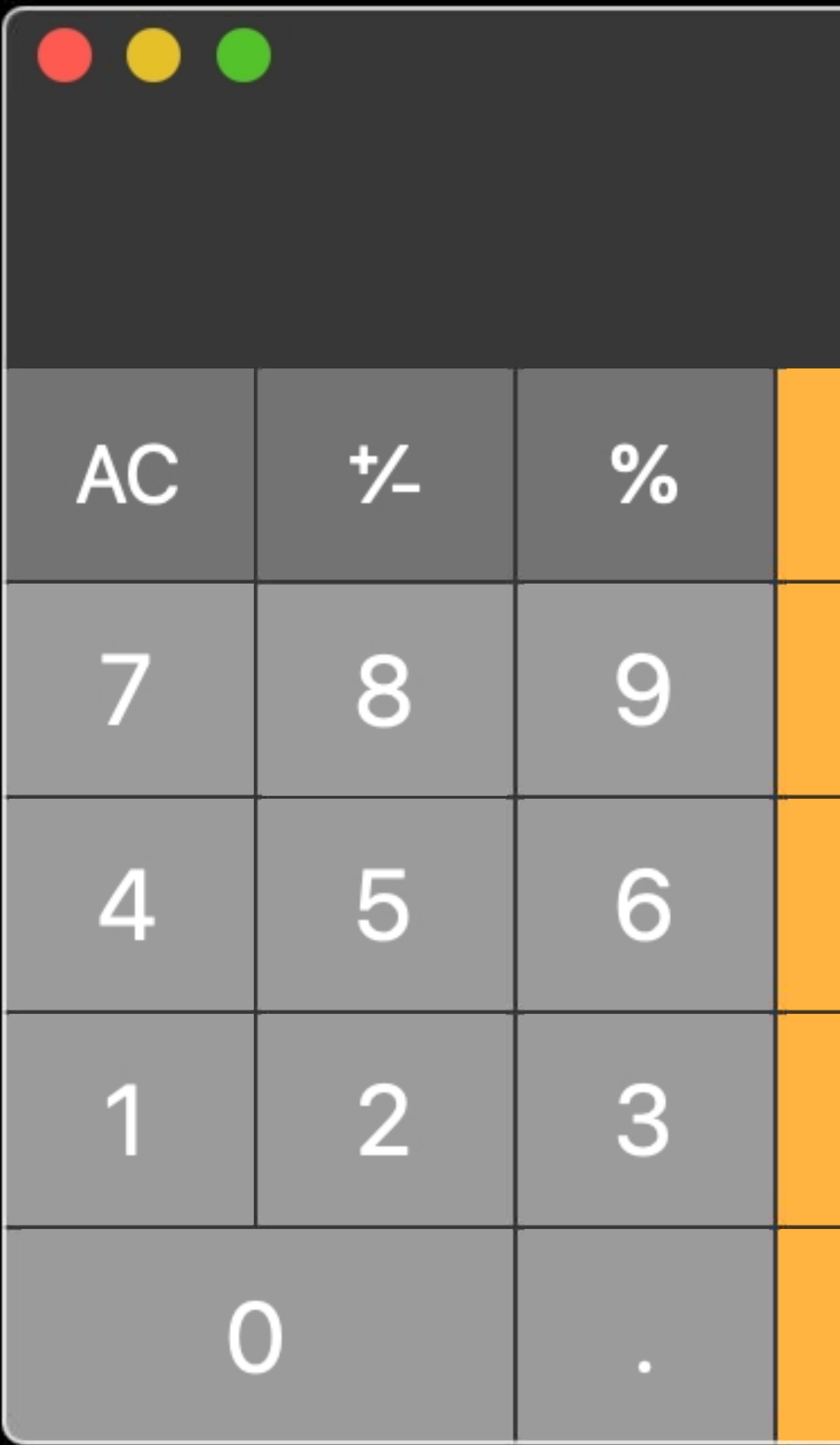

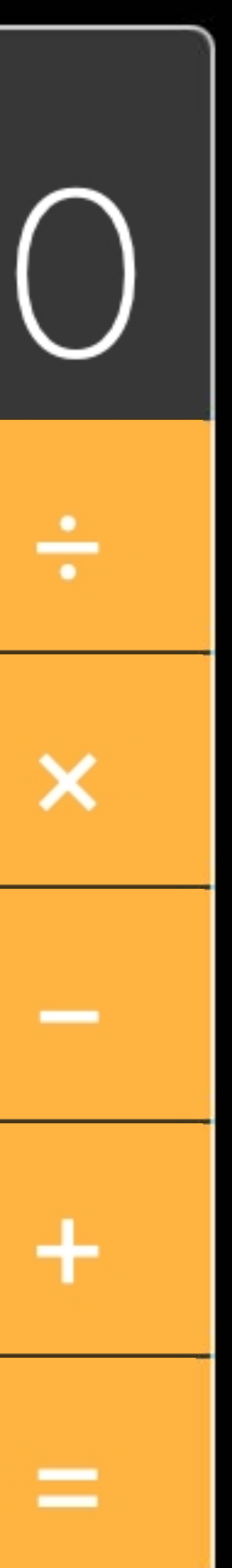

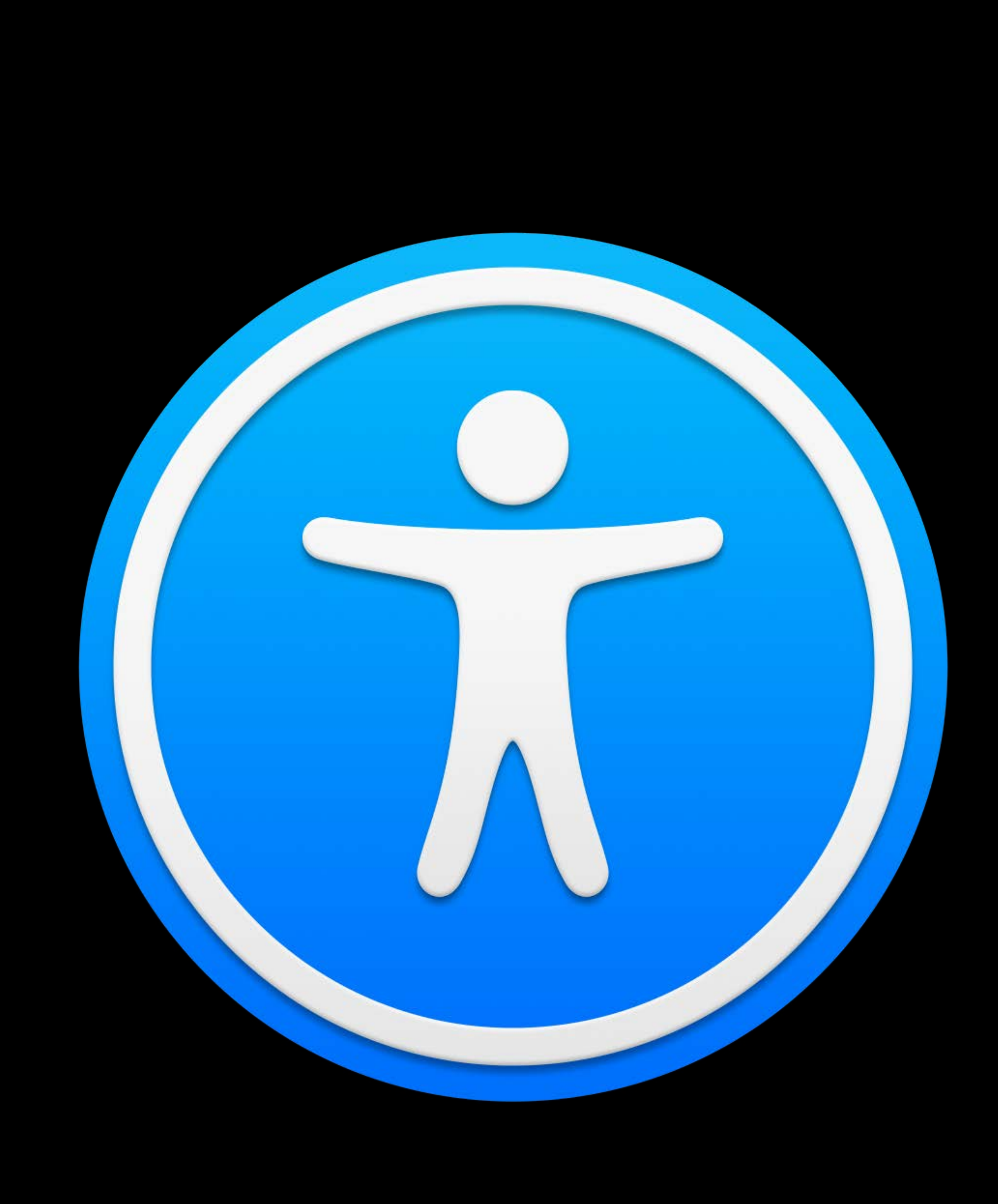

## Make sure your app's Accessibility is:

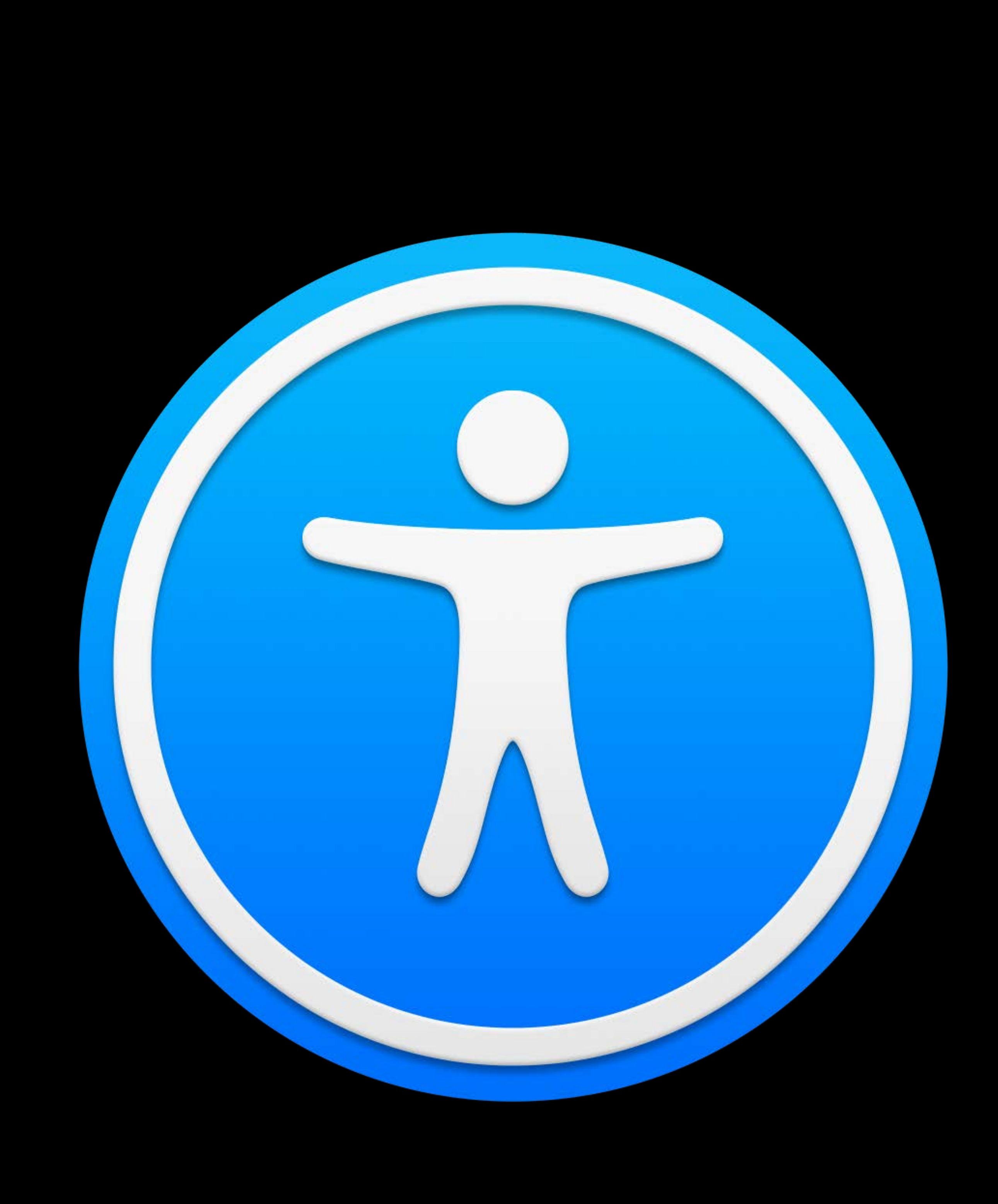

## Make sure your app's Accessibility is: 1. Understandable: Labels

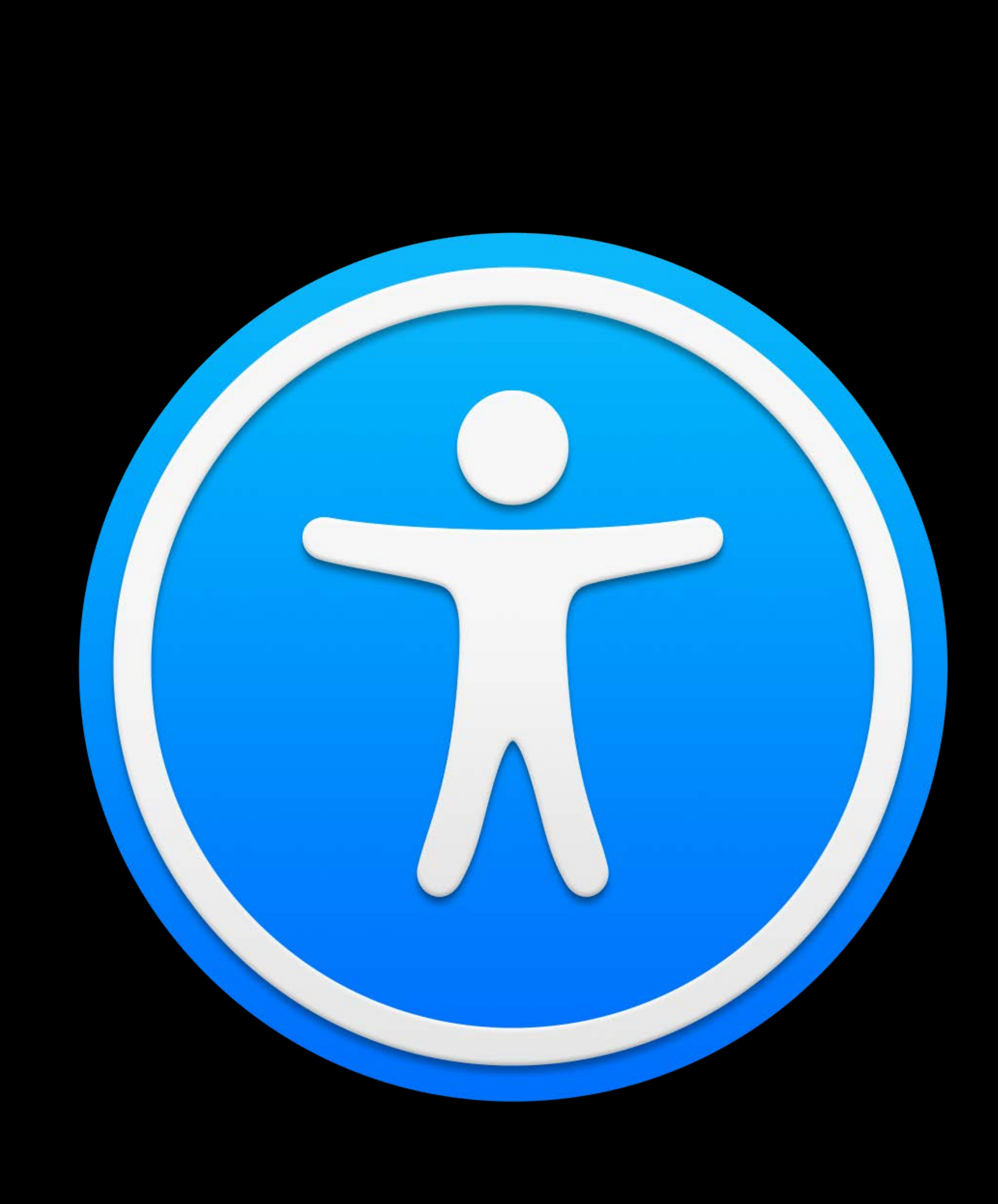

## Make sure your app's Accessibility is: 1. Understandable: Labels 2. Interactable: Actions

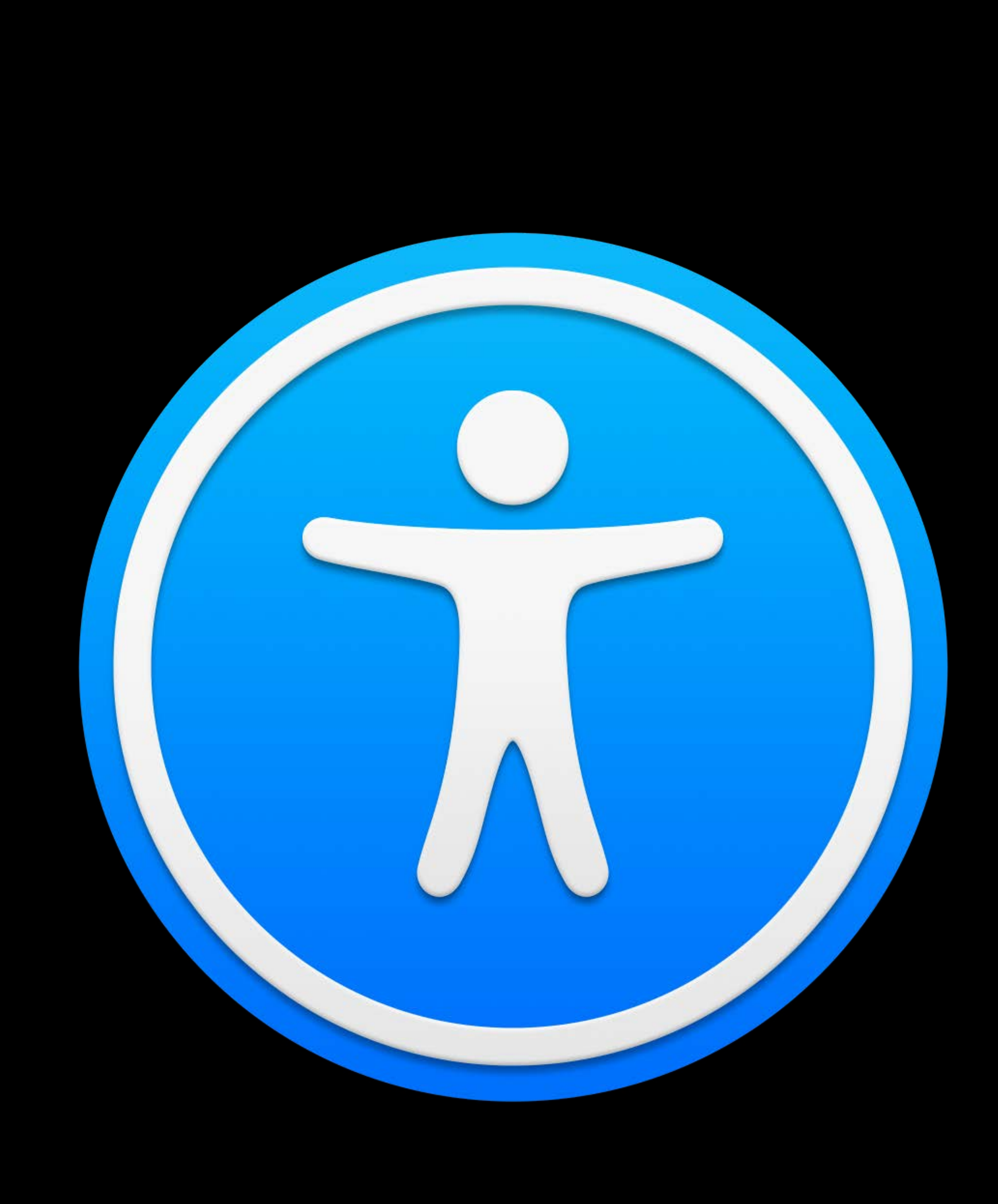

- Make sure your app's Accessibility is: 1. Understandable: Labels
	- 2. Interactable: Actions
	- 3. Navigable: Ordering and Grouping

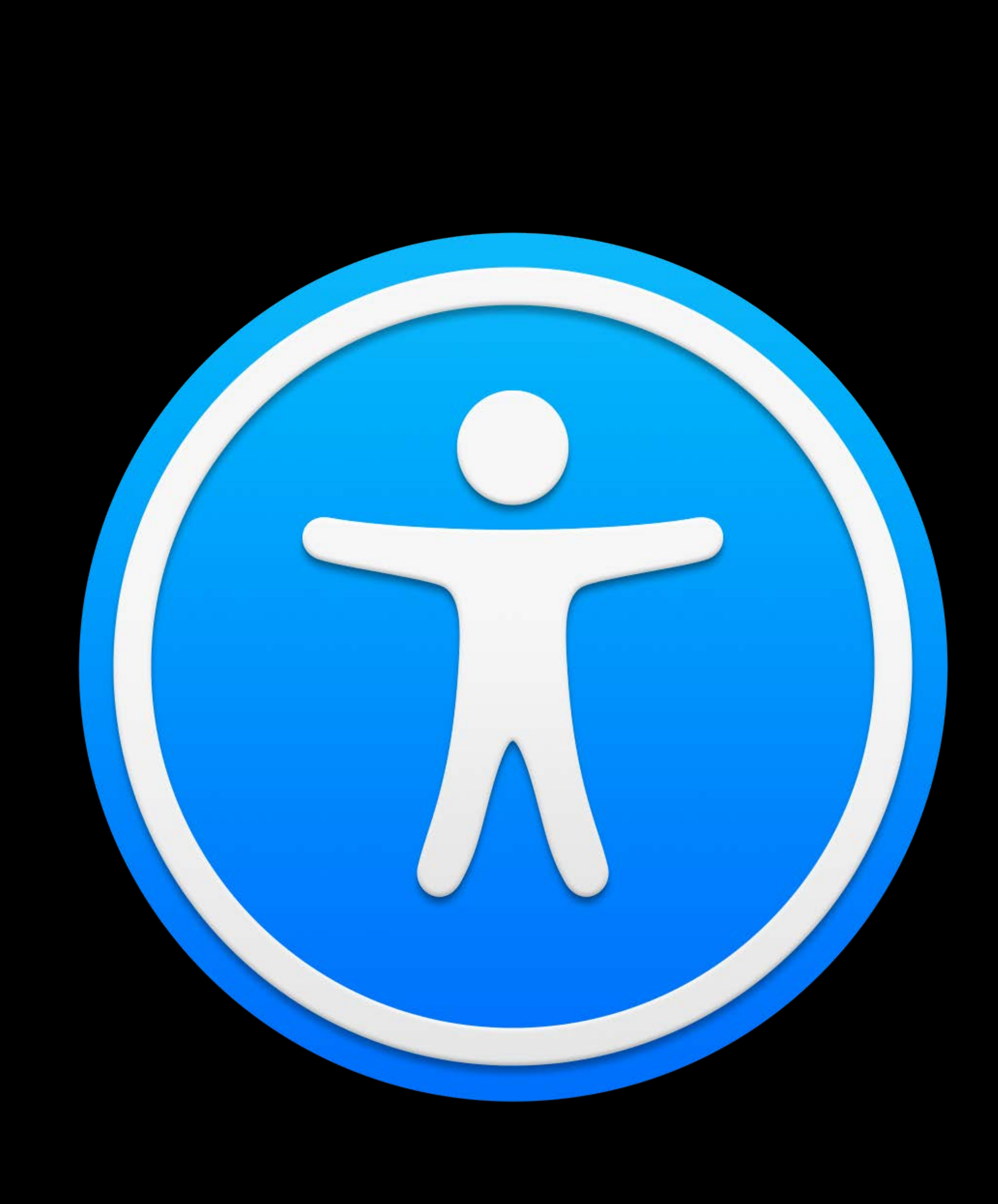

### Accessibility Lessons WWDC 2019

### Deliver an Exceptional Accessibility Experience WWDC 2018

### What's New in Accessibility WWDC 2017

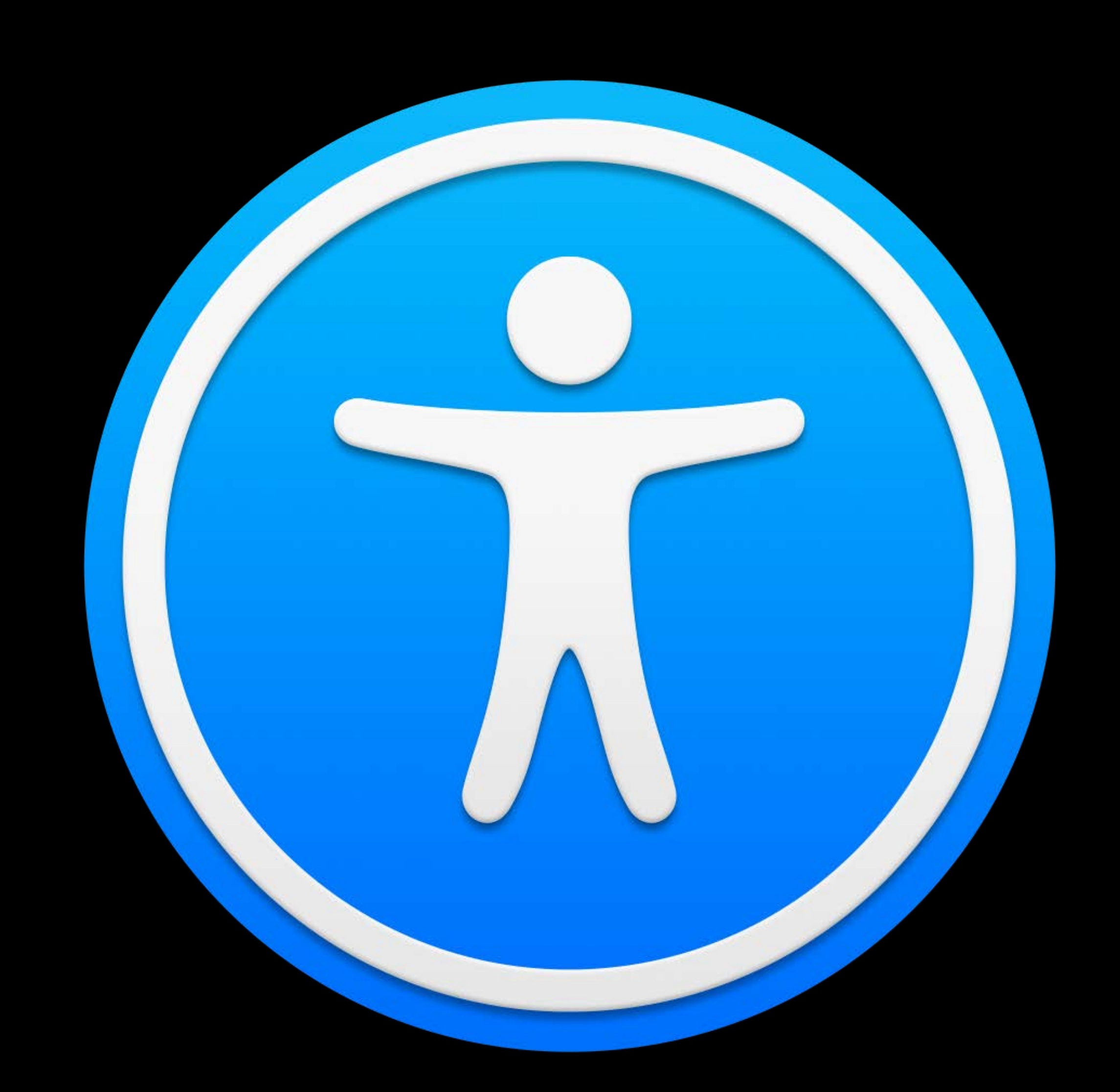

# **Automatic Accessibility with SwiftUI**

*var body: some View { VStack { Text("Top Text") Button(action: { print("Pressed!") }) { Text("Middle Button") }* 

 *Text("Bottom Text")* 

 *}* 

*}*

### Top Text

### Middle Button

**Bottom Text** 

## *var body: some View { VStack { Text("Top Text") } Text("Bottom Text")*

 *Button(action: { print("Pressed!") }) { Text("Middle Button")* 

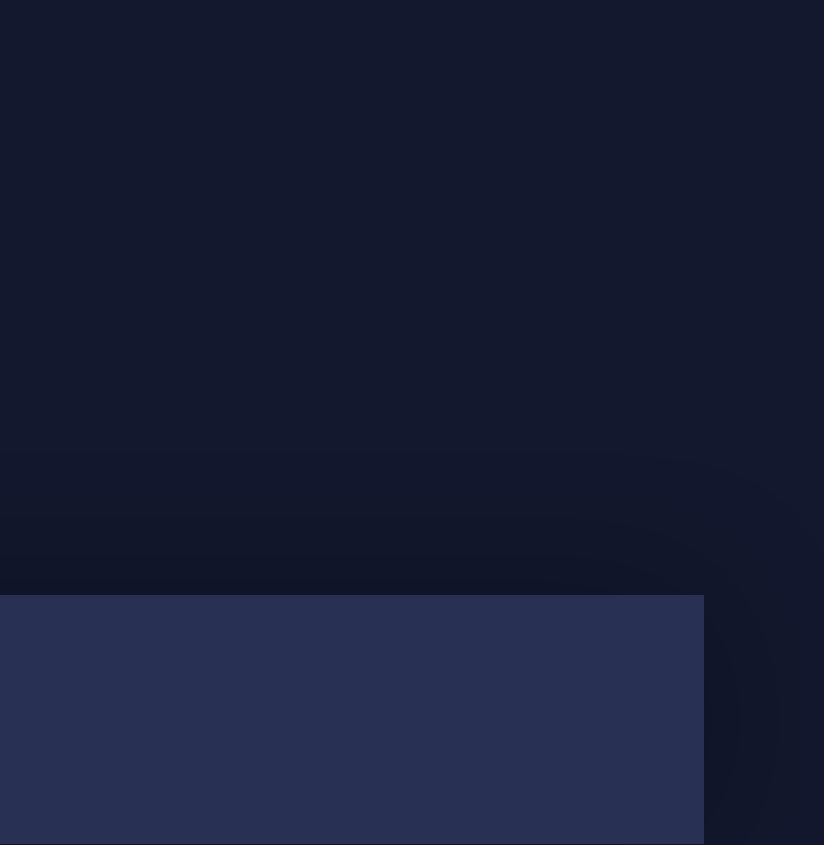

### Top Text

### Middle Button

**Bottom Text** 

 *}* 

*}*

*var body: some View { VStack { Text("Top Text") }* 

## *Button(action: { print("Pressed!") }) { Text("Middle Button")*

### Top Text

### Middle Button

**Bottom Text** 

 *Text("Bottom Text")* 

 *}* 

*}*

## var body: some View { VStack { Text("Top Text") Button(action: { print("Pressed!") }) { Text("Middle Button")

### Text("Bottom Text")

### Top Text

### Middle Button

**Bottom Text** 

*var body: some View { VStack { Text("Top Text") Button(action: { print("Pressed!") }) { Text("Middle Button") }* 

 *Text("Bottom Text")* 

 *}* 

*}*

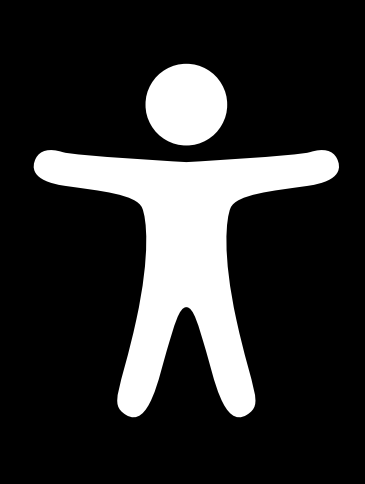

## *var body: some View { VStack { Text("Top Text") Button(action: { print("Pressed!") }) { Text("Middle Button") }*

### *Text("Bottom Text")*

 *}* 

*}*

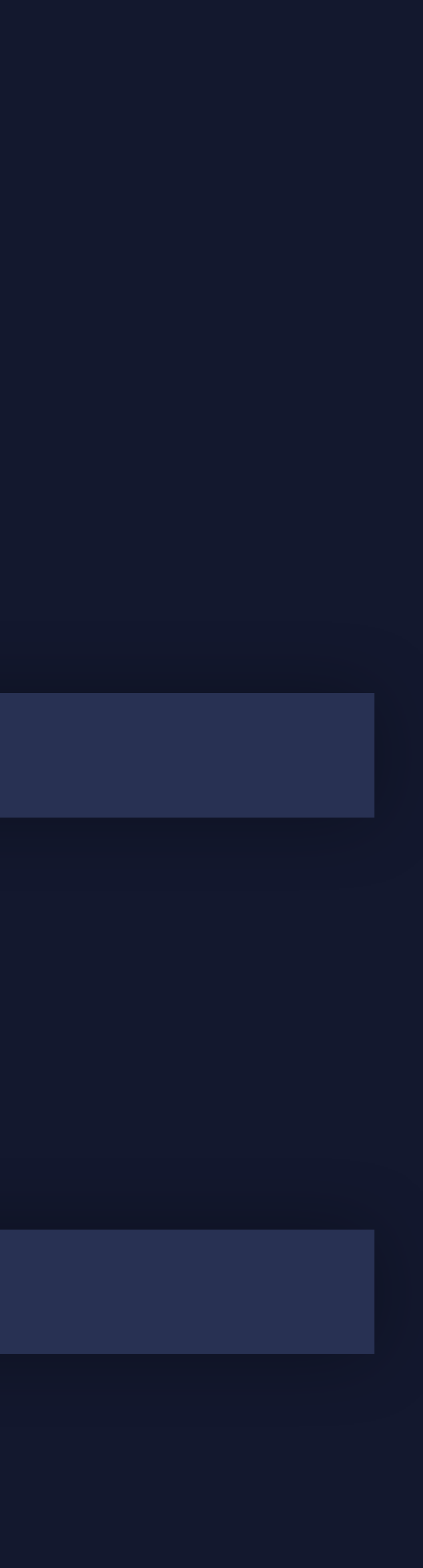

### **Label:** "Top Text" **Trait/Role:** Static Text

**Label:** "Bottom Text" **Trait/Role:** Static Text

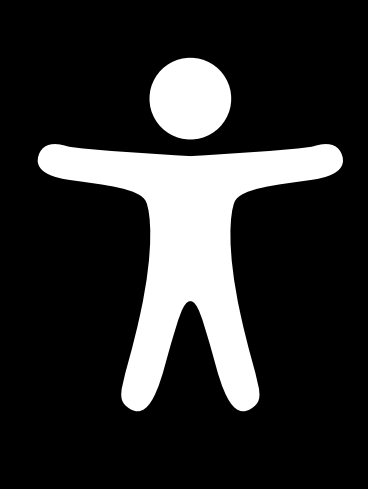

*var body: some View { VStack { Text("Top Text") }* 

## *Button(action: { print("Pressed!") }) { Text("Middle Button")*

 *Text("Bottom Text")* 

 *}* 

*}*

**Label:** "Middle Button" **Trait/Role:** Button **Default Action:** Press/Tap

### **Label:** "Top Text" **Trait/Role:** Static Text

**Label:** "Bottom Text" **Trait/Role:** Static Text

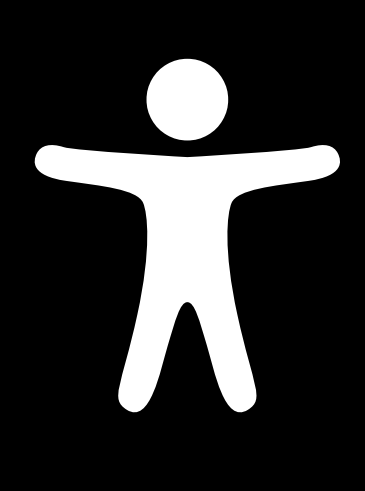
*// SwiftUI makes accessibility elements automatically for you* 

*var body: some View { VStack { Text("Top Text") Button(action: { print("Pressed!") }) { Text("Middle Button") }* 

 *Text("Bottom Text")* 

 *}* 

*}*

**Label:** "Middle Button" **Trait/Role:** Button **Default Action:** Press/Tap

### **Label:** "Top Text" **Trait/Role:** Static Text

**Label:** "Bottom Text" **Trait/Role:** Static Text

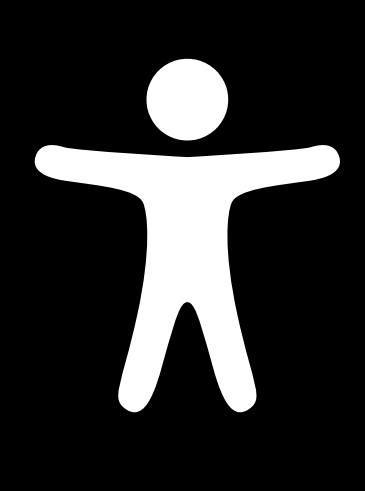

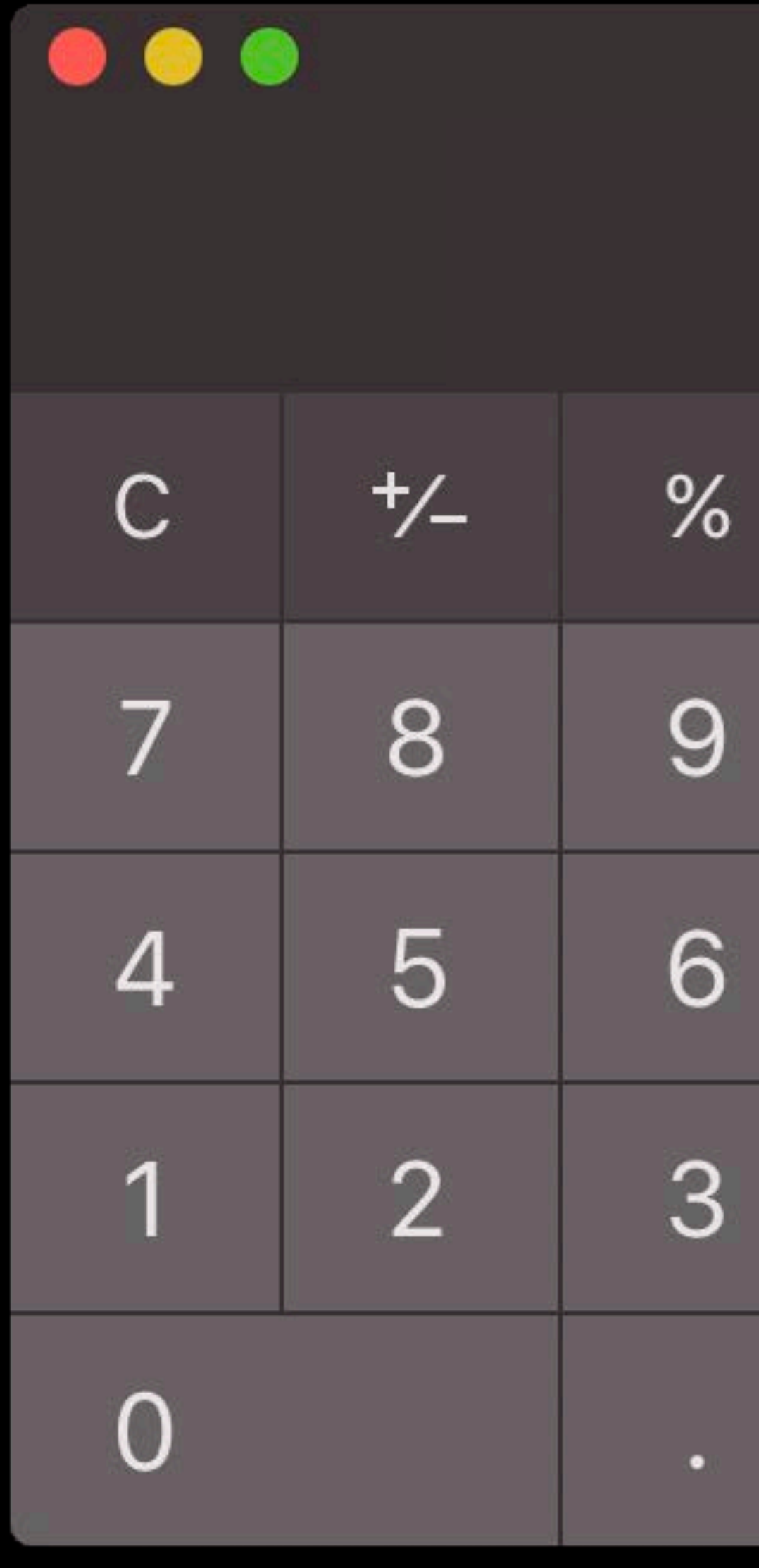

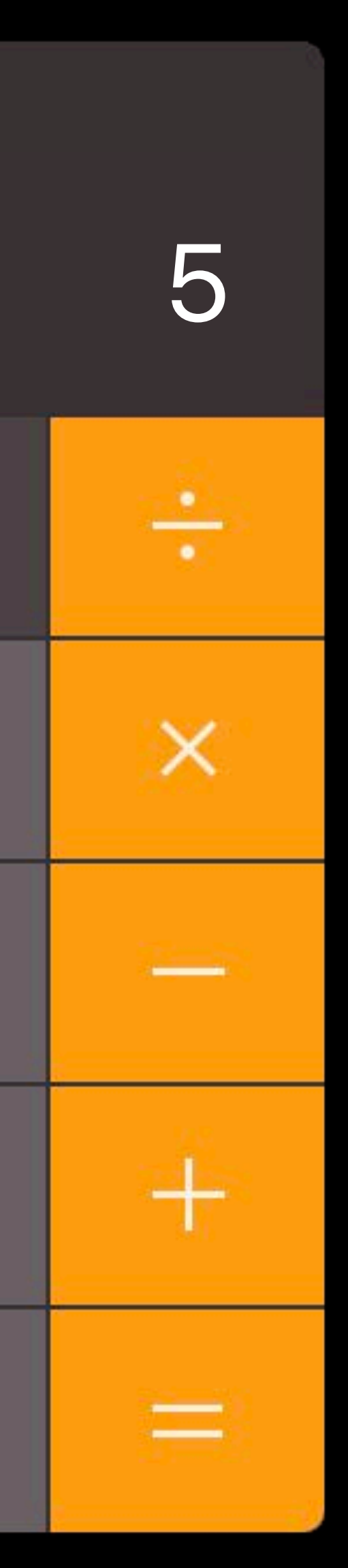

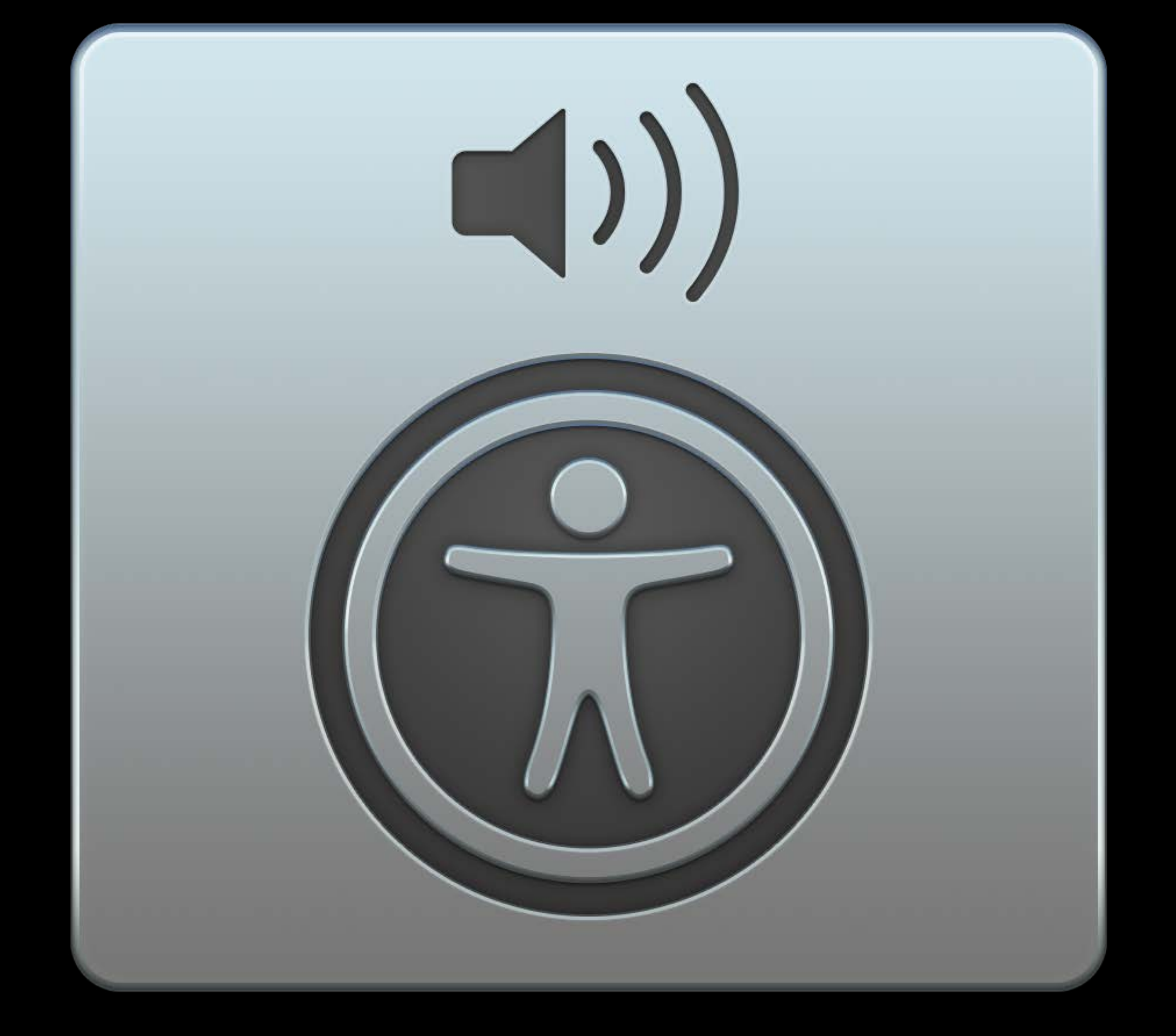

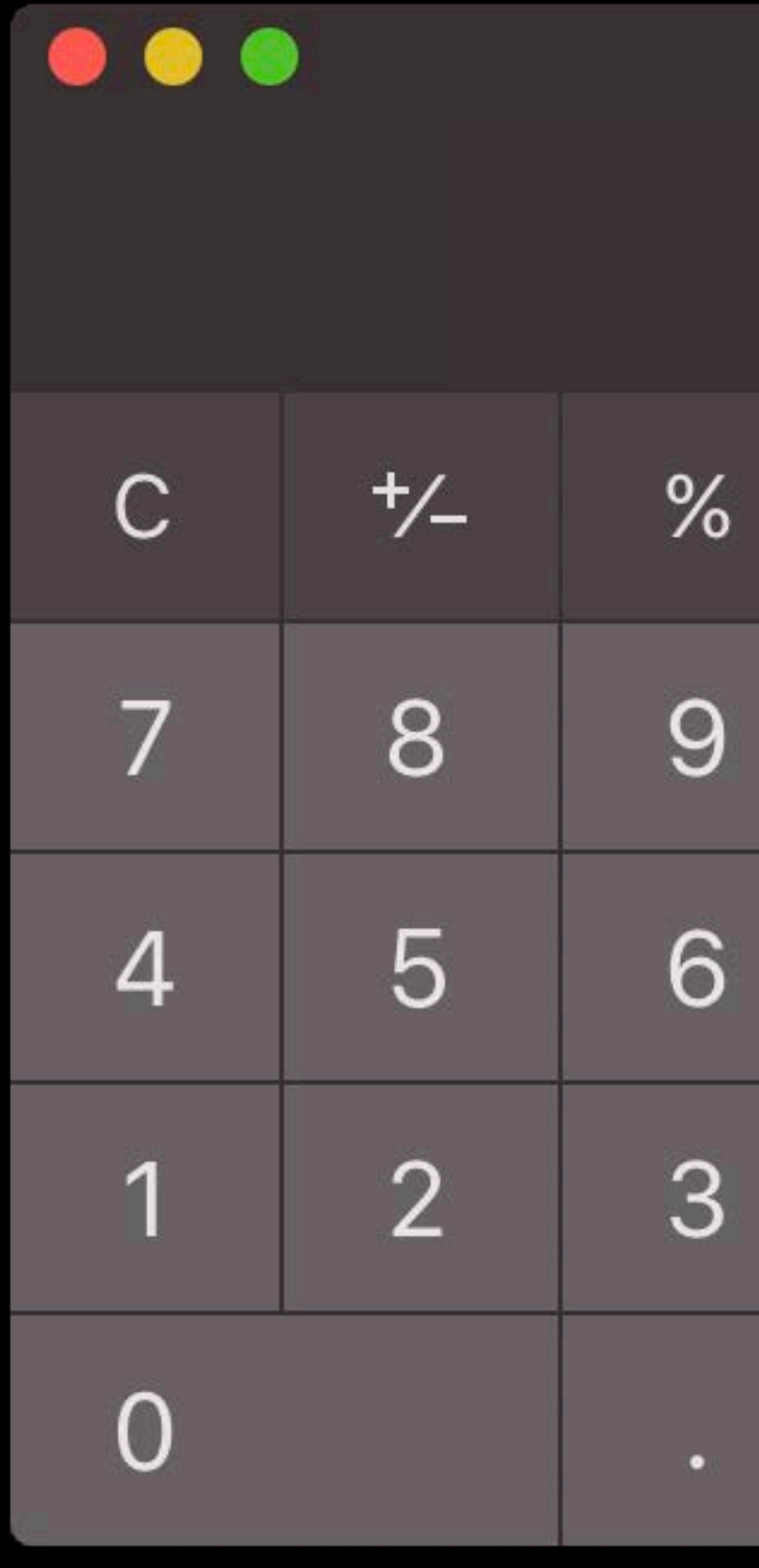

#### Elements?

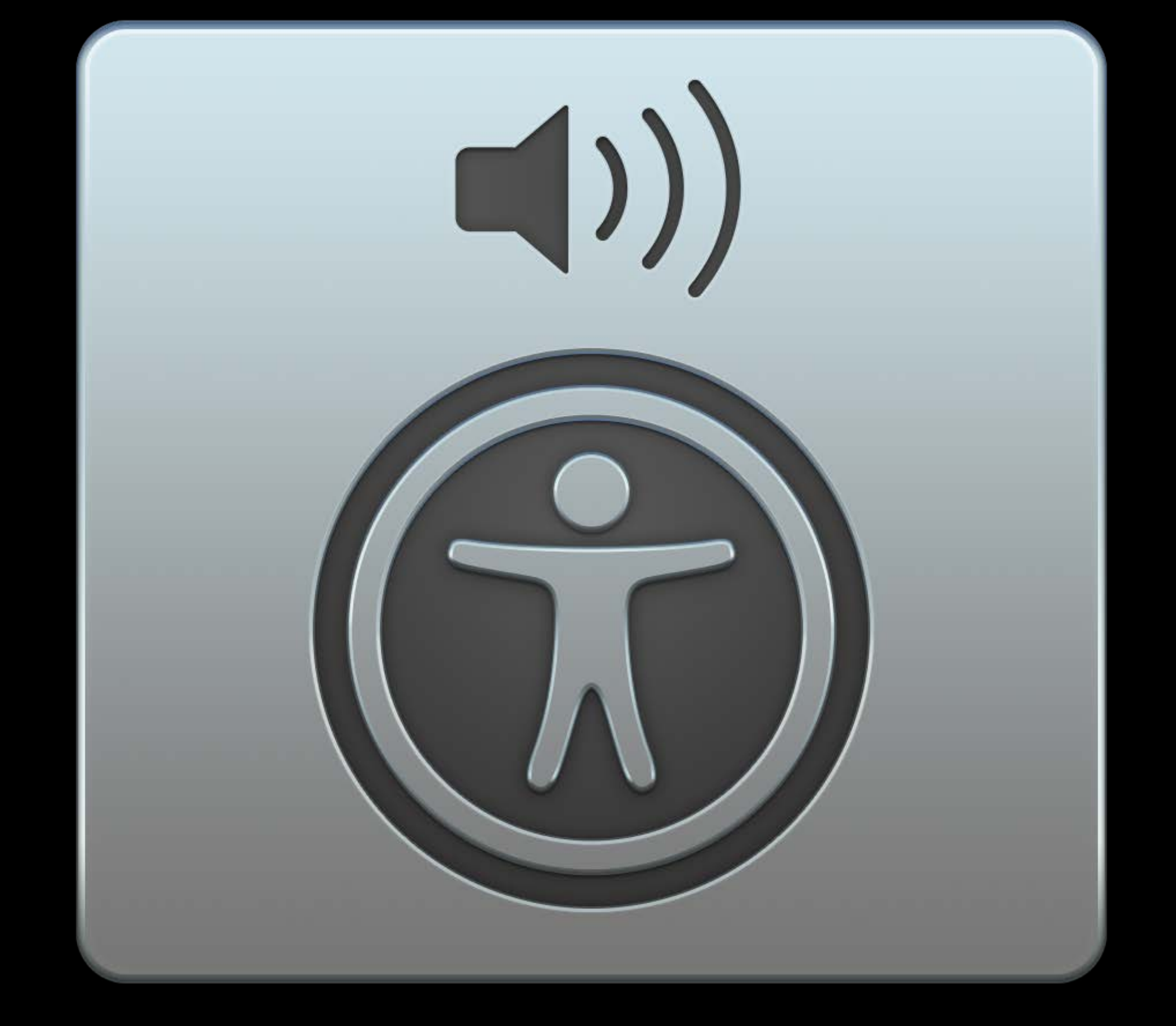

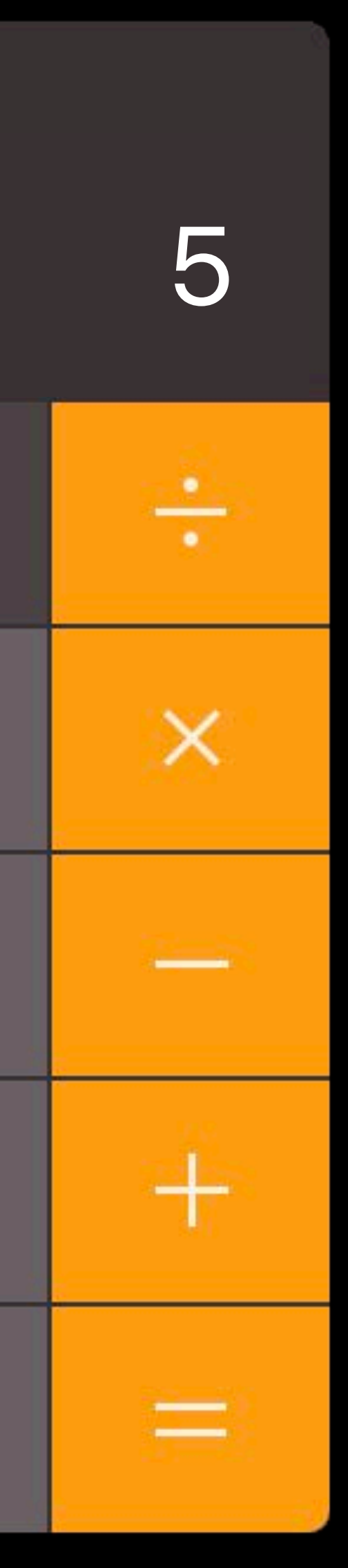

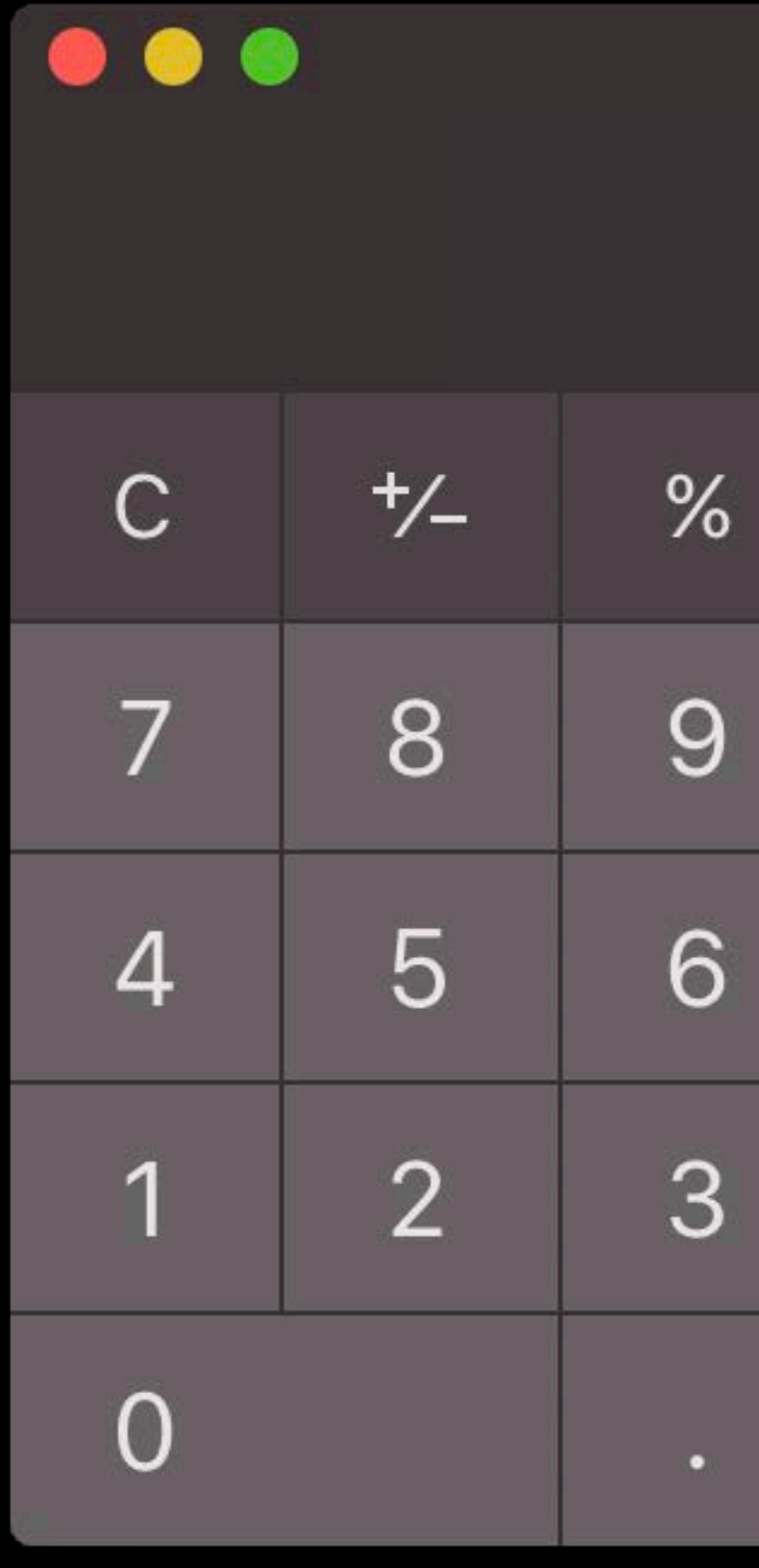

#### Elements?

### Elements: 1, 2, 3, 4, 5 …

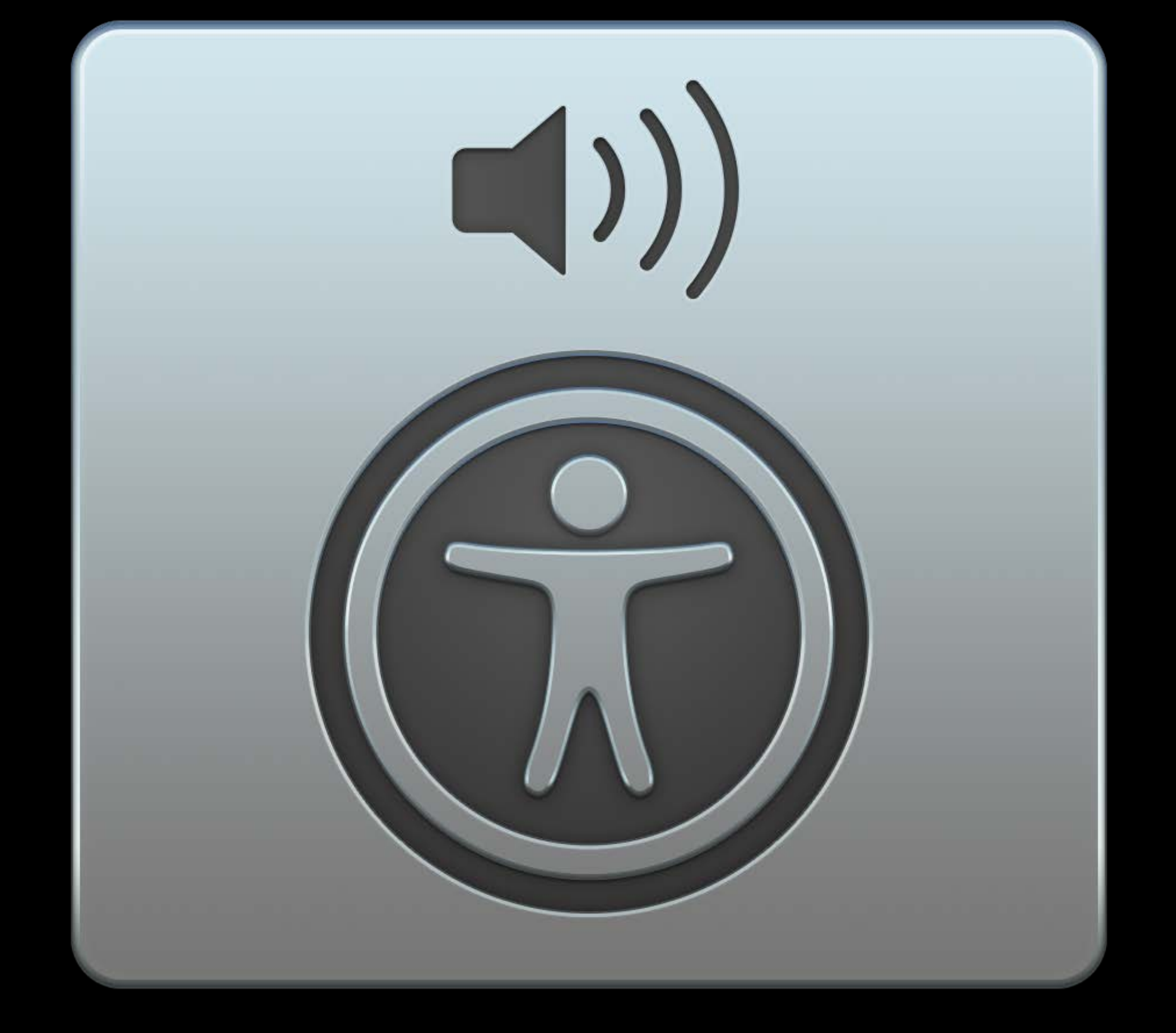

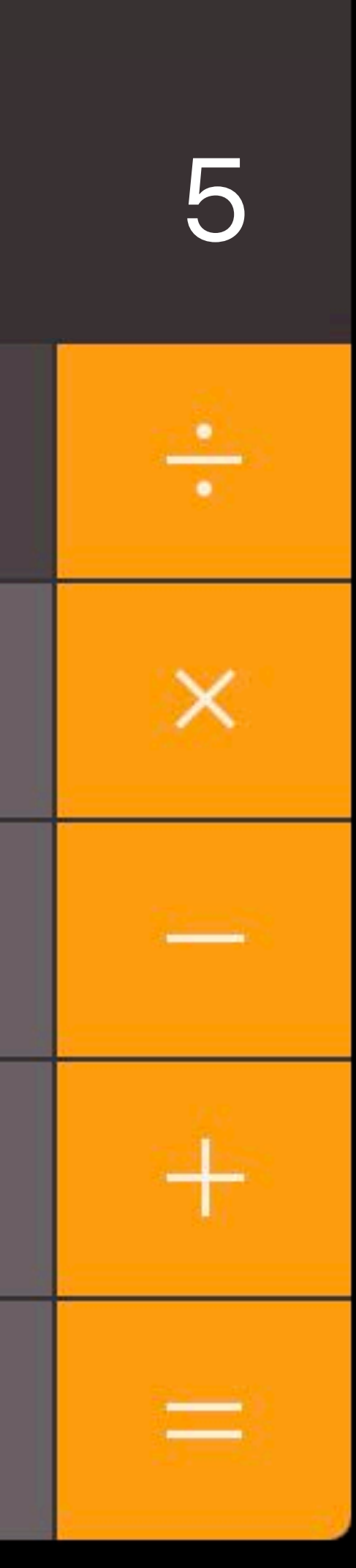

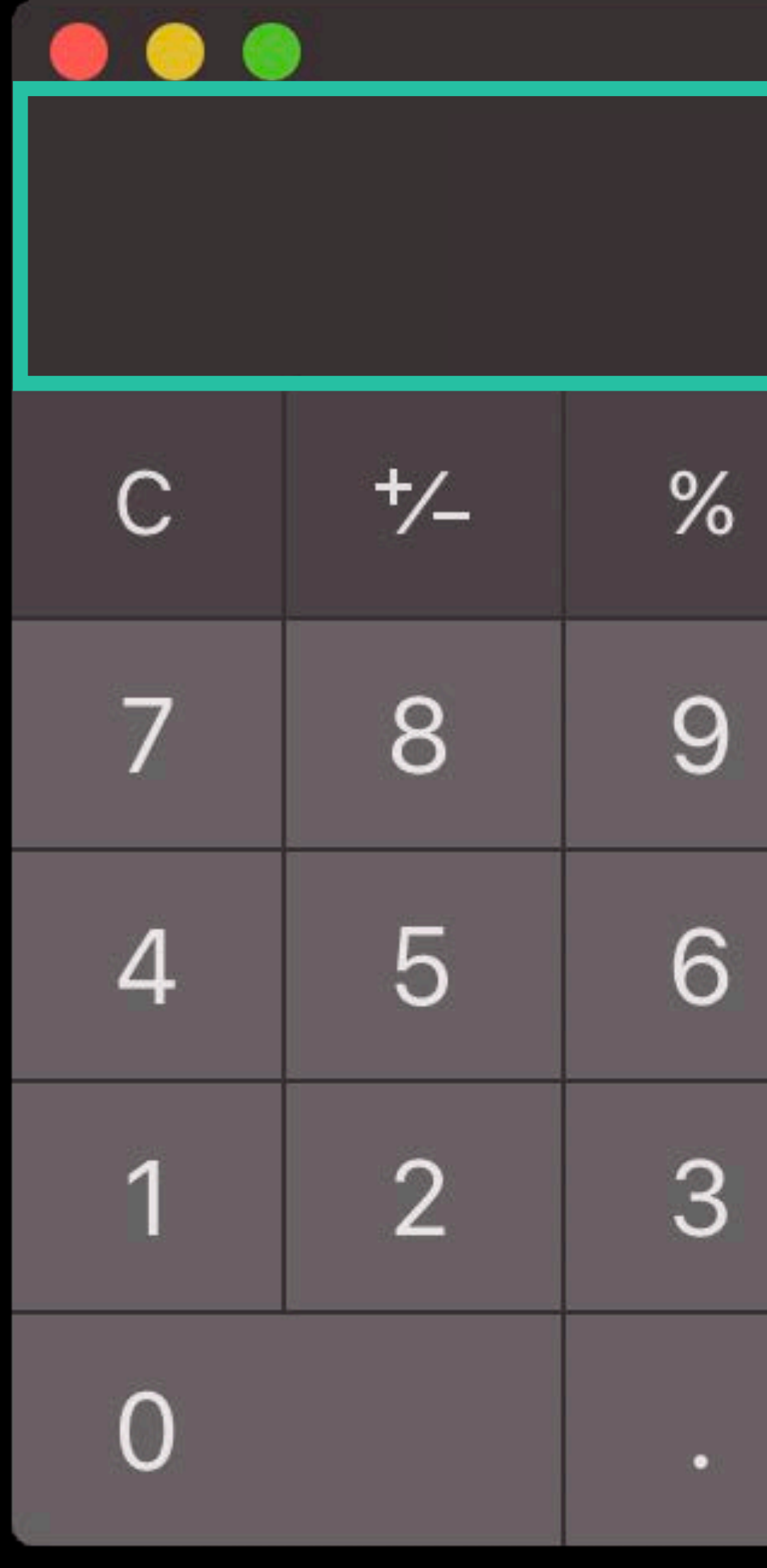

#### Elements?

# 5 $\mathsf{X}$

### Elements: 1, 2, 3, 4, 5 …

### Main Display Value: 5

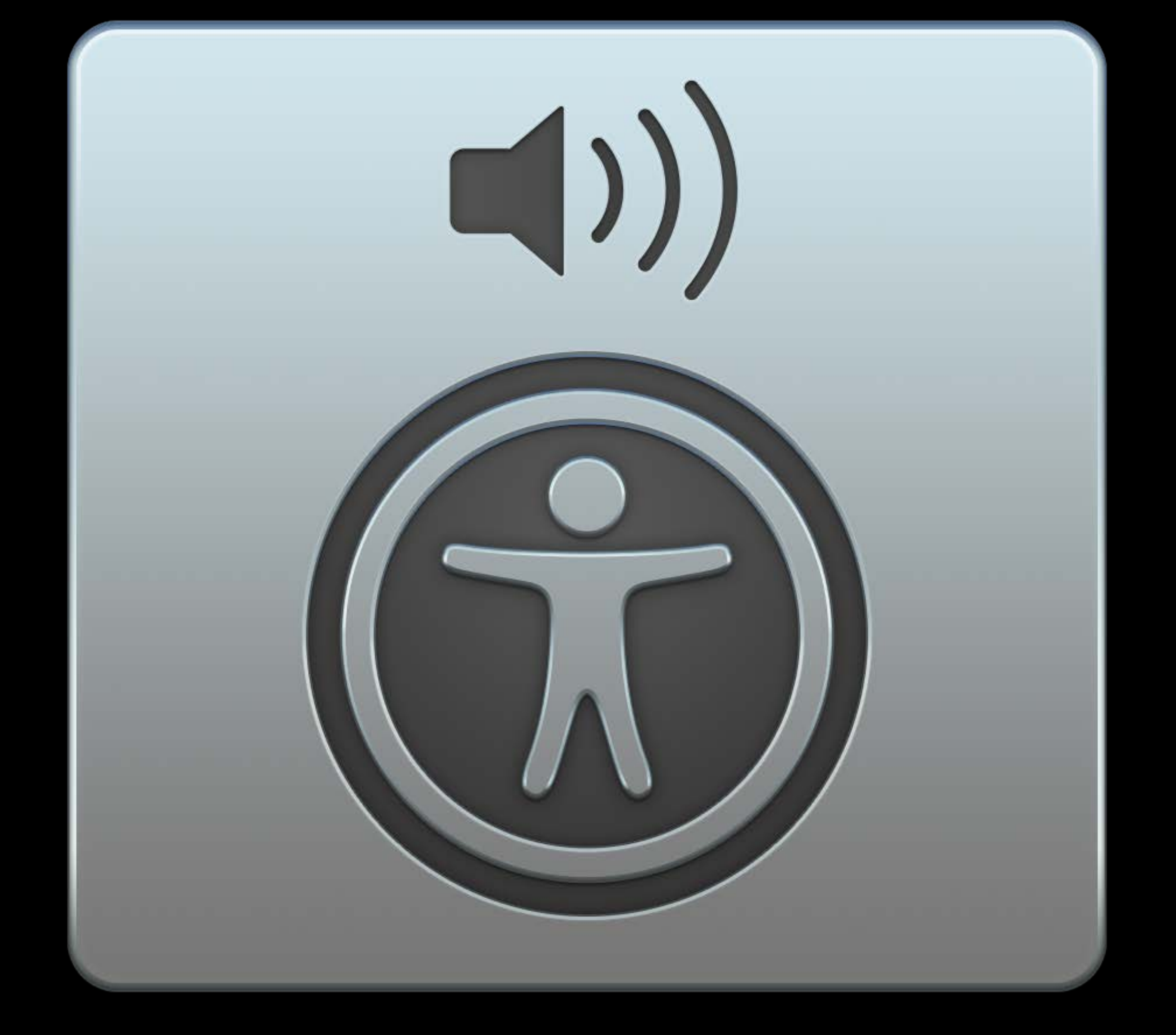

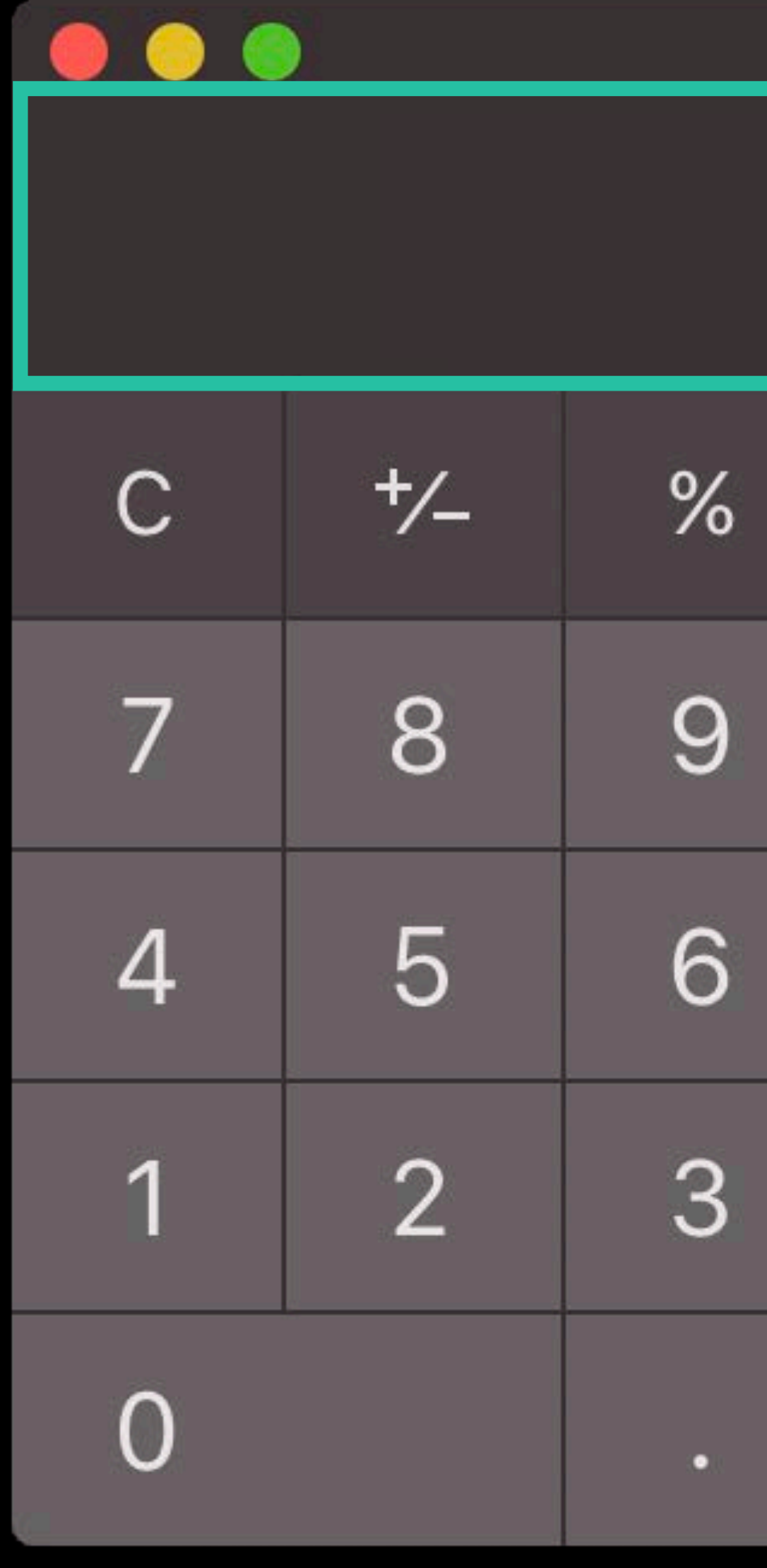

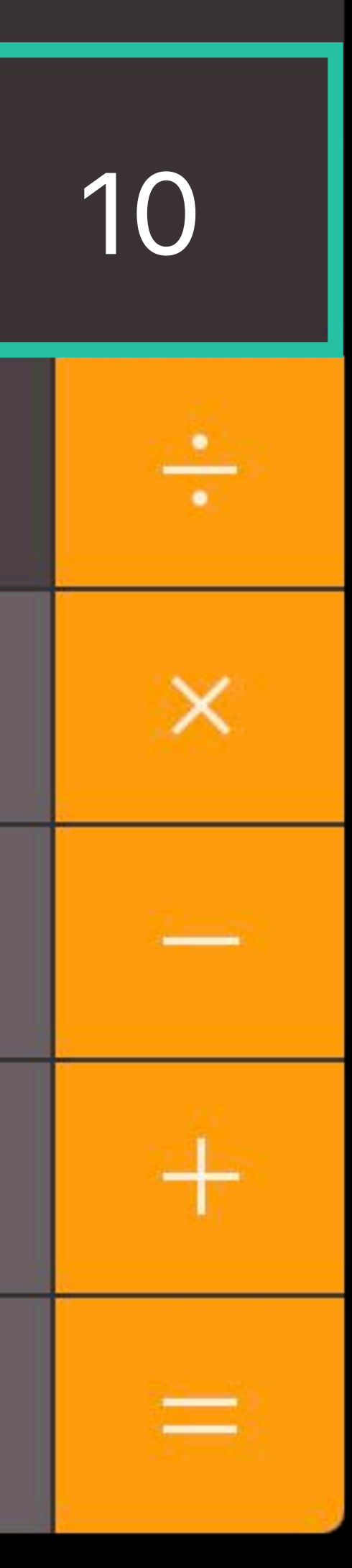

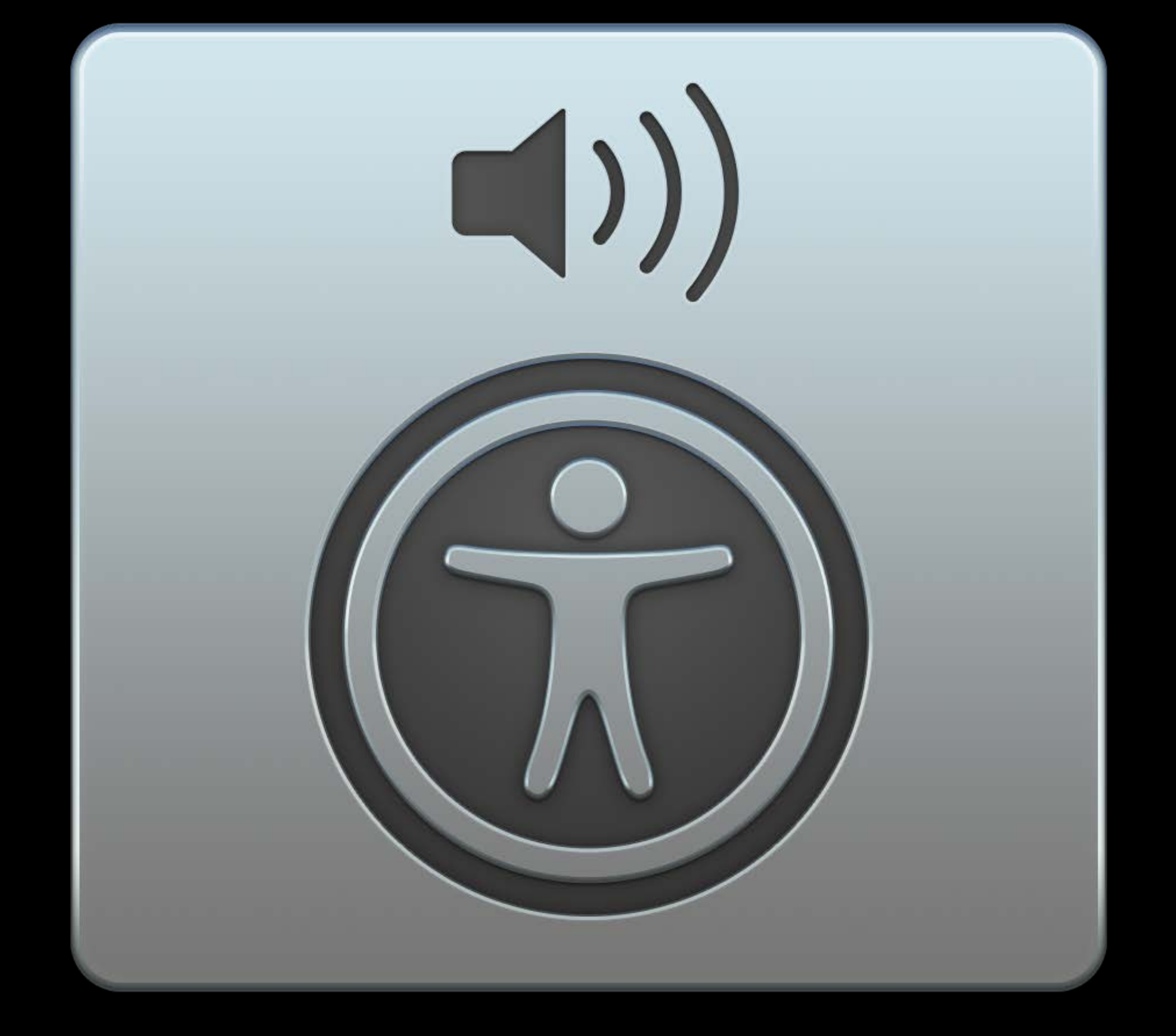

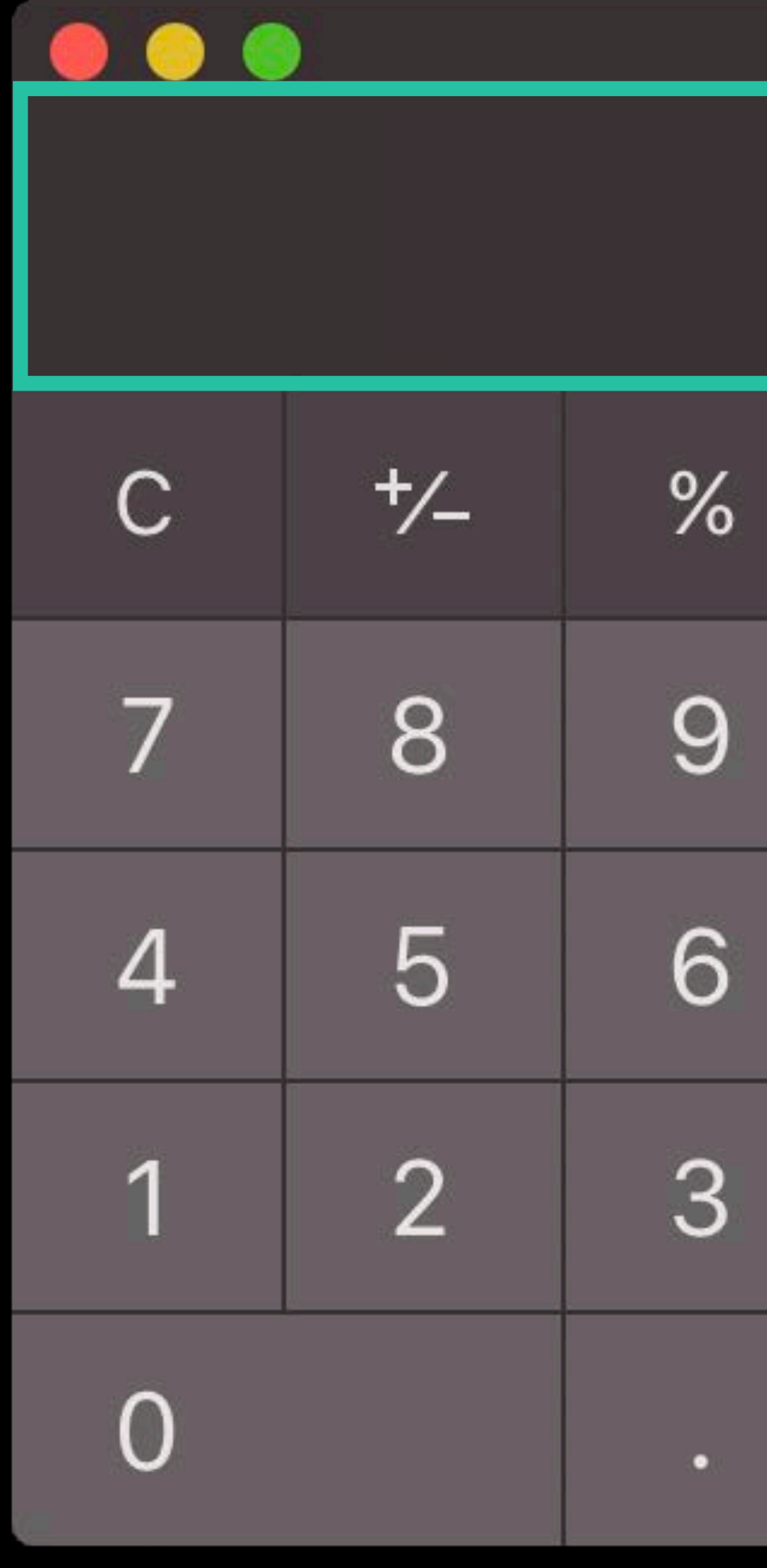

#### Notification

#### Main Display Value Changed: 10

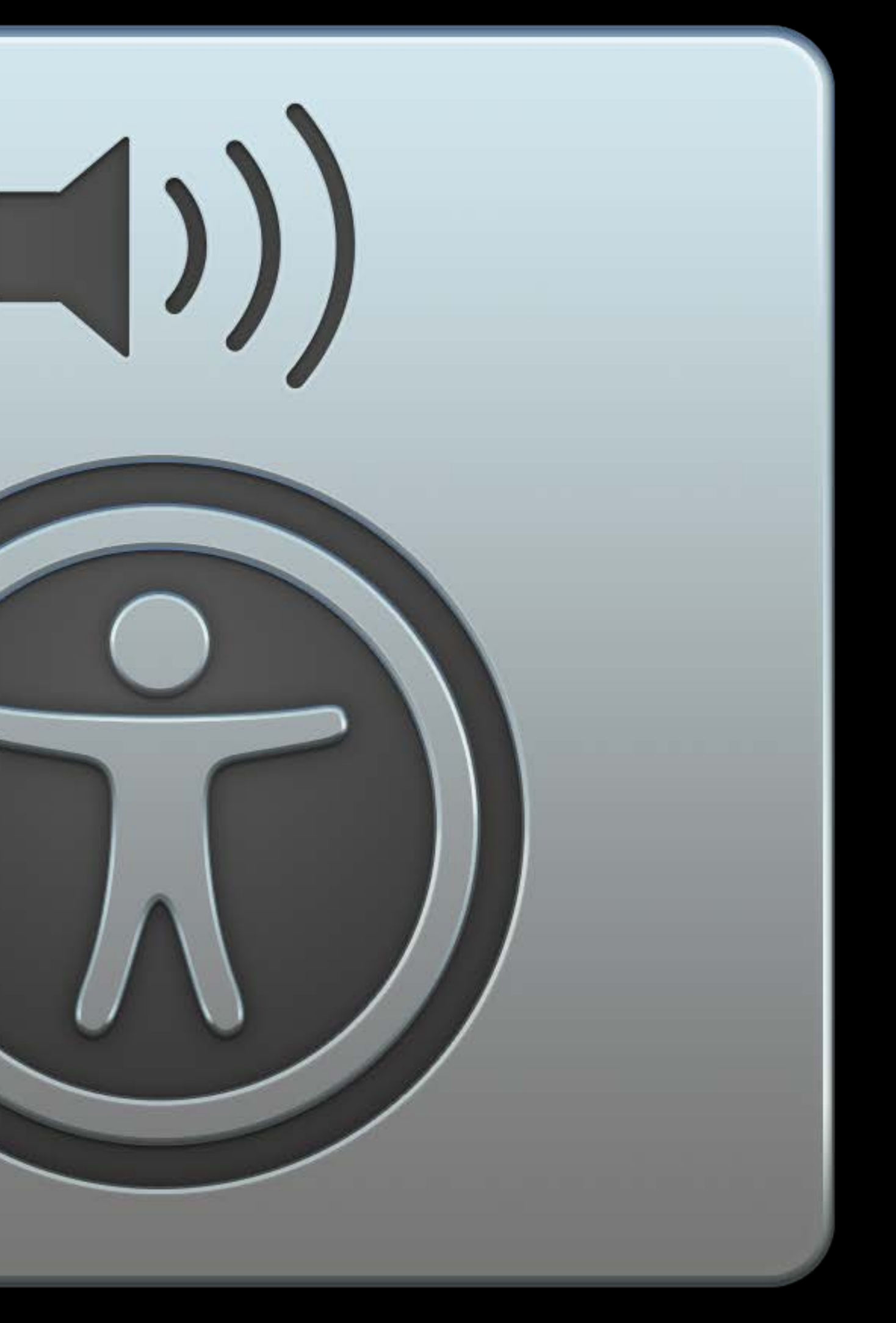

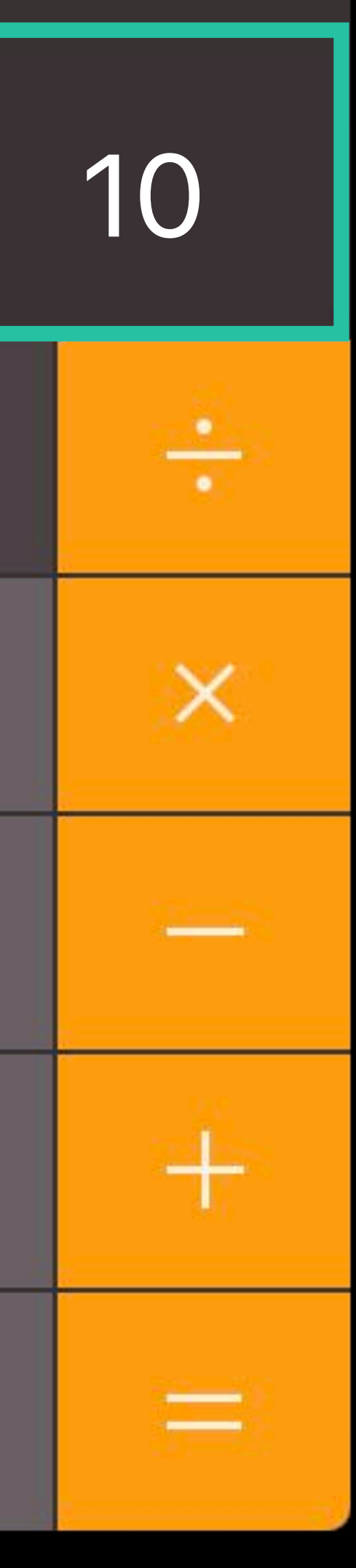

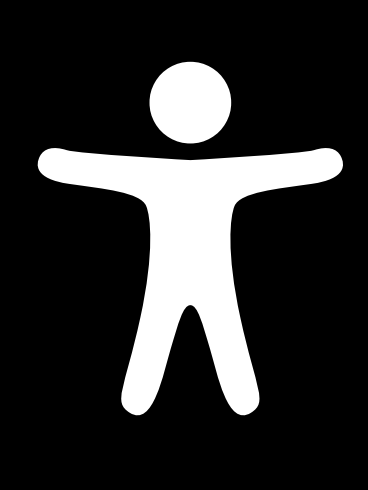

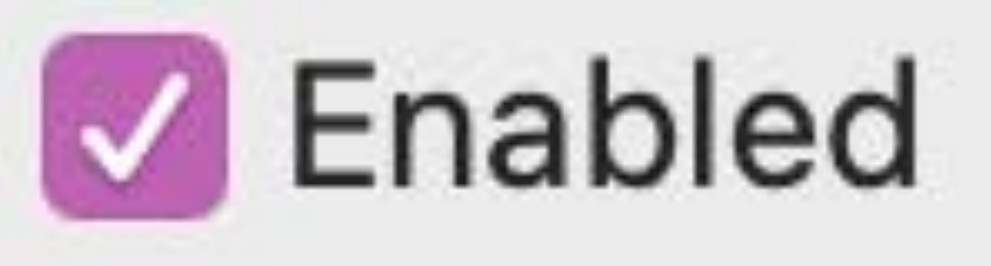

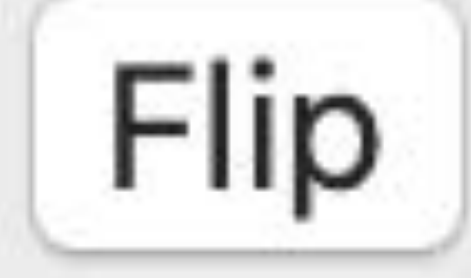

*}*

**Label:** "Enabled" **Trait/Role:** Checkbox **Value:** "1"

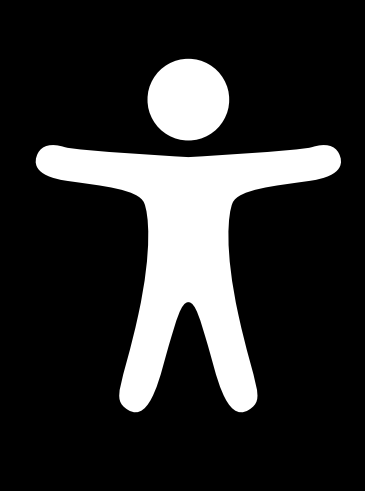

**Label:** "Flip" **Trait/Role:** Button

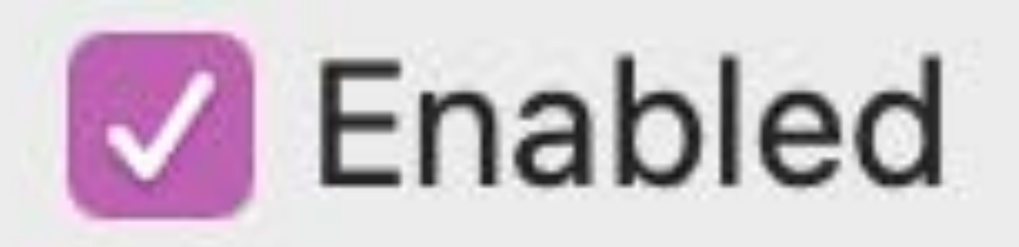

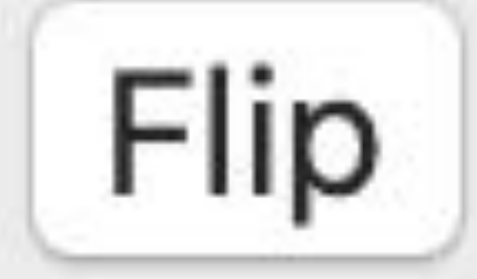

*}*

**Label:** "Enabled" **Trait/Role:** Checkbox **Value:** "1"

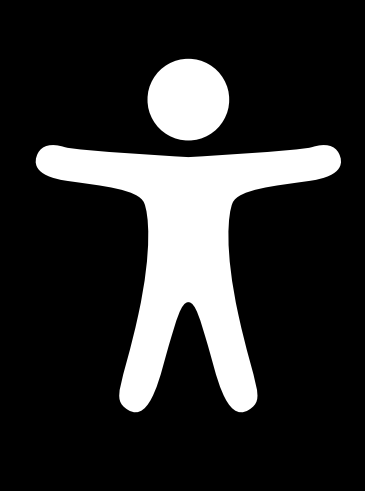

**Label:** "Flip" **Trait/Role:** Button

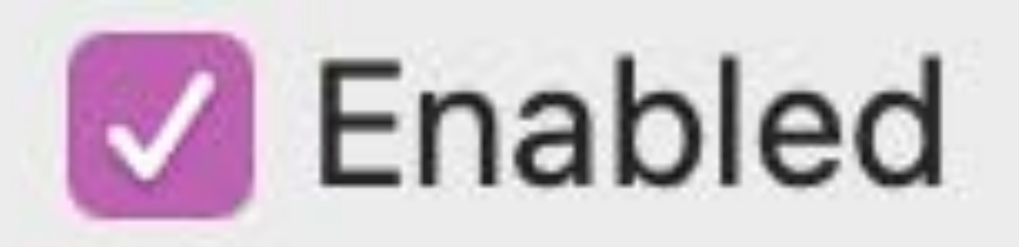

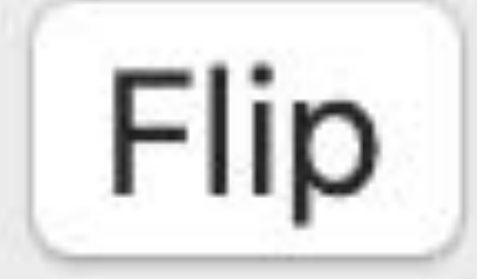

*}*

### **Label**: "Enabled" **Trait/Role**: Checkbox **Value**: "1"

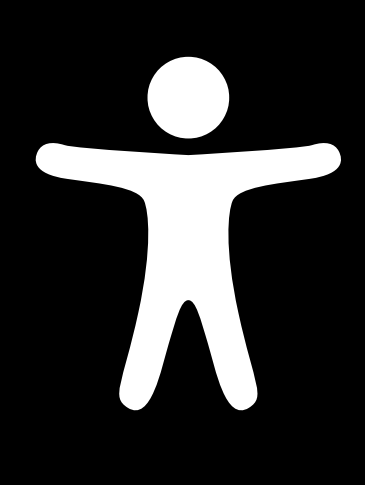

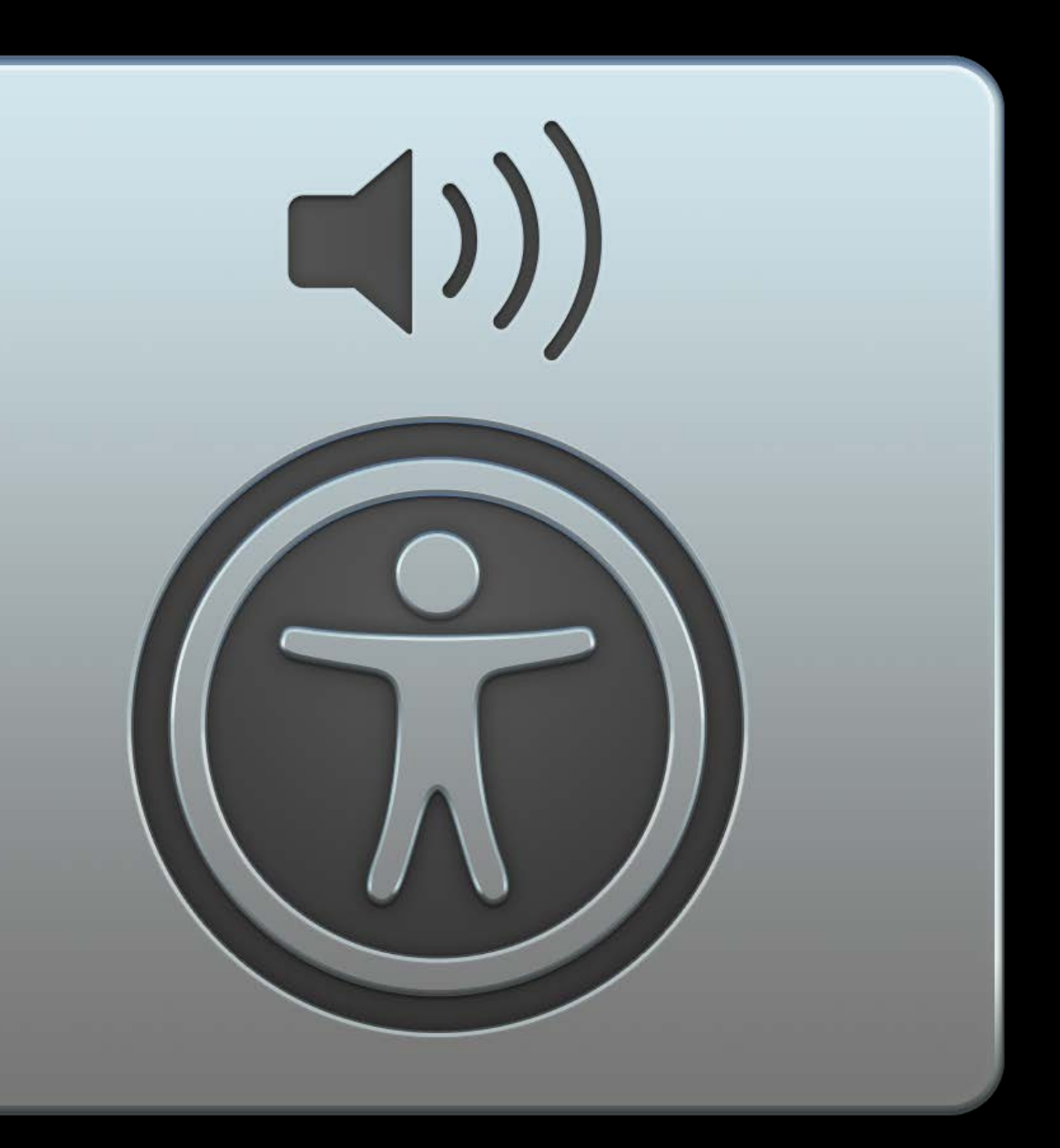

### **Notification**  Toggle Value Changed: 1

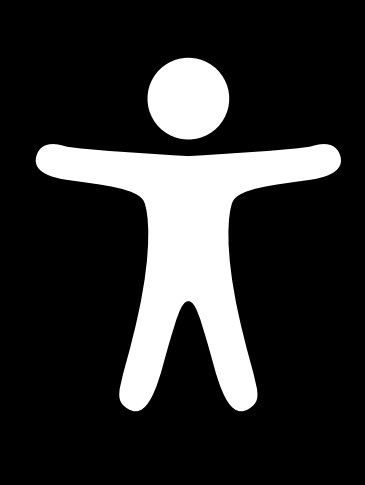

*// SwiftUI automatically sends accessibility notifications @State private var enabled = false var body: some View { VStack { Toggle(isOn: \$enabled) { Text("Enabled") } Button(action: { enabled.toggle() }) { Text("Flip") } }* 

*}*

### **Label**: "Enabled" **Trait/Role**: Checkbox

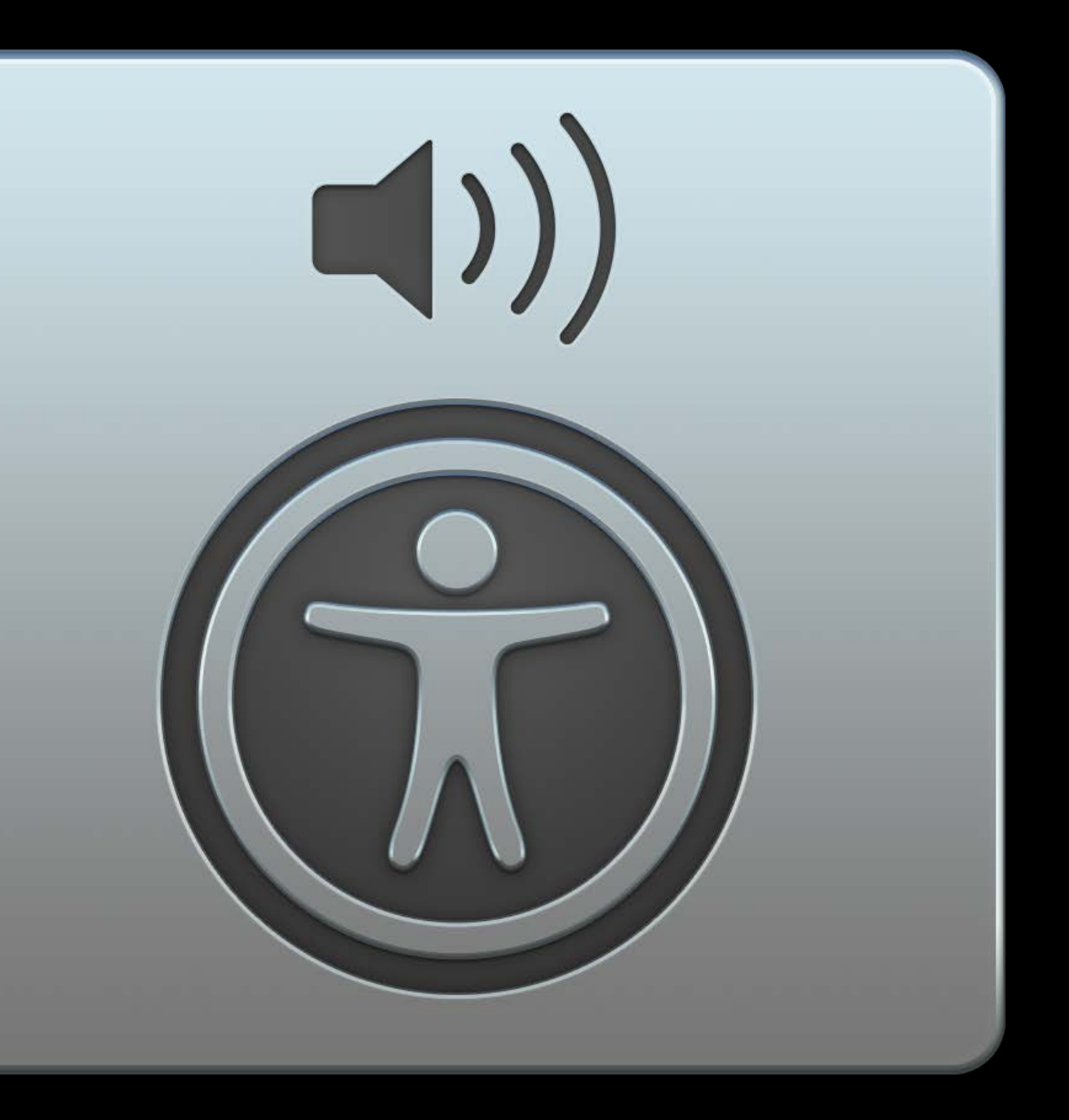

**Value**: "1"

## **Accessible Custom Controls**

- 
- 
- 
- 
- 
- 
- 
- 
- 
- - - -

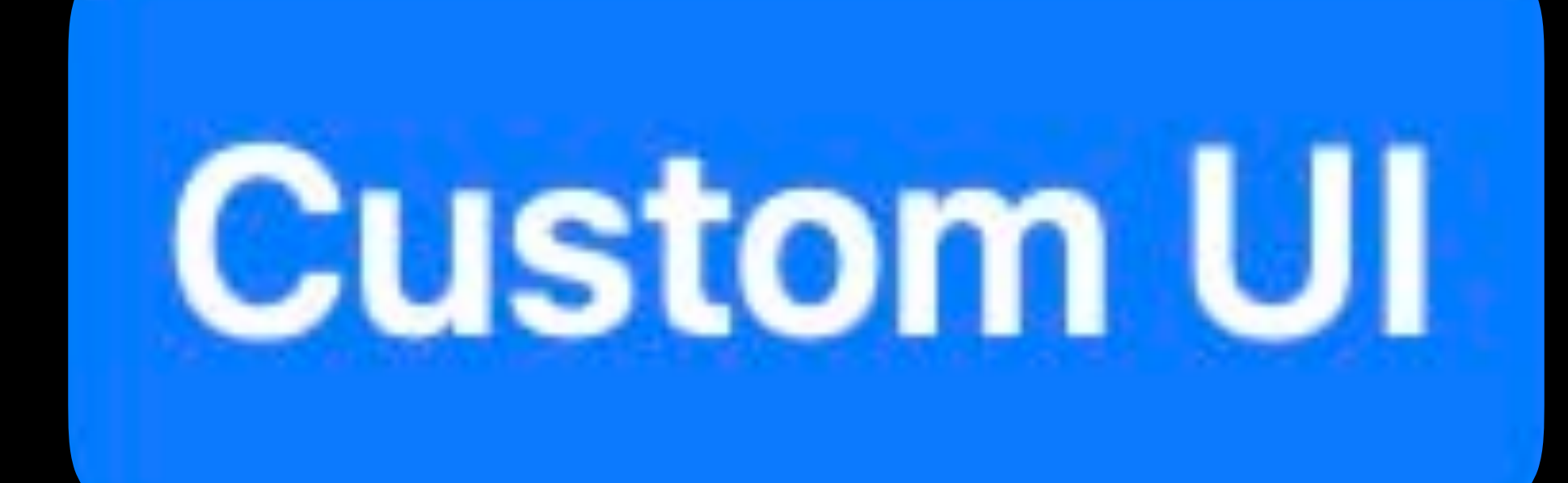

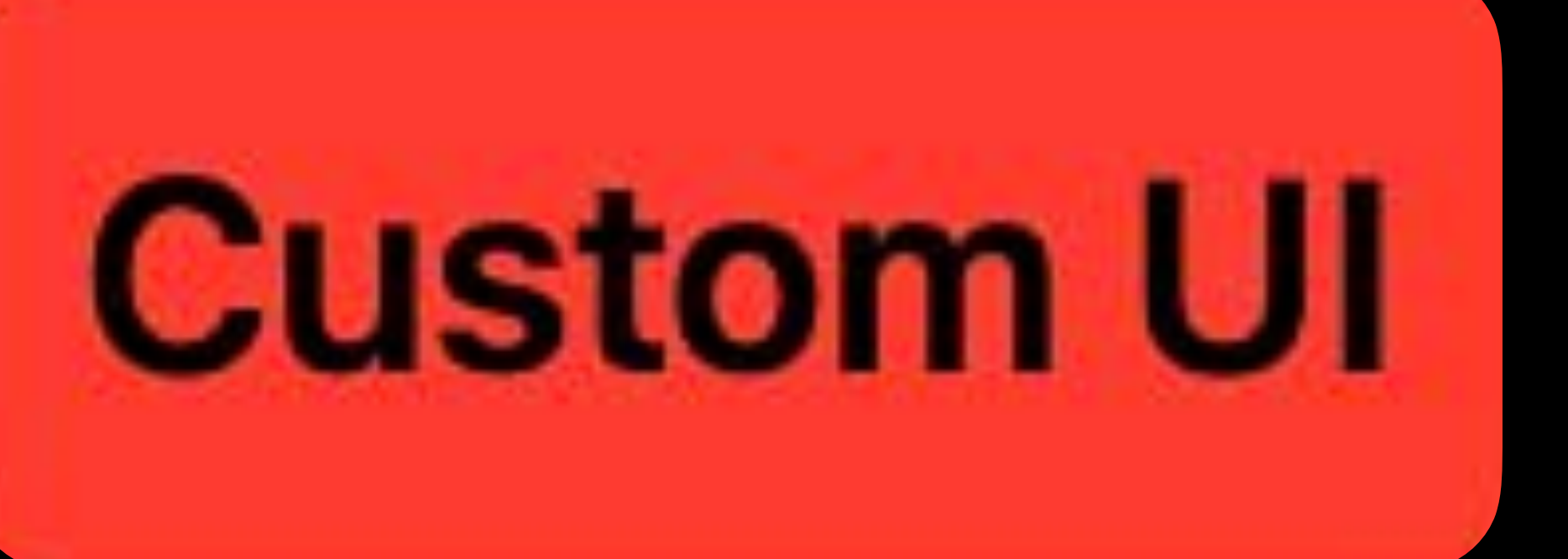

- 
- 
- 

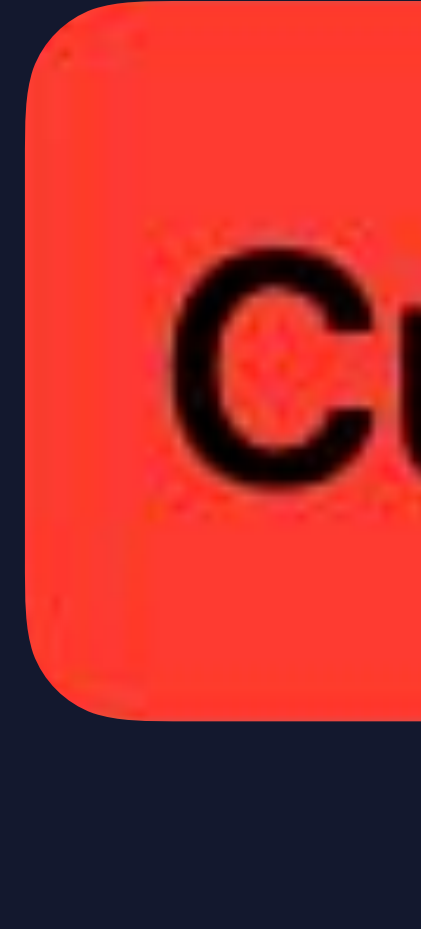

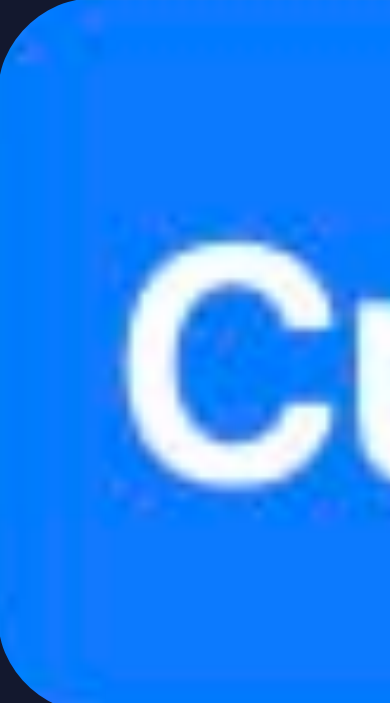

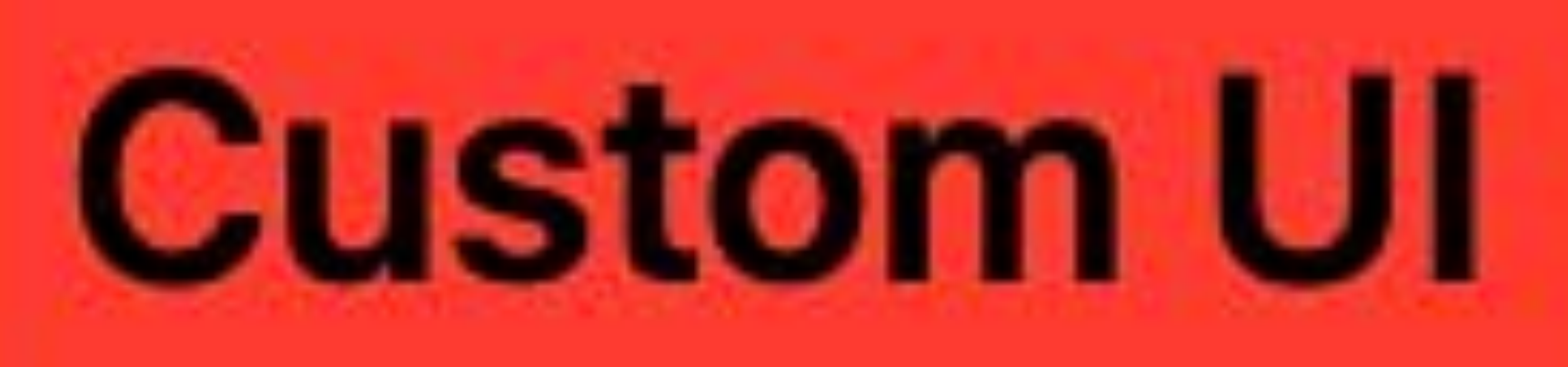

## **Custom UI**

*struct CustomButtonStyle : ButtonStyle { func body(configuration: Button<Label>, isPressed: Bool) -> some View* 

#### *{*

 *configuration.label .font(size: 18) .foregroundColor(isPressed ? .black : .white) .padding(8) .background( RoundedRectangle(cornerRadius: 5) .fill(isPressed ? Color.red : Color.blue)* 

 *)* 

 *}* 

## *struct CustomButtonStyle : ButtonStyle { -> some View*

*func body(configuration: Button<Label>, isPressed: Bool)* 

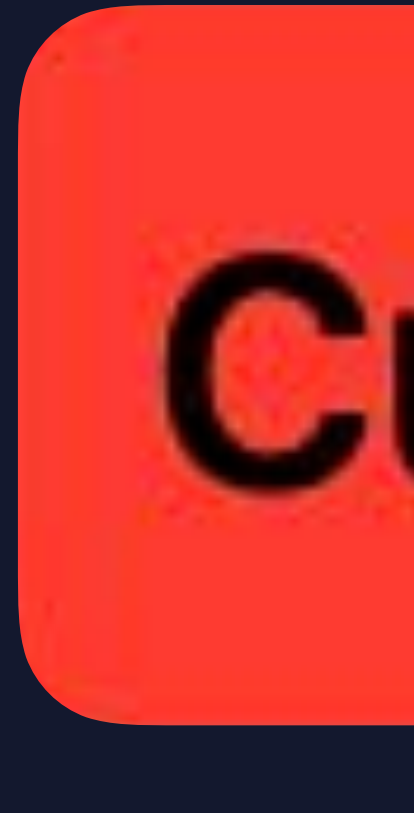

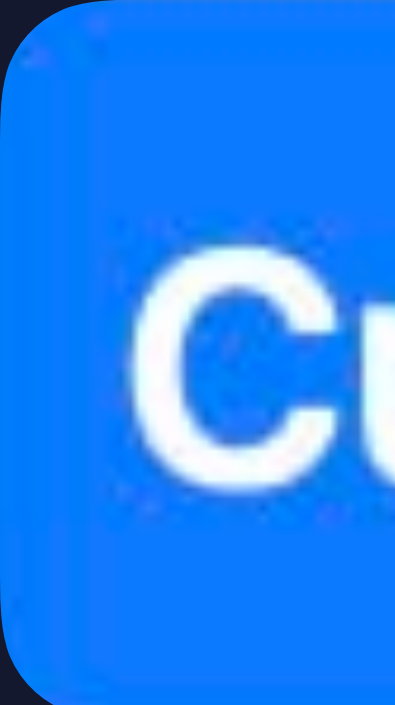

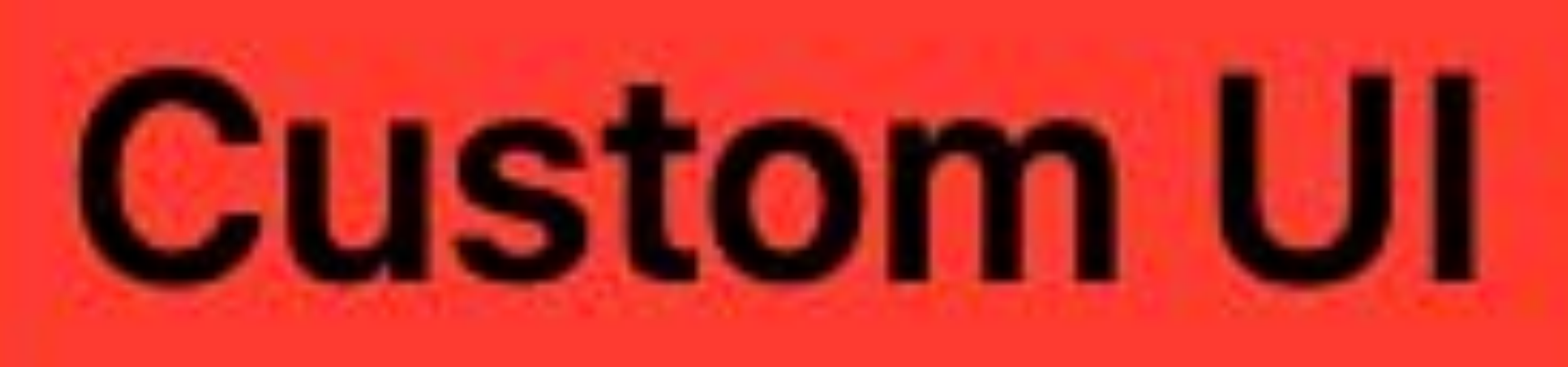

## **Custom UI**

#### *{*

 *configuration.label .font(size: 18) .foregroundColor(isPressed ? .black : .white) .padding(8) .background( RoundedRectangle(cornerRadius: 5) .fill(isPressed ? Color.red : Color.blue)* 

 *)* 

 *}* 

*struct CustomButtonStyle : ButtonStyle { func body(configuration: Button<Label>, isPressed: Bool) -> some View* 

 *{* 

## *configuration.label .font(size: 18) .padding(8) .background(*

- 
- 
- *.foregroundColor(isPressed ? .black : .white)* 
	-
	-

 *RoundedRectangle(cornerRadius: 5) .fill(isPressed ? Color.red : Color.blue)* 

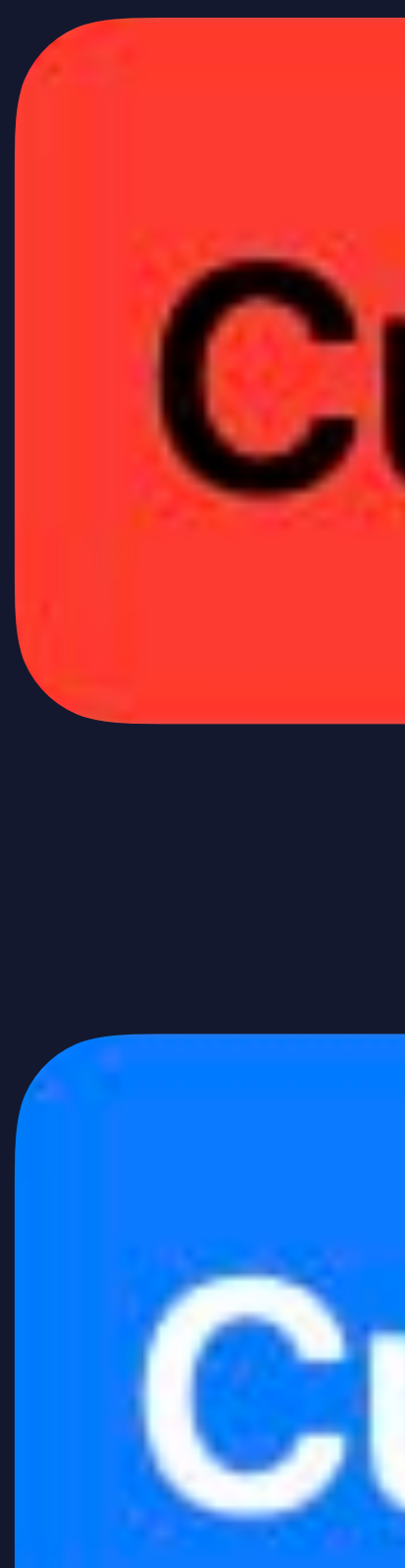

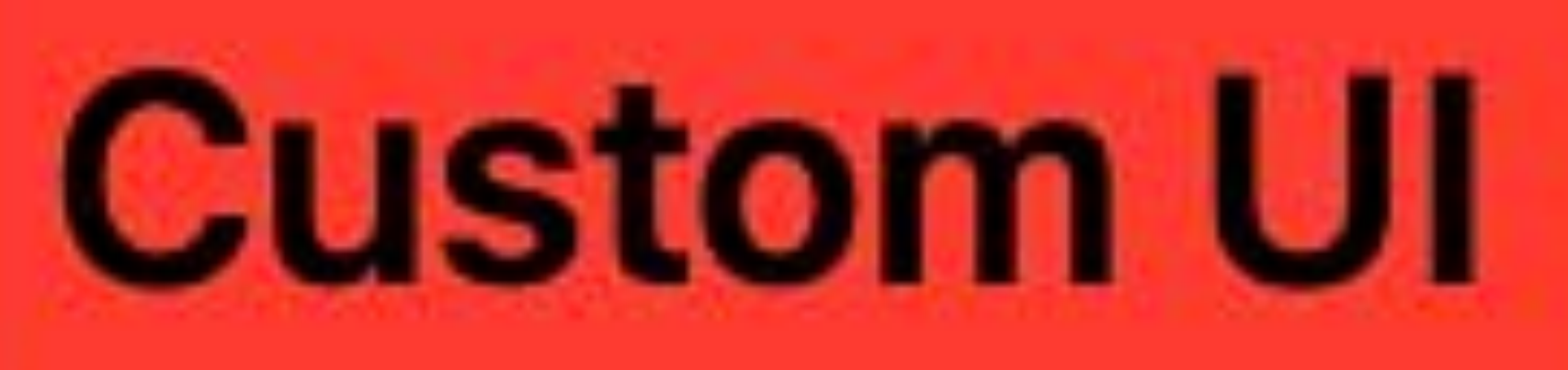

## **Custom UI**

 *)* 

 *}* 

- 
- 
- 

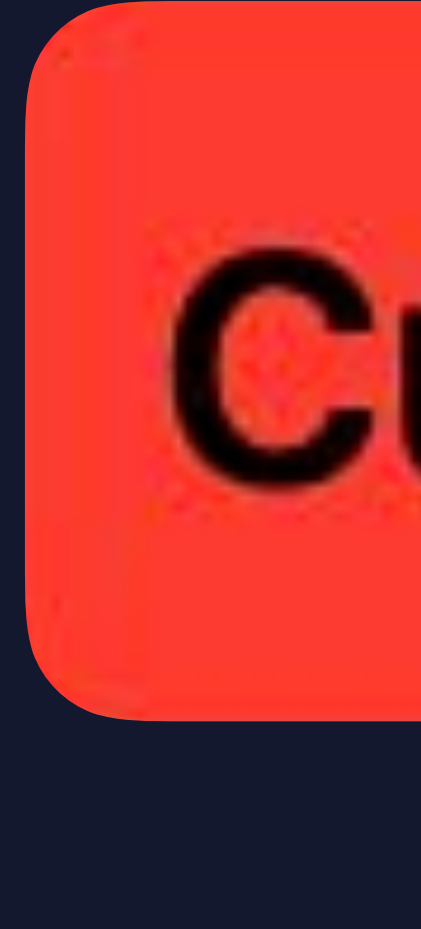

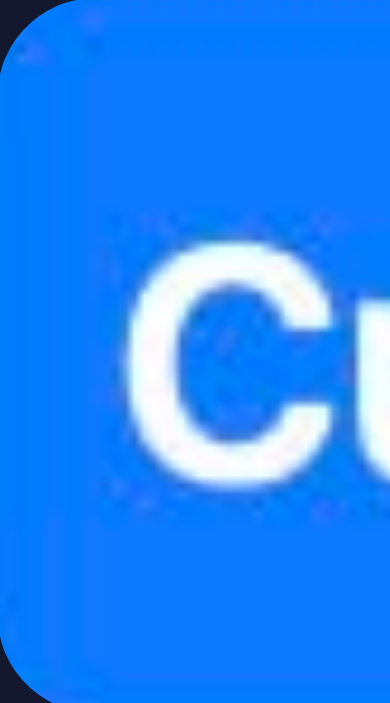

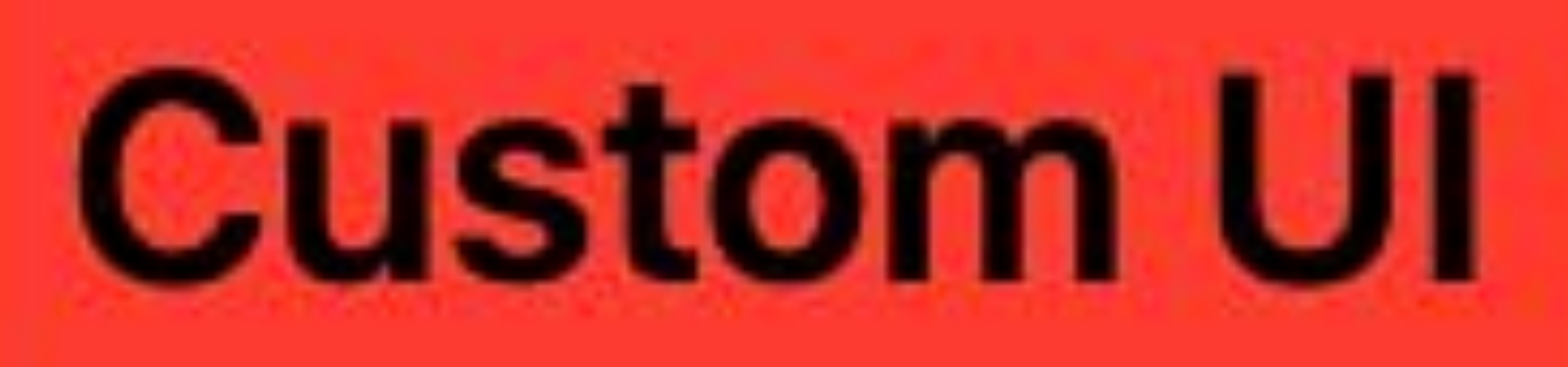

## **Custom UI**

*struct CustomButtonStyle : ButtonStyle { func body(configuration: Button<Label>, isPressed: Bool) -> some View* 

#### *{*

 *configuration.label .font(size: 18) .foregroundColor(isPressed ? .black : .white) .padding(8) .background( RoundedRectangle(cornerRadius: 5) .fill(isPressed ? Color.red : Color.blue)* 

 *)* 

 *}* 

#### *// Create a custom-styled button with SwiftUI*

*var body: some View { Button(action: {}) { Text("Custom UI") } .buttonStyle(.init(CustomButtonStyle()))* 

*}*

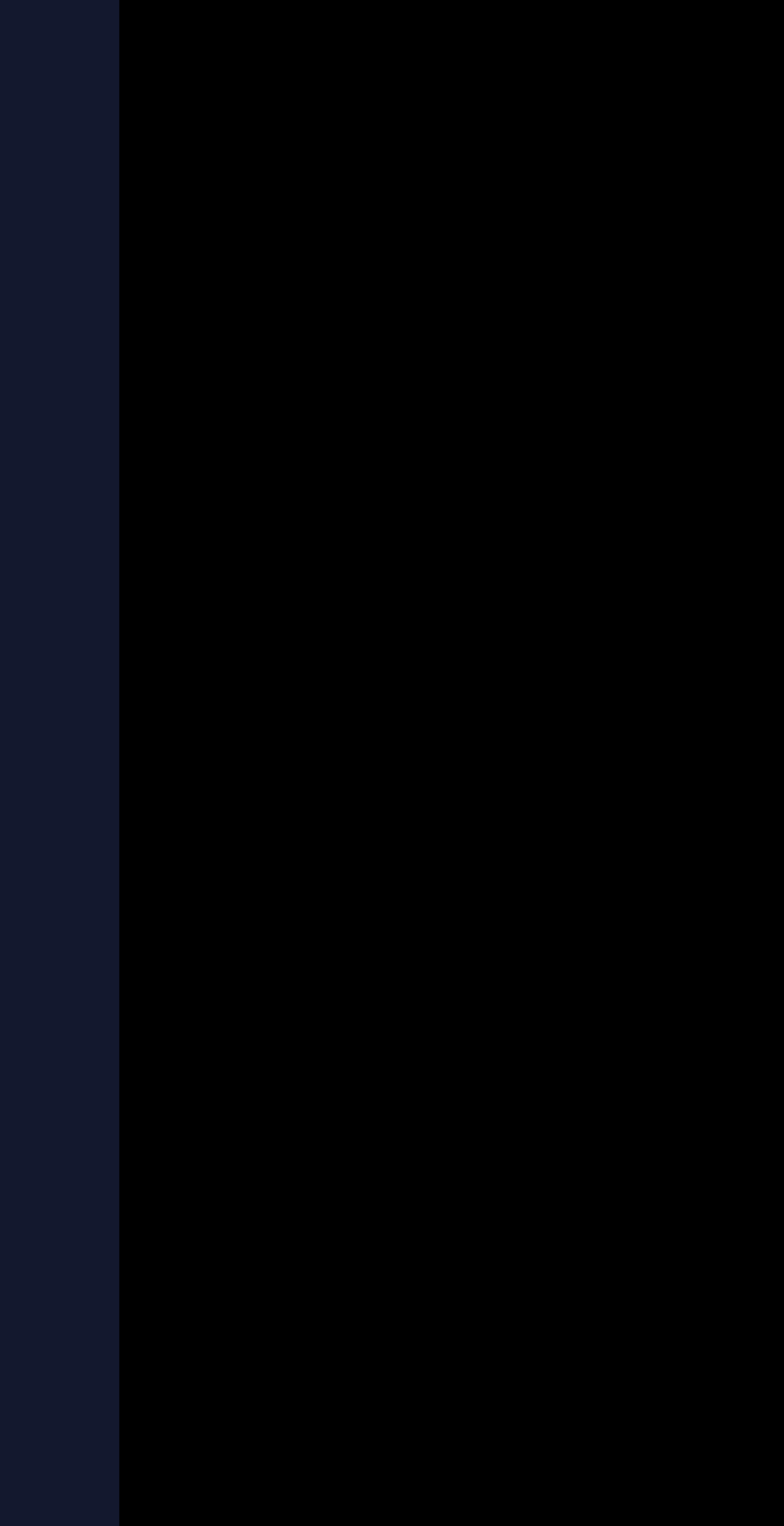

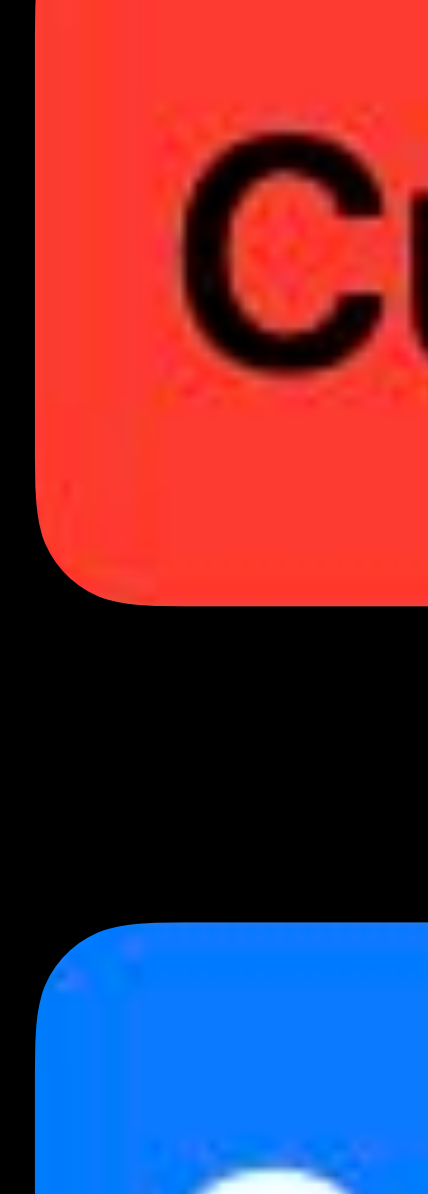

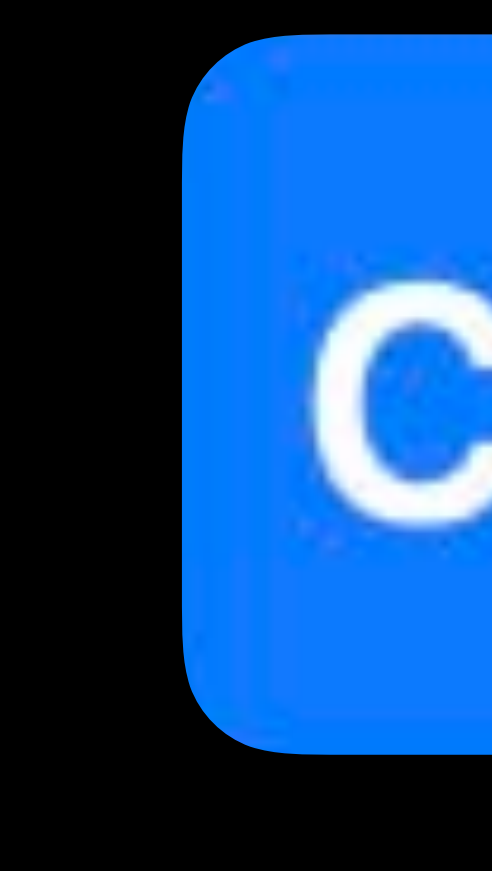

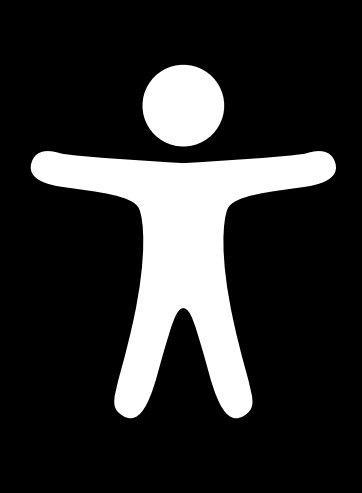

## **Custom UI**

## **Custom UI**

#### *// Create a custom-styled button with SwiftUI*

### *var body: some View { Button(action: {}) { Text("Custom UI") } .buttonStyle(.init(CustomButtonStyle()))*

*}*

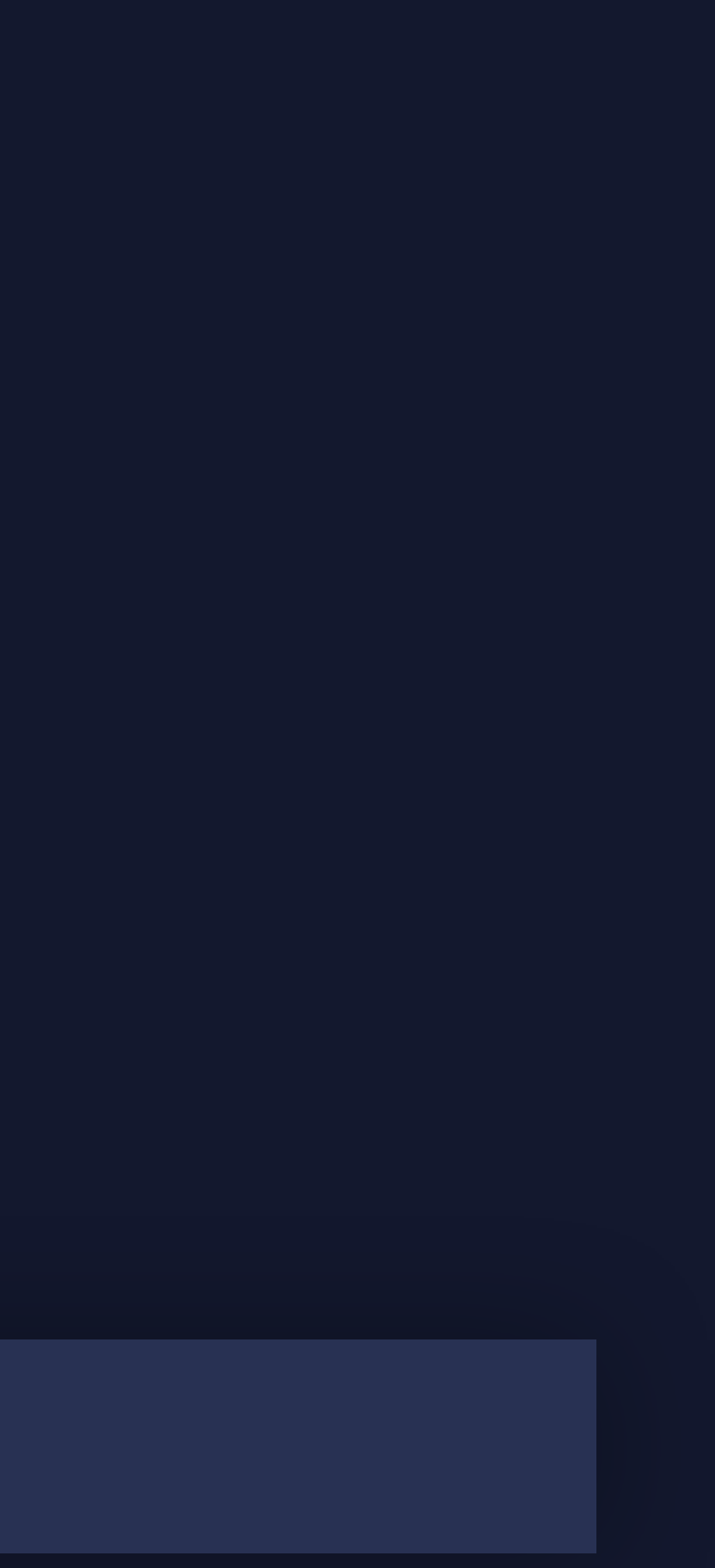

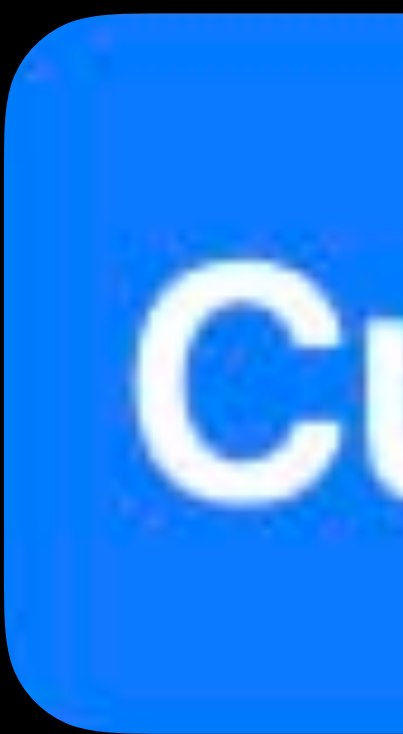

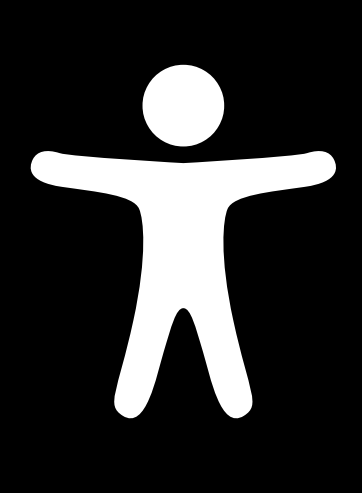

## **Custom UI**

## **Custom UI**

#### *// Create a custom-styled button with SwiftUI*

### *var body: some View { Button(action: {}) { Text("Custom UI") } .buttonStyle(.init(CustomButtonStyle()))*

*}*

**Label**: "Custom UI" **Trait/Role**: Button **Default Action**: Press/Tap

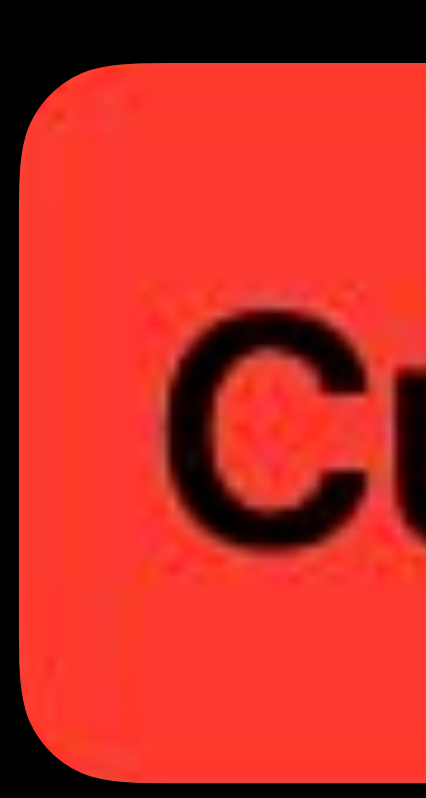

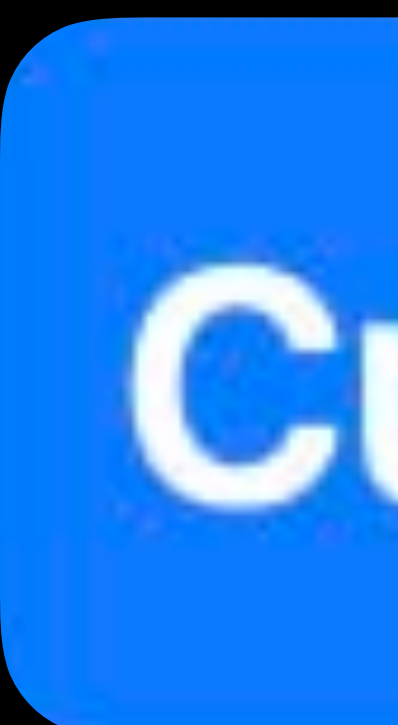

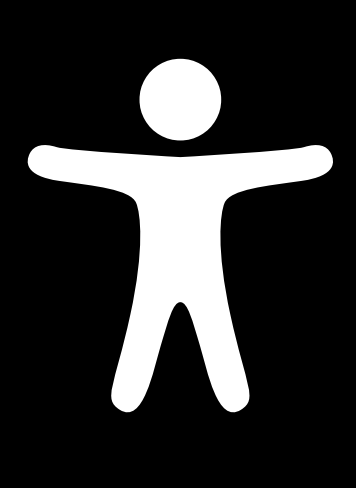

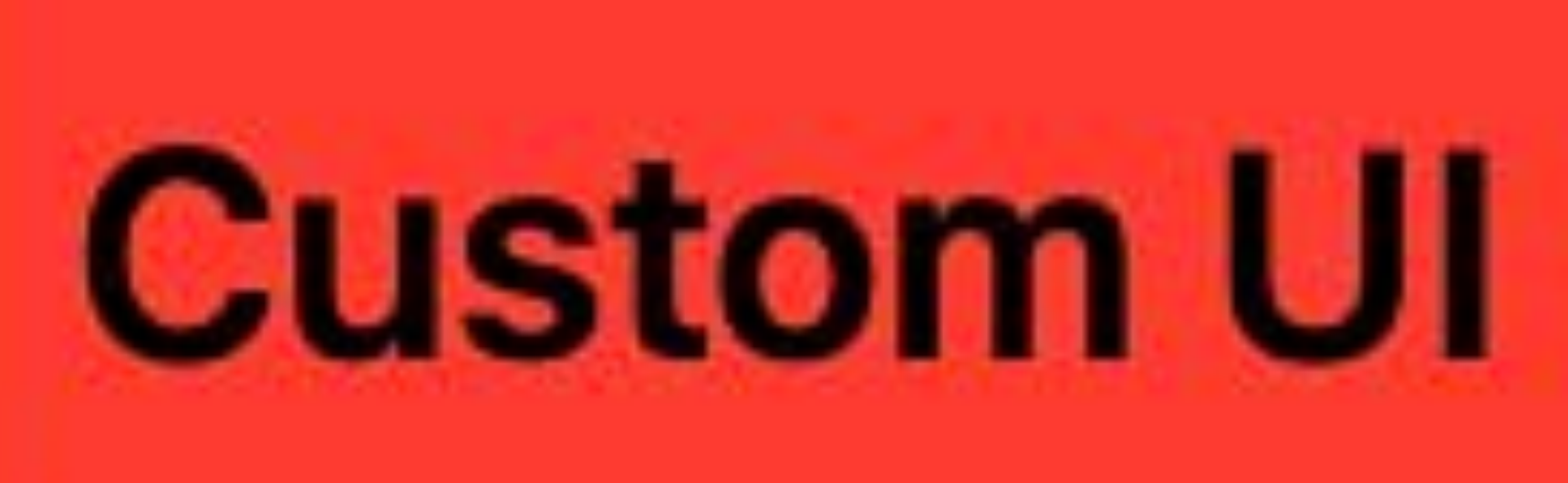

## **Custom UI**

*struct SignupCompleteView : View { var body: some View { VStack { Image("CheckmarkGlyph") }* 

 *}* 

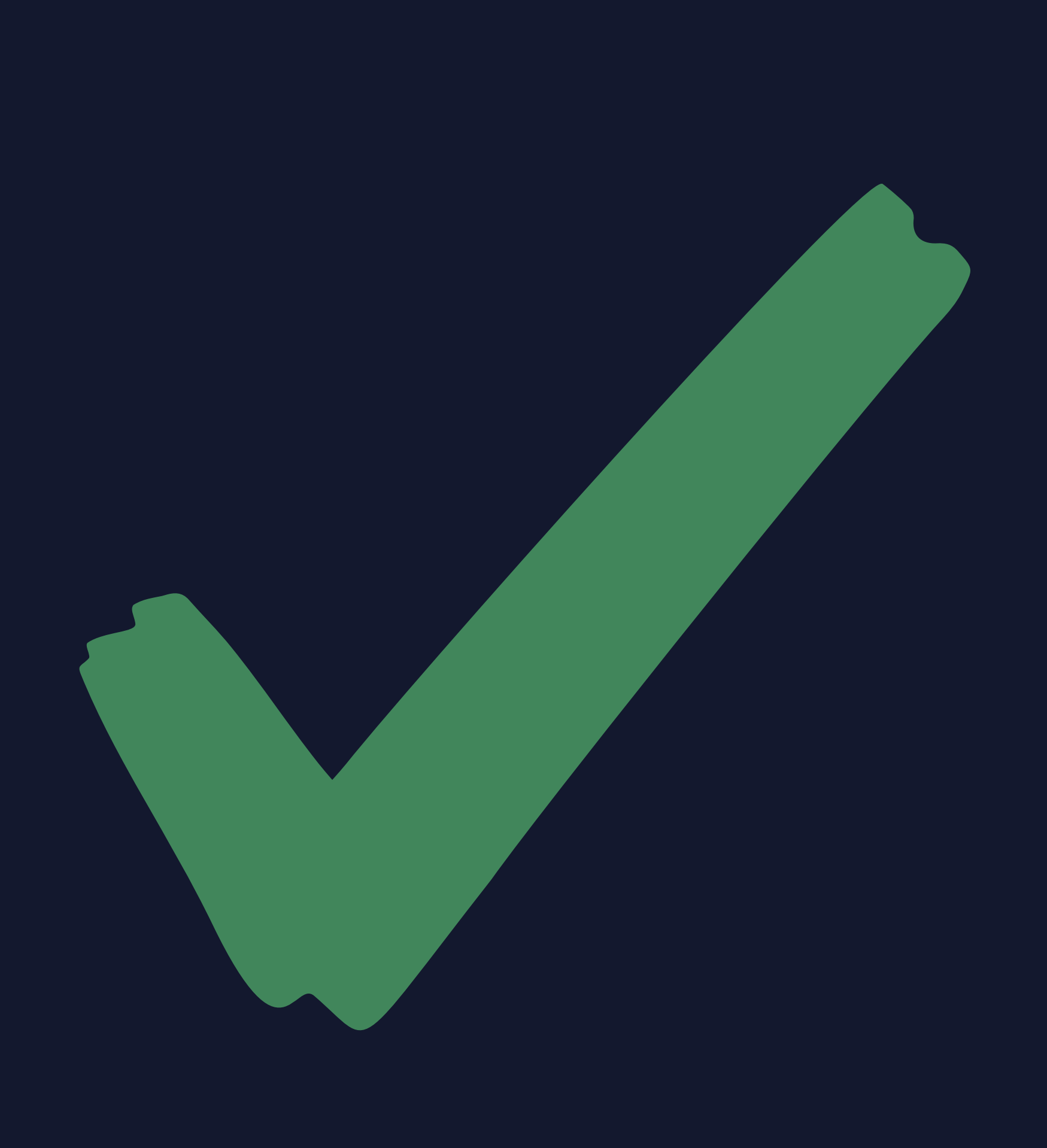

### CheckmarkGlyph

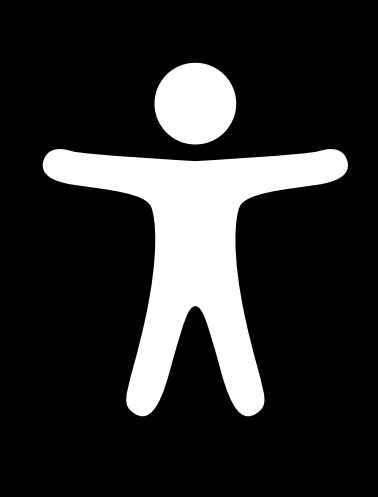

#### *// Image accessibility in SwiftUI*

*struct SignupCompleteView : View { var body: some View { VStack { Image("CheckmarkGlyph") }* 

 *}* 

### CheckmarkGlyph

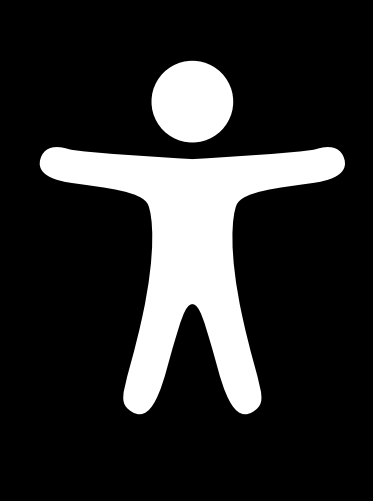

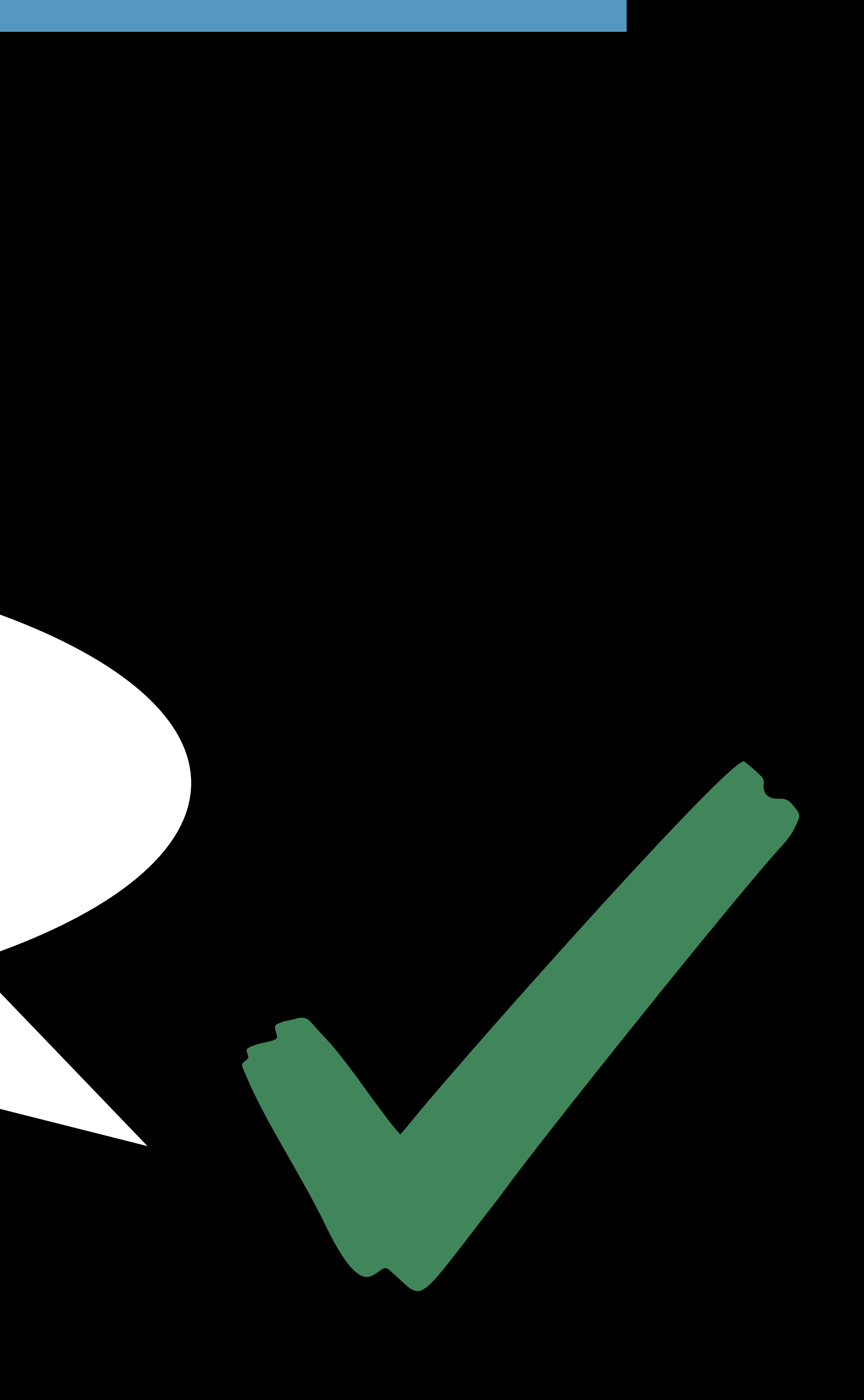

#### *// Image accessibility in SwiftUI*

*struct SignupCompleteView : View { var body: some View { VStack { Image("CheckmarkGlyph") }* 

 *}* 

*}* 

### **Trait/Role**: Image **Label:** None

*struct SignupCompleteView : View { var body: some View { VStack { Image("CheckmarkGlyph", label: Text("Signup Complete!"))* 

#### *}*

 *}* 

*}* 

### **Trait/Role**: Image **Label:** "Signup Complete!"

### Signup Complete

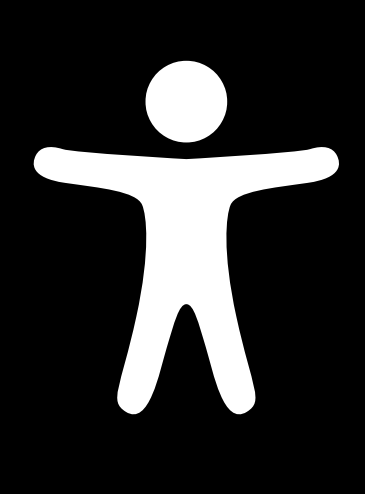

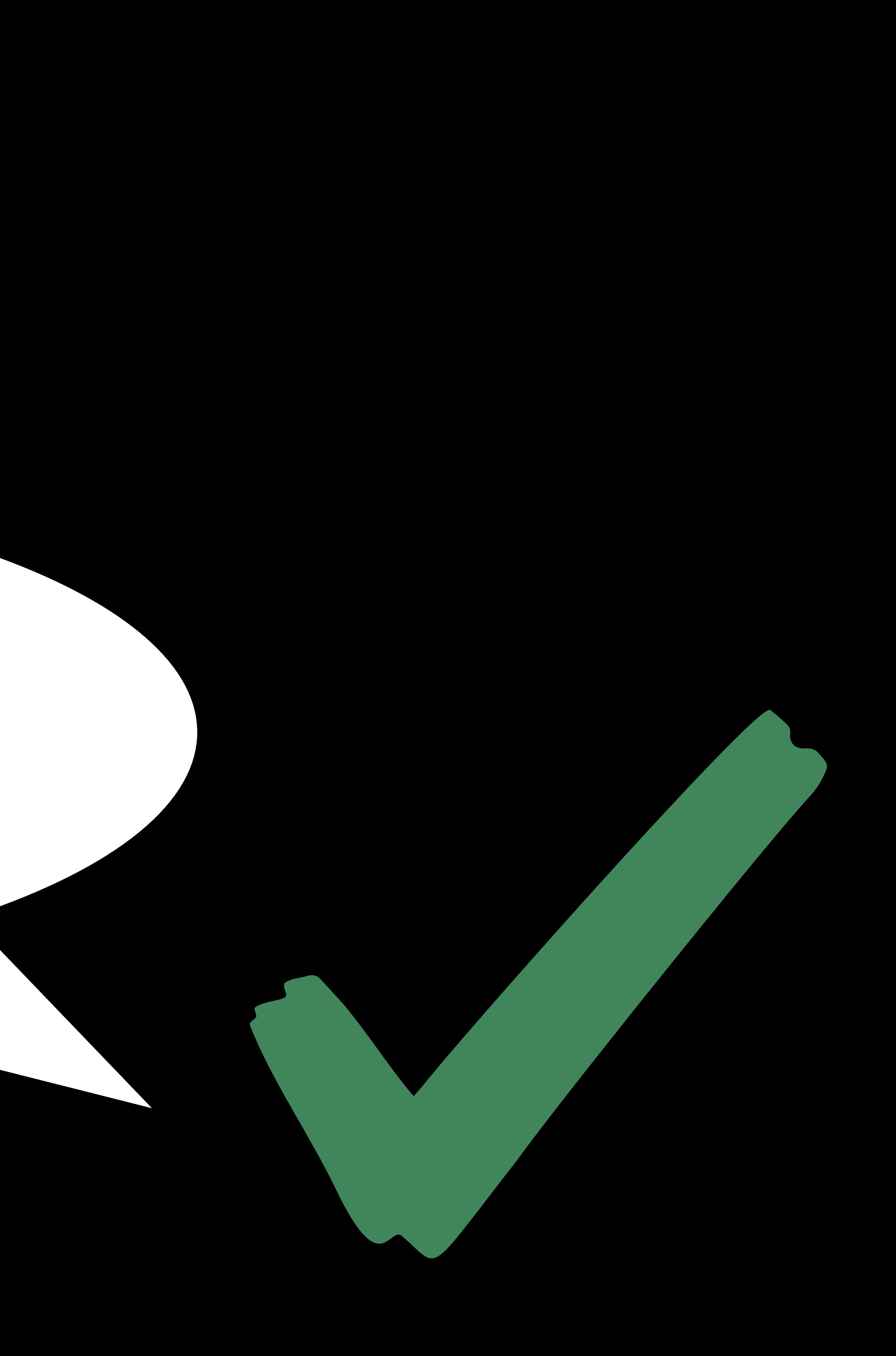

*struct SignupCompleteView : View { var body: some View { VStack { Image("CheckmarkGlyph", label: Text("Signup Complete!")) }* 

 *}* 

*}* 

### **Trait/Role**: Image **Label:** "Signup Complete!"

### Signup Complete

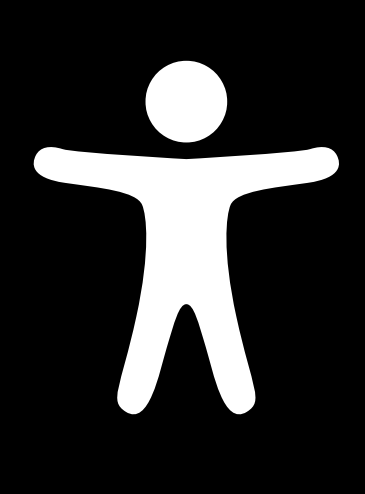

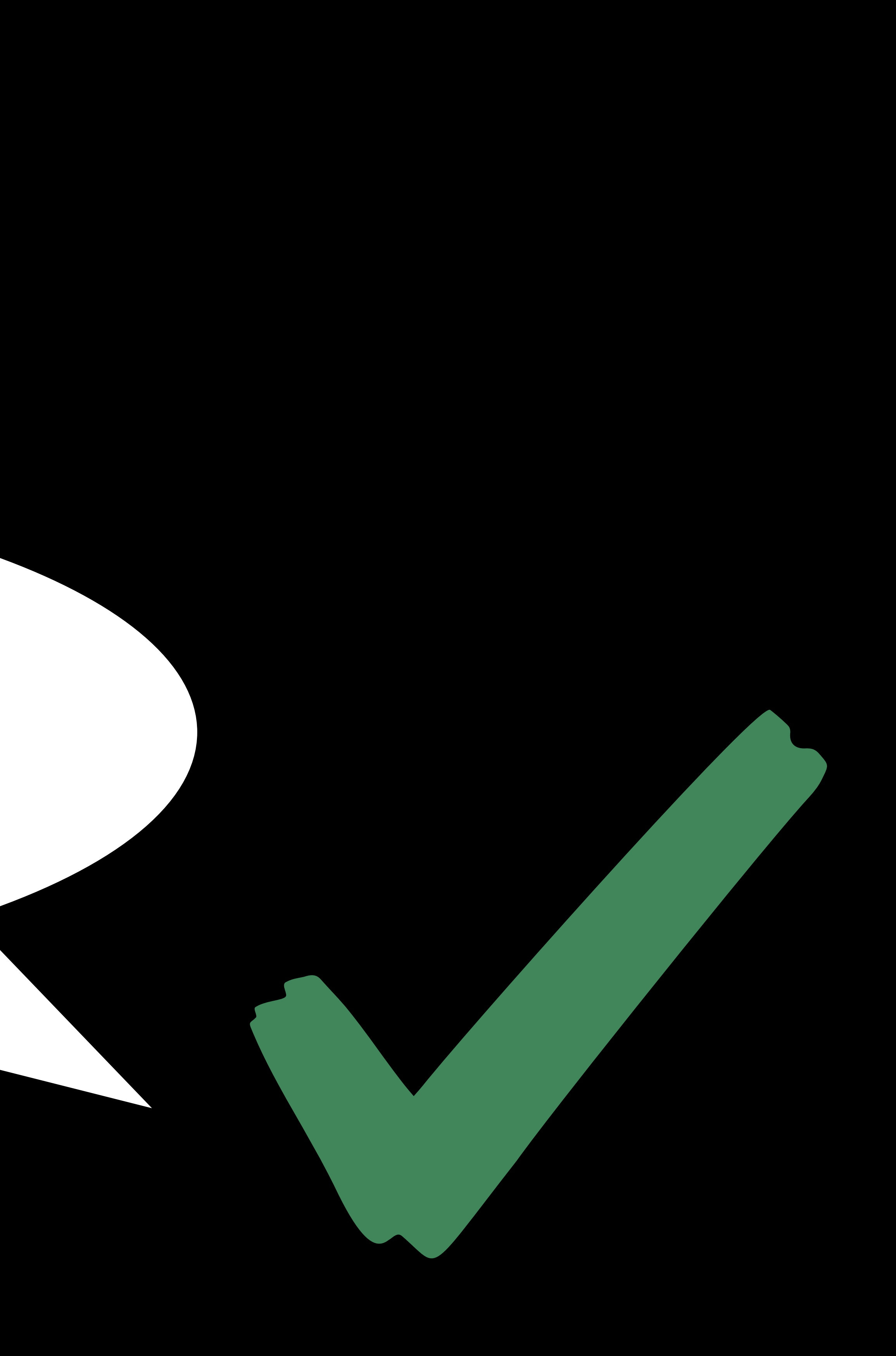

*struct SignupCompleteView : View { var body: some View { VStack { Image(decorative: "CheckmarkGlyph") Text("Signup Complete!") Text("Thank you for signing up!")* 

 *}* 

 *}* 

*}* 

### Signup Complete! Thank you for signing up!

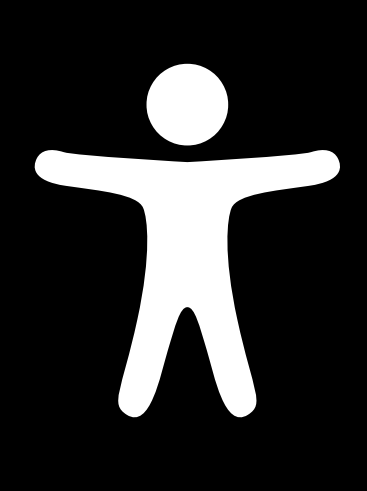

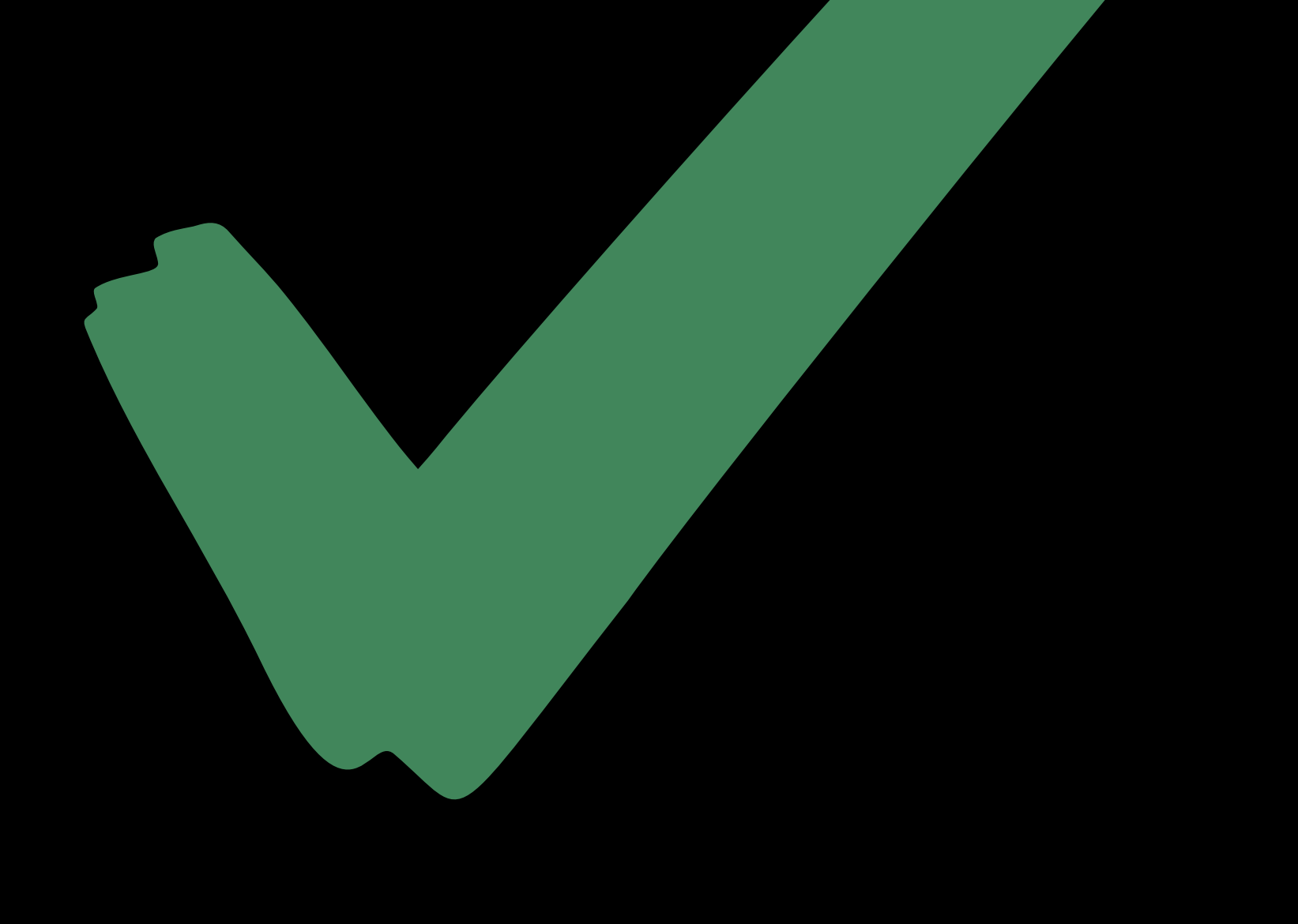

*struct SignupCompleteView : View { var body: some View { VStack { Image(decorative: "CheckmarkGlyph") Text("Signup Complete!") Text("Thank you for signing up!")* 

 *}* 

 *}* 

*}* 

### Signup Complete! Thank you for signing up!

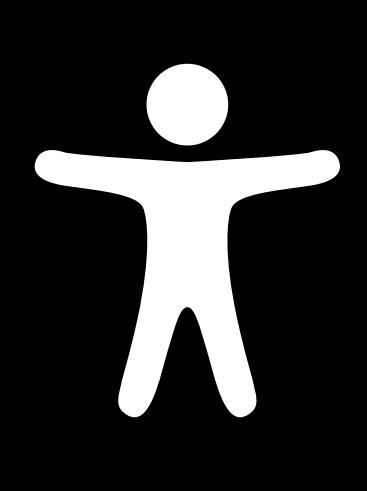

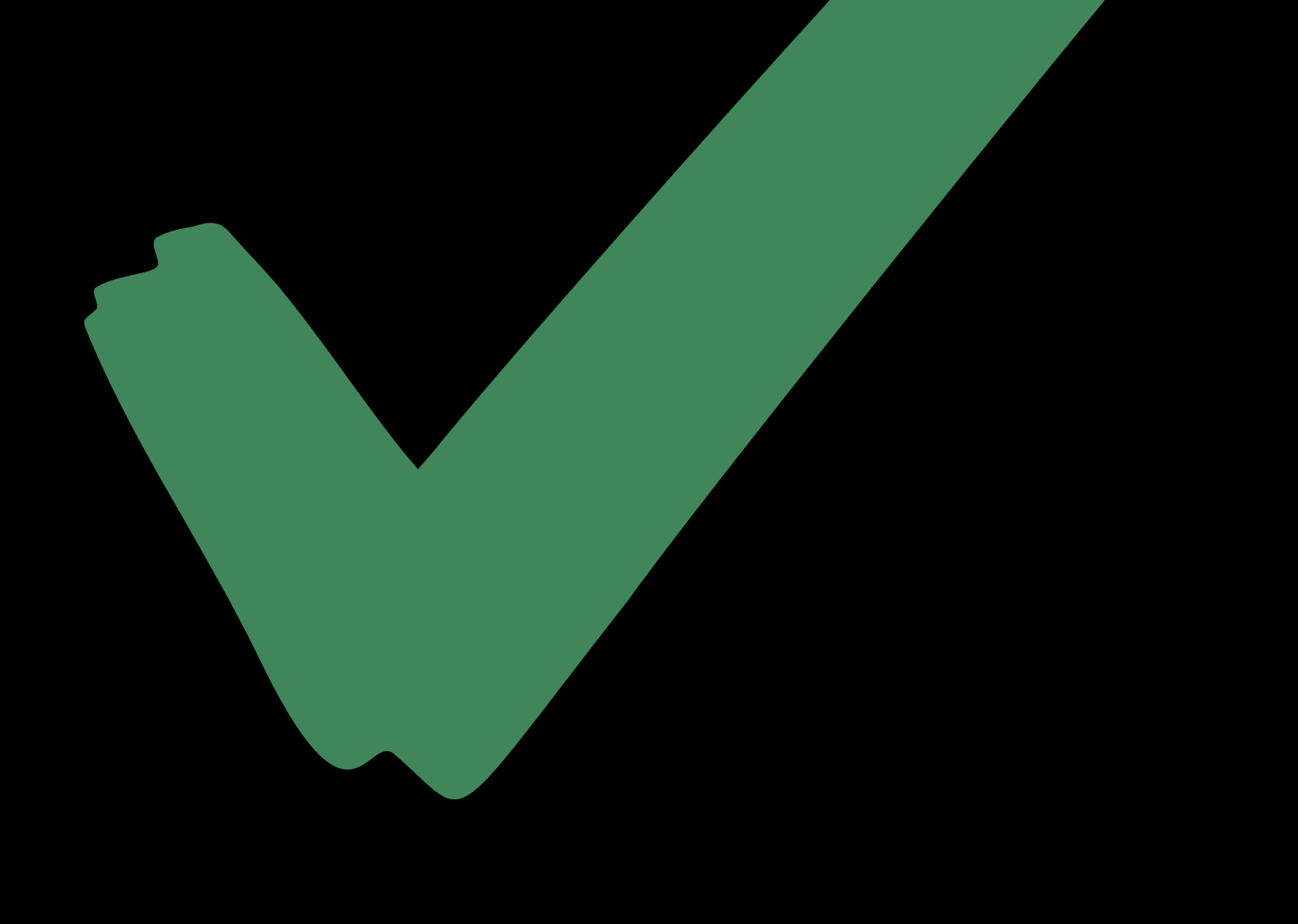

*struct SignupCompleteView : View { var body: some View { VStack { Image(decorative: "CheckmarkGlyph") Text("Signup Complete!") Text("Thank you for signing up!")* 

> Signup Complete! Thank you for signing up!

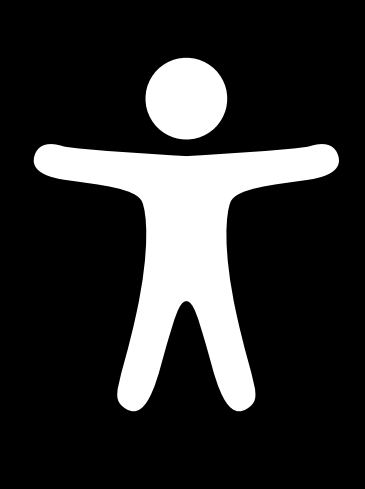

 *}* 

 *}* 

*}* 

### **Label:** "Signup Complete!" **Trait/Role:** Static Text

**Label:** "Thank you for signing up!" **Trait/Role:** Static Text

### **Label**: None **Value**: "Alex" **Trait/Role**: PopUp Button

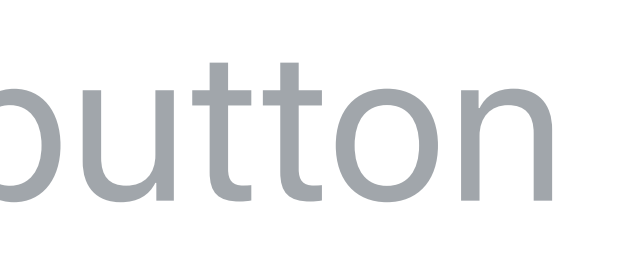

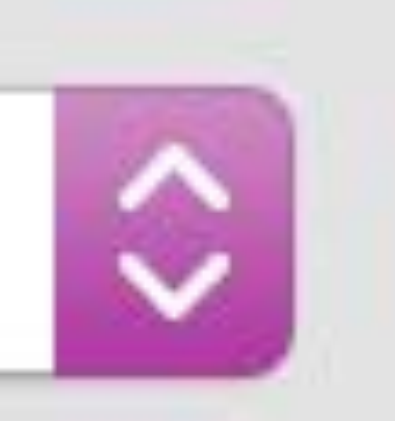

### Alex, pop up button

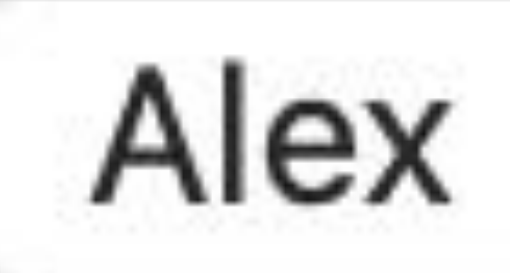

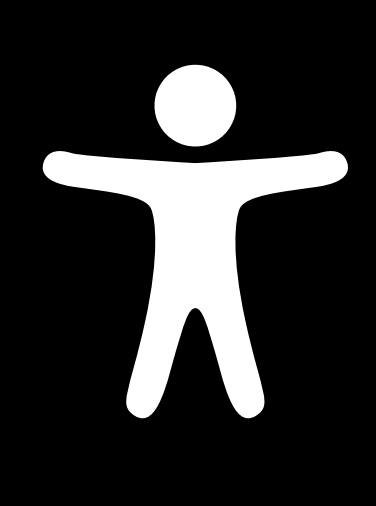

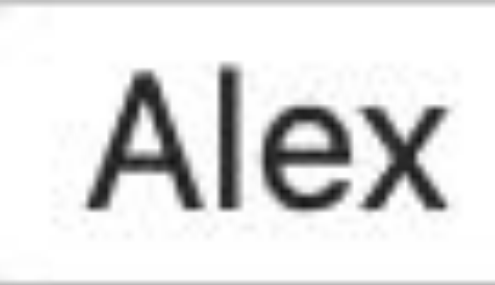

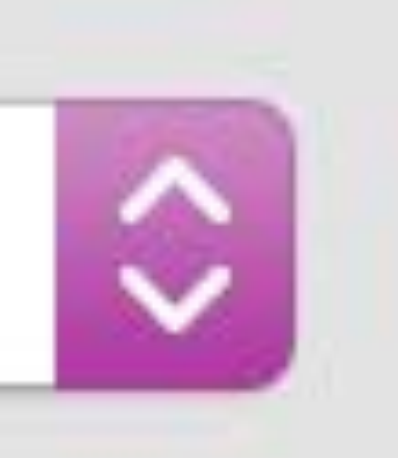

 $\Lambda$ 

*static let voices = [ "Alex" , "Fred" , "Victoria" ] @State var selectedVoice = Self.voices.first!* 

*var body: some View { Picker(selection: \$selectedVoice, label: Text("System Voice")) { ForEach(Self.voices.identified(by: \.self)) { Text(verbatim: \$0) }* 

 *}* 

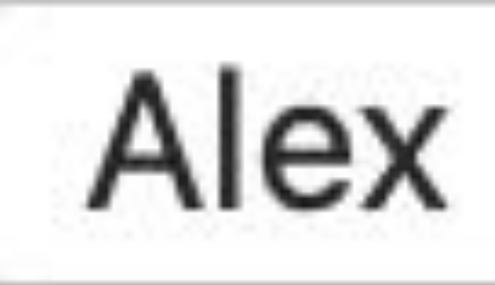

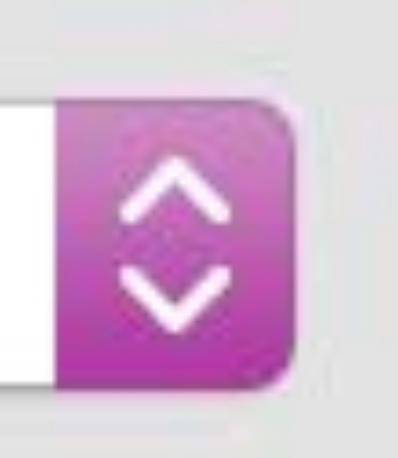

 $\Lambda$ 

*static let voices = [ "Alex" , "Fred" , "Victoria" ] @State var selectedVoice = Self.voices.first!* 

*var body: some View { Picker(selection: \$selectedVoice, label: Text("System Voice")) { ForEach(Self.voices.identified(by: \.self)) { Text(verbatim: \$0) }* 

 *}* 

*static let voices = [ "Alex" , "Fred" , "Victoria" ] @State var selectedVoice = Self.voices.first!* 

*var body: some View { Picker(selection: \$selectedVoice, label: Text("System Voice")) { ForEach(Self.voices.identified(by: \.self)) { Text(verbatim: \$0) }* 

 *}* 

*}*

**Label**: "System Voice" **Value**: "Alex" **Trait/Role**: PopUp Button

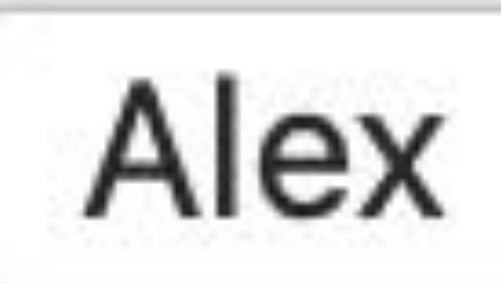

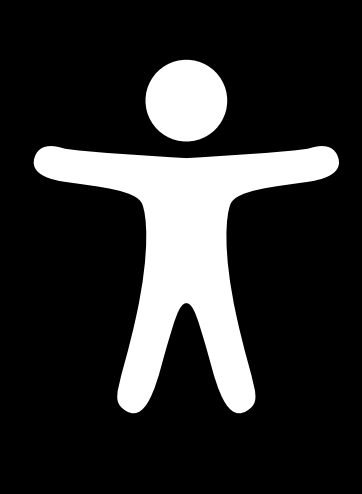

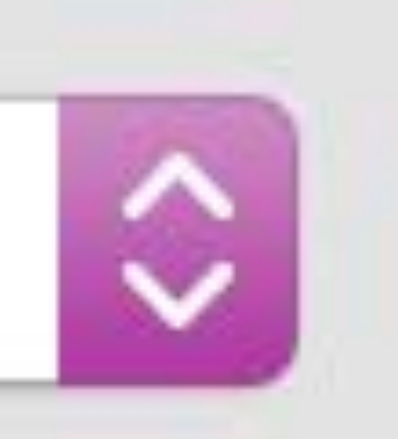

*static let voices = [ "Alex" , "Fred" , "Victoria" ] @State var selectedVoice = Self.voices.first!* 

*var body: some View { Picker(selection: \$selectedVoice, label: Text("System Voice")) { ForEach(Self.voices.identified(by: \.self)) { Text(verbatim: \$0) }* 

 *}* 

*}*

### Alex, System Voice, pop up button

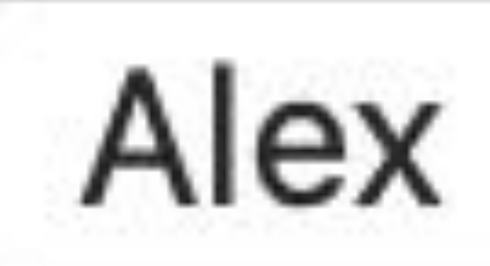

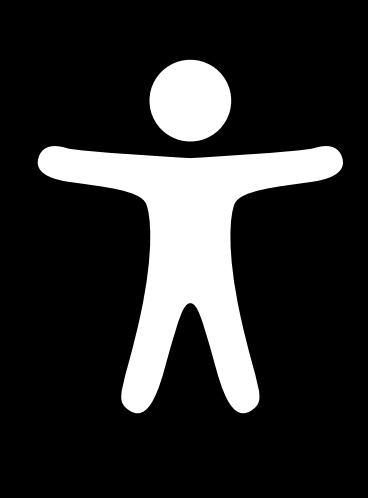

**Label**: "System Voice" **Value**: "Alex" **Trait/Role**: PopUp Button

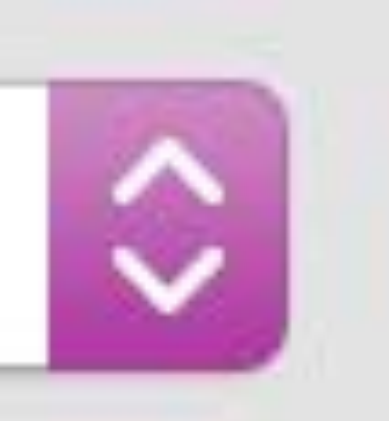

### System Voice: Alex

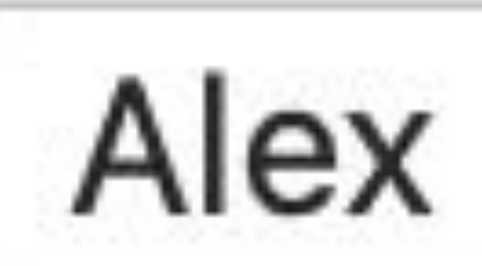

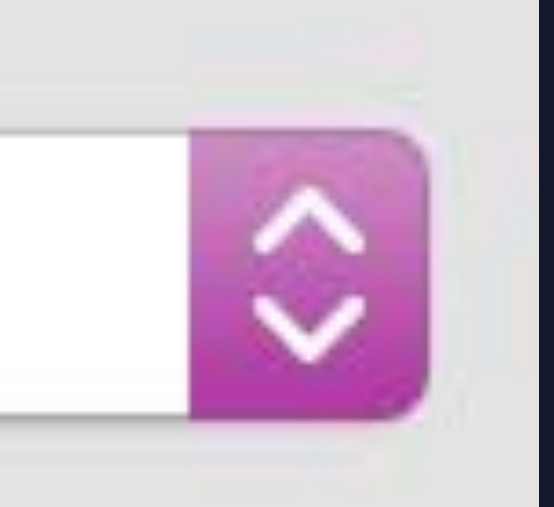

### **Label**: "System Voice" **Trait/Role**: Static Text

**Label**: Linked **Value**: "Alex" **Trait/Role**: PopUp Button

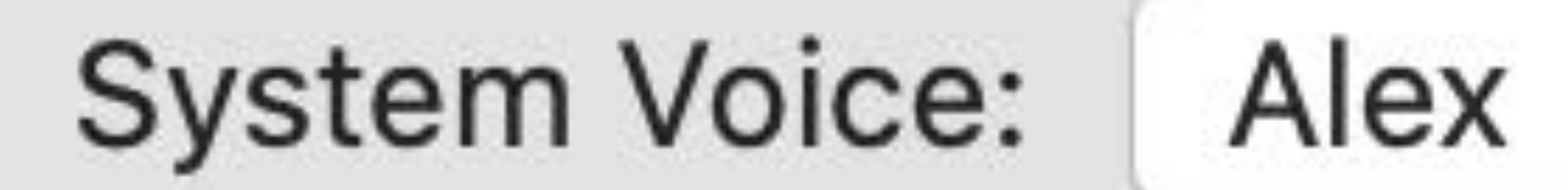

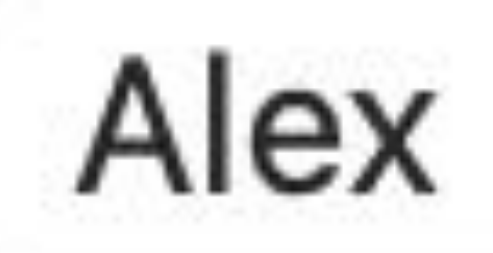

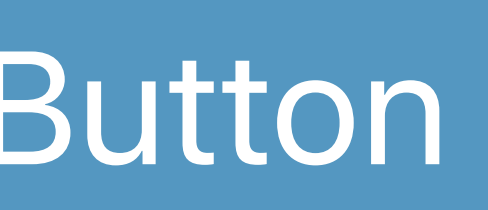

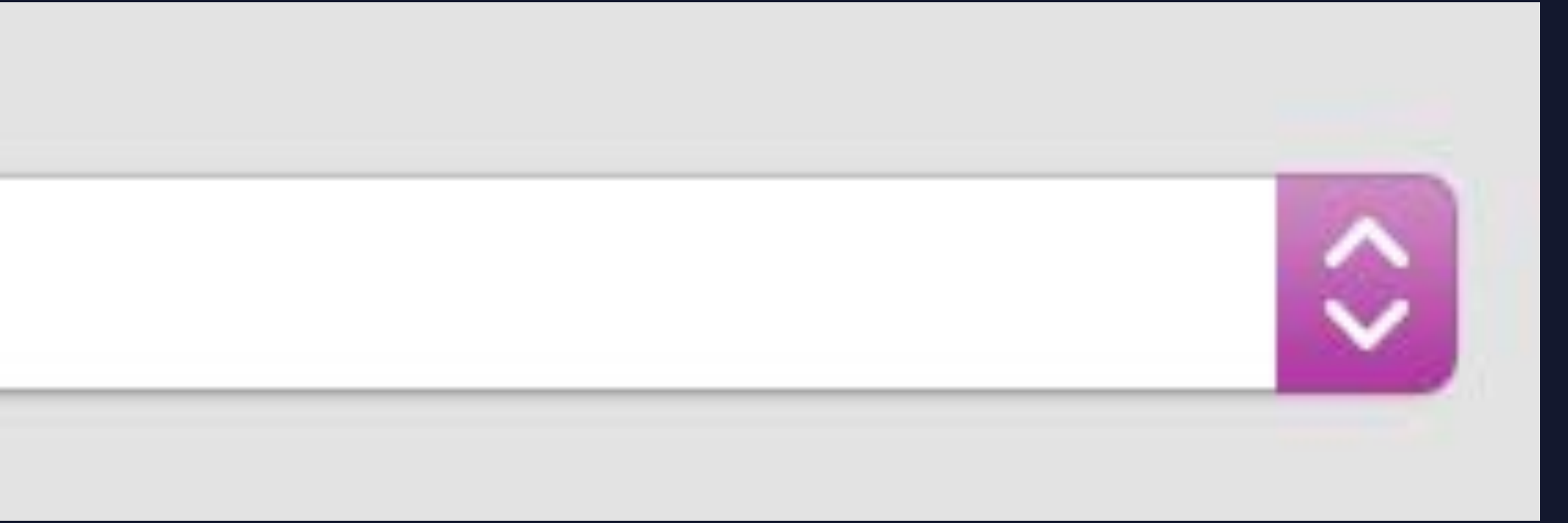

### **Label**: "System Voice" **Trait/Role**: Static Text

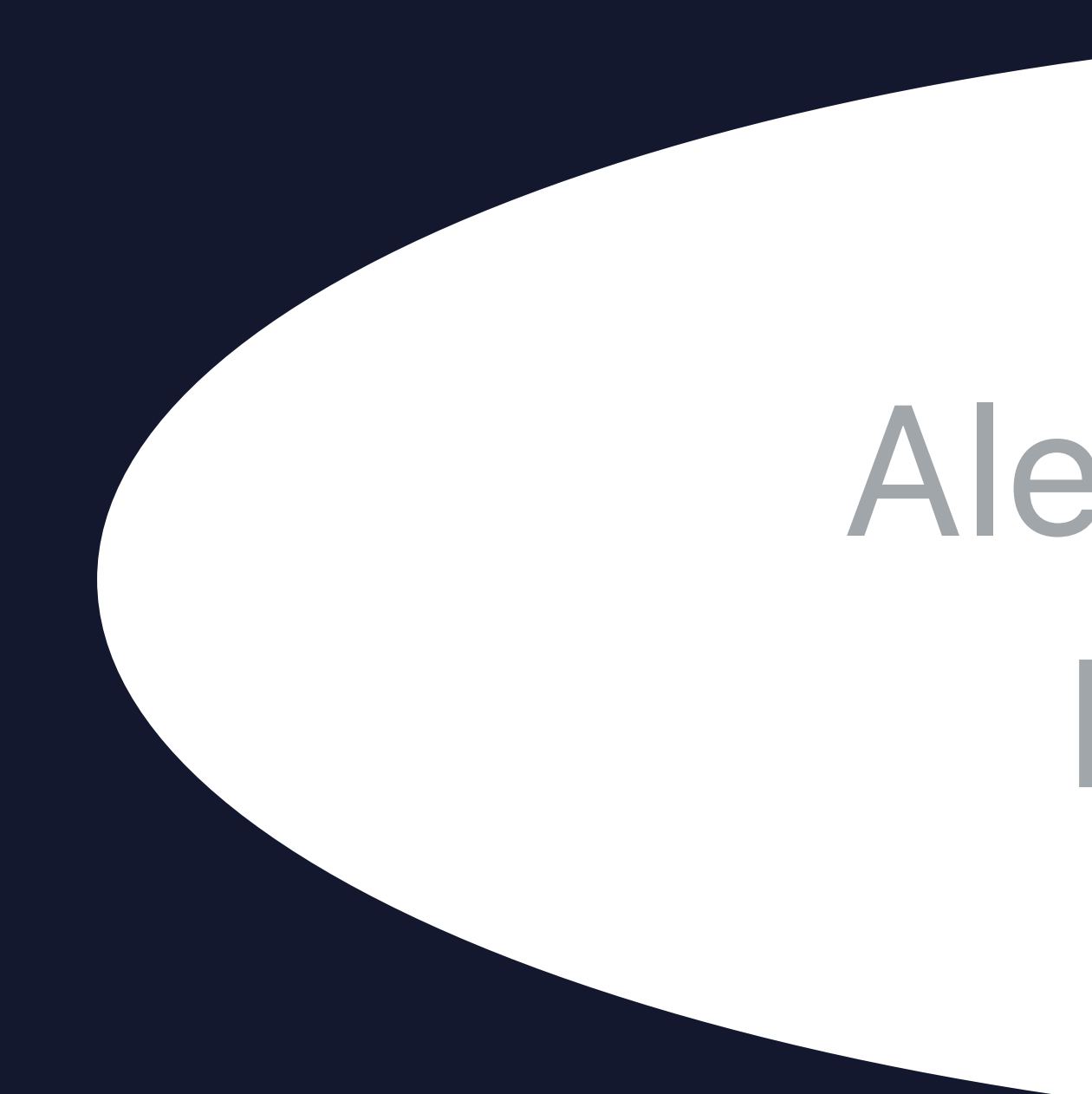

**Label**: Linked **Value**: "Alex" **Trait/Role**: PopUp Button

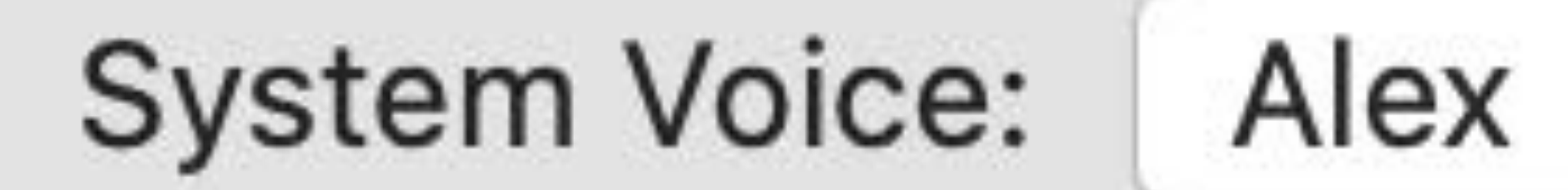

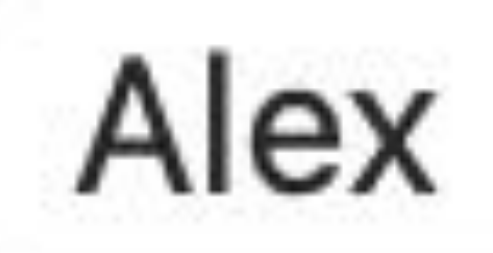

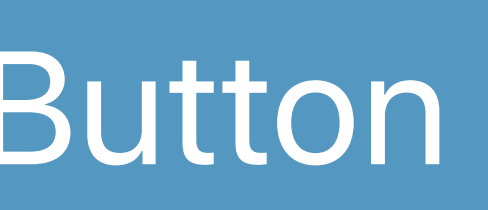

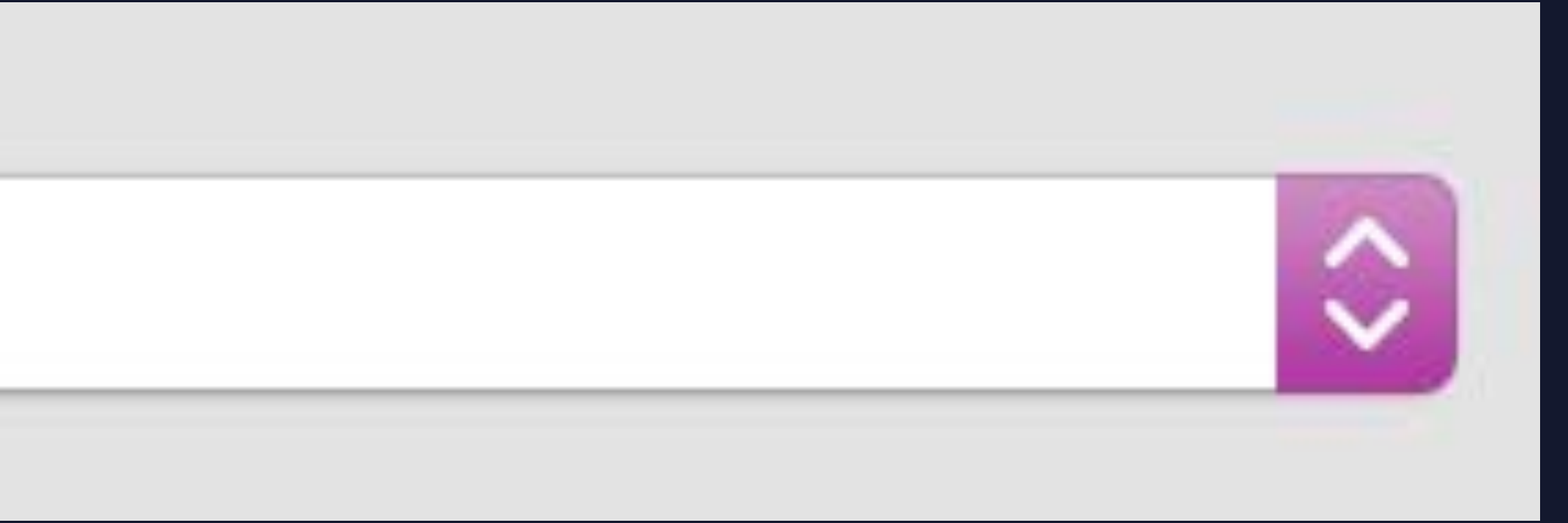

### Alex, System Voice, pop up button
# **Automatic Accessibility with SwiftUI**

Standard controls accessible by default Accessibility Notifications are automatic Custom controls are automatically accessible Accessible and decorative images Built-in, accessible labels for all controls

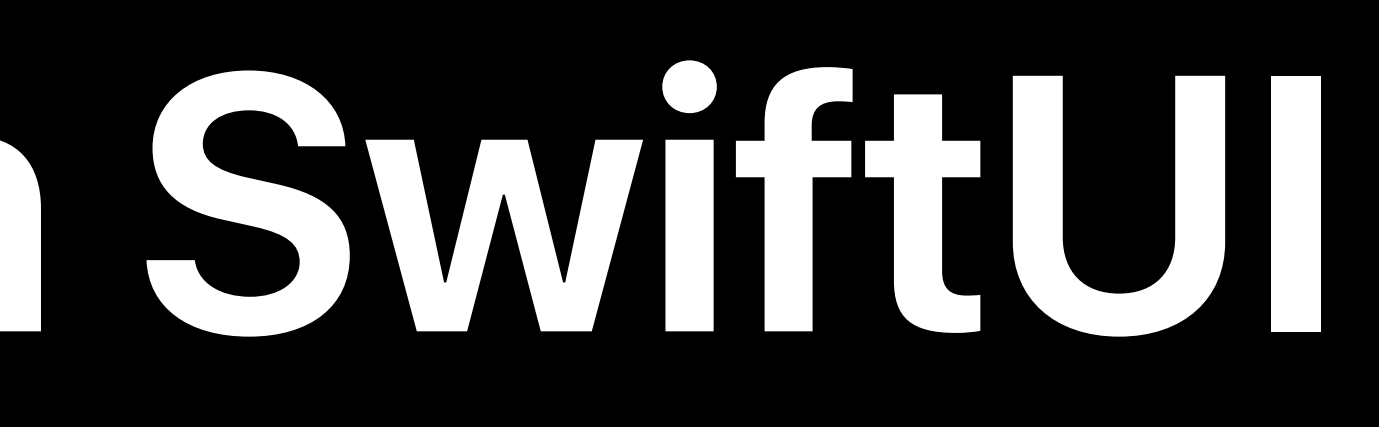

#### John Nefulda, Accessibility Engineer

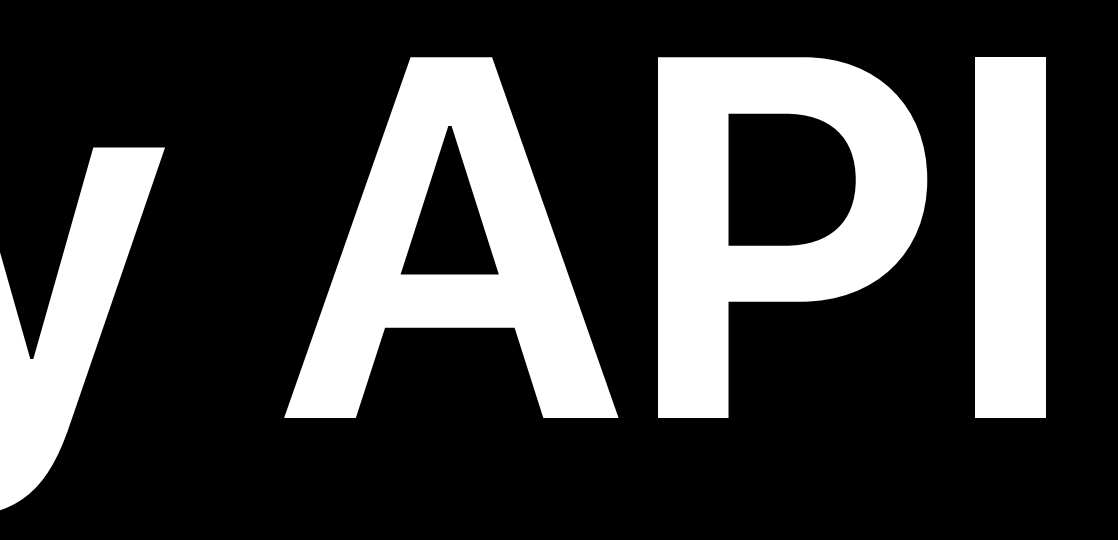

# **SwiftUI Accessibility API**

*CalculatorButton(.multiply)*

# **SwiftUI Accessibility API**

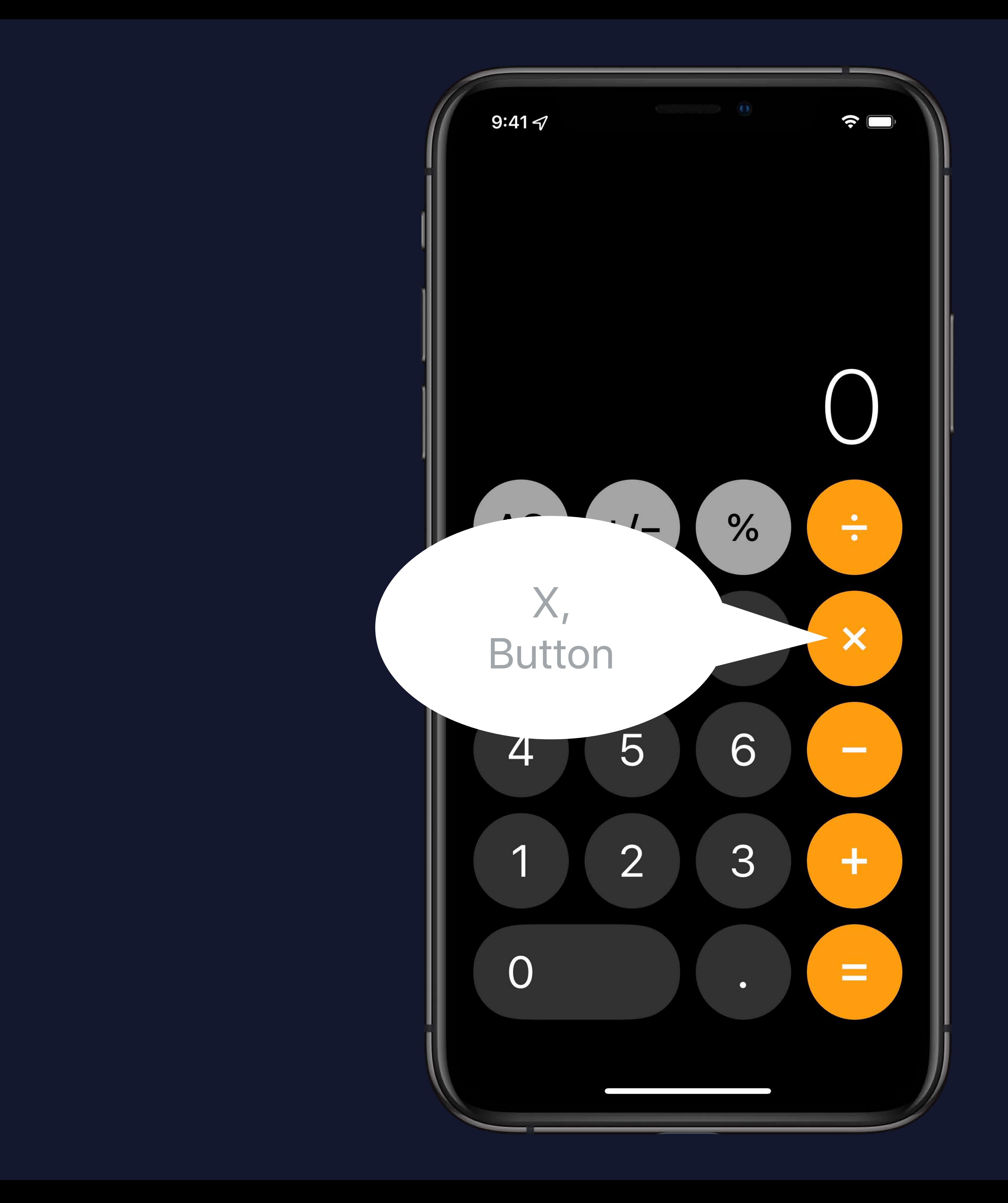

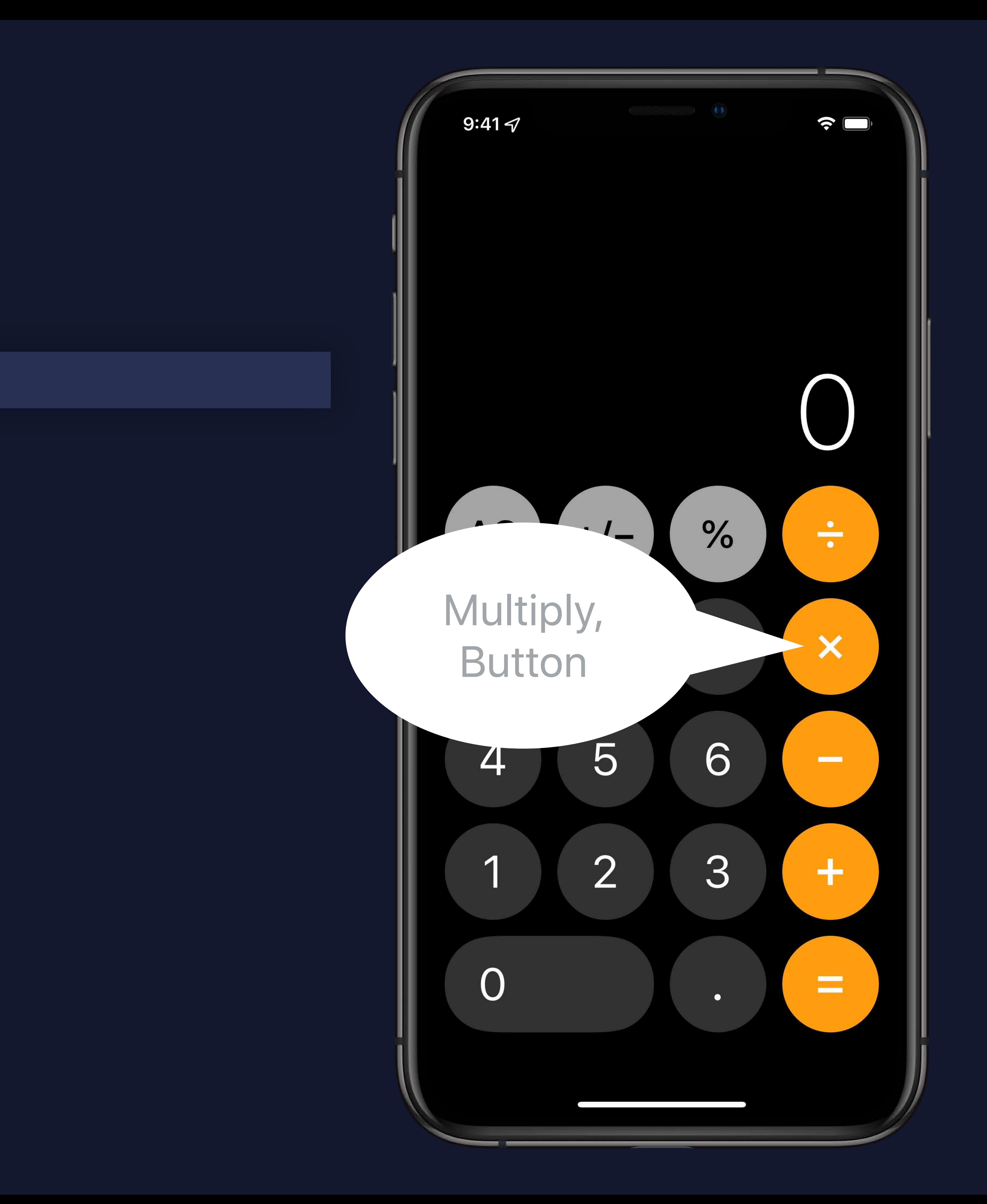

#### *CalculatorButton(.multiply) .accessibility(label: Text("Multiply"))*

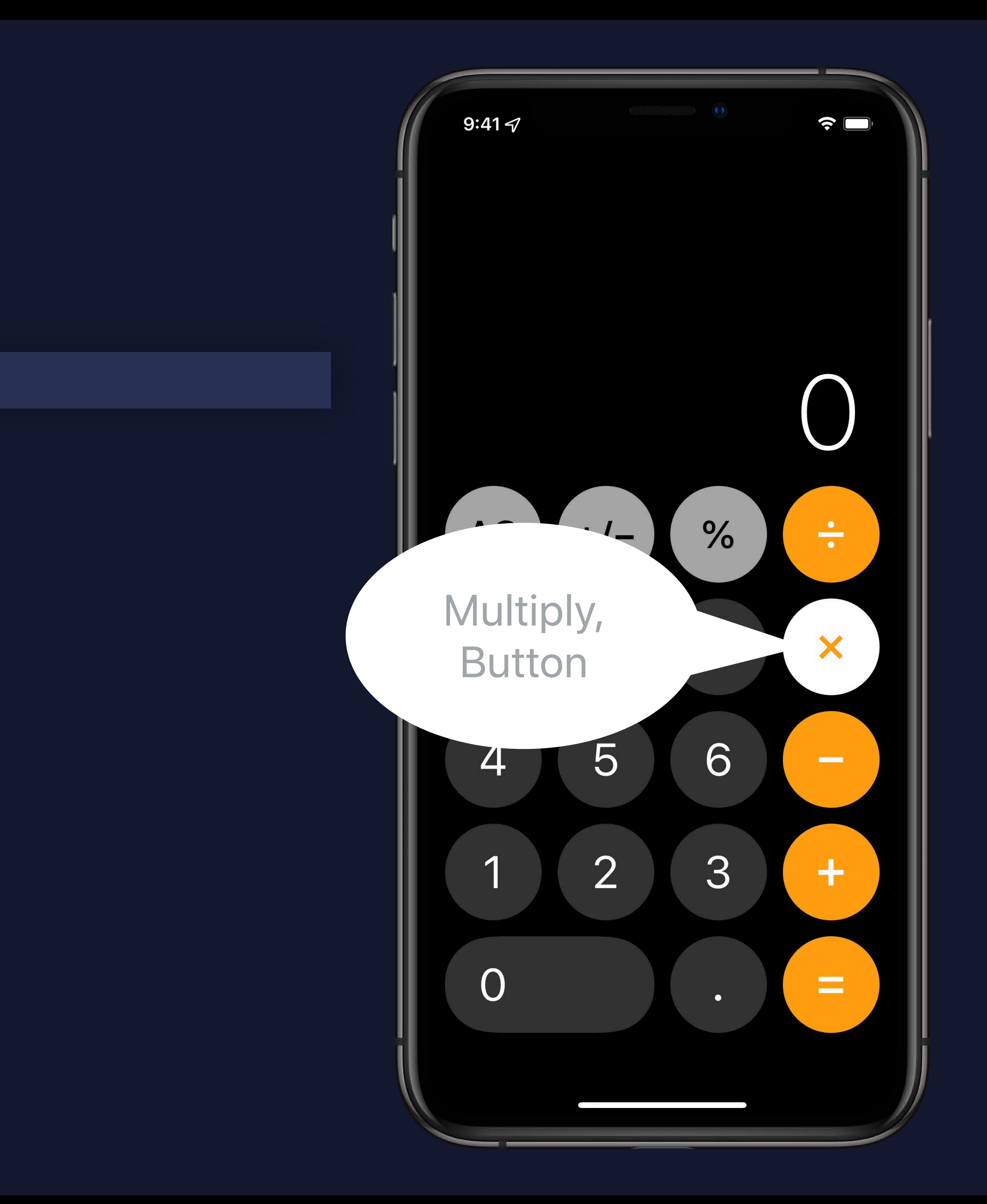

#### *CalculatorButton(.multiply) .accessibility(label: Text("Multiply"))*

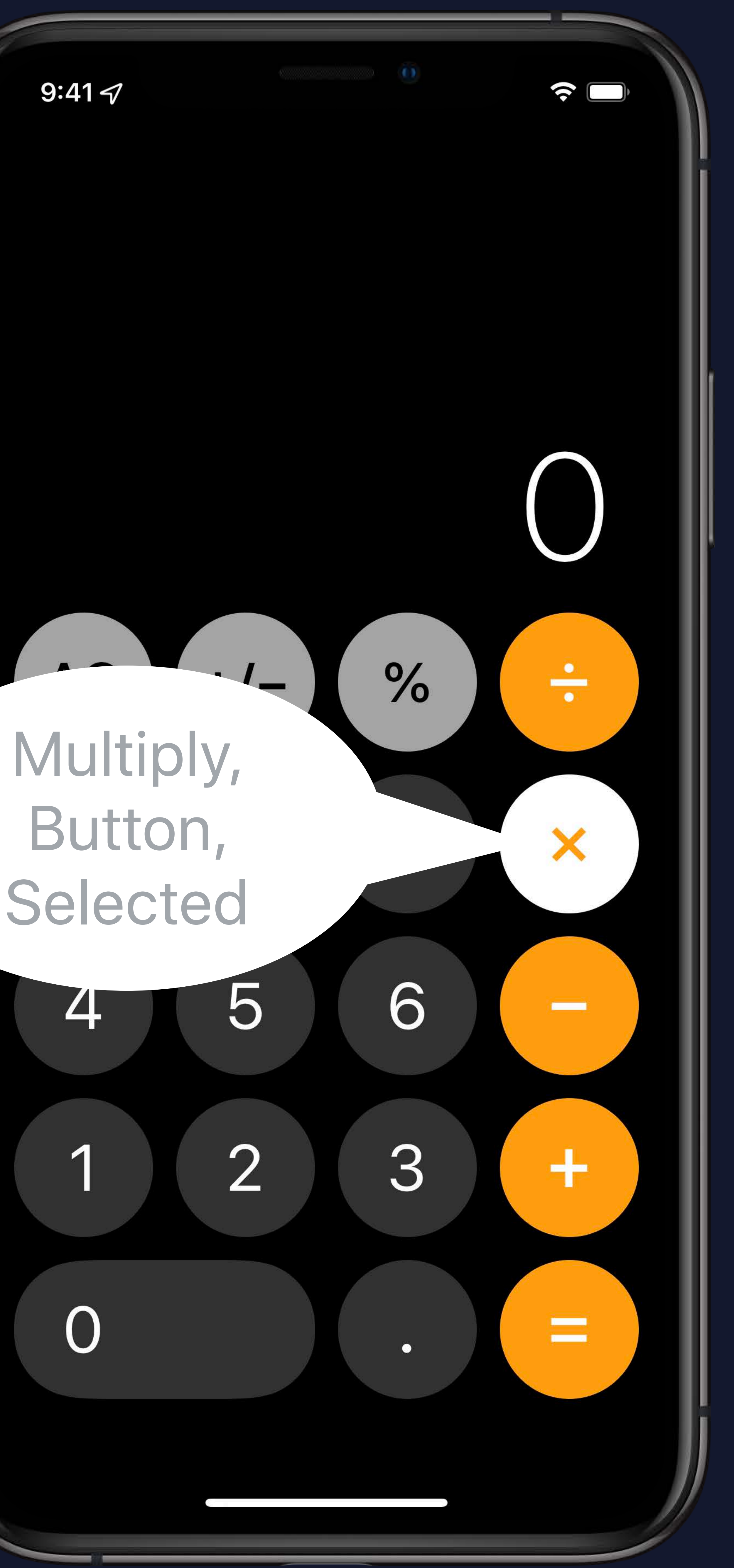

*CalculatorButton(.multiply) .accessibility(label: Text("Multiply")) .accessibility(addTraits: selected ? .isSelected : [])*

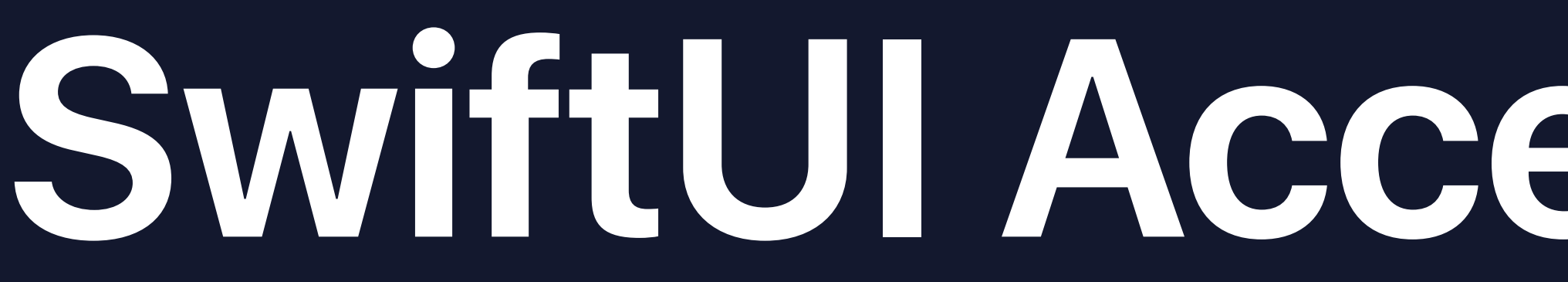

ResultView()

# **SwiftUI Accessibility API**

- 
- 
- 
- 
- 
- 
- 
- 
- 

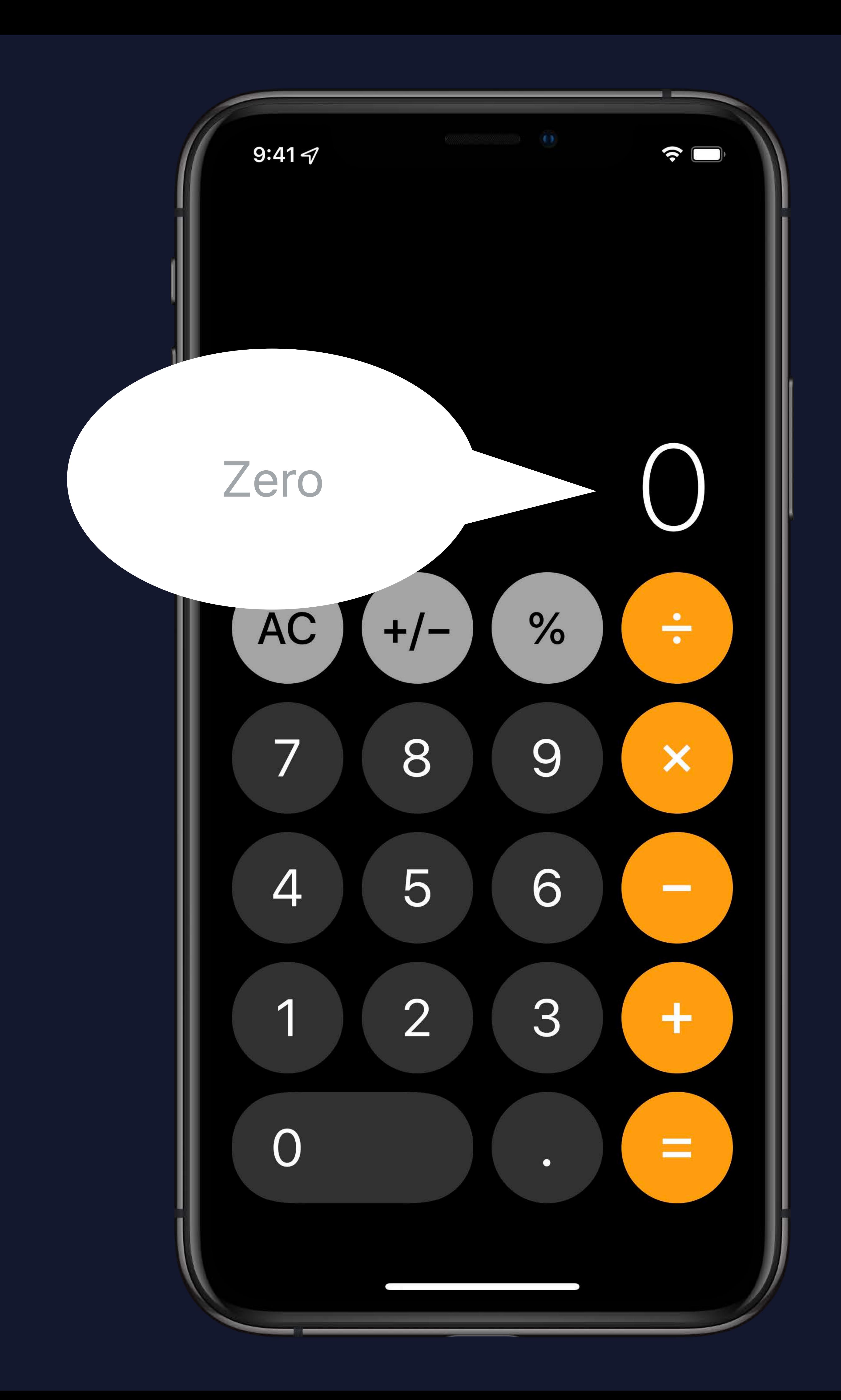

*ResultView() .accessibility(label: Text("Result"))* 

*.accessibility(value: Text("\(value)"))*

# **SwiftUI Accessibility API**

Main Display, Zero

> AC  $\overline{\phantom{0}}$ 4

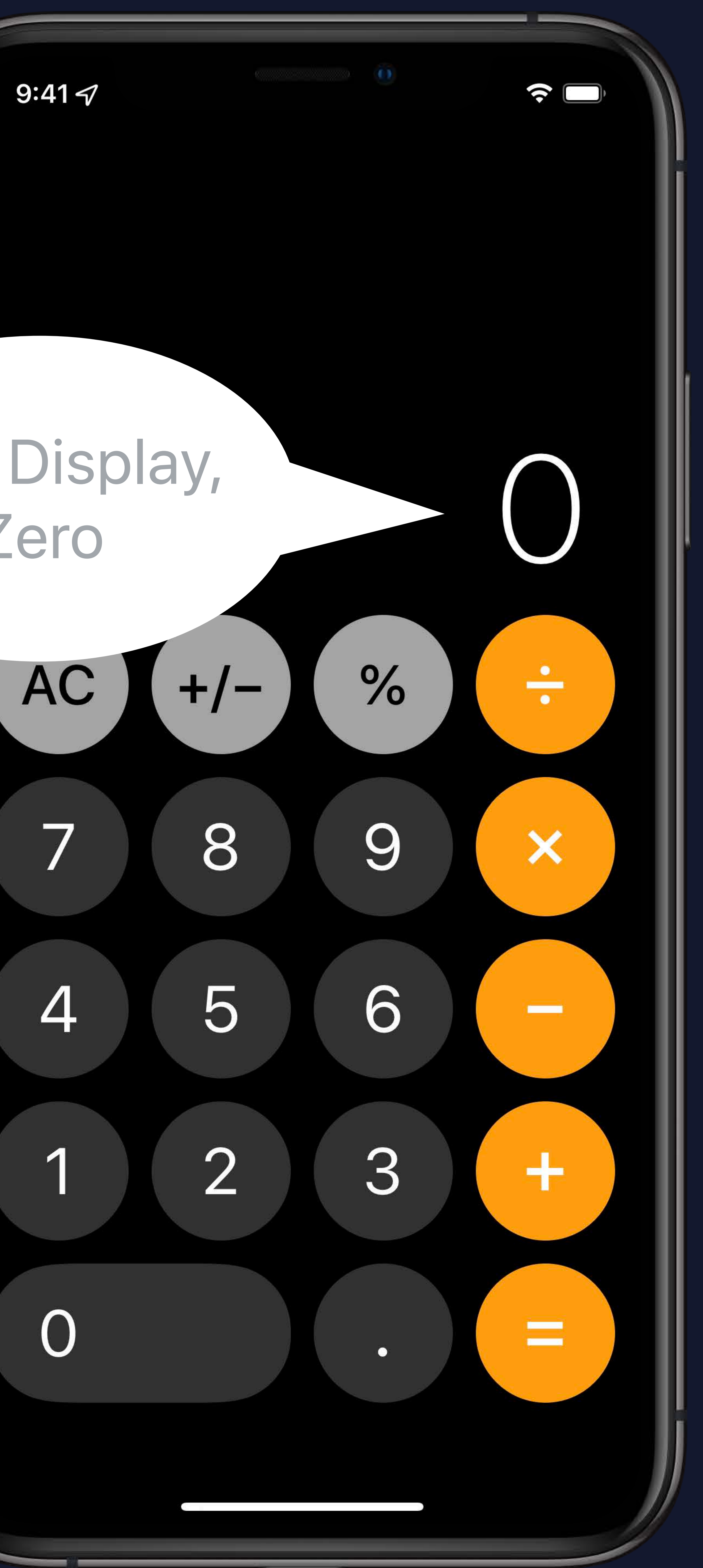

#### *ResultView() .accessibility(label: Text("Result")) .accessibility(value: Text("\(value)")) clear() }*

*.accessibilityAction(named: Text("Clear")) {* 

Main Display, Zero, and Actions Available

И

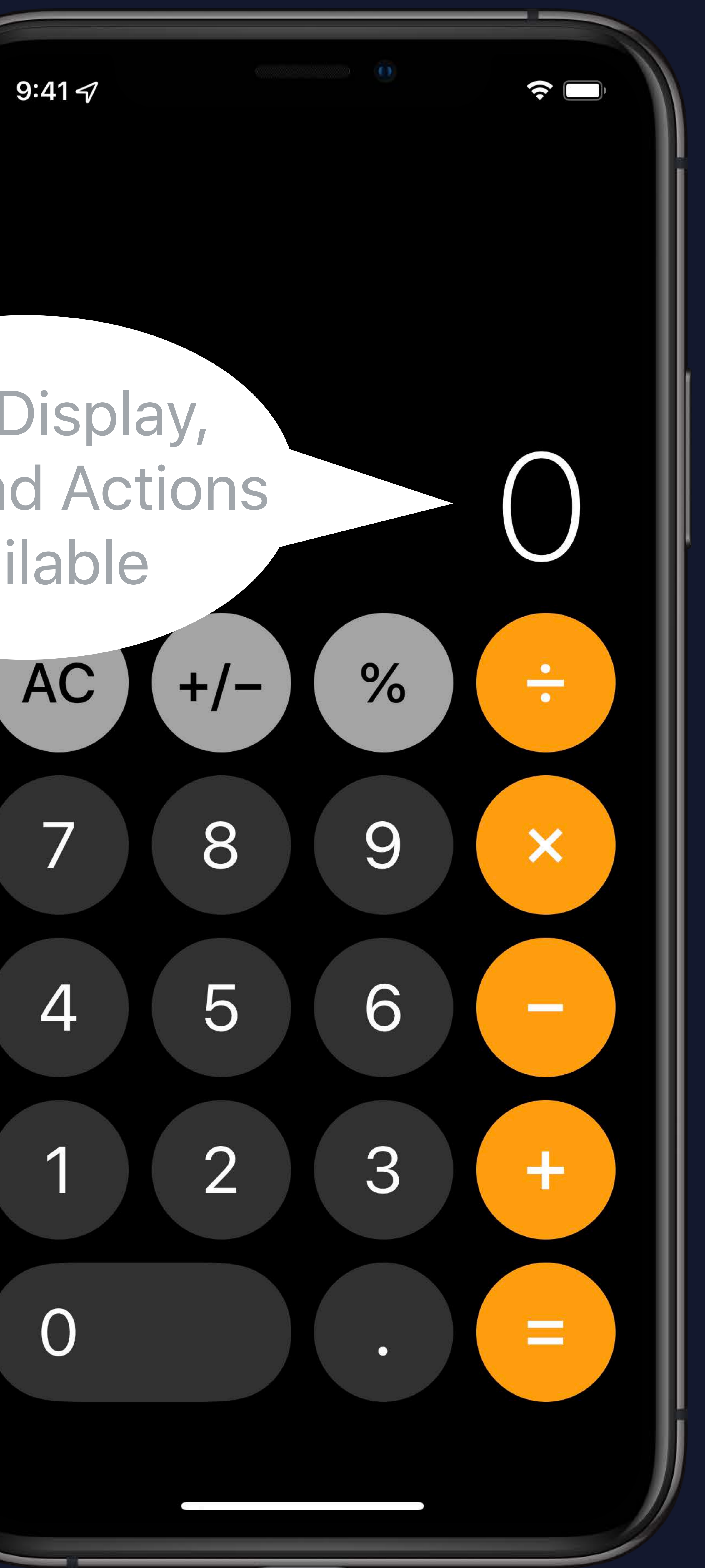

# Accessibility API

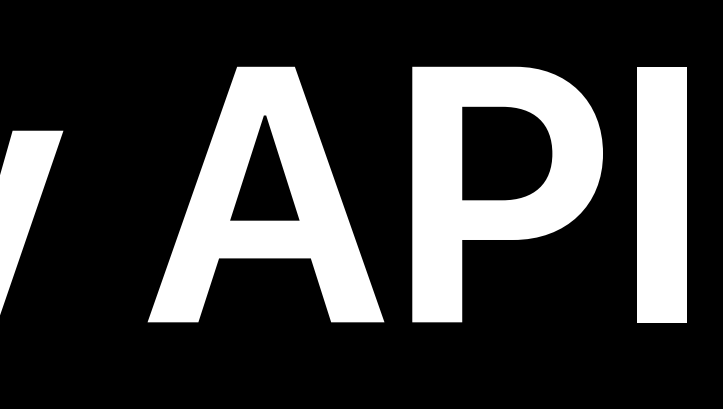

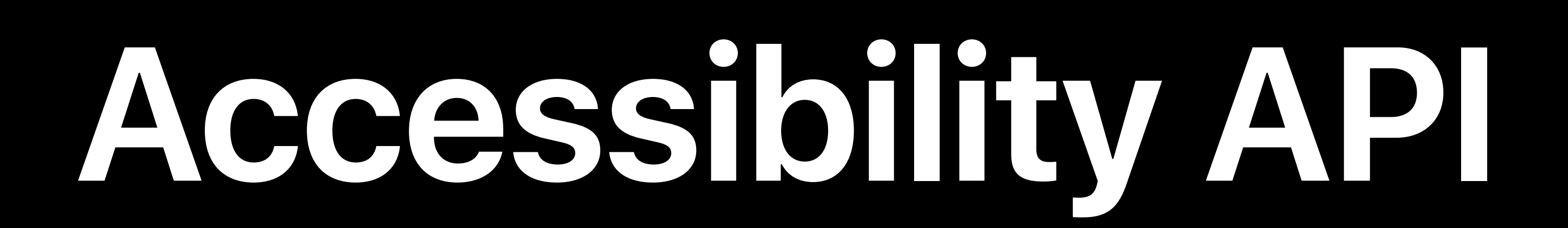

### Understandable

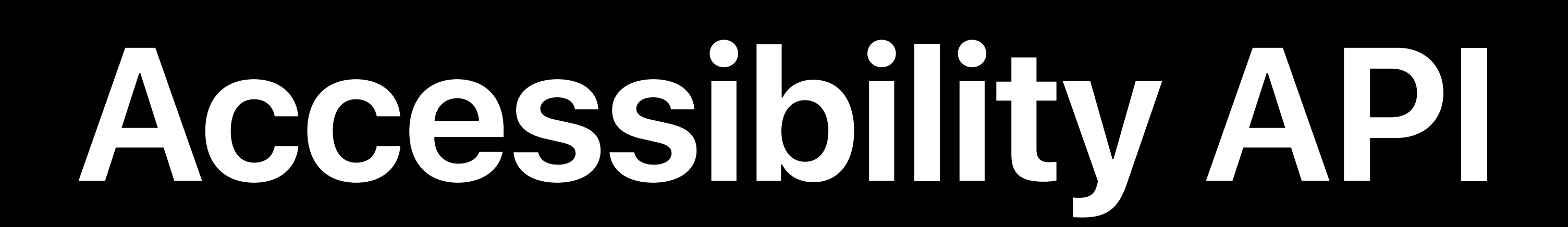

# Understandable Interactable

# **Accessibility API**

# Understandable Interactable Navigable

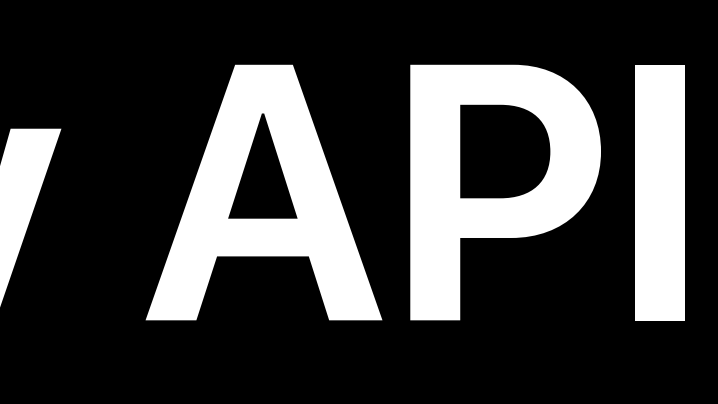

# Do the displayed strings provide enough information?

Will a custom action simplify the interaction?

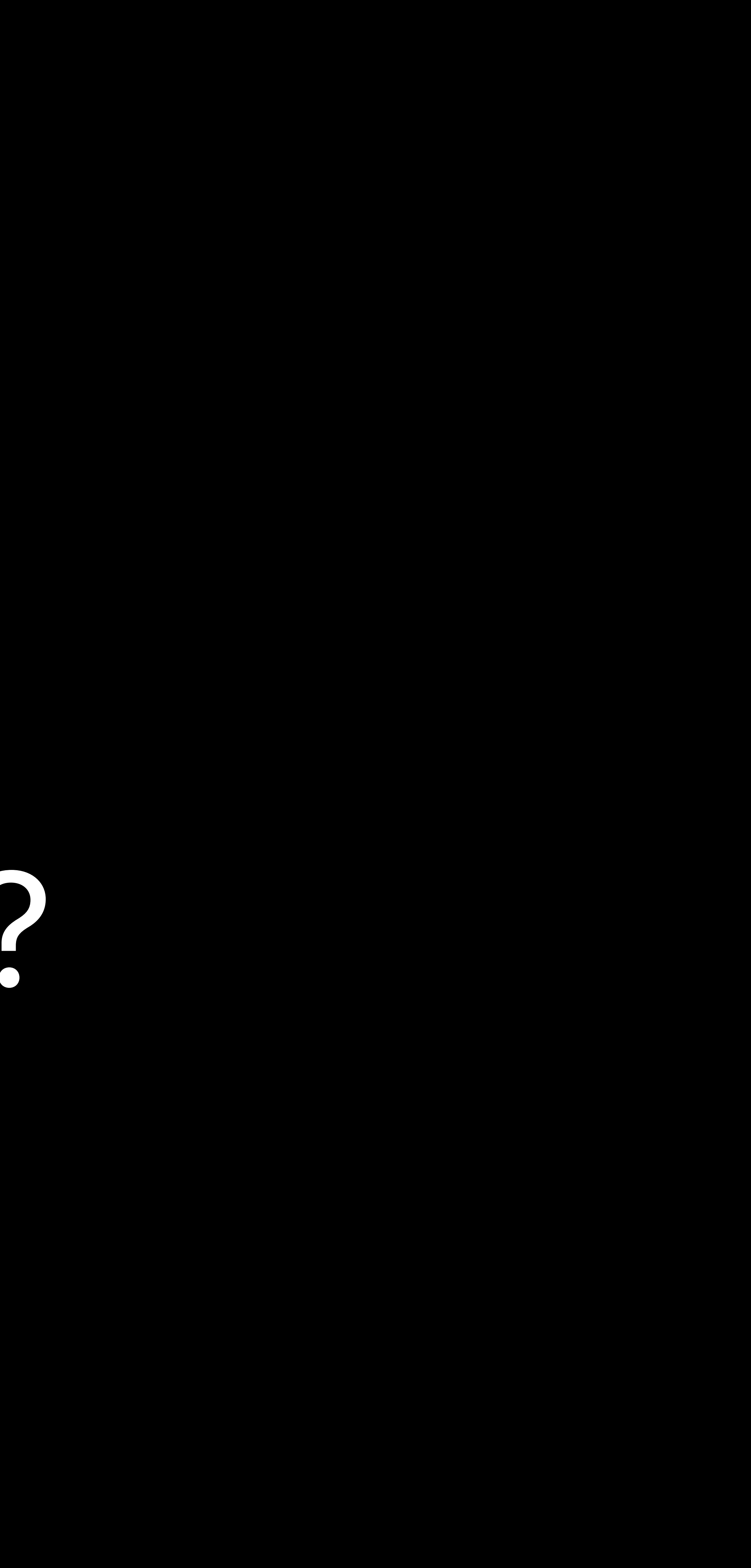

Can you speed up navigation?

# **Accessibility API**

Understandable Interactable Navigable

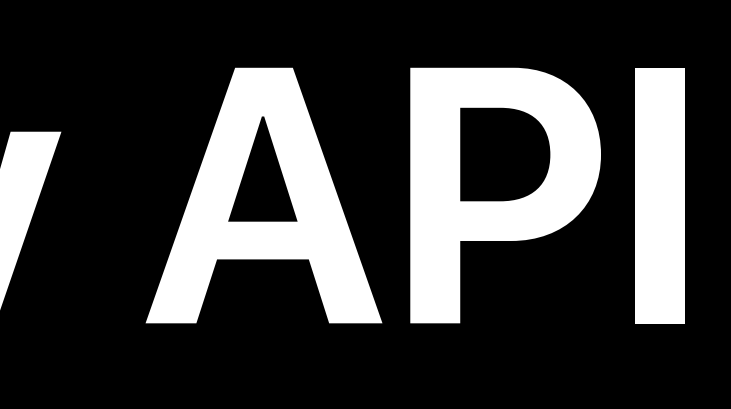

### • Do the displayed strings provide enough information?

#### • Will a custom action simplify the interaction?

#### • Can you speed up navigation?

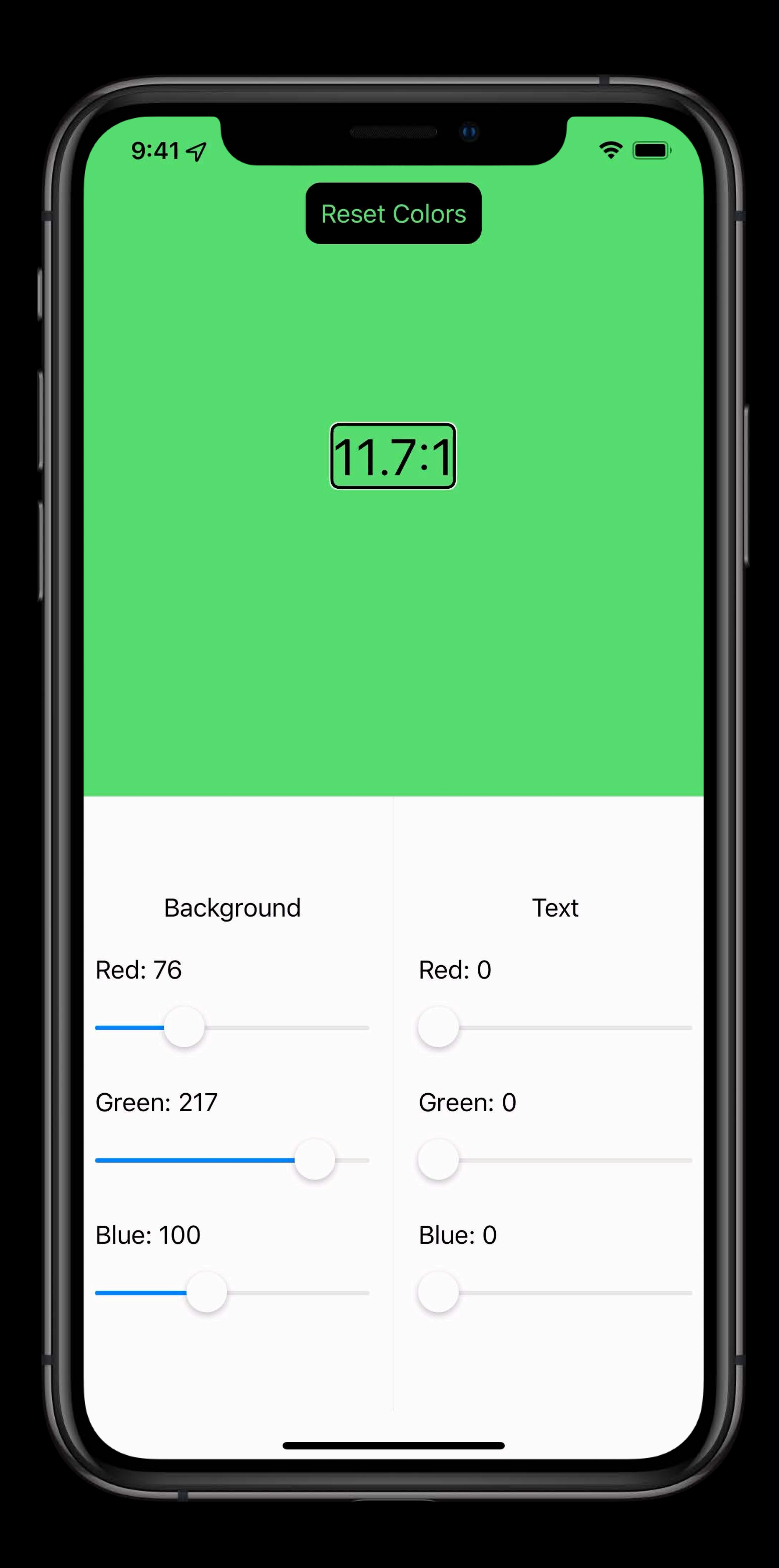

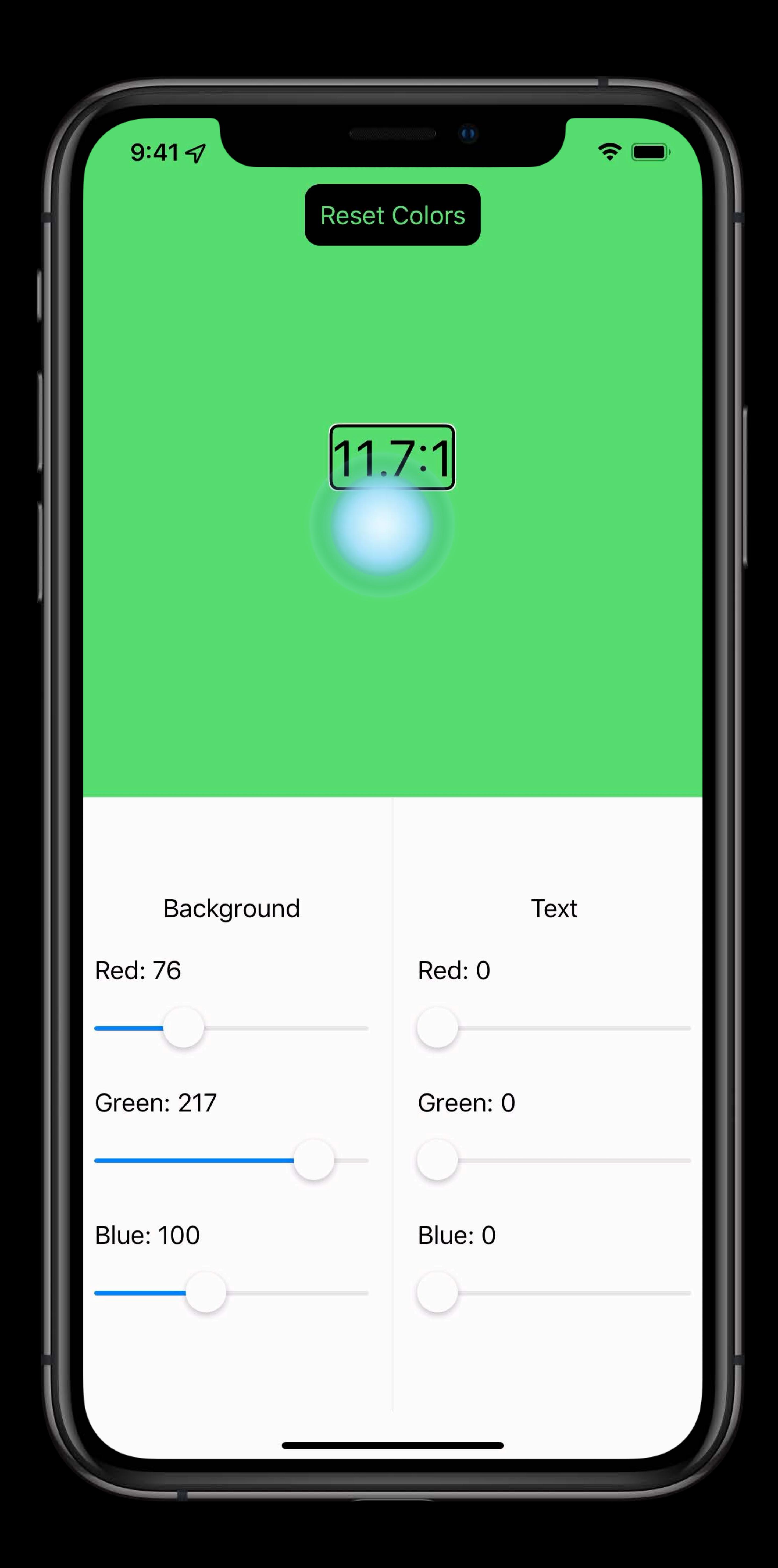

- 
- 
- 
- 
- 
- 
- 
- 
- -

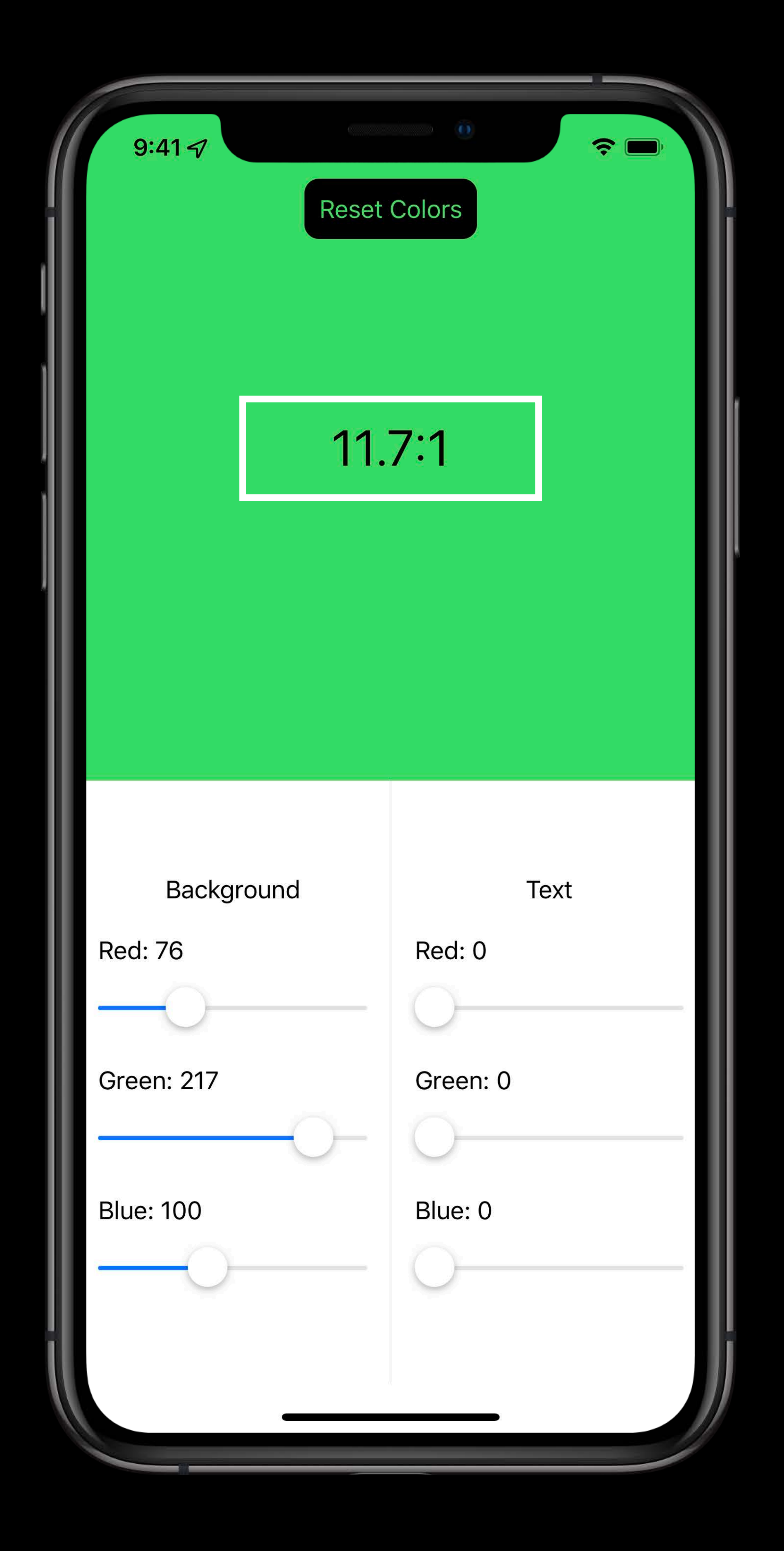

### Symbols should be spoken correctly

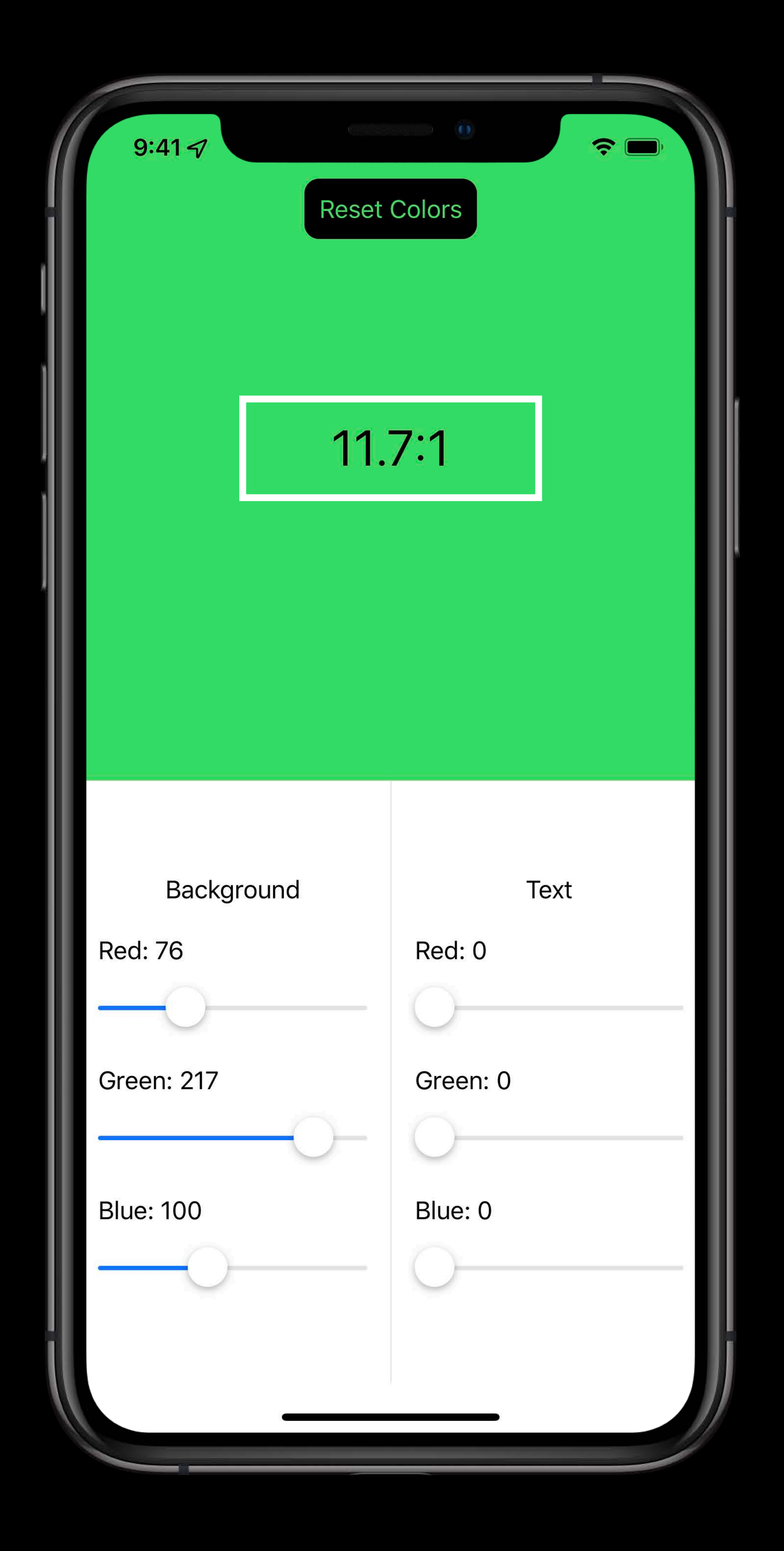

### Symbols should be spoken correctly  $\bullet$  "11.7, 1"  $\rightarrow$  "11.7 to 1"

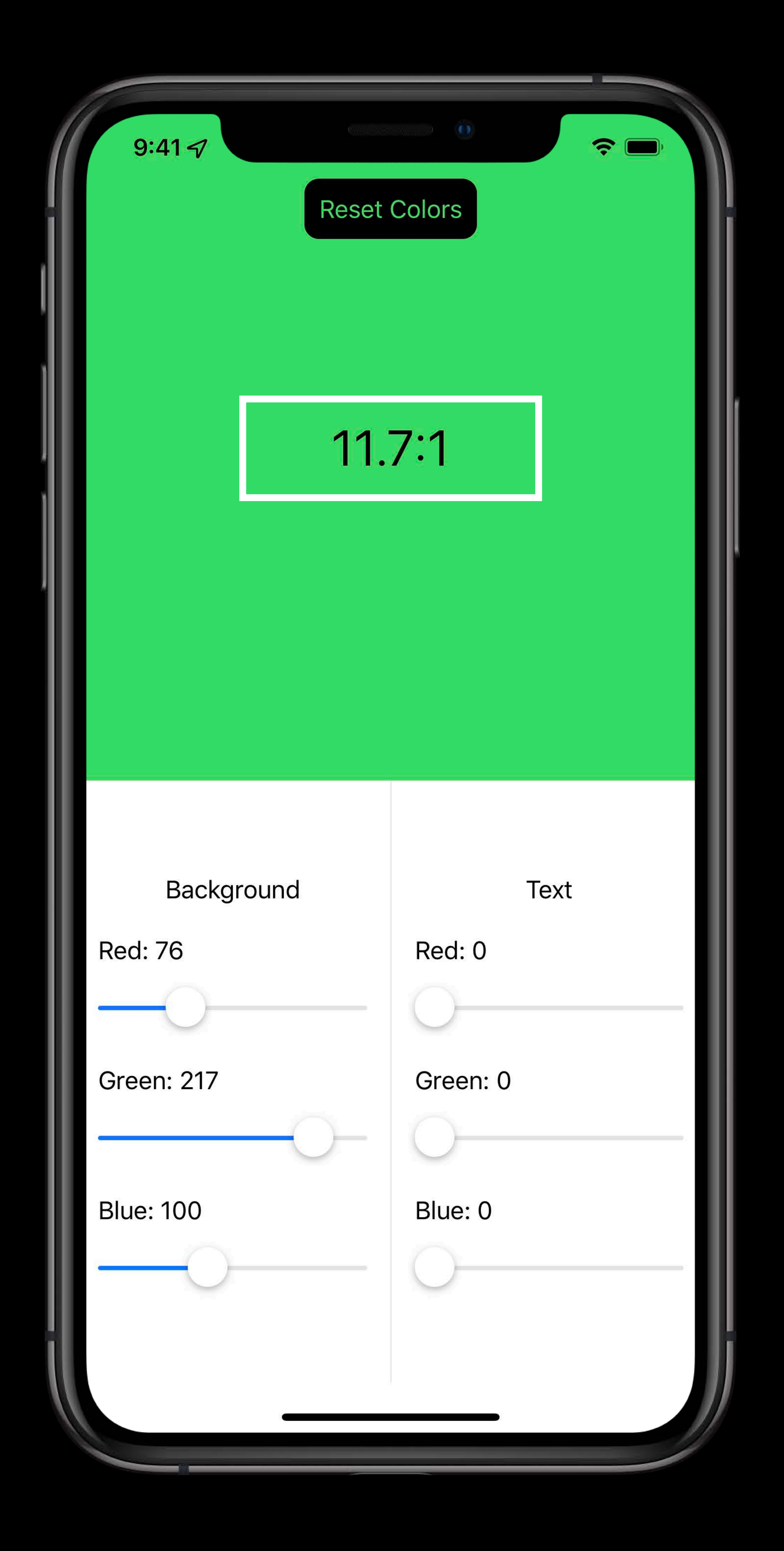

- 
- 
- Context can be spoken if appropriate

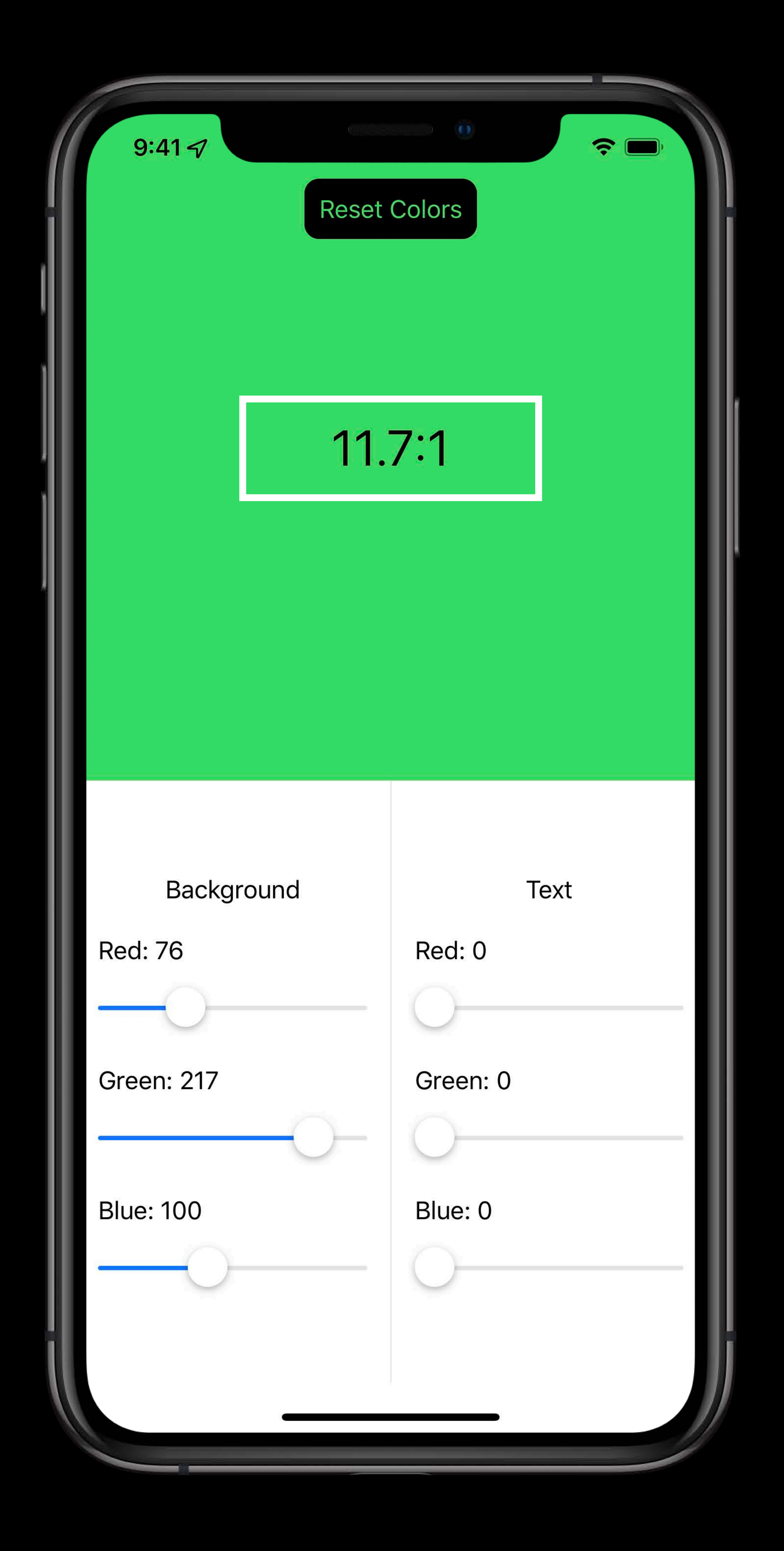

Symbols should be spoken correctly  $\bullet$  "11.7, 1"  $\rightarrow$  "11.7 to 1"

- 
- 
- Context can be spoken if appropriate
- "11.7, 1"  $\rightarrow$  "Contrast Ratio, 11.7 to 1"

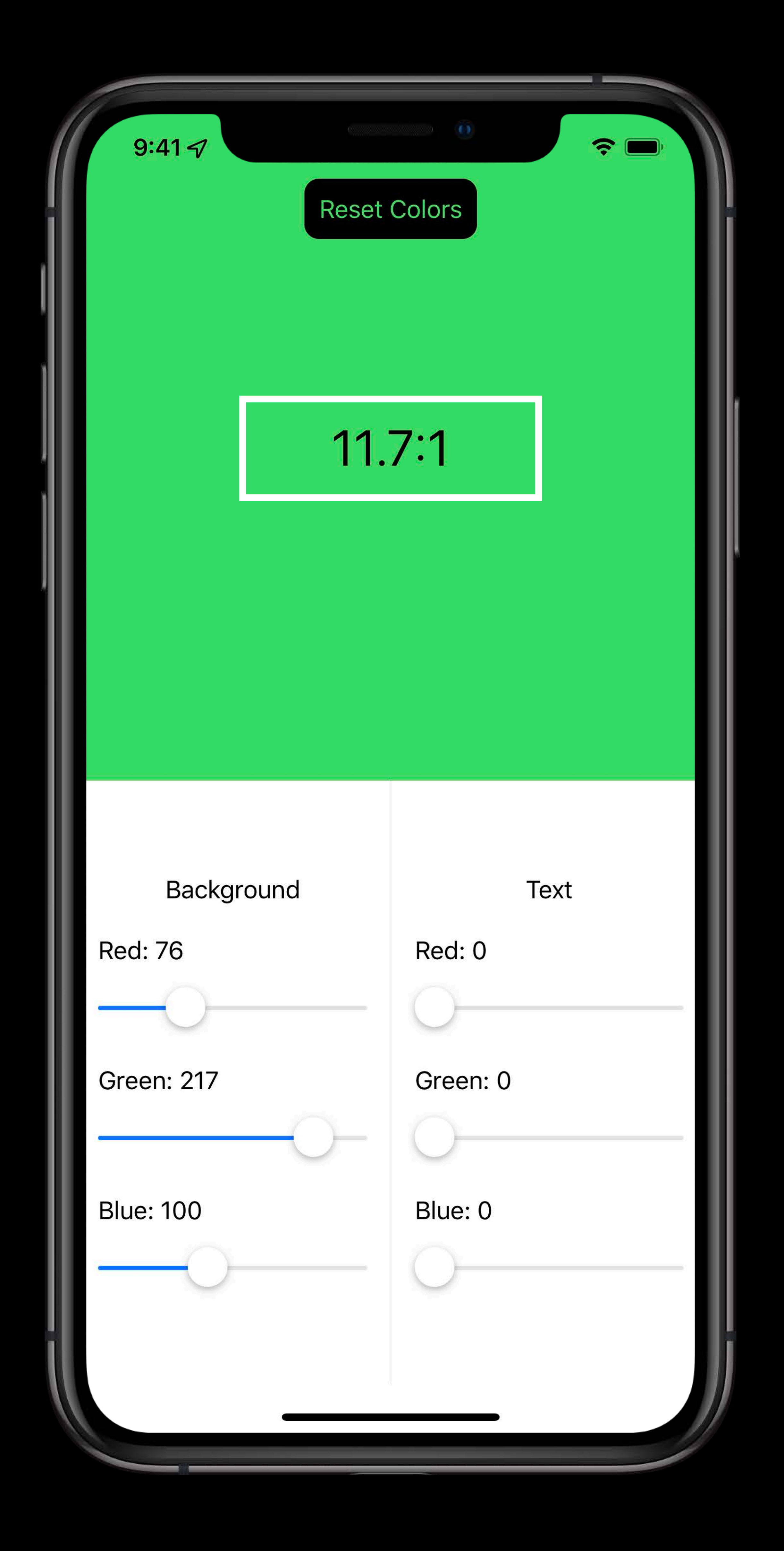

Symbols should be spoken correctly  $\bullet$  "11.7, 1"  $\rightarrow$  "11.7 to 1"

#### *// Setting a label and a value*

*ContrastRatioView()* 

#### *.accessibility(label: Text("Contrast Ratio")) .accessibility(value: Text("\(ratio) to 1"))*

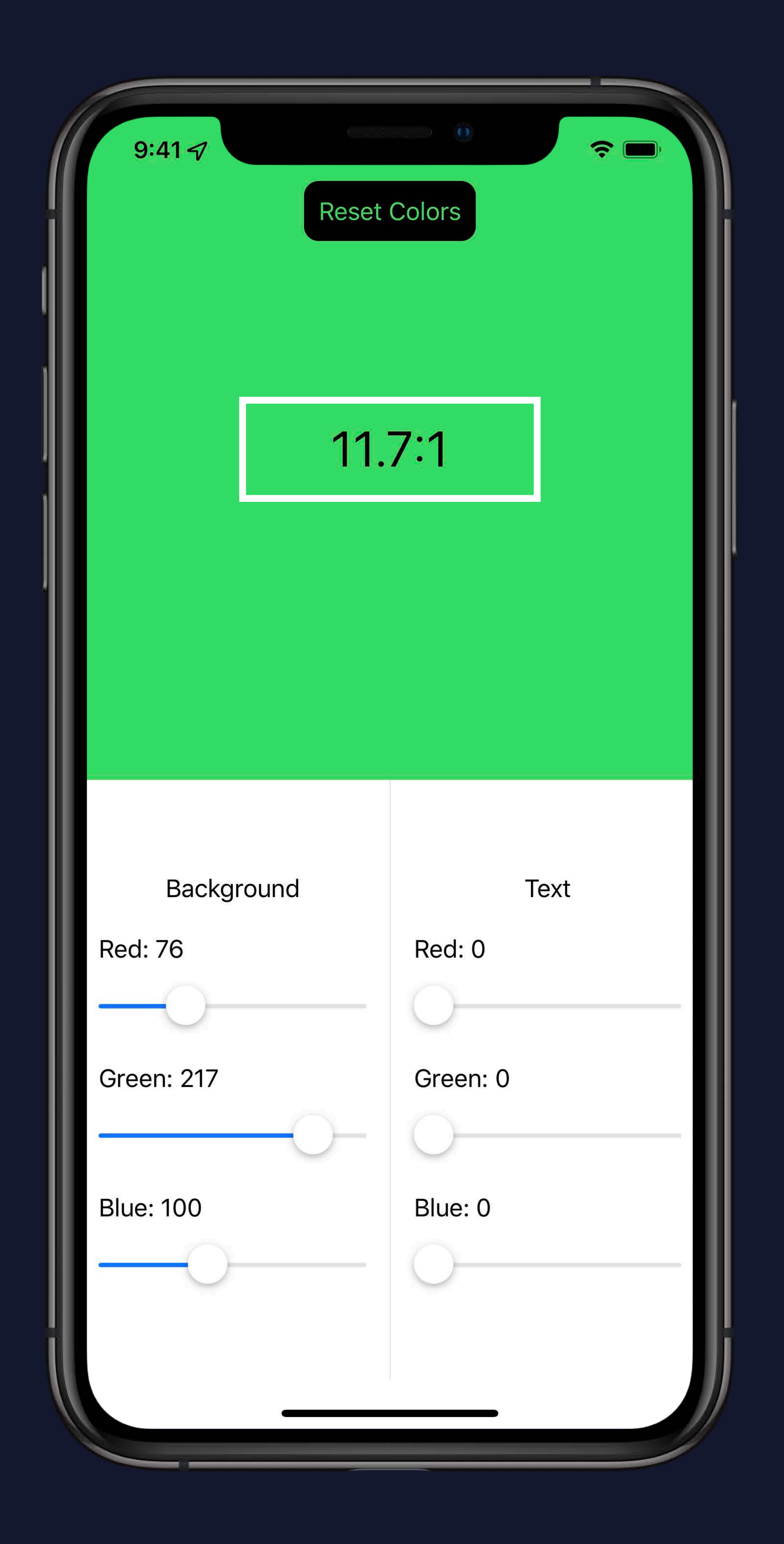

- 
- 
- 
- 
- 
- 
- 
- 
- -

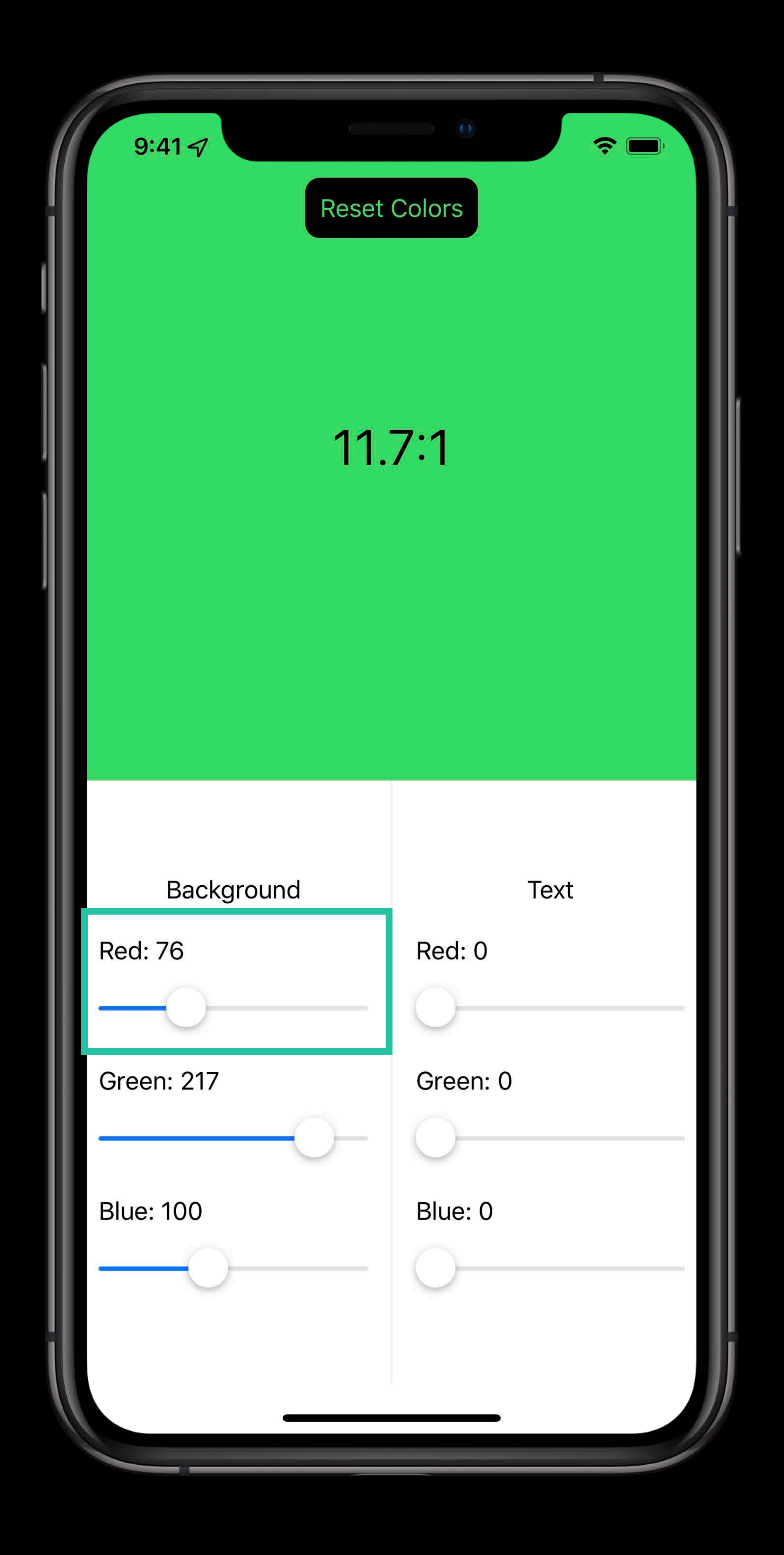

### Color slider doesn't convey the right value

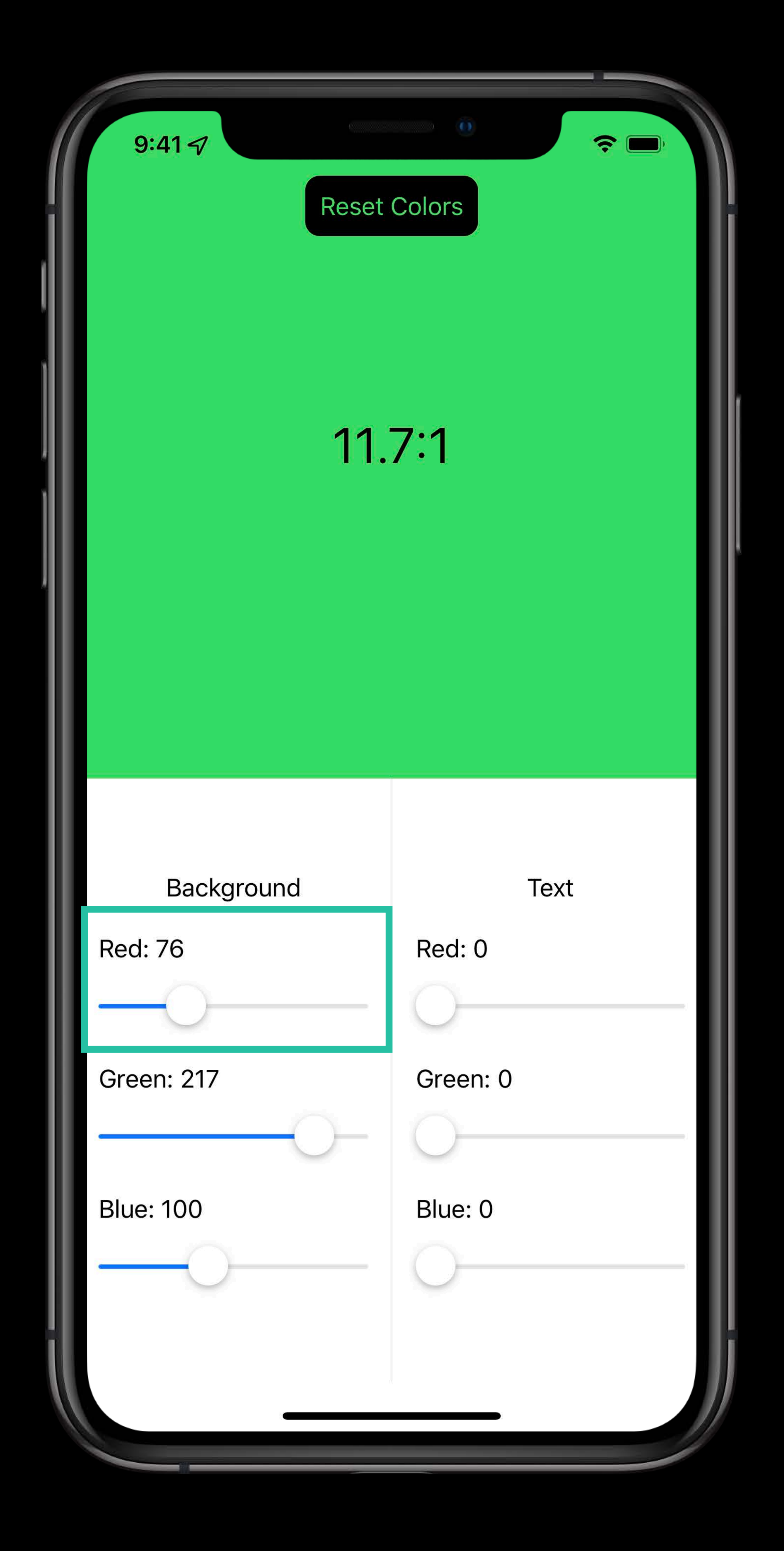

### Color slider doesn't convey the right value  $\bullet$  "27%"  $\rightarrow$  "Red, 76"

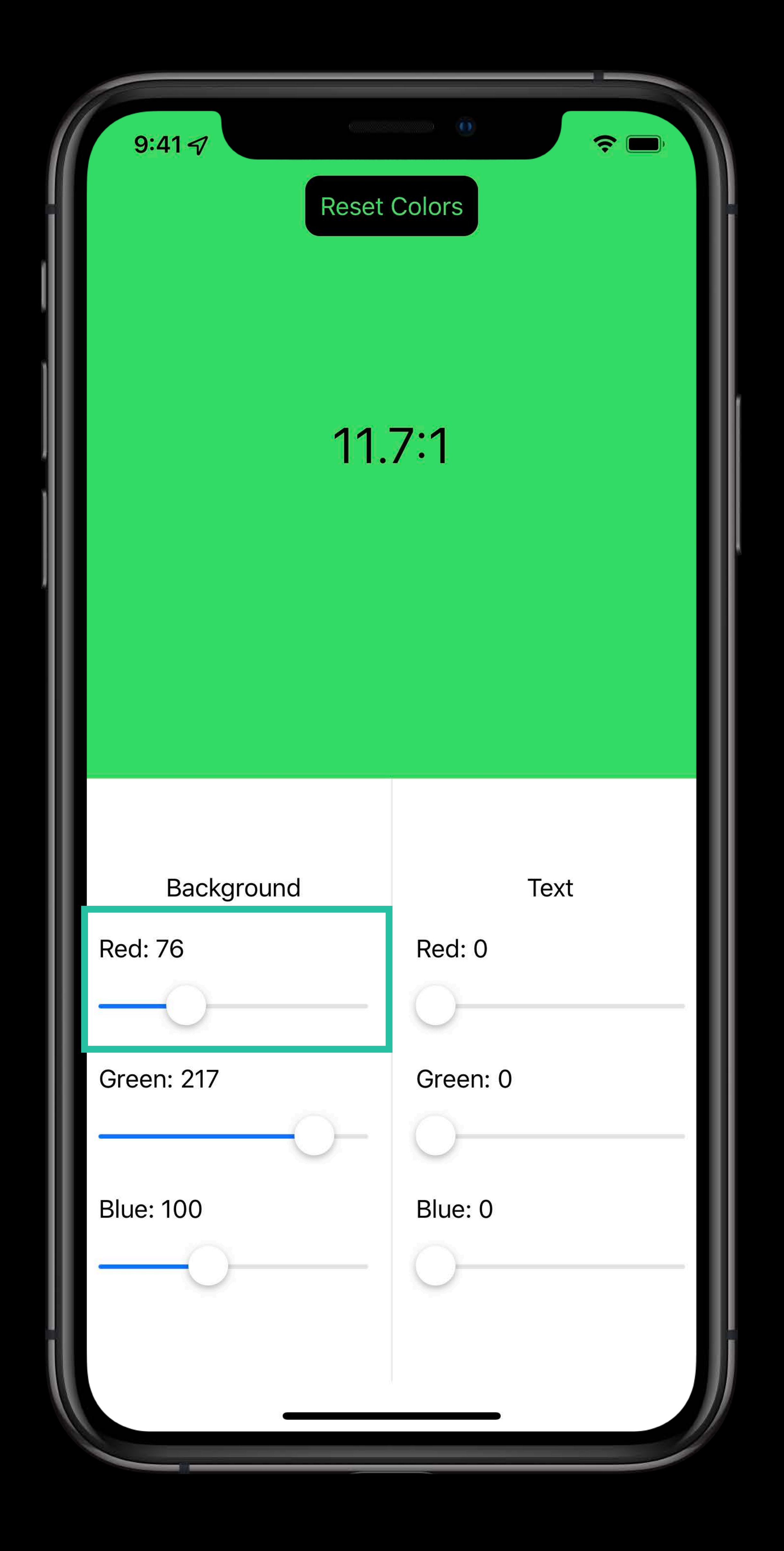

#### *// Setting a label and a value*

*VStack(alignment: .leading) {* 

 *Text(verbatim: String(format: "Red: %.0f", red)) .accessibility(visibility: .hidden)* 

![](_page_100_Picture_5.jpeg)

![](_page_100_Picture_6.jpeg)

 *Slider(value: \$red, from: 0, through: 255.0)* 

*}*

#### *// Setting a label and a value*

- *VStack(alignment: .leading) {* 
	-

 *Text(verbatim: String(format: "Red: %.0f", red)) .accessibility(visibility: .hidden)* 

![](_page_101_Picture_9.jpeg)

 *Slider(value: \$red, from: 0, through: 255.0) .accessibility(label: Text("Red")) .accessibility(value: Text(verbatim: String(format: "%.0f", red)))* 

*}*

### Double-tap to swap background and text colors • "Swap Colors" custom action

## **Interactable**  Does a custom action simplify the interaction?

![](_page_102_Picture_2.jpeg)

#### *// Creating custom actions*

#### *ContrastRatioView()*

#### *... .accessibilityAction(named: Text(verbatim: "Swap Colors")) { /\* swap the colors \*/ }*

![](_page_103_Picture_3.jpeg)

## Navigable Can you speed up navigation?

- 
- 
- 
- 
- 
- 
- 
- 
- 

![](_page_104_Picture_12.jpeg)

### This app can be divided into three main spaces

![](_page_105_Picture_2.jpeg)

## **Navigable**  Can you speed up navigation?

## This app can be divided into three main spaces • Contrast ratio

## **Navigable**  Can you speed up navigation?

![](_page_106_Picture_2.jpeg)

### This app can be divided into three main spaces

![](_page_107_Picture_6.jpeg)

## **Navigable**  Can you speed up navigation?

- 
- Contrast ratio
- Background color
### This app can be divided into three main spaces

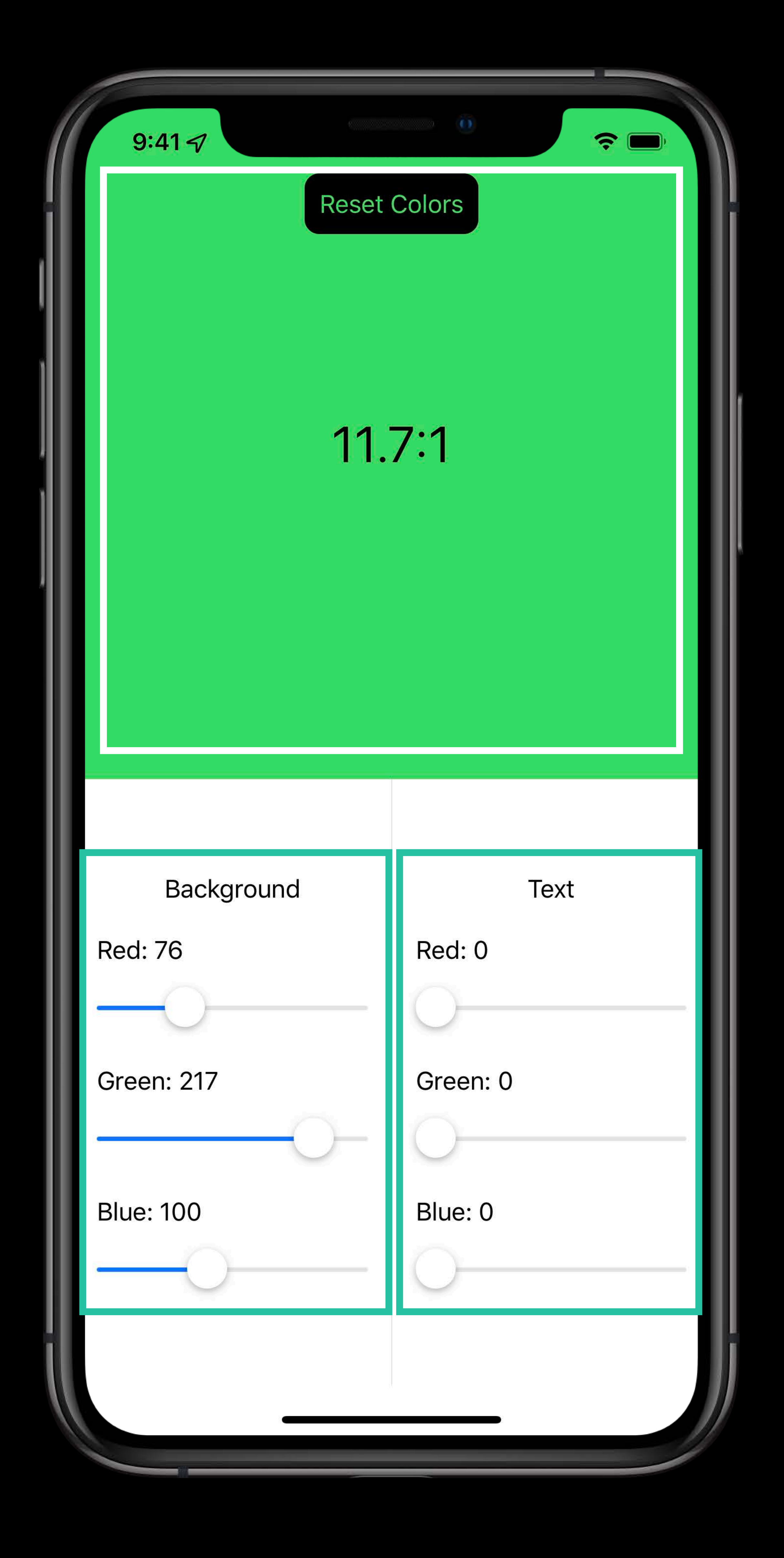

- 
- Contrast ratio
- Background color
- Text color

### **Navigable**  Can you speed up navigation?

*// Setting a header trait ContrastRatioView() ... .accessibility(addTraits: .isHeader) Text("Background")* 

*.accessibility(addTraits: .isHeader)* 

*Text("Text") .accessibility(addTraits: .isHeader)*

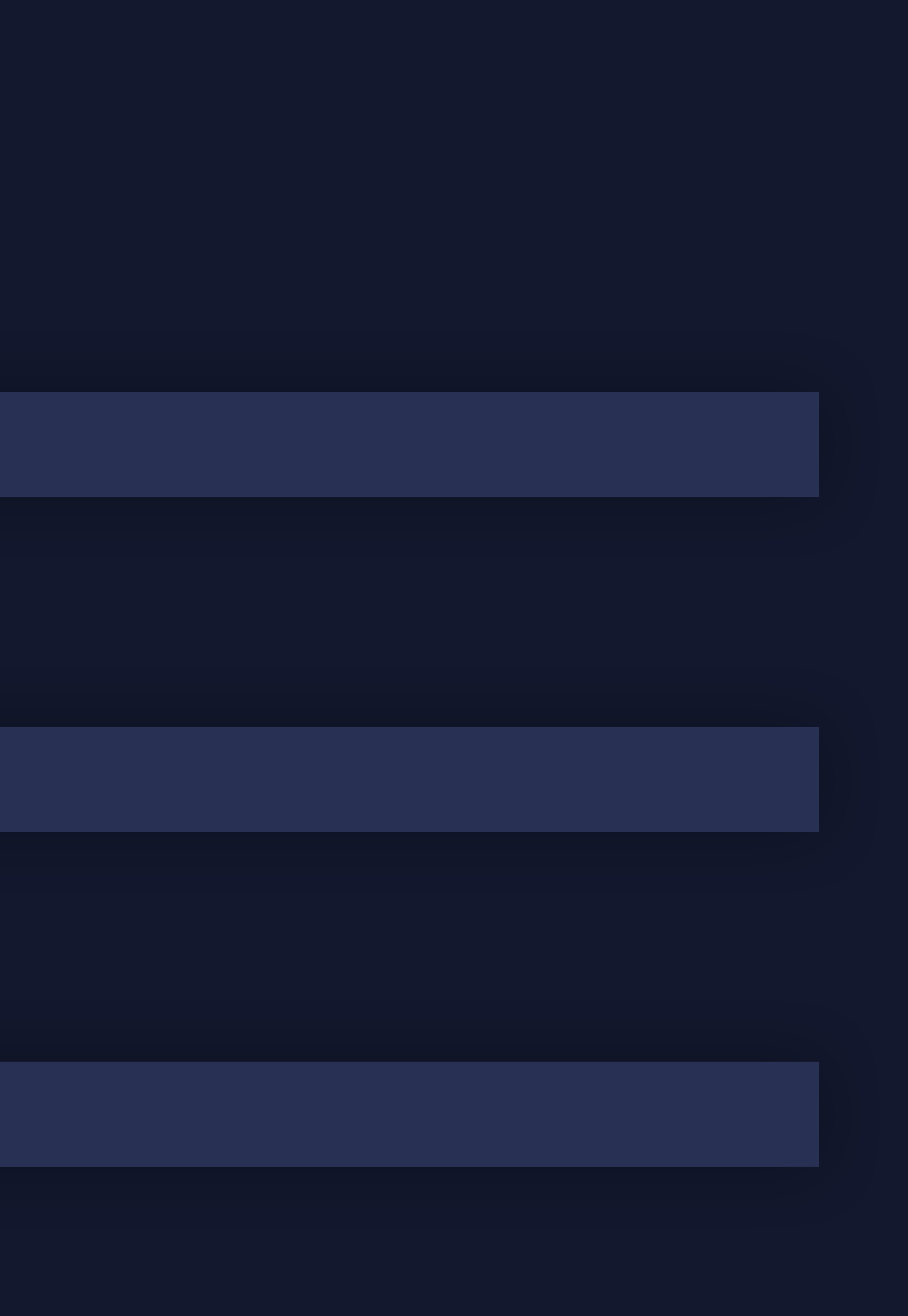

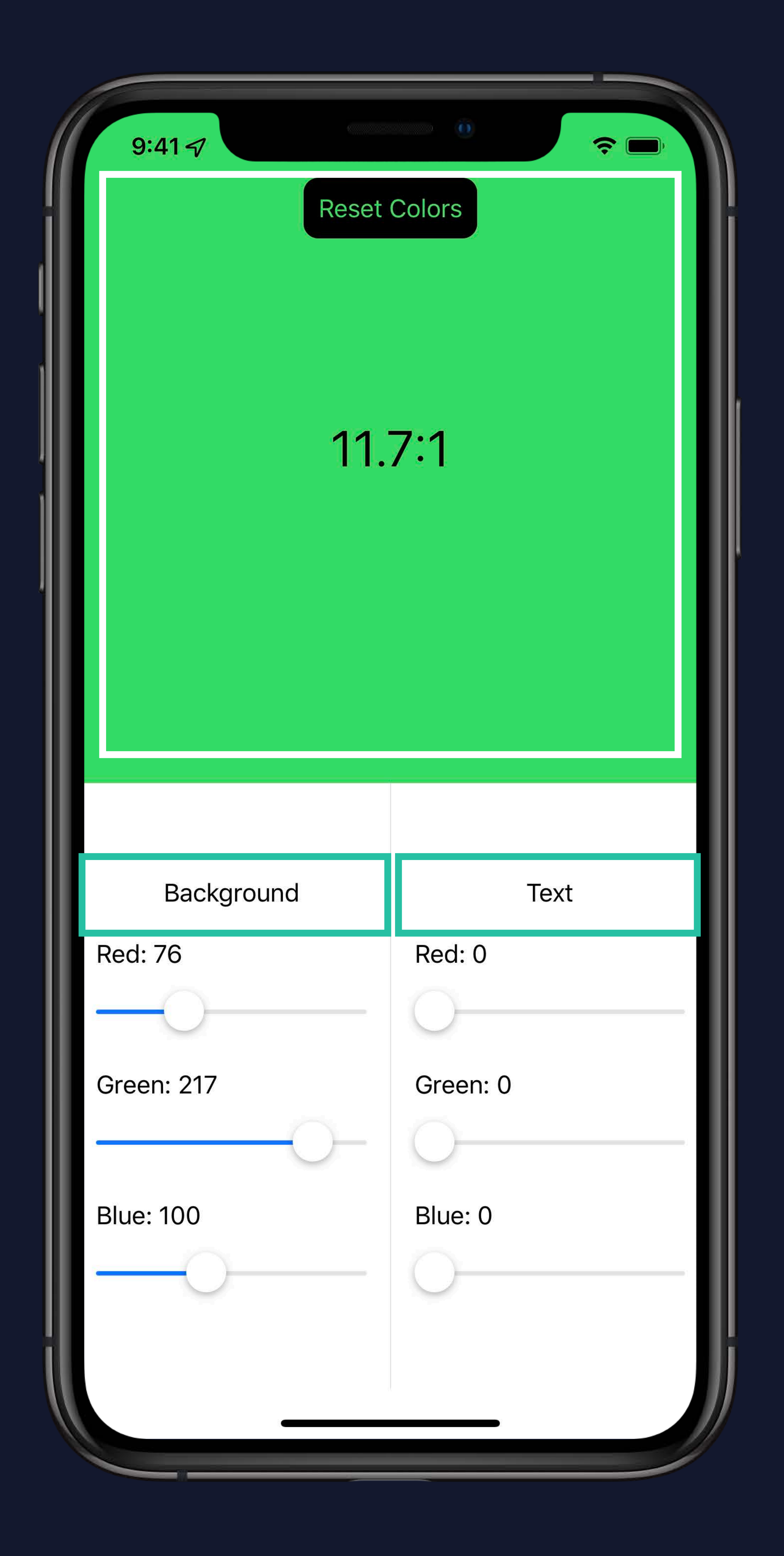

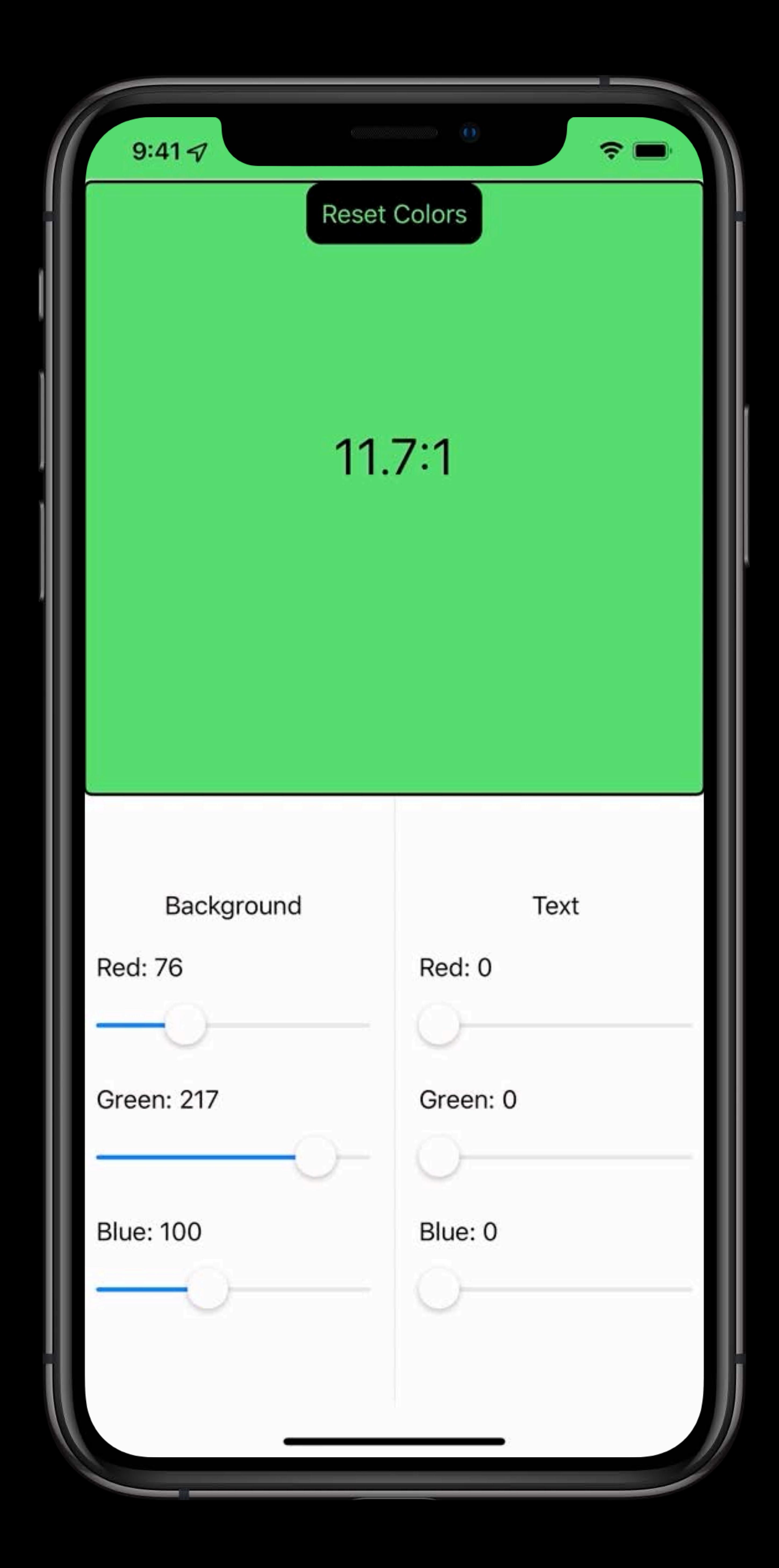

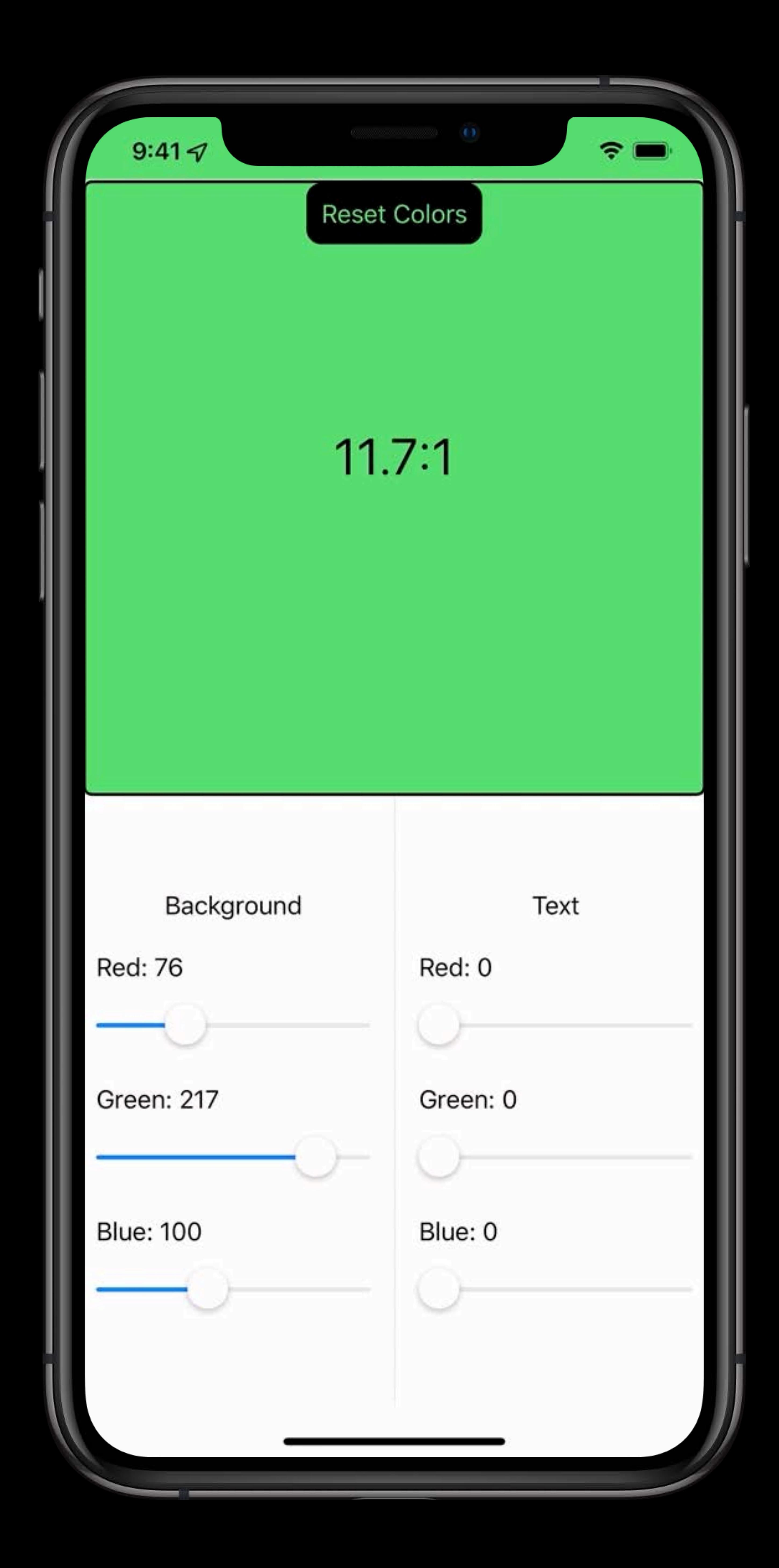

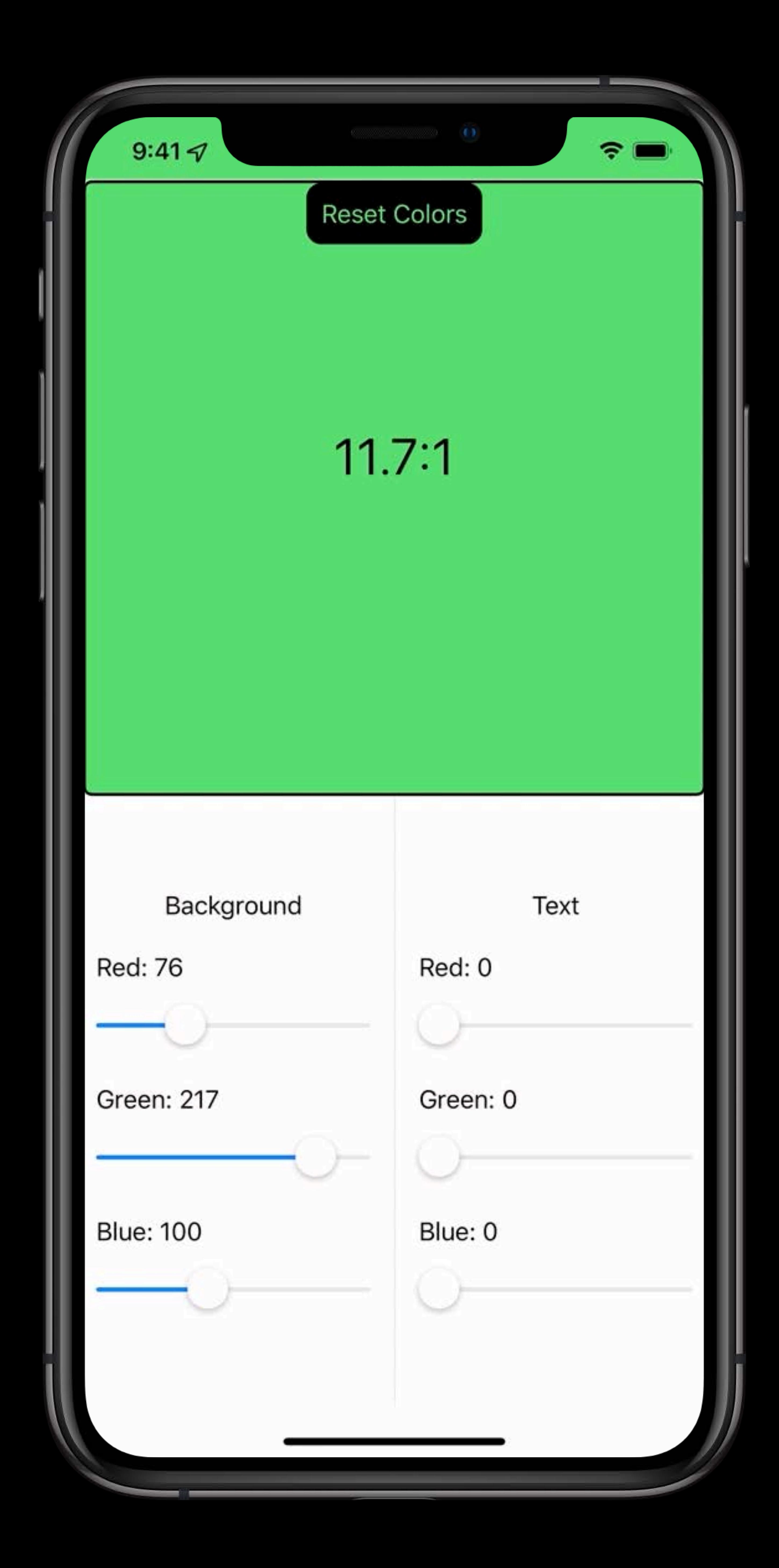

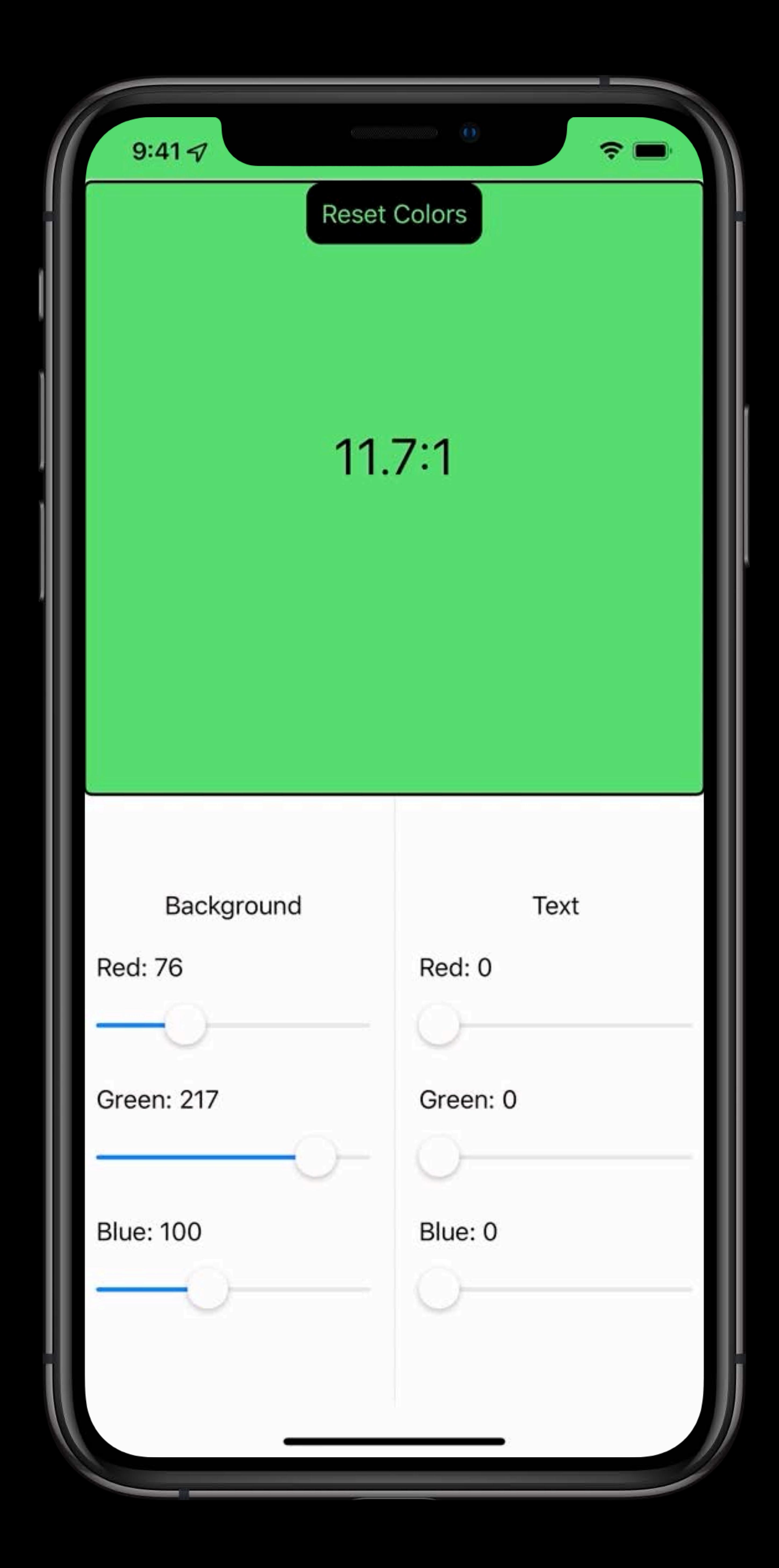

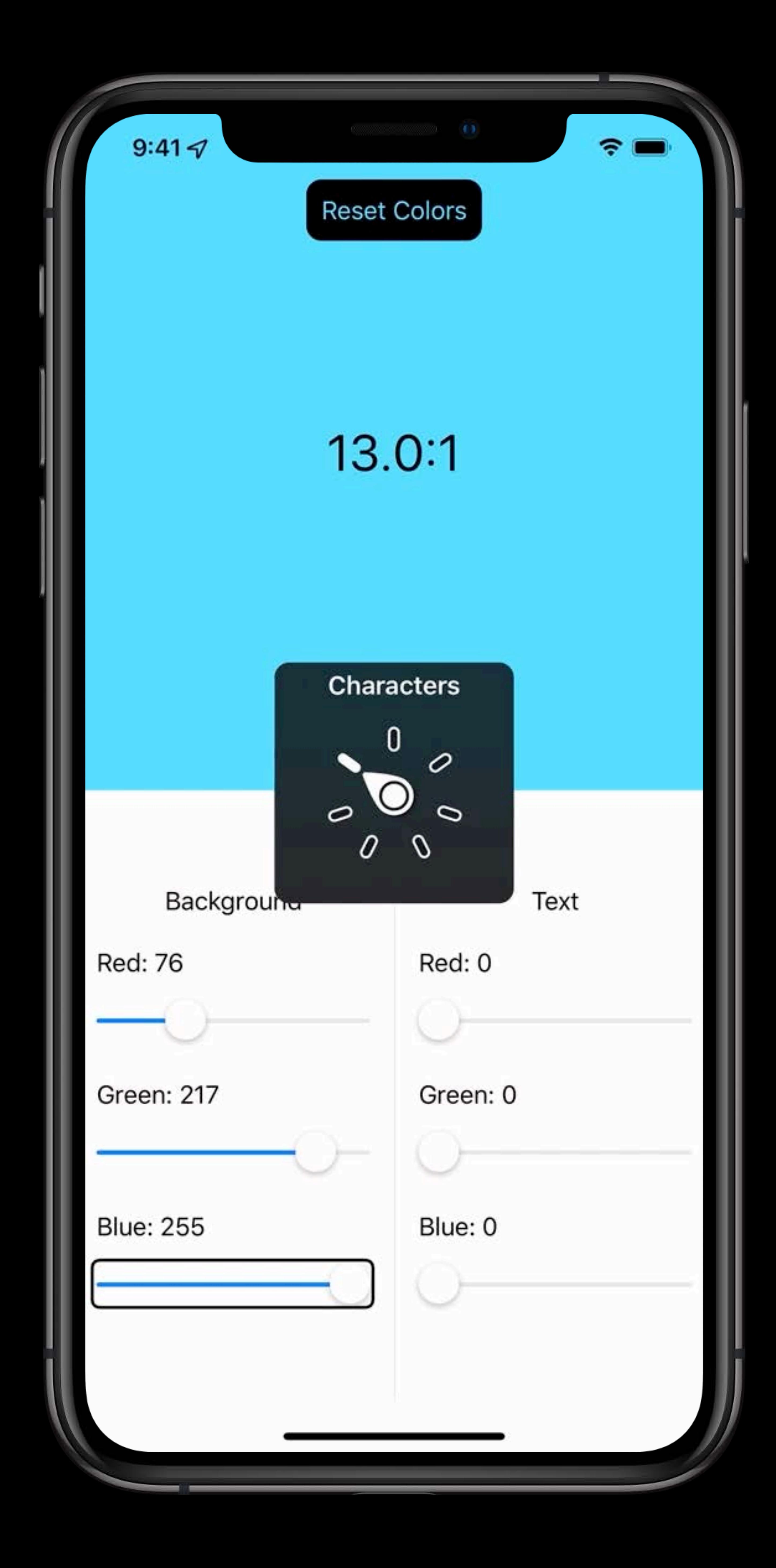

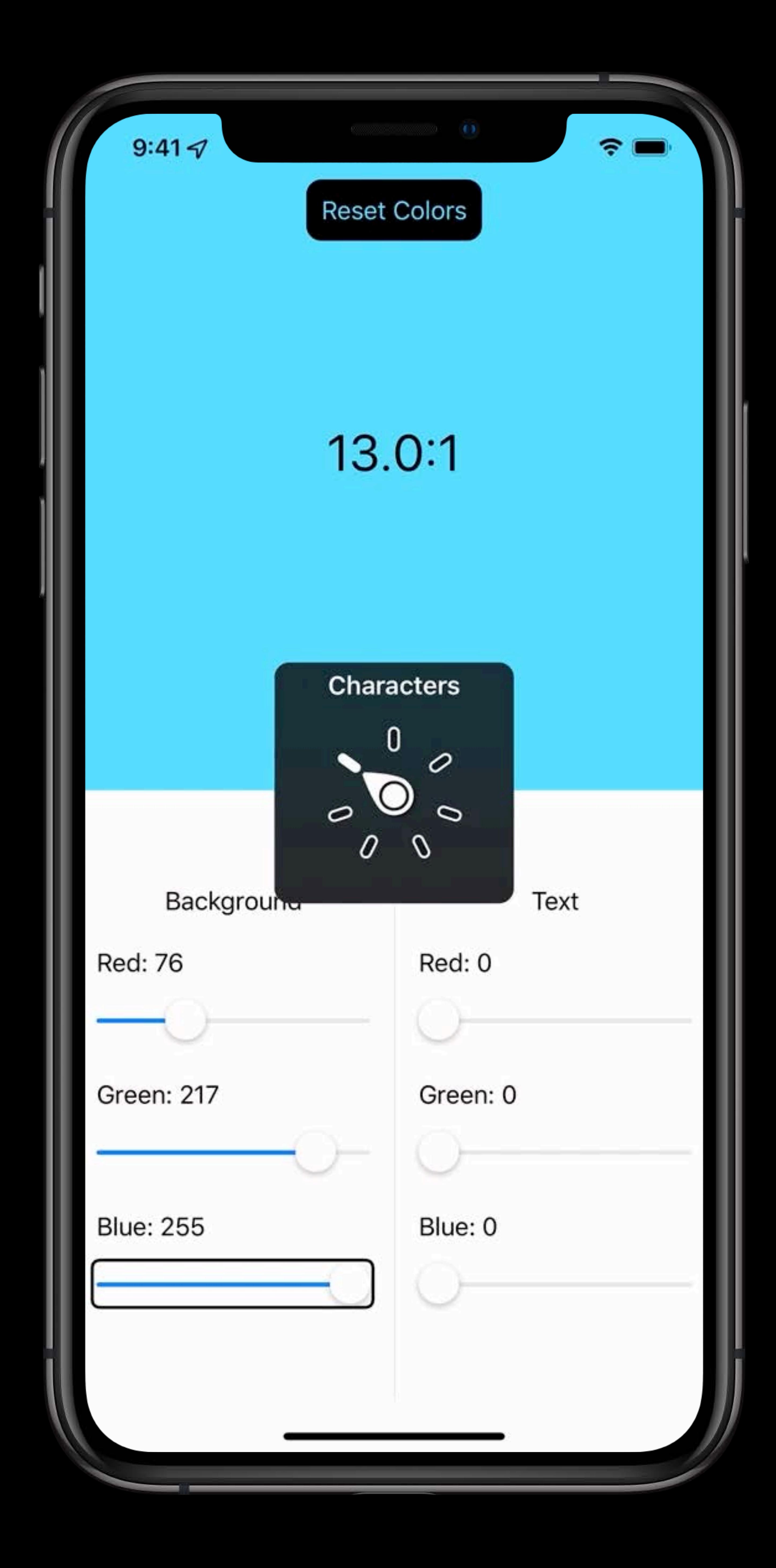

*struct TableCell : View { let person: Person var body: some View { HStack { Spacer() } }* 

- 
- 
- 
- *Text(verbatim: person.name)*
- *Button(action: { /\* Follow \*/ }) { Text("Follow")*
- *Button(action: { /\* Share \*/ }) { Text("Share")*

 *} }* 

*}*

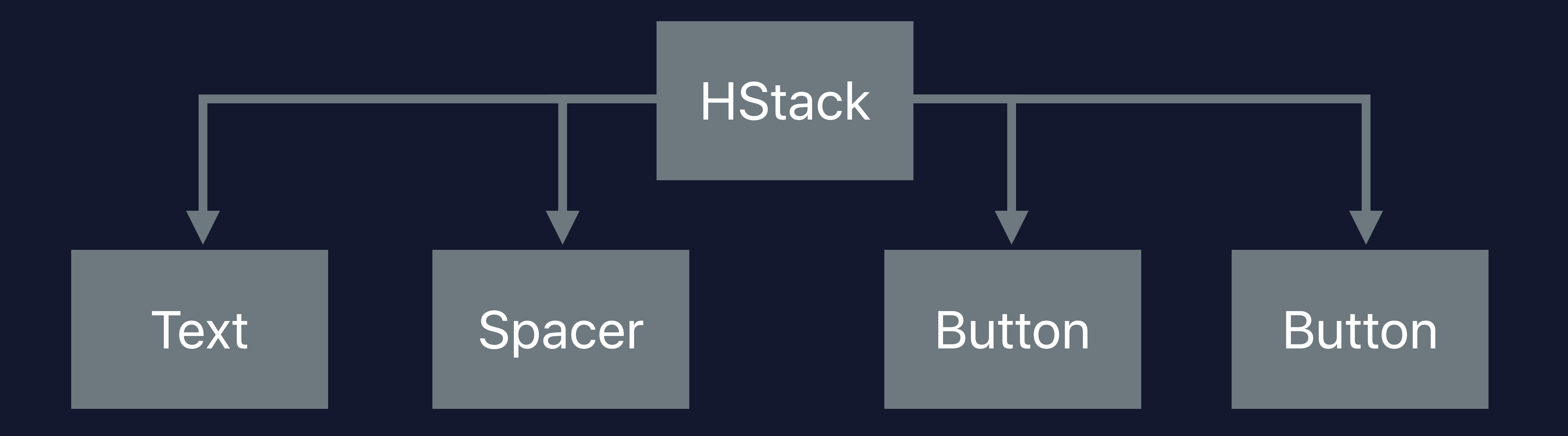

*struct TableCell : View { let person: Person var body: some View { HStack { Spacer() } }* 

- 
- 
- 
- *Text(verbatim: person.name)*
- *Button(action: { /\* Follow \*/ }) { Text("Follow")*
- *Button(action: { /\* Share \*/ }) { Text("Share")*

 *} }* 

*}*

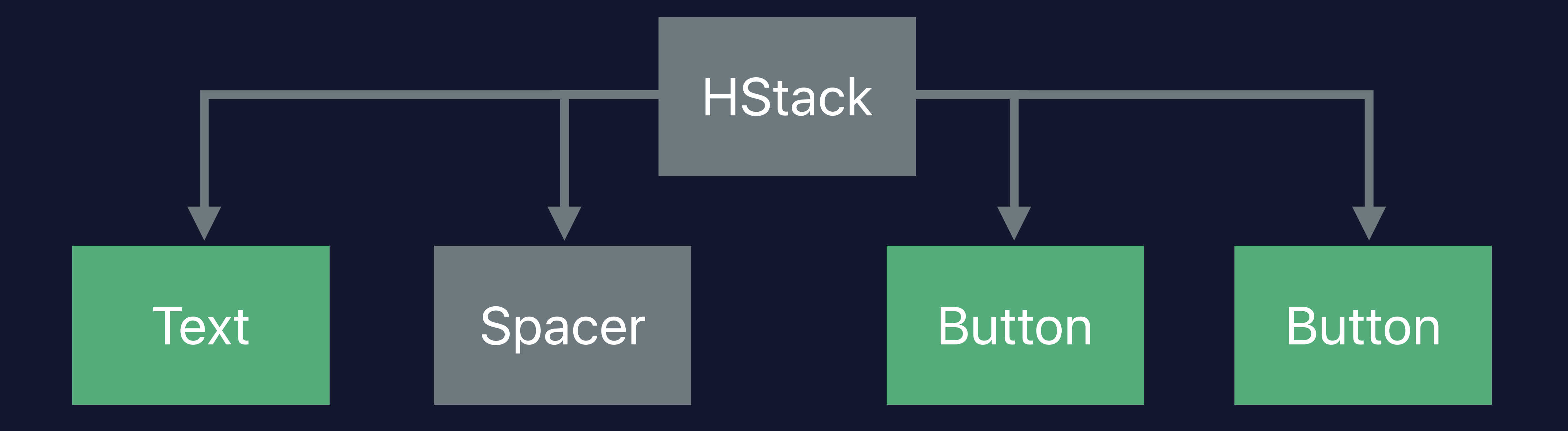

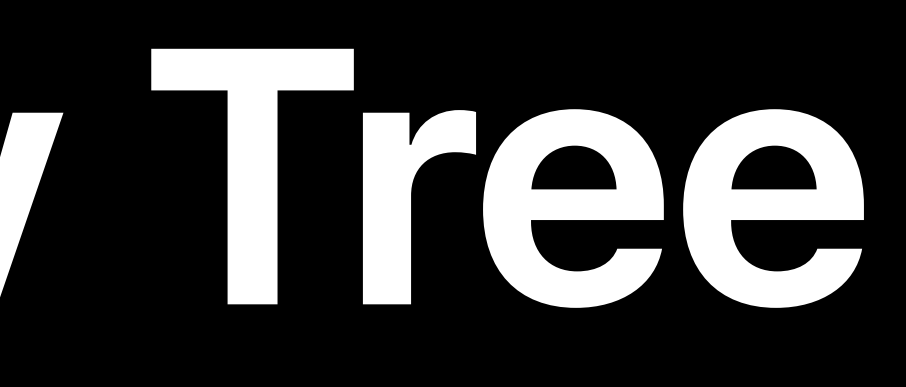

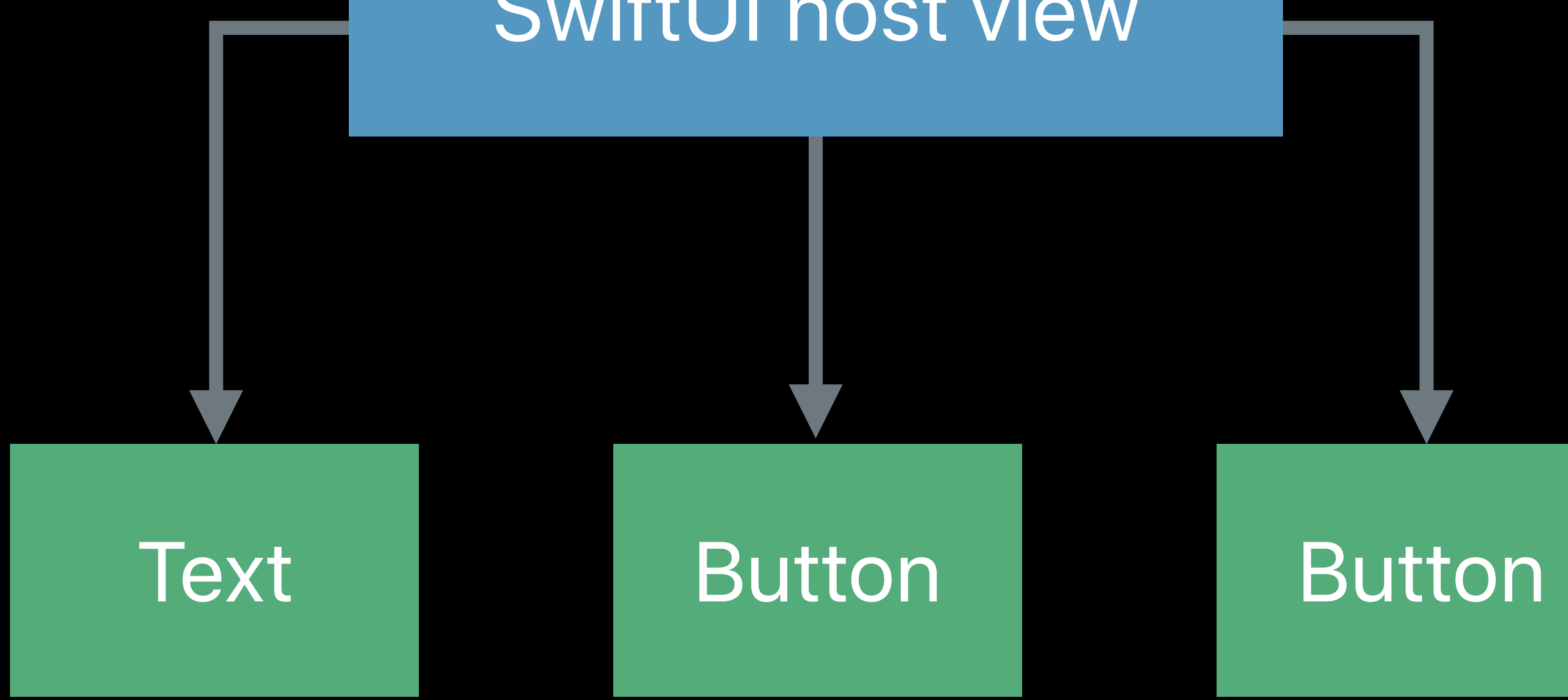

SwiftUI host view

### Accessibility

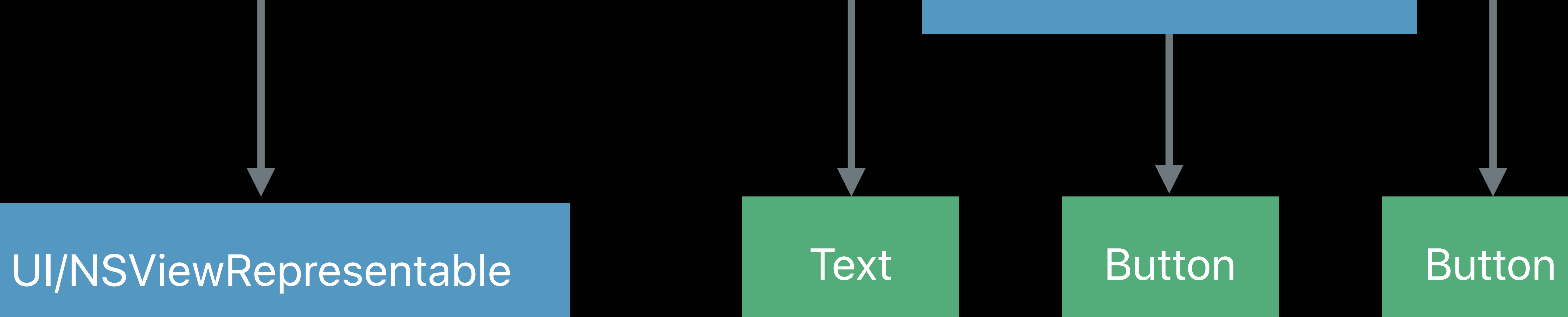

UI/AppKit Accessibility Tree

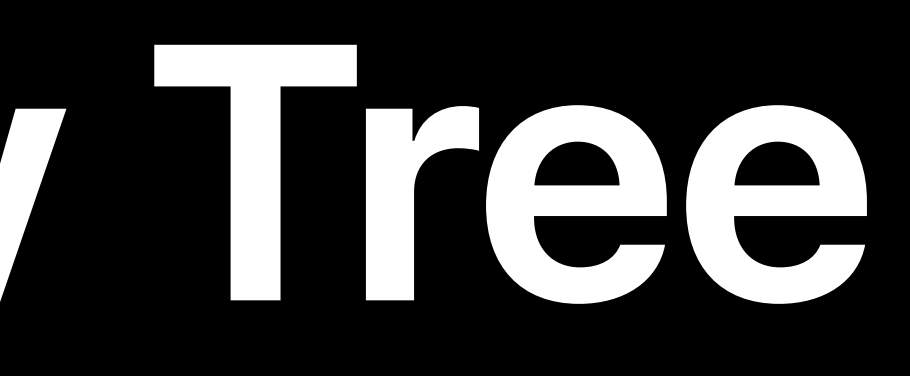

### SwiftUI host view

### Accessibility

### UI/AppKit Accessibility Tree

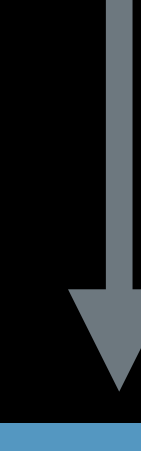

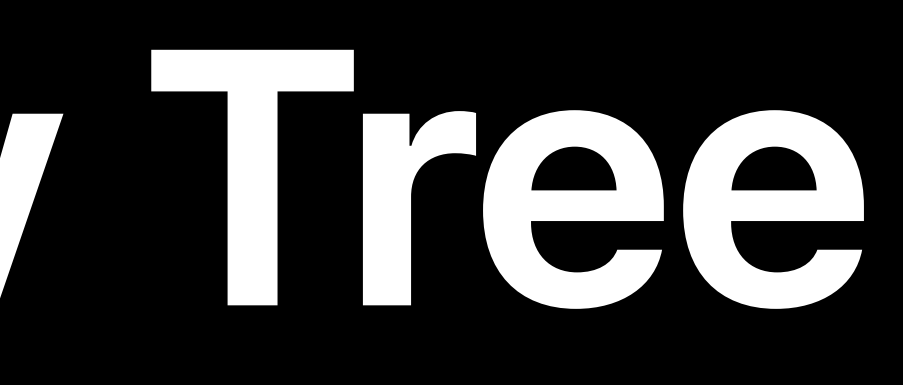

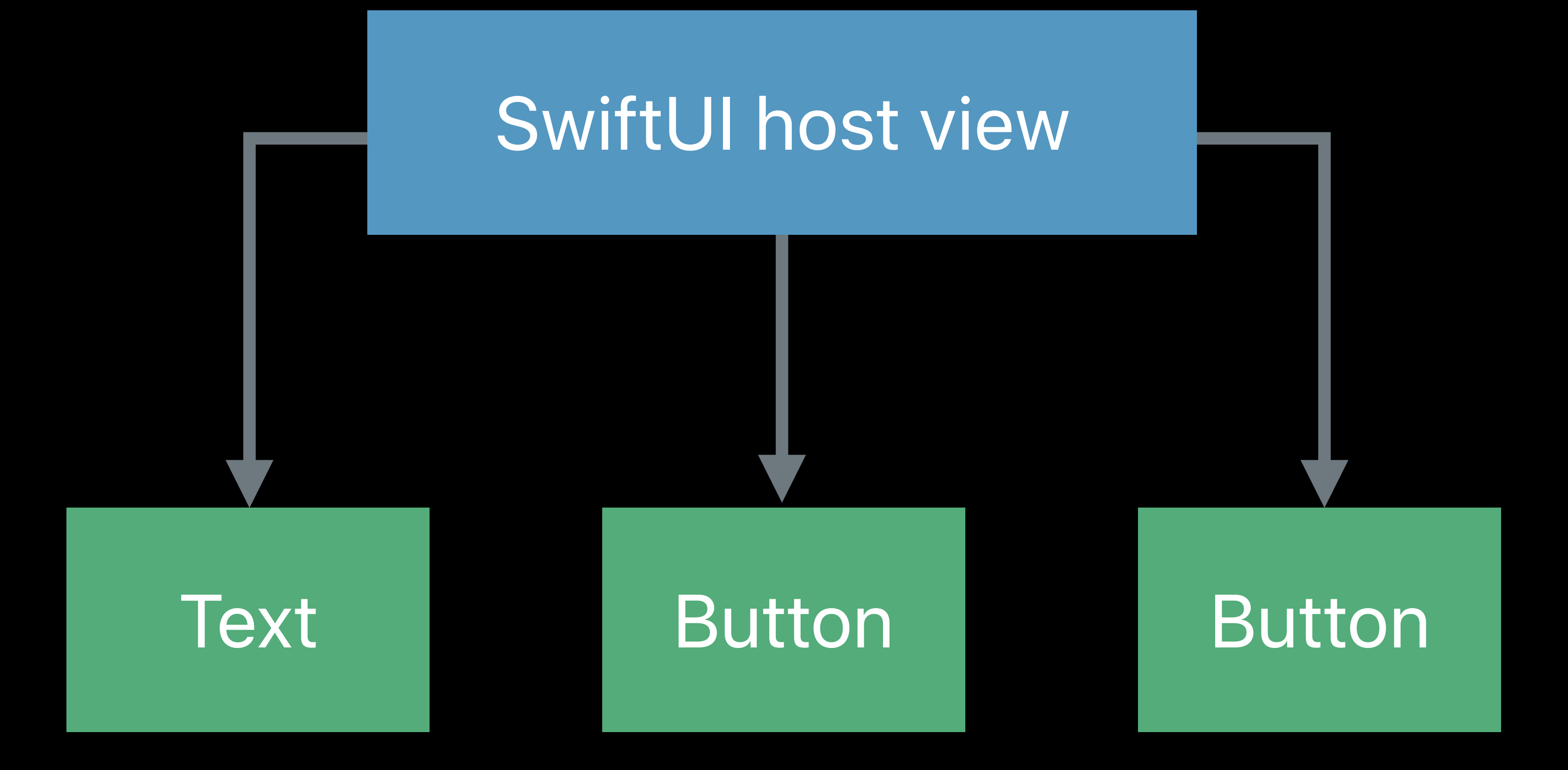

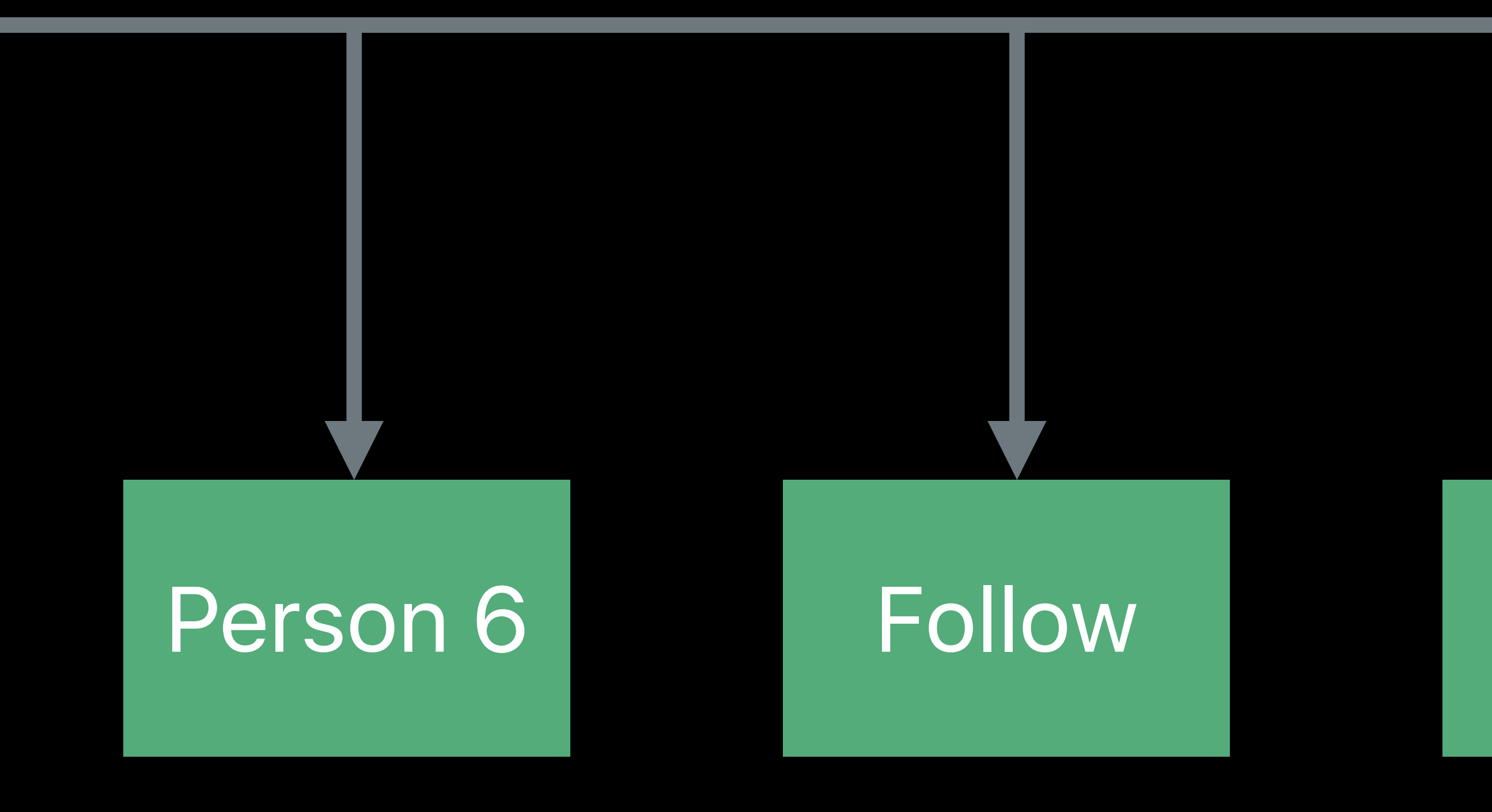

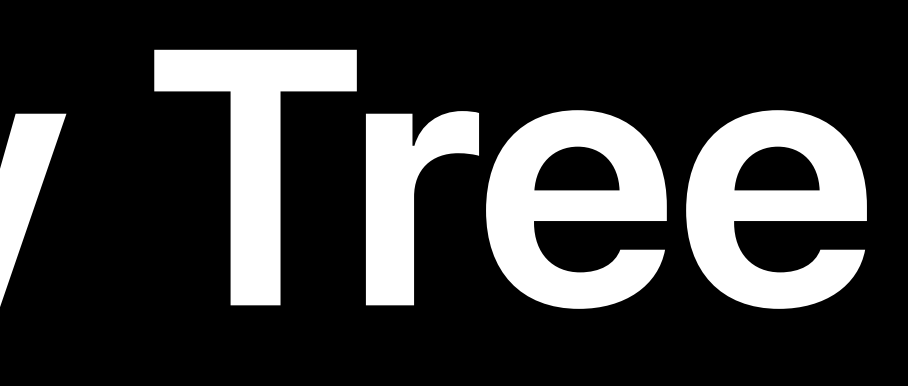

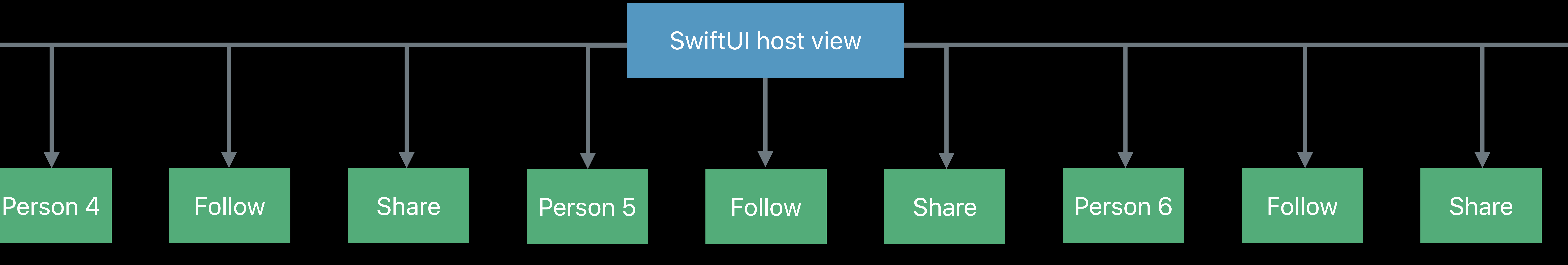

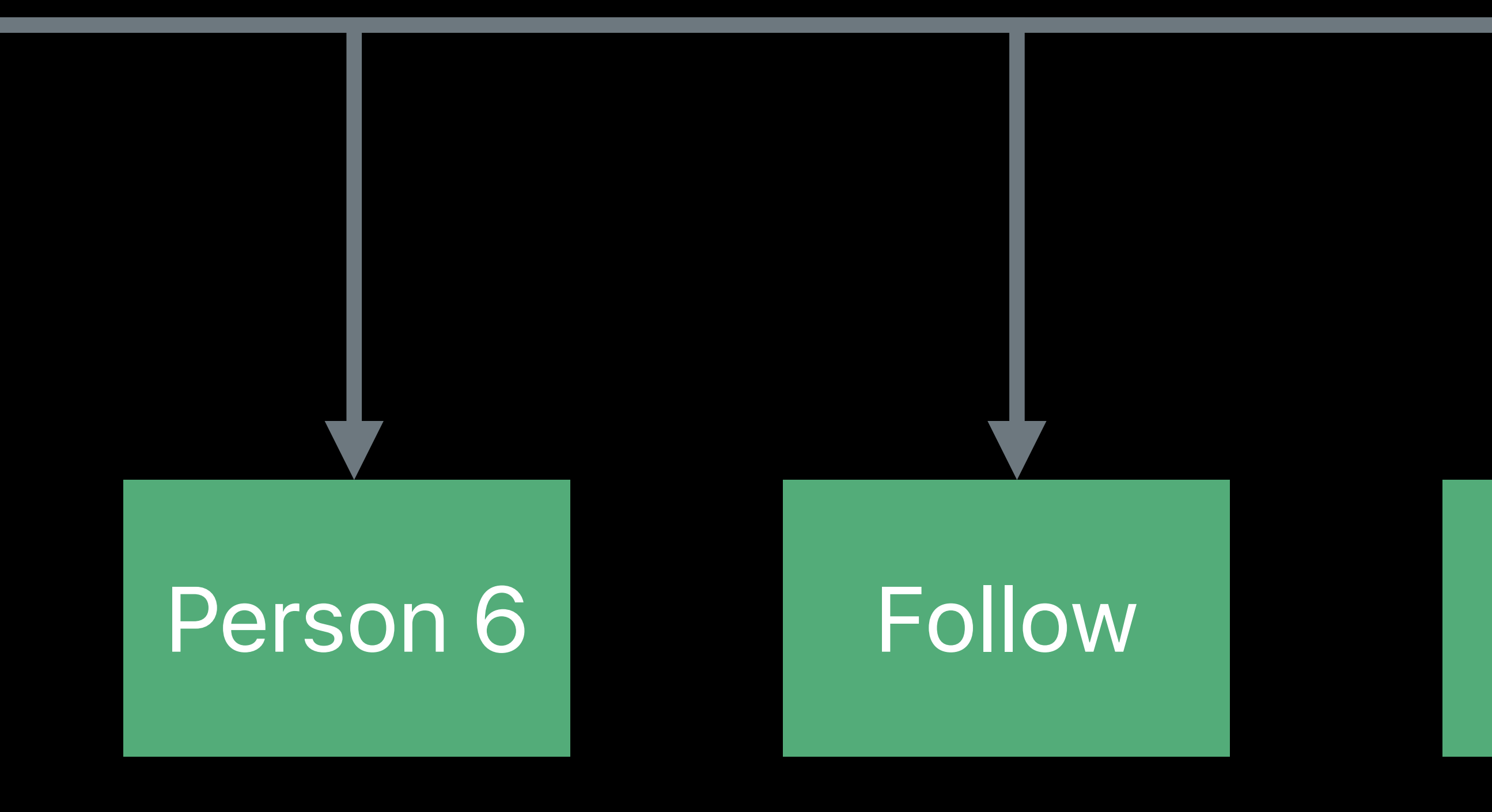

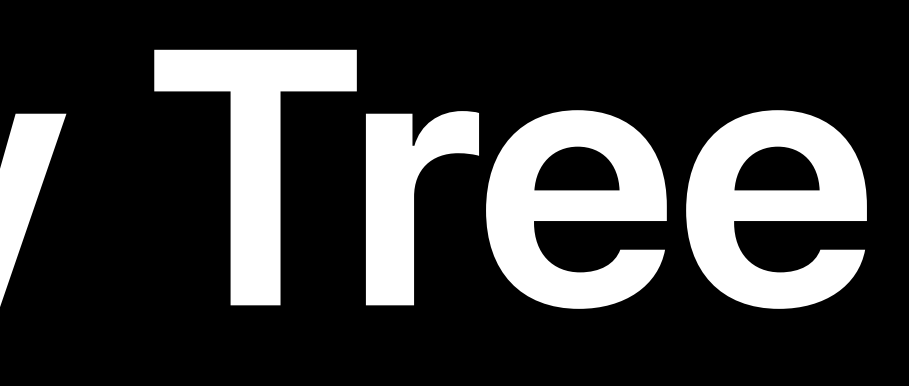

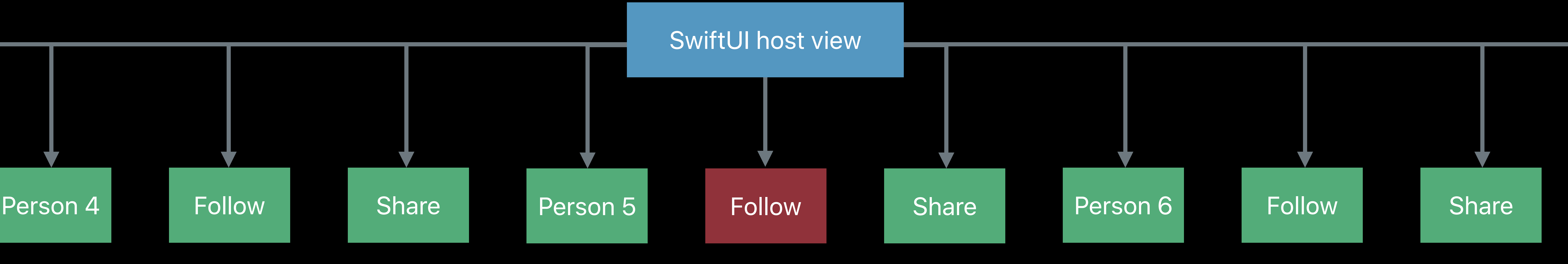

*struct TableCell : View { let person: Person var body: some View { HStack { Spacer() } }* 

- 
- 
- 
- *Text(verbatim: person.name)*
- *Button(action: { /\* Follow \*/ }) { Text("Follow")*
- *Button(action: { /\* Share \*/ }) { Text("Share")*

 *} }* 

*}*

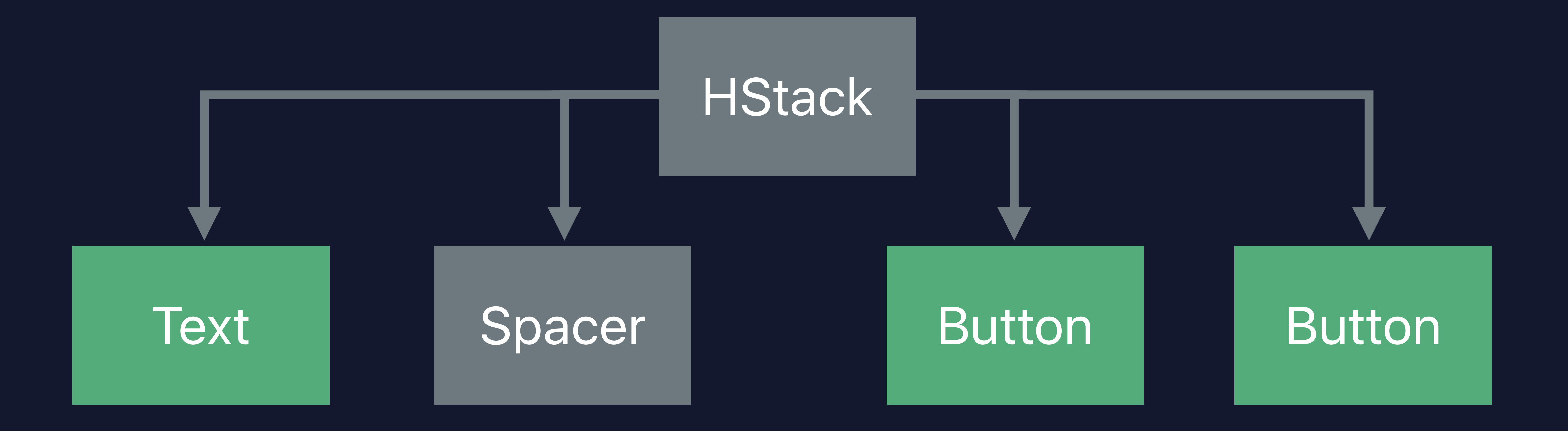

*struct TableCell : View { let person: Person var body: some View { HStack { Text(verbatim: person.name) Spacer() Button(action: { /\* Follow \*/ }) { Text("Follow") } Button(action: { /\* Share \*/ }) { Text("Share") } } .accessibilityElement(children: .combine)* 

- 
- 
- 
- 
- 
- 

 *}* 

*}*

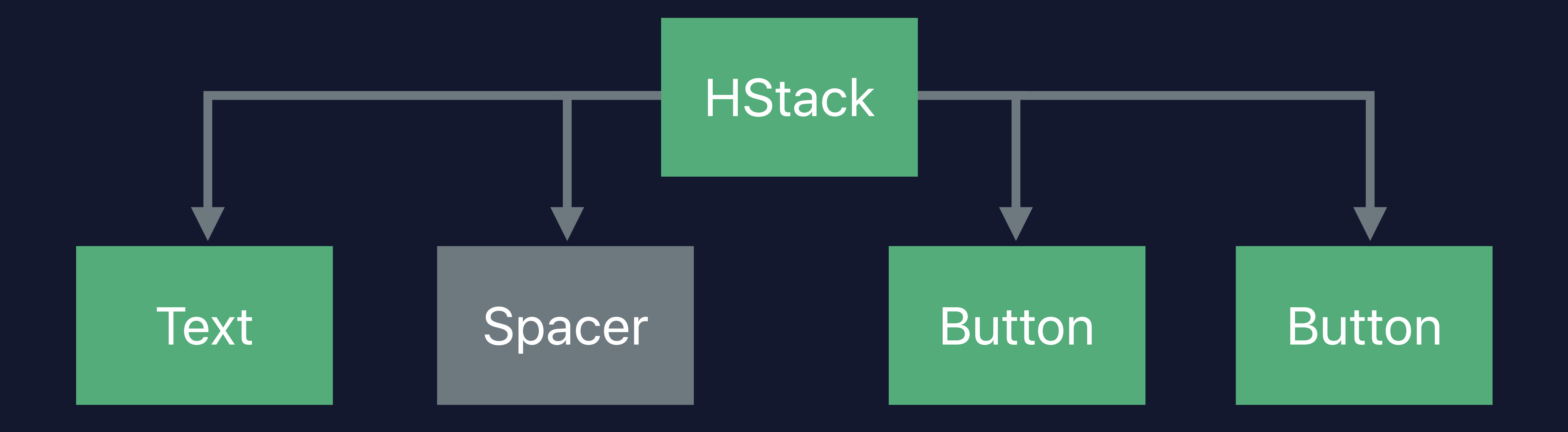

*struct TableCell : View { let person: Person var body: some View { HStack { Text(verbatim: person.name) Spacer() Button(action: { /\* Follow \*/ }) { Text("Follow") } Button(action: { /\* Share \*/ }) { Text("Share") } } .accessibilityElement(children: .combine)* 

- 
- 
- 
- 
- 
- 

 *}* 

*}*

### Person, Actions Available

Person

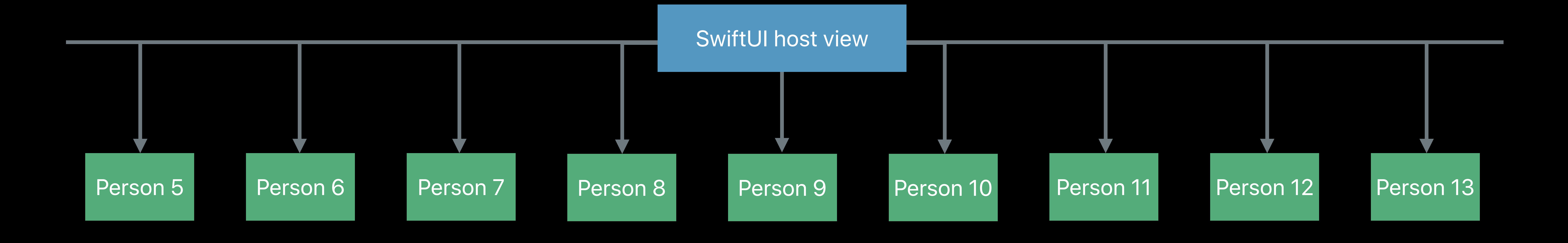

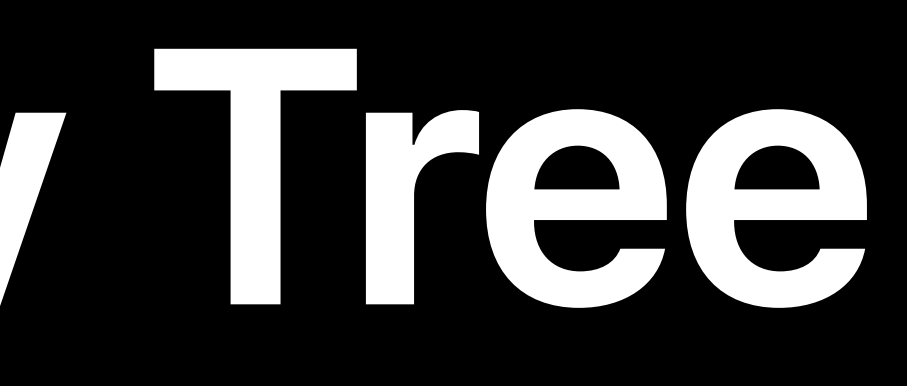

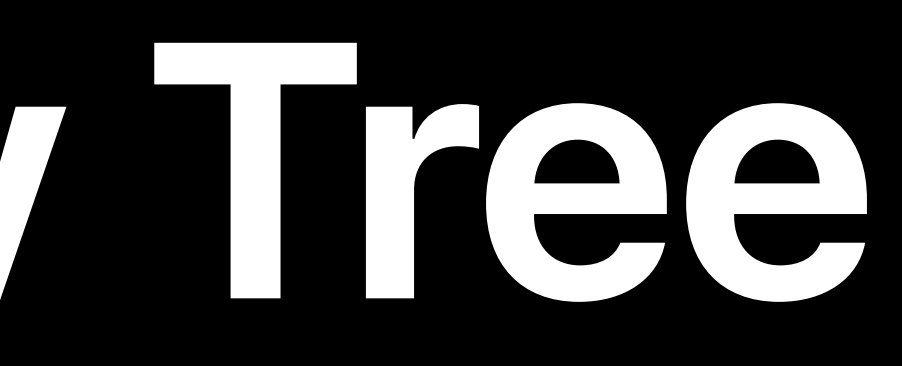

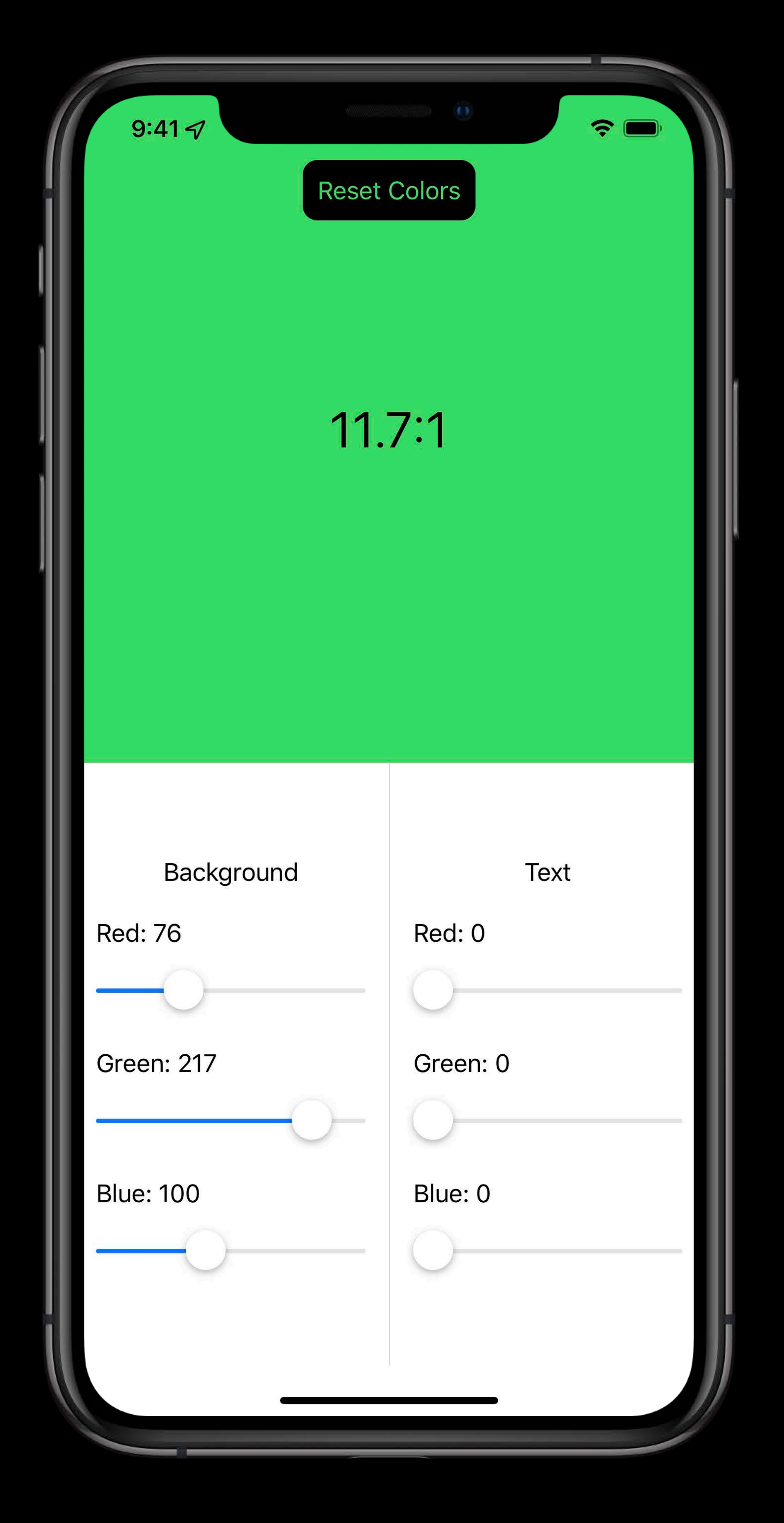

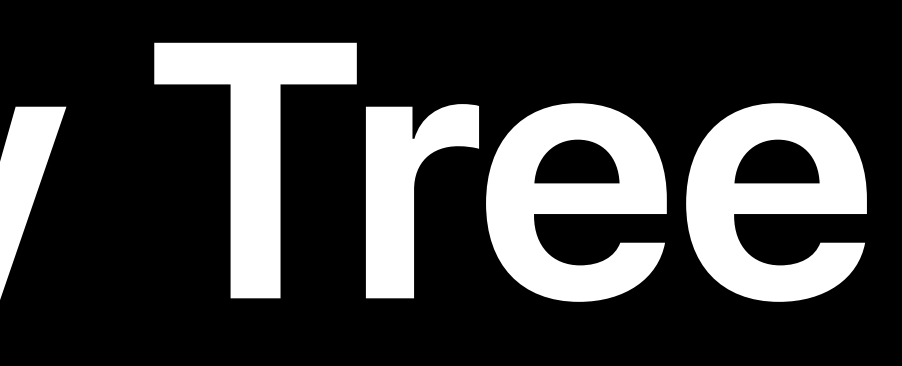

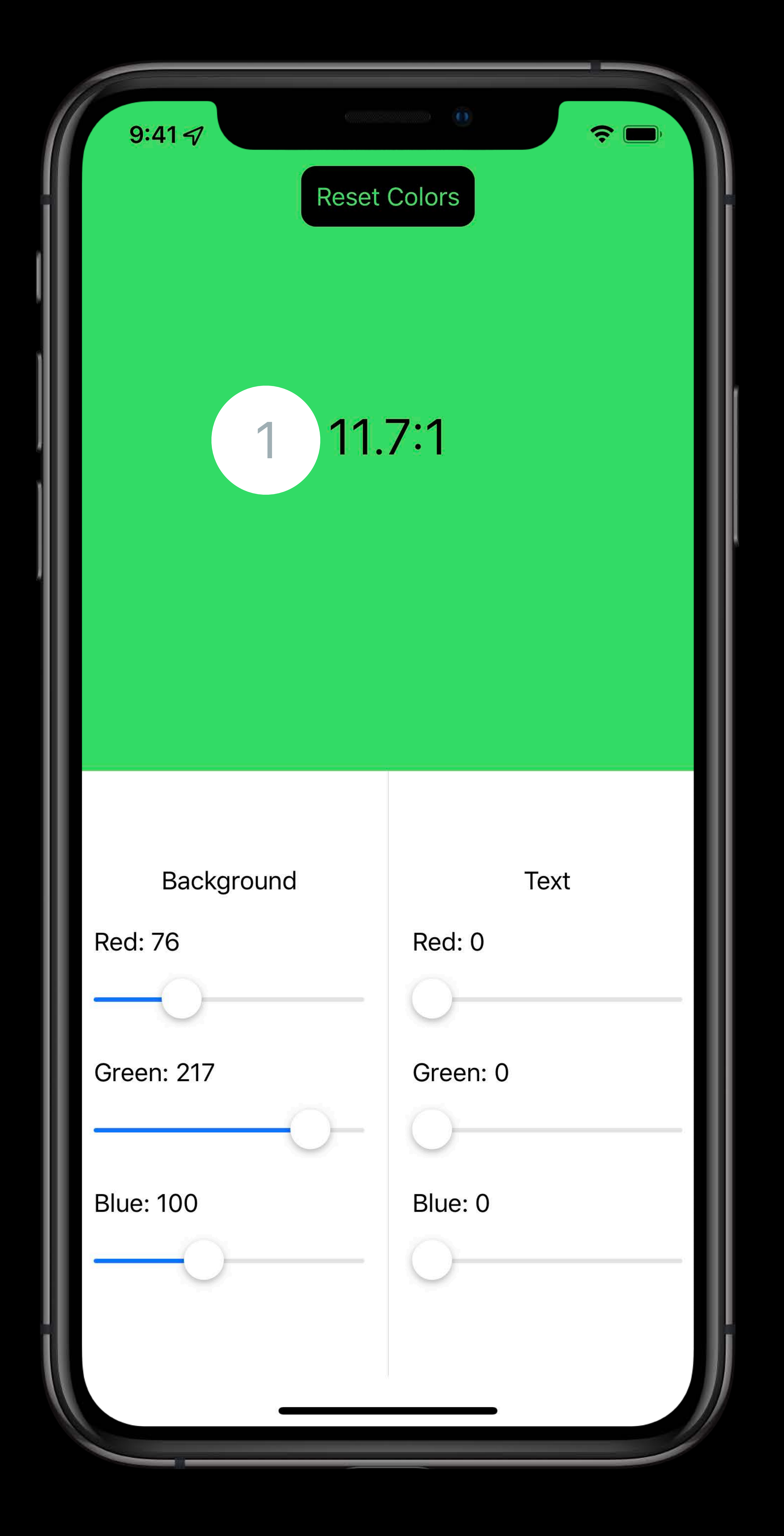

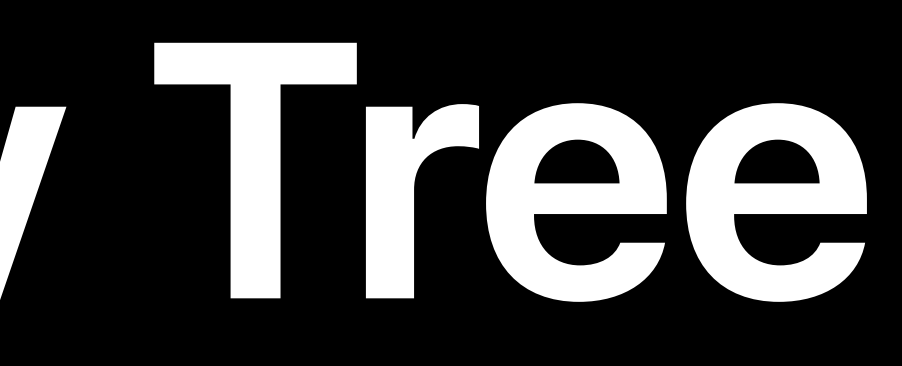

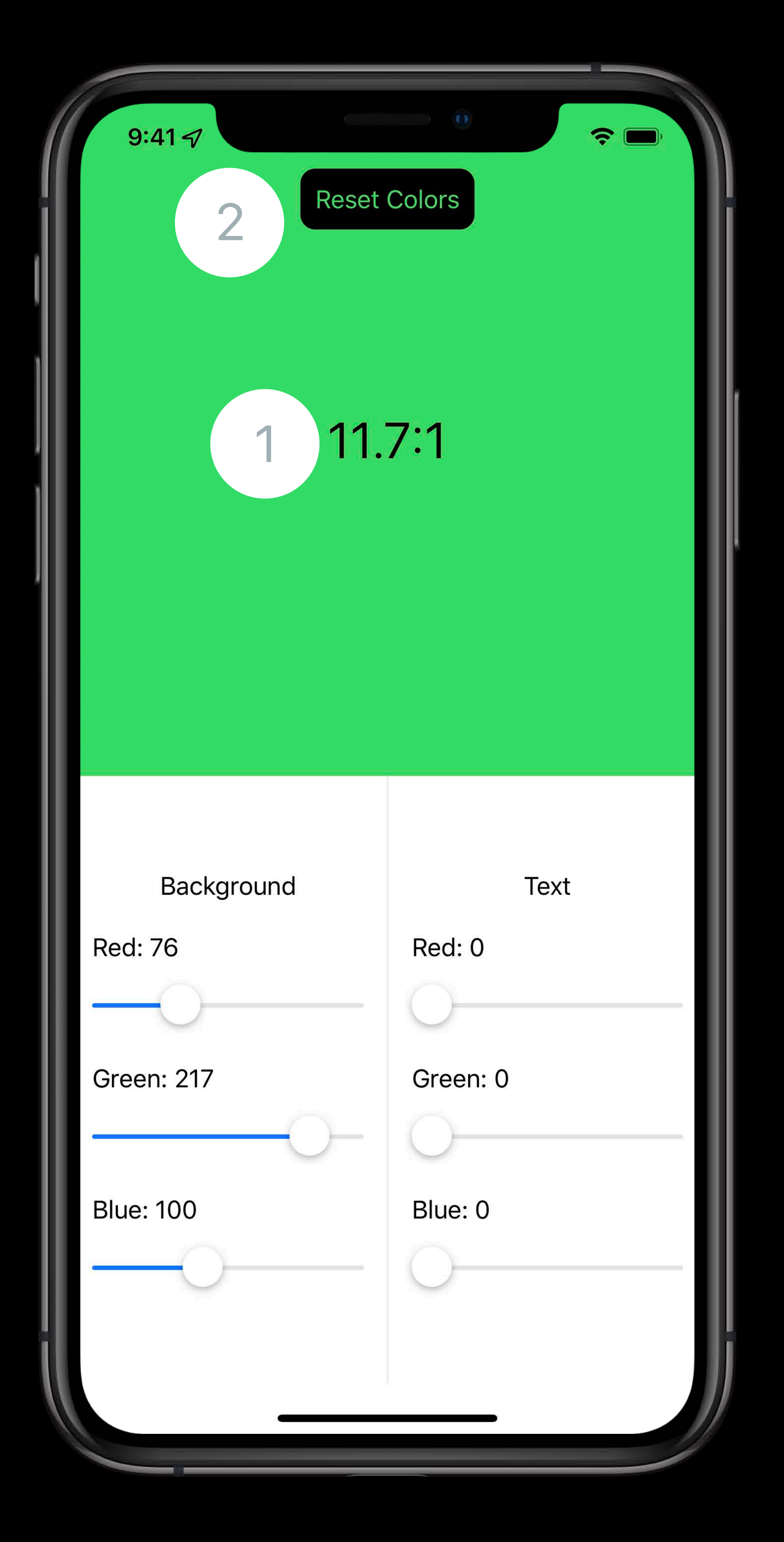

### ZStack orders from back to front

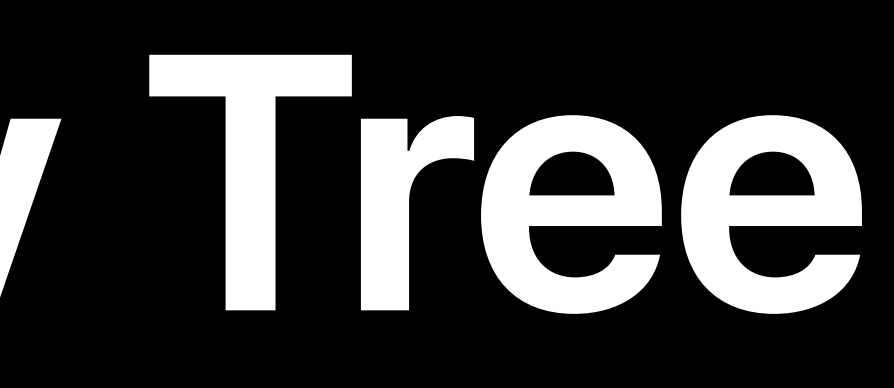

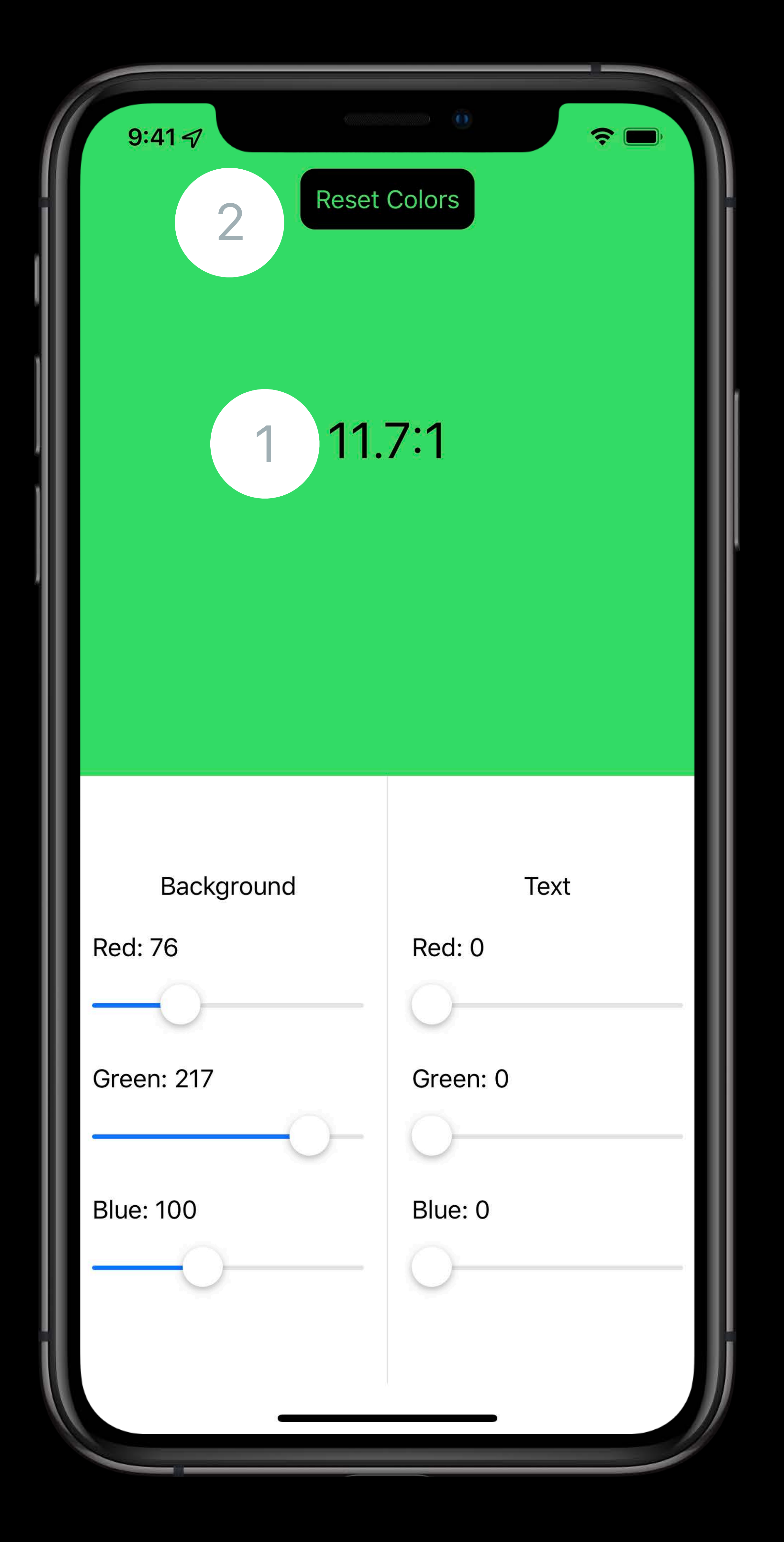

### ZStack orders from back to front • Customize ordering using sortPriority

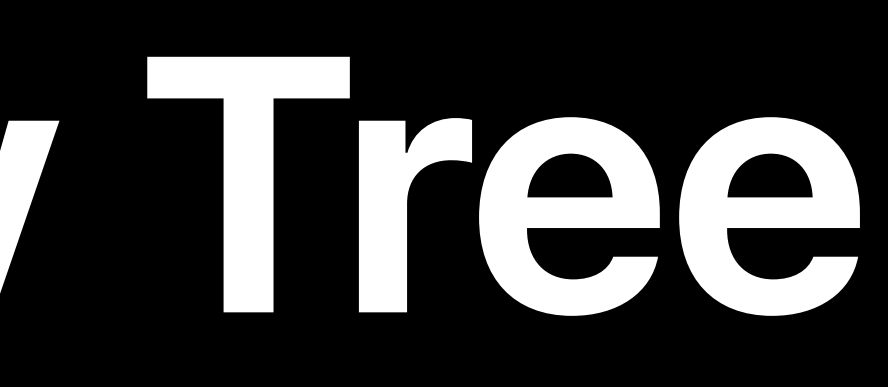

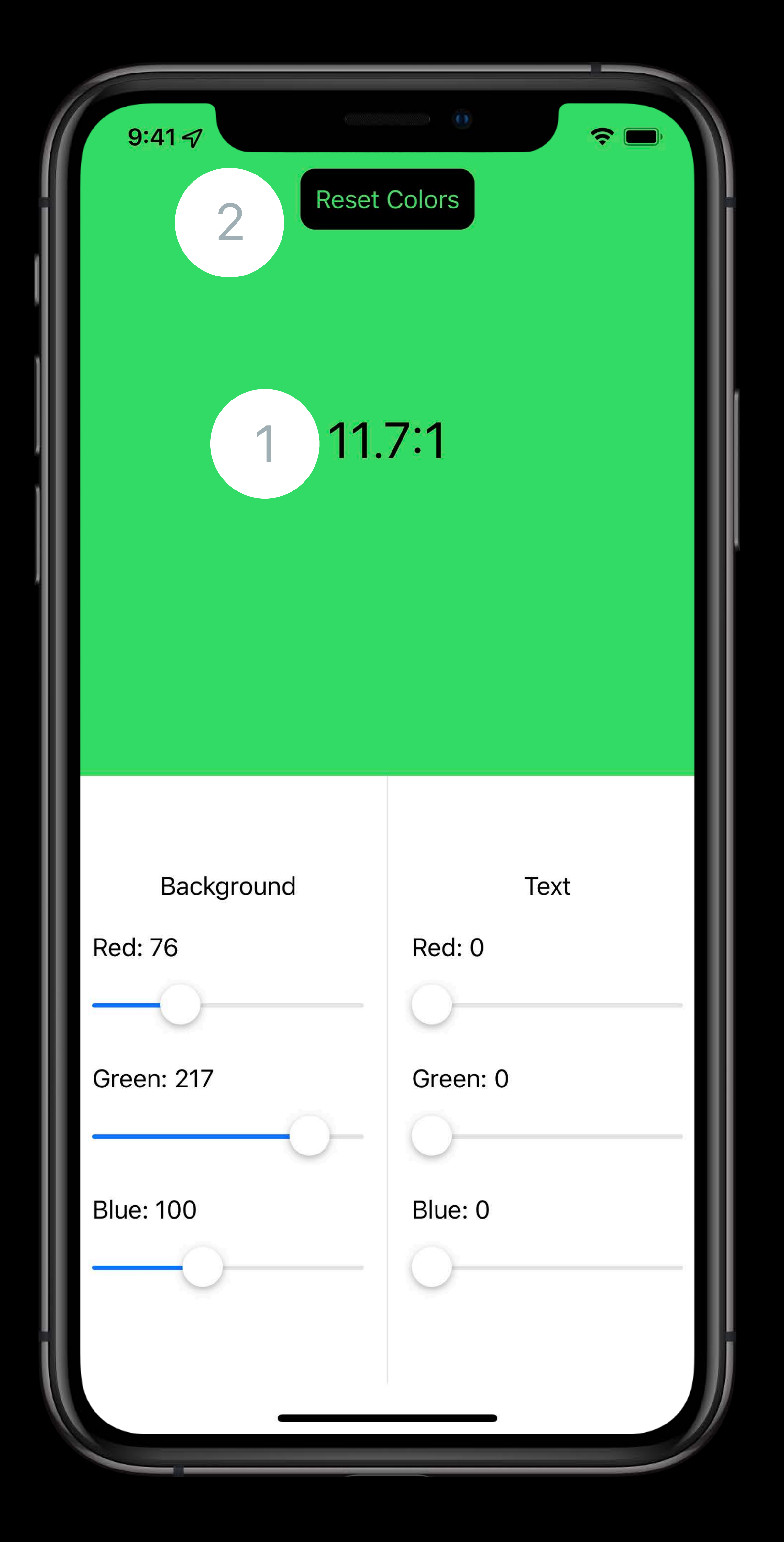

### *Button(action: { resetColors() }) { Text("Reset Colors") .foregroundColor(backgroundStorage.color) } .accessibility(sortPriority: 1)*

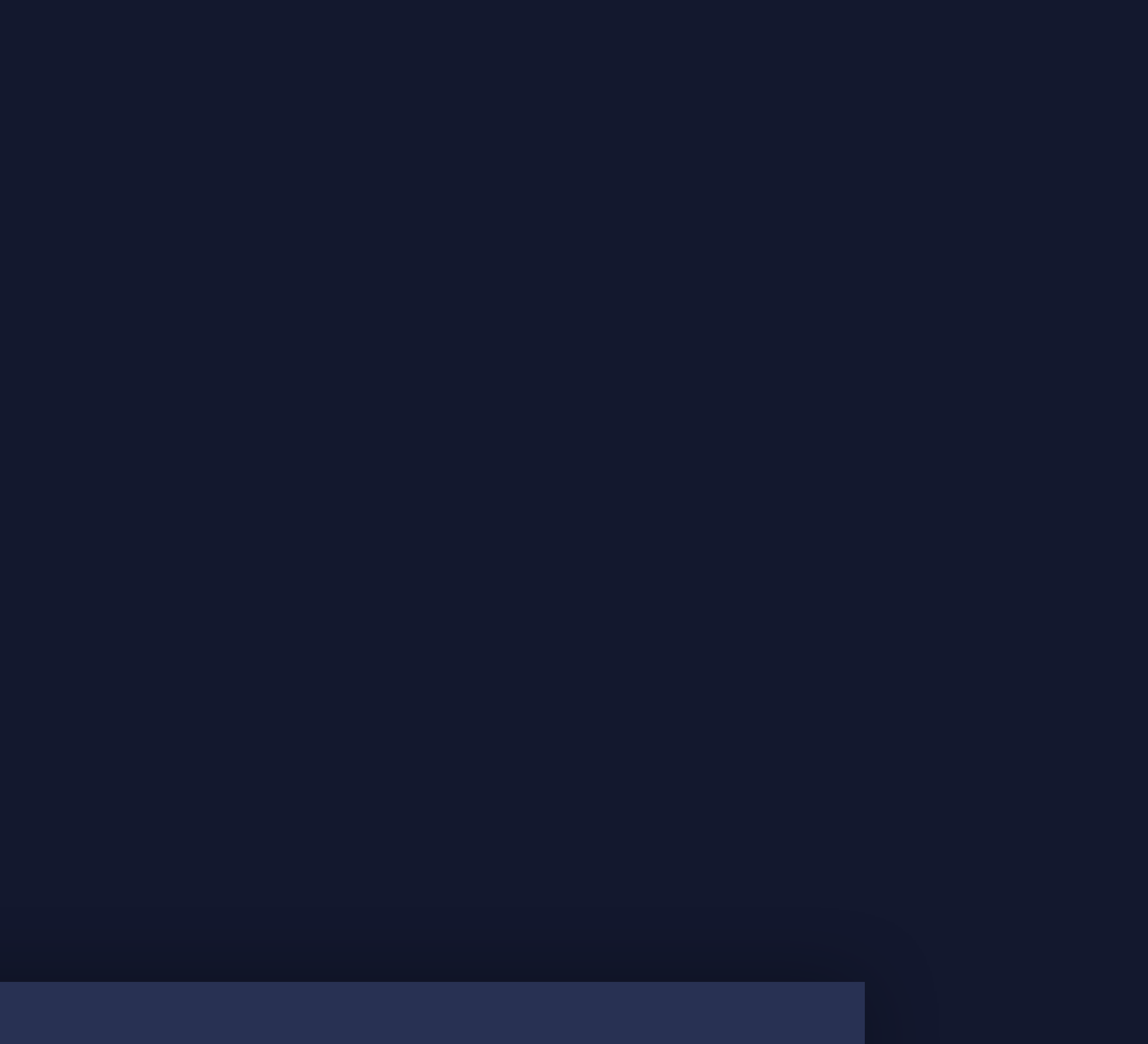

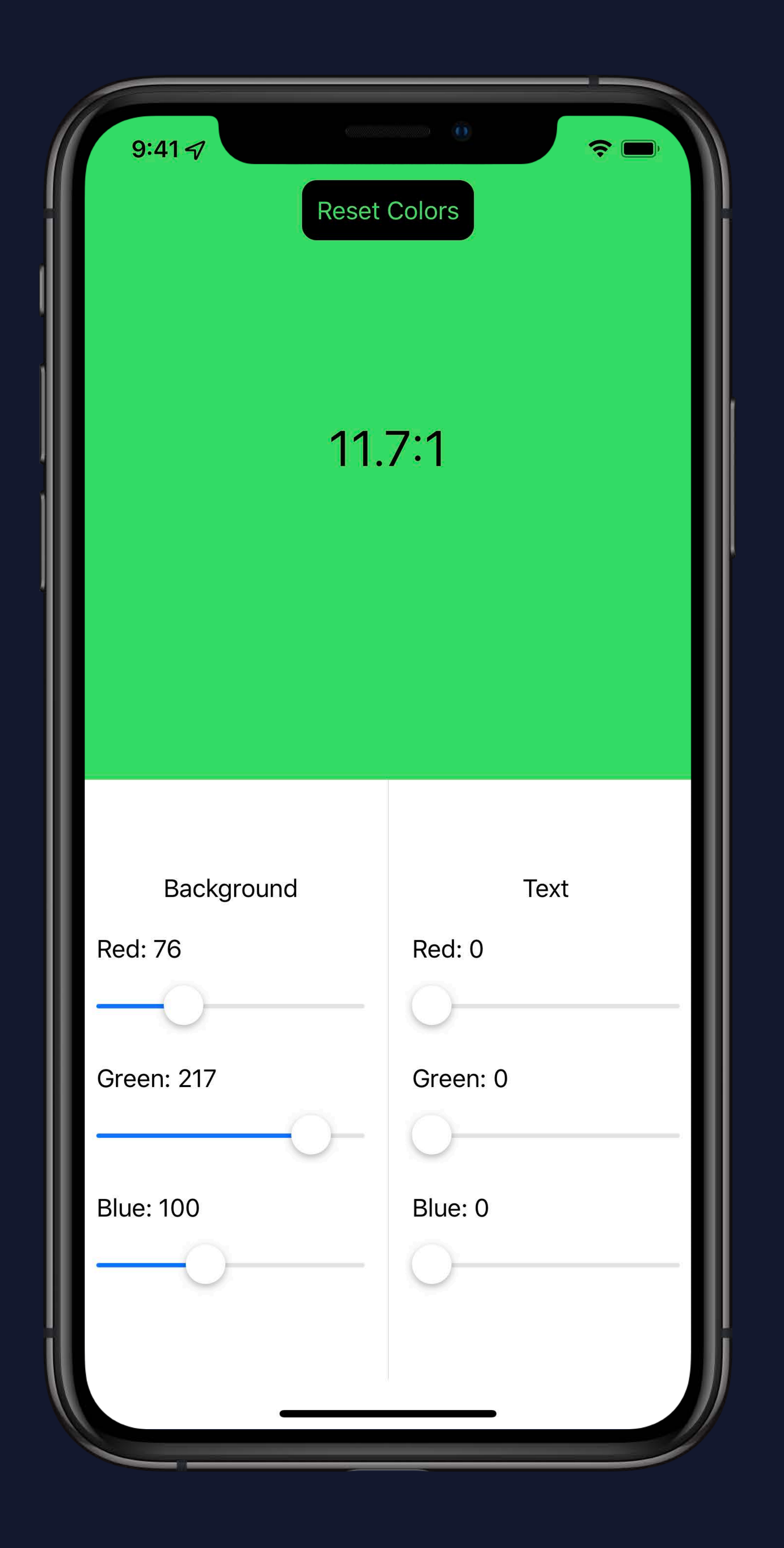

### *Button(action: { resetColors() }) { Text ("Reset Colors") .foregroundColor (backgroundStorage .color) } .accessibility(sortPriority: 1 )*

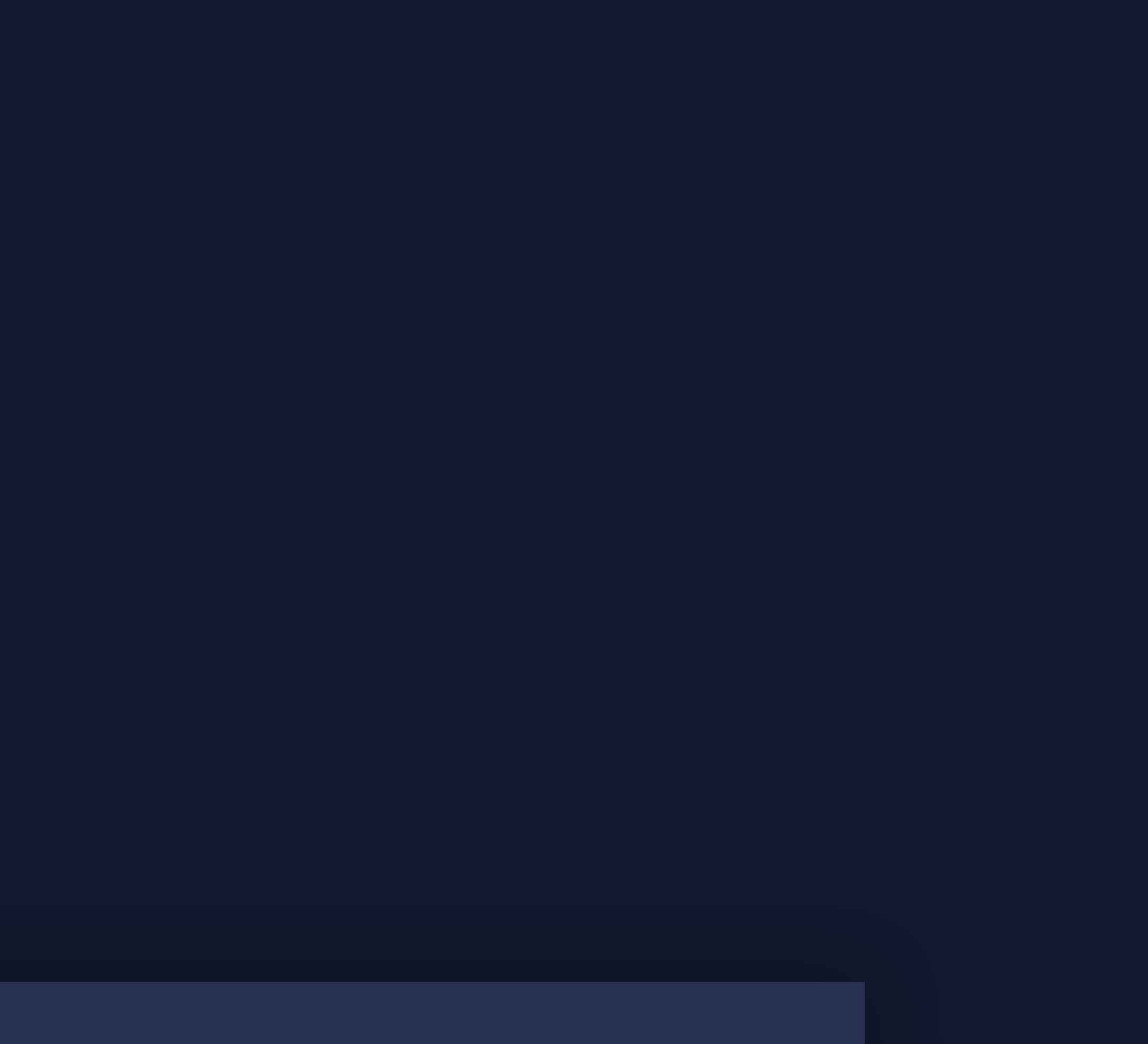

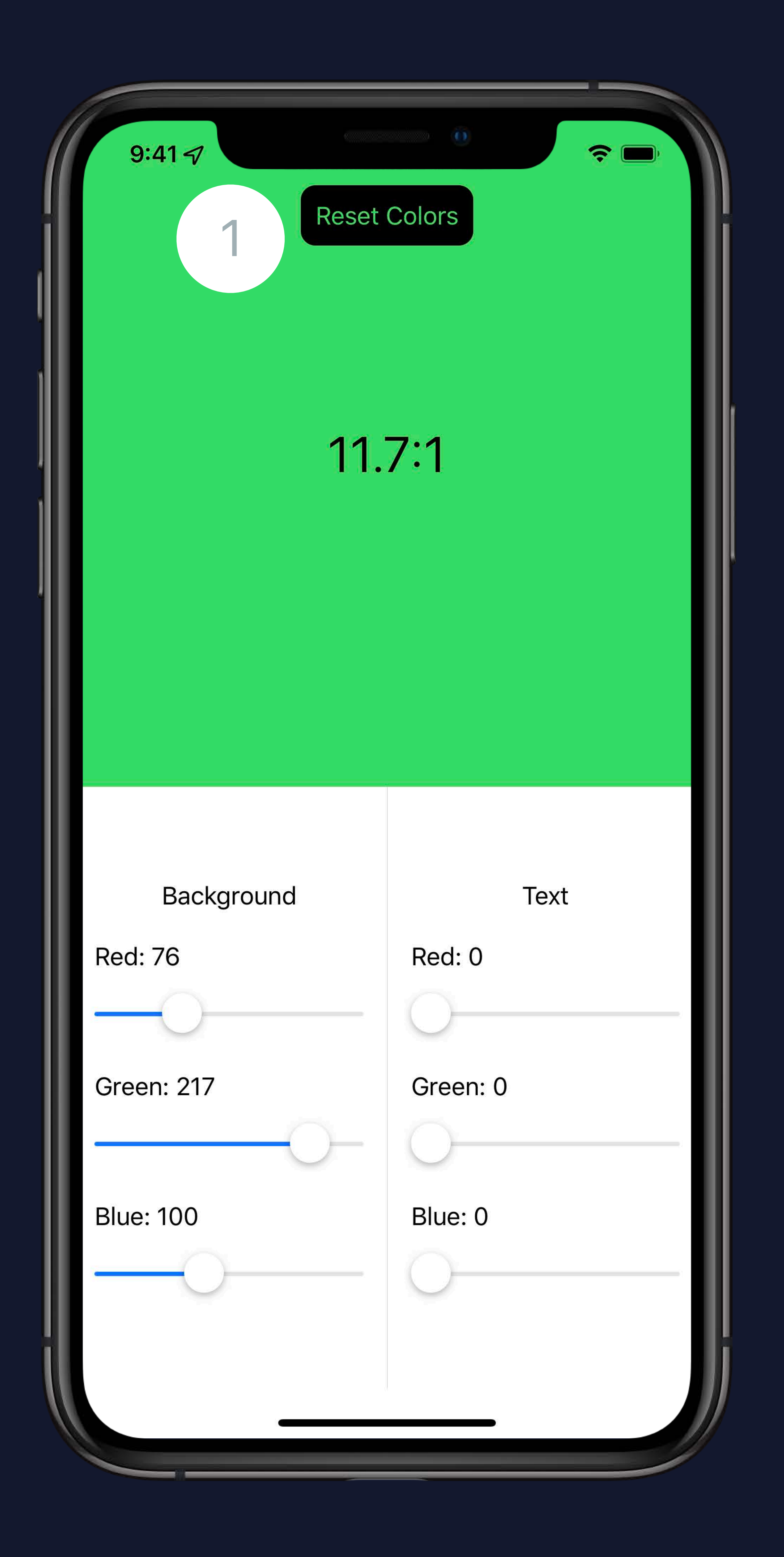

### *Button(action: { resetColors() }) { Text ("Reset Colors") .foregroundColor (backgroundStorage .color) } .accessibility(sortPriority: 1 )*

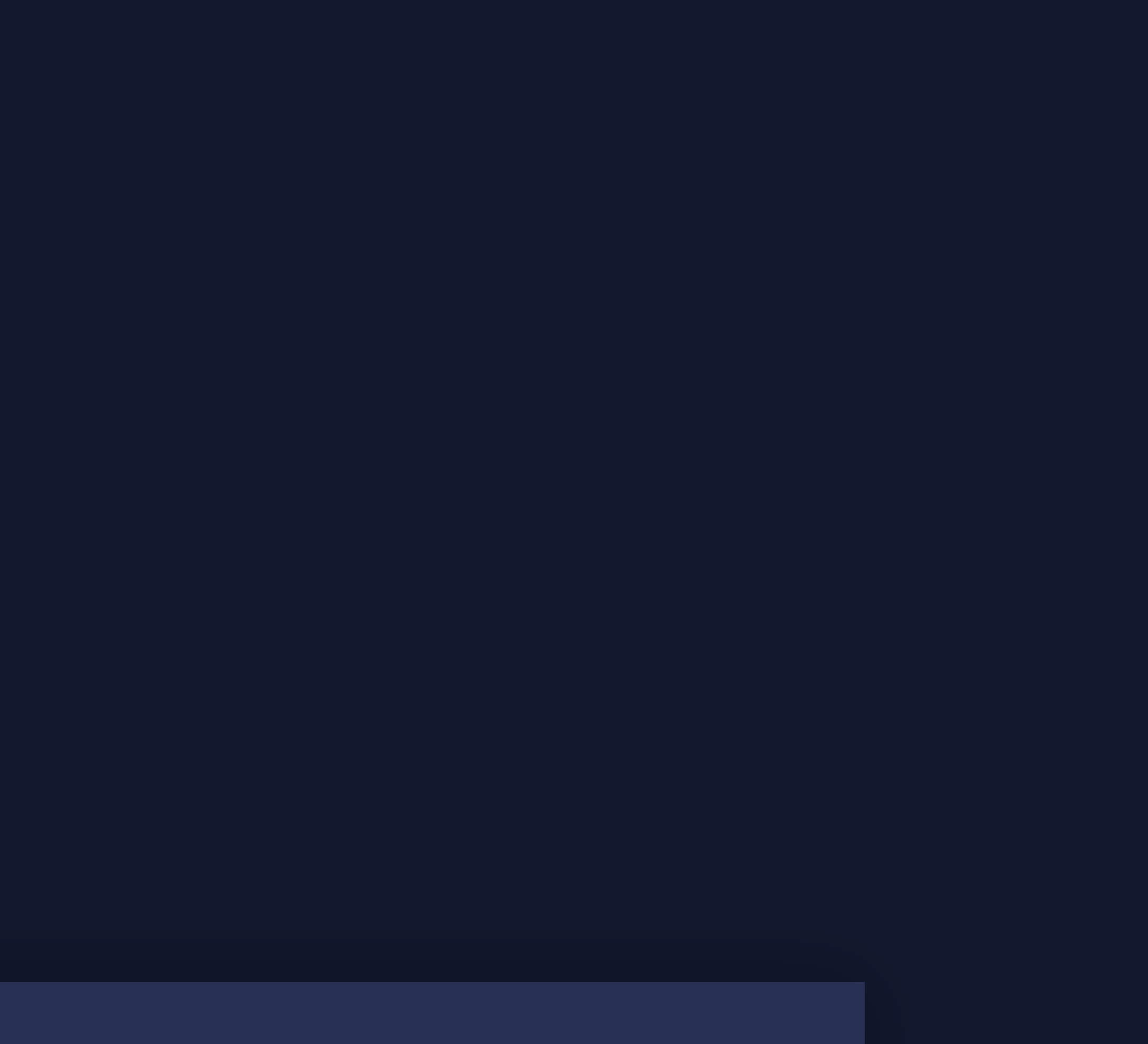

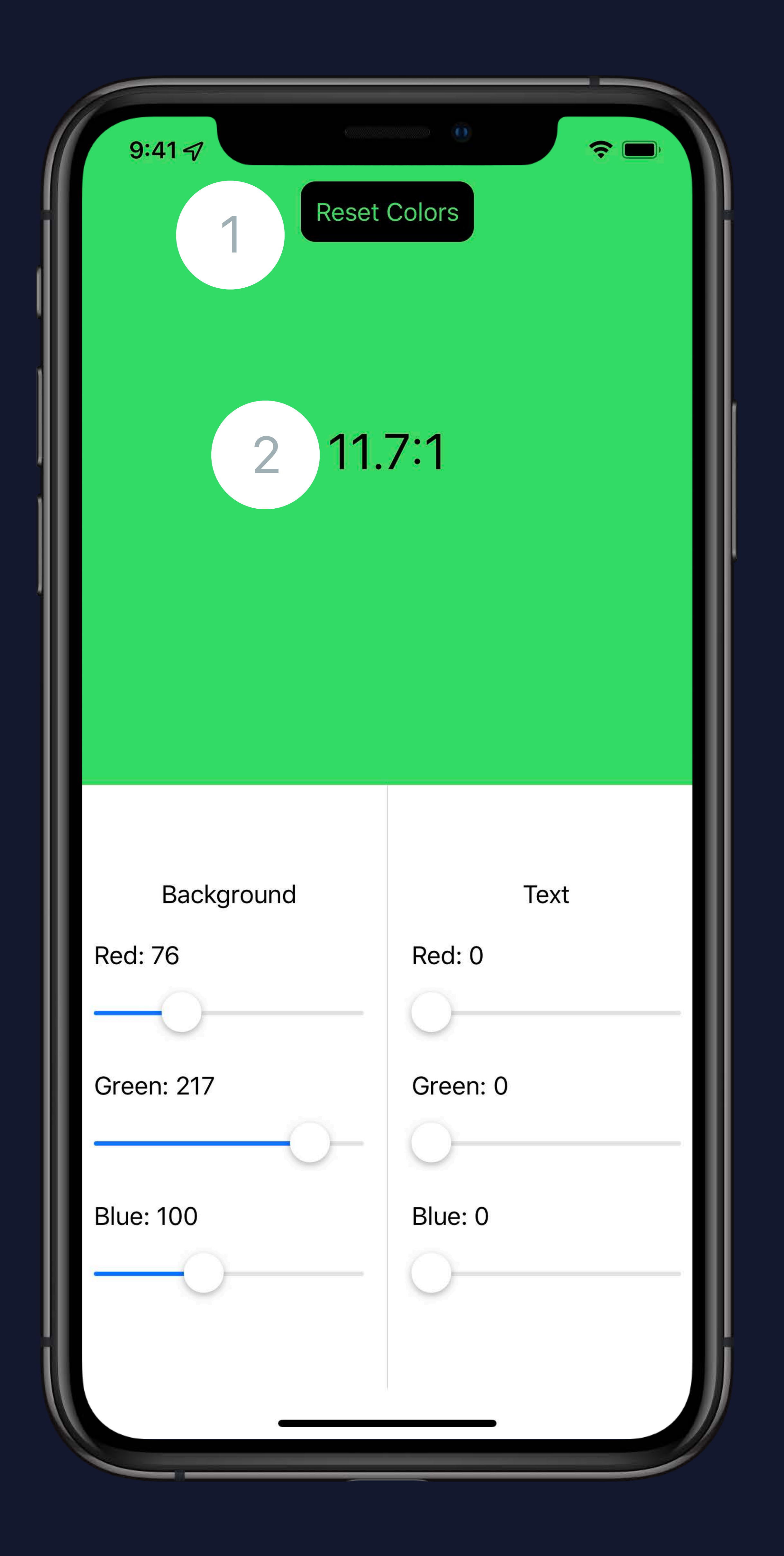

# **Accessibility API Summary**

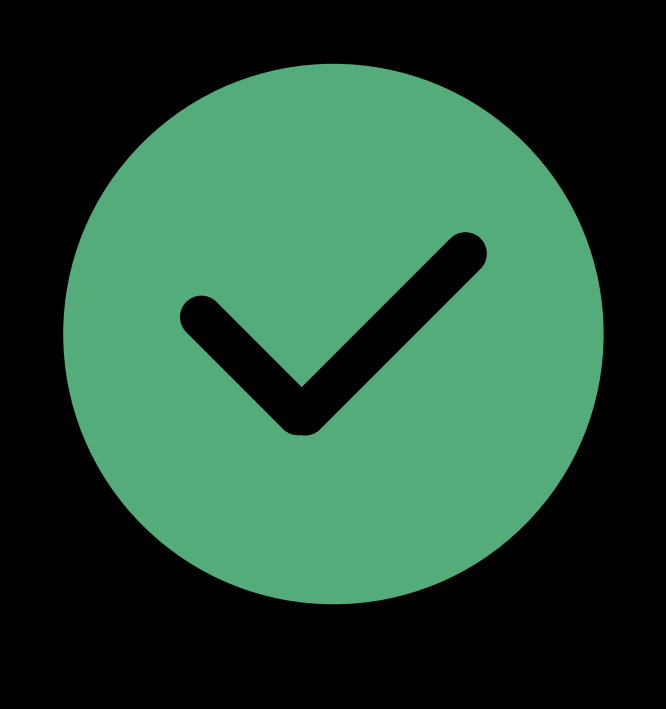

## Understandable • Provide context by adding labels, values, and hints

Understandable

# Interactable

# • Provide context by adding labels, values, and hints

### • Simplify by adding custom actions

# **Accessibility API Summary**

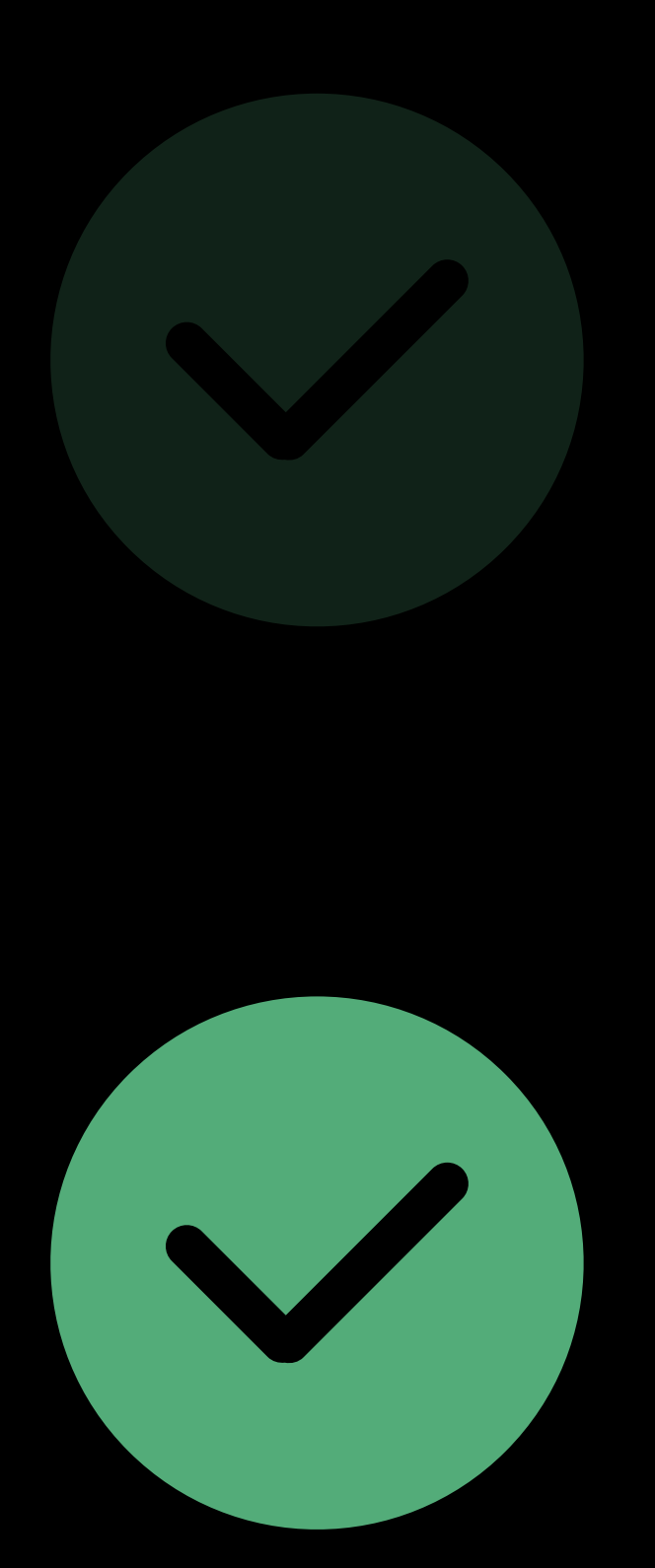

# **Accessibility API Summary**

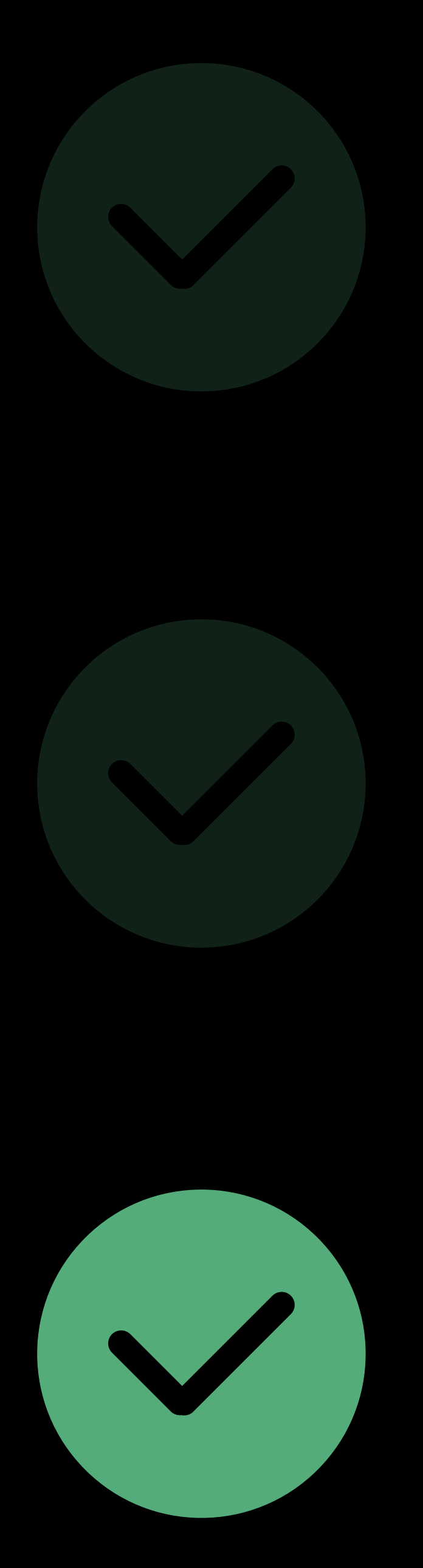

Understandable Interactable Navigable

- Provide context by adding labels, values, and hints
- Simplify by adding custom actions

• Speed up elements by grouping

# **Accessibility API Summary**

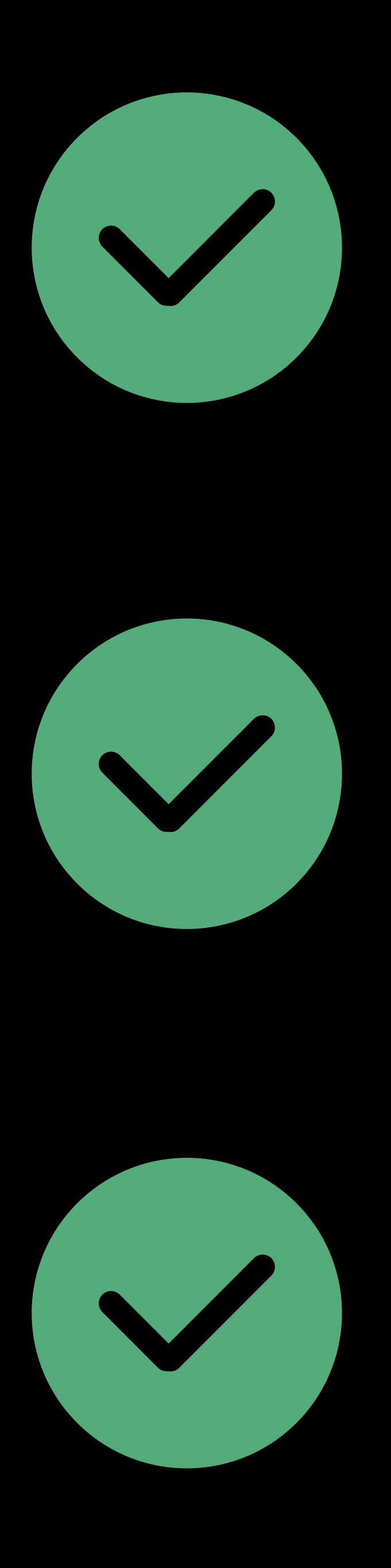

Understandable Interactable Navigable

- Provide context by adding labels, values, and hints
- Simplify by adding custom actions

• Speed up elements by grouping

# **Summary**

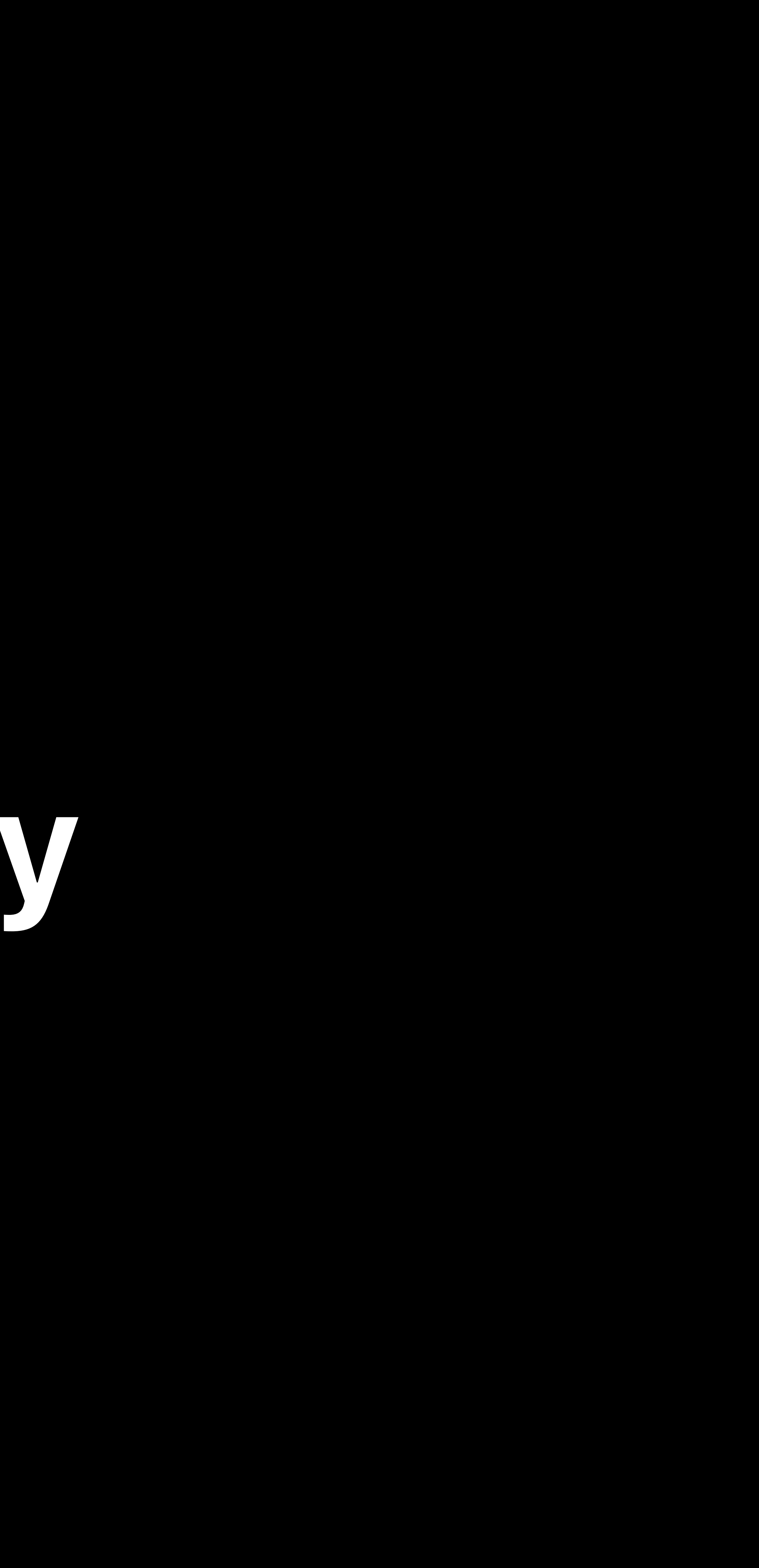

# **Evaluating Accessibility**

- Use your app with
- VoiceOver
- Full Keyboard Access
- Voice Control

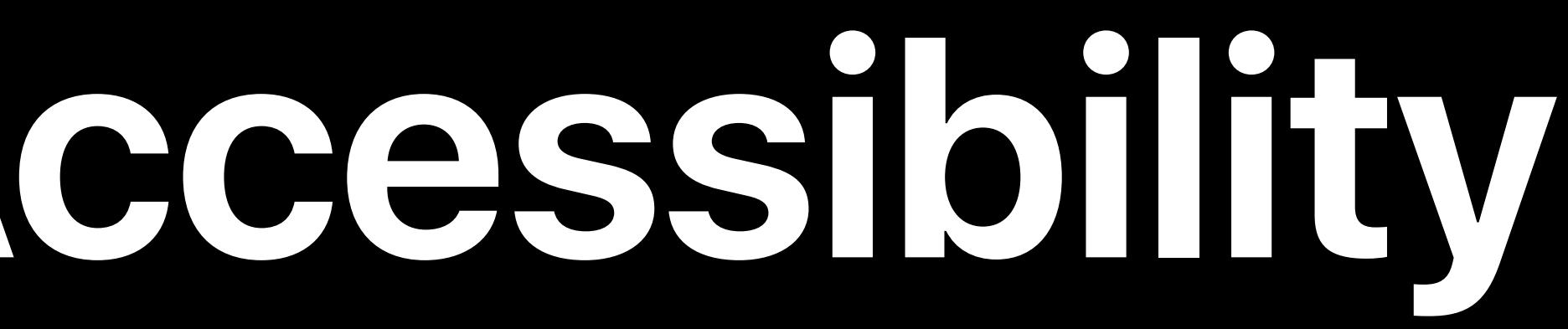

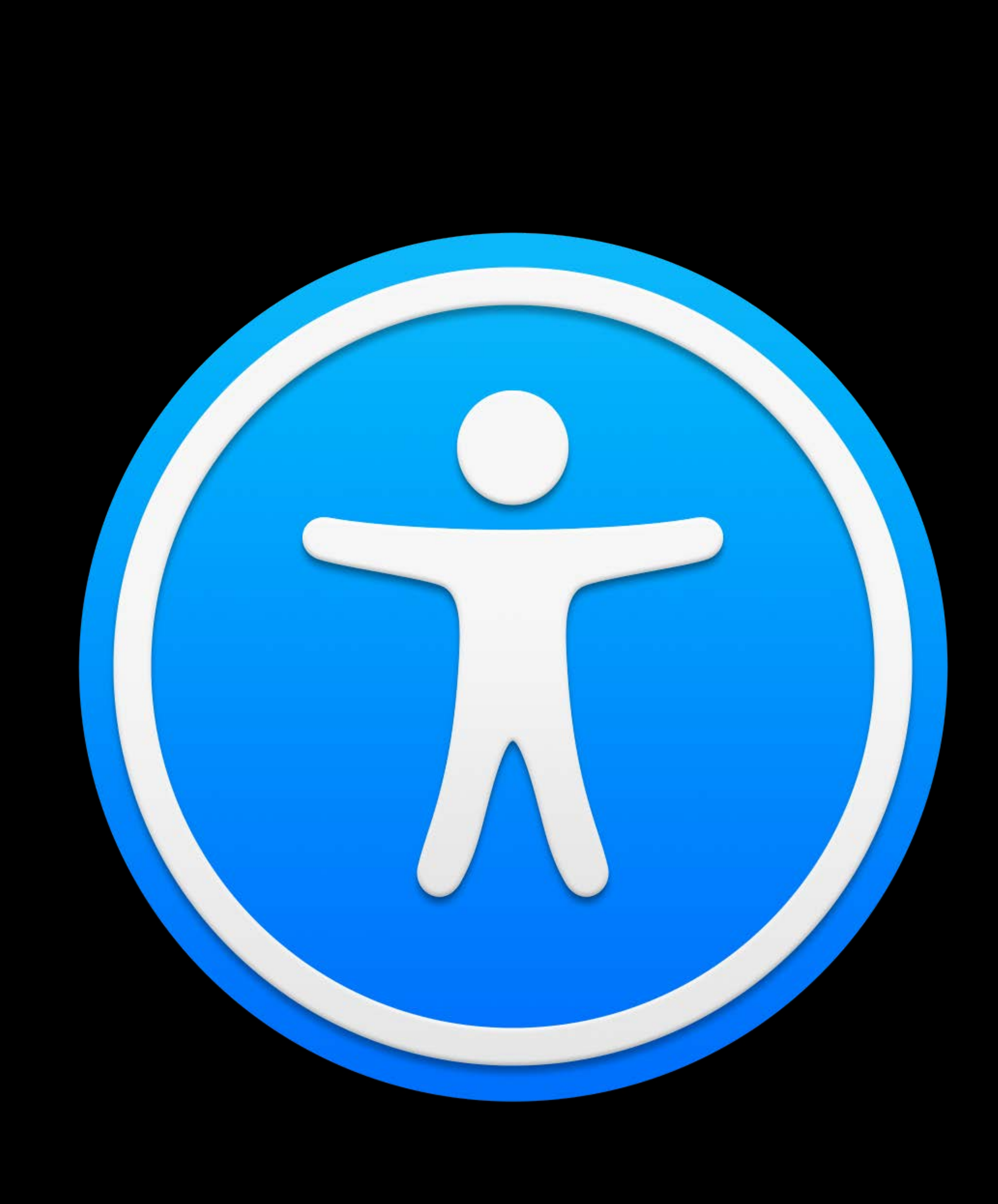

## **Accessibility Inspector**

### Explore, test, and debug your app's Accessibility

### Accessibility Lessons: Inspector WWDC 2019

### Auditing Your Apps for Accessibility WWDC 2016

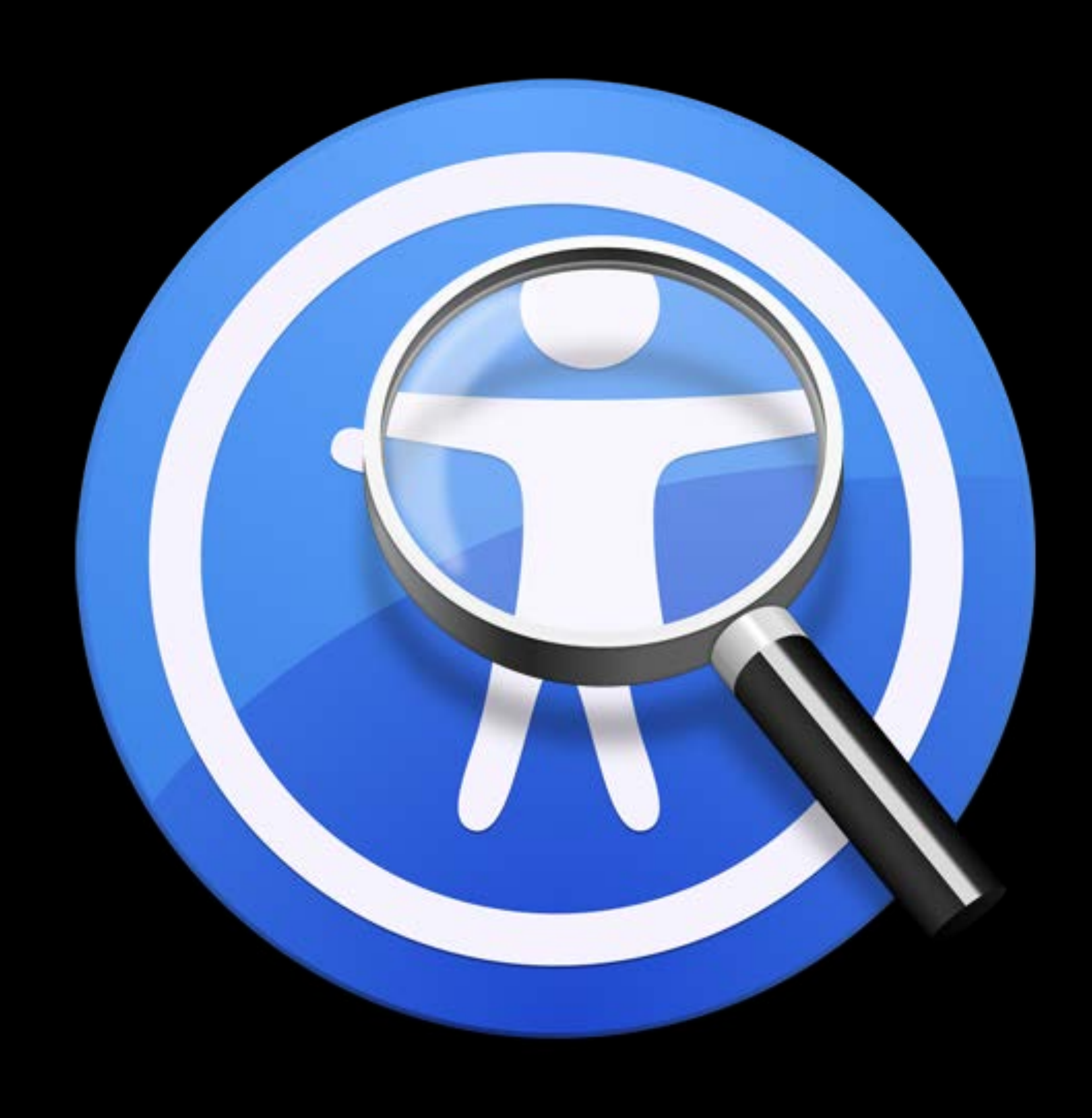

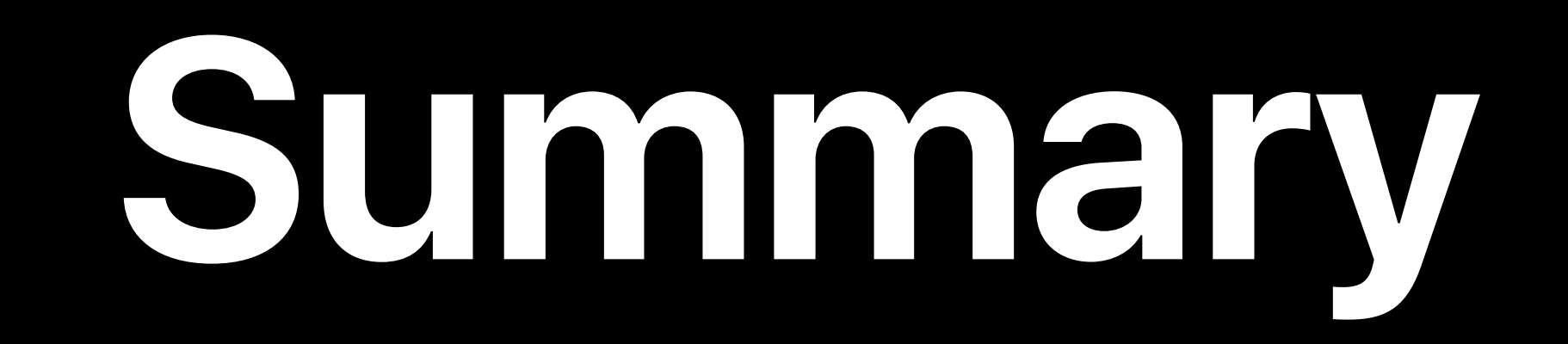
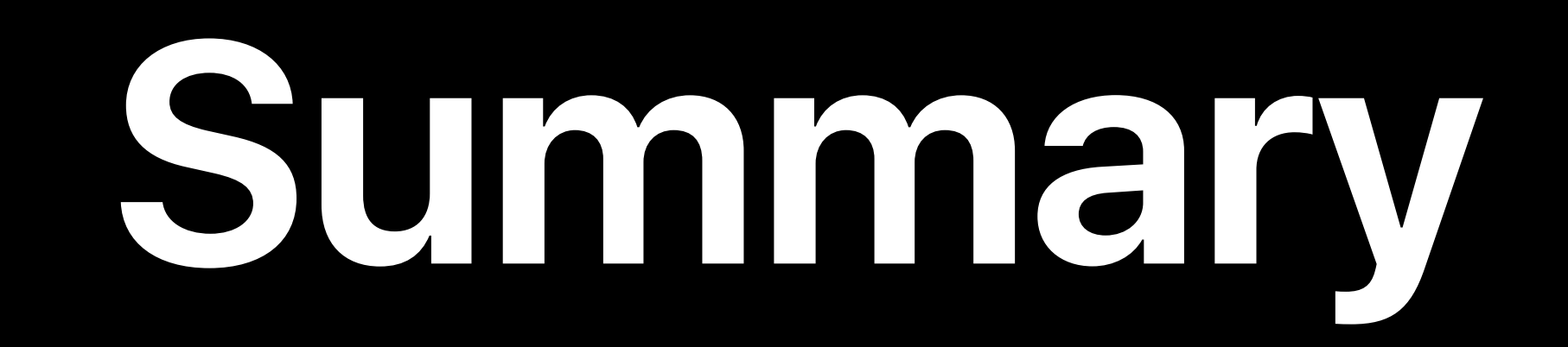

#### Automatically accessible SwiftUI apps

### **Summary**

## Automatically accessible SwiftUI apps Understandable, interactable, and navigable

### **Summary**

Automatically accessible SwiftUI apps Understandable, interactable, and navigable Powerful SwiftUI Accessibility API

### **Summary**

Automatically accessible SwiftUI apps Understandable, interactable, and navigable

Powerful SwiftUI Accessibility API Unified across all platforms

#### Accessibility Lab Friday, 11:00

# **More Information** developer.apple.com/wwdc19/238

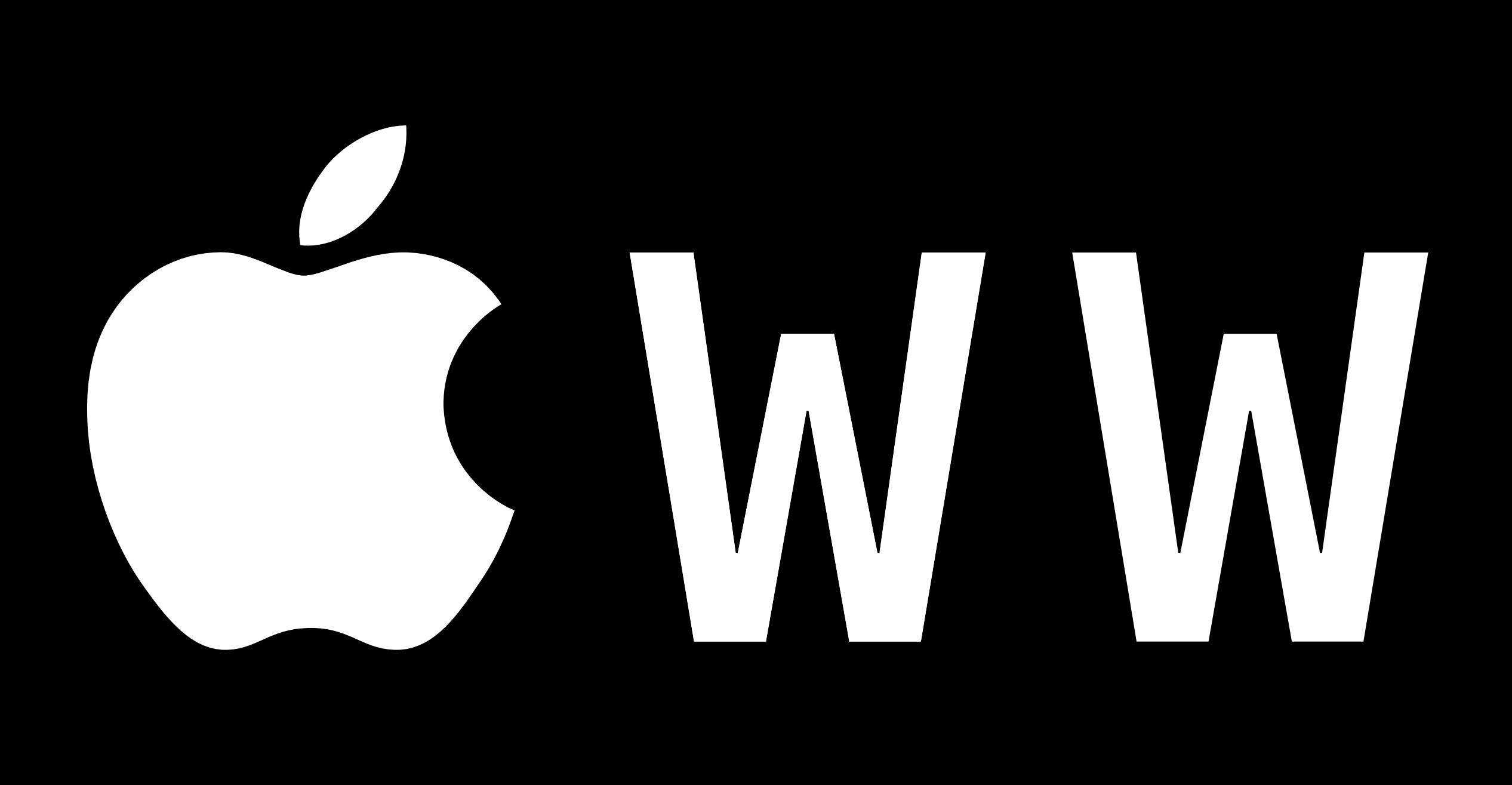

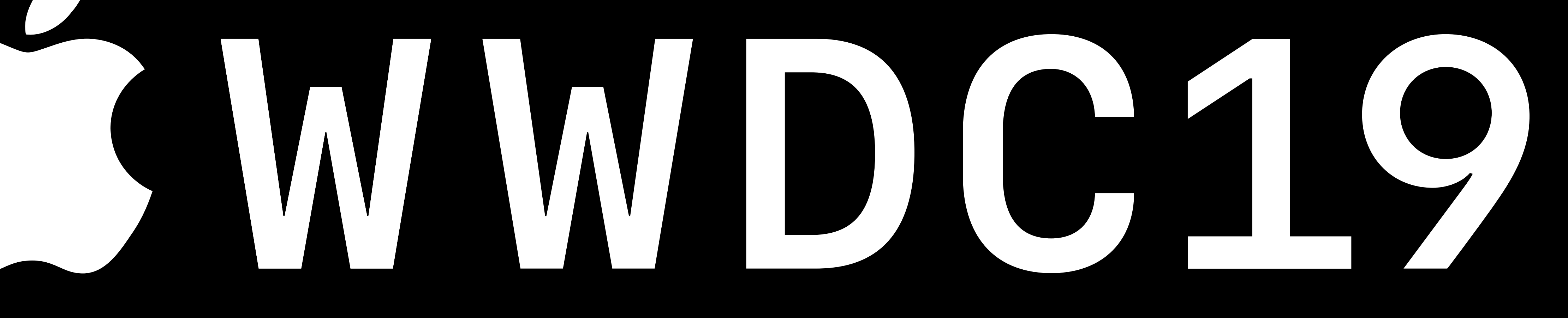